### aludu CISCO.

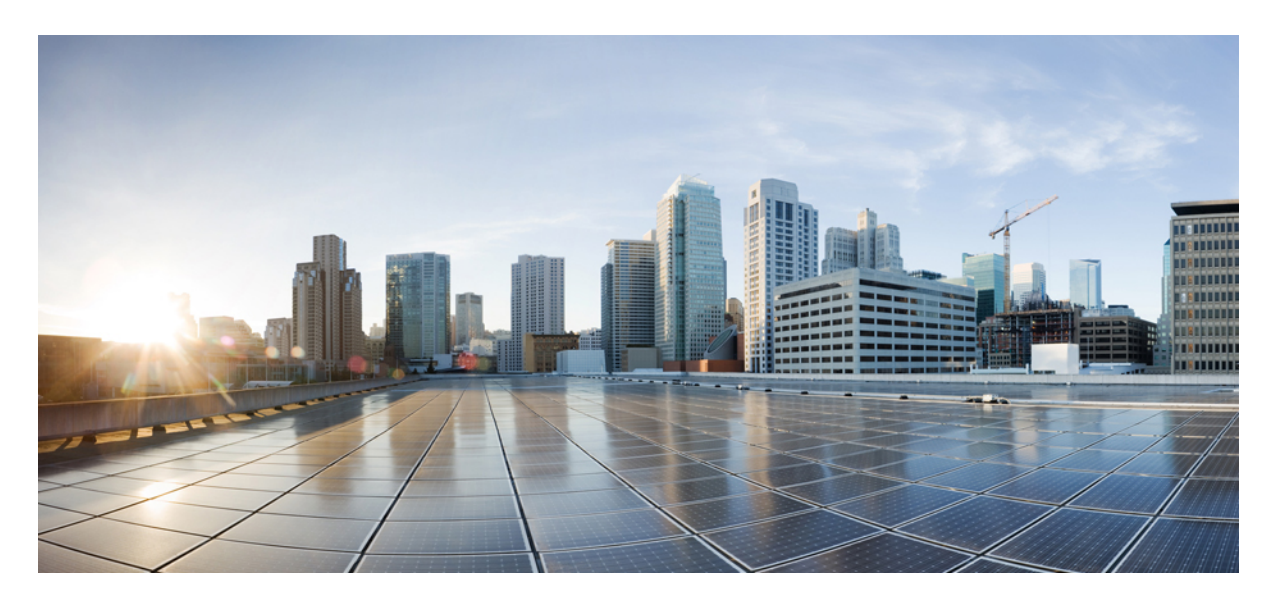

### **Cisco Nexus 3548** スイッチ **NX-OS** インターフェイス設定ガイ ド、リリース **10.2(x)**

初版:2021 年 2 月 16 日

### シスコシステムズ合同会社

〒107-6227 東京都港区赤坂9-7-1 ミッドタウン・タワー http://www.cisco.com/jp お問い合わせ先:シスコ コンタクトセンター 0120-092-255 (フリーコール、携帯・PHS含む) 電話受付時間:平日 10:00~12:00、13:00~17:00 http://www.cisco.com/jp/go/contactcenter/

【注意】シスコ製品をご使用になる前に、安全上の注意( **www.cisco.com/jp/go/safety\_warning/** )をご確認ください。本書は、米国シスコ発行ド キュメントの参考和訳です。リンク情報につきましては、日本語版掲載時点で、英語版にアップデートがあり、リンク先のページが移動**/**変更され ている場合がありますことをご了承ください。あくまでも参考和訳となりますので、正式な内容については米国サイトのドキュメントを参照くだ さい。また、契約等の記述については、弊社販売パートナー、または、弊社担当者にご確認ください。

THE SPECIFICATIONS AND INFORMATION REGARDING THE PRODUCTS IN THIS MANUAL ARE SUBJECT TO CHANGE WITHOUT NOTICE. ALL STATEMENTS, INFORMATION, AND RECOMMENDATIONS IN THIS MANUAL ARE BELIEVED TO BE ACCURATE BUT ARE PRESENTED WITHOUT WARRANTY OF ANY KIND, EXPRESS OR IMPLIED. USERS MUST TAKE FULL RESPONSIBILITY FOR THEIR APPLICATION OF ANY PRODUCTS.

THE SOFTWARE LICENSE AND LIMITED WARRANTY FOR THE ACCOMPANYING PRODUCT ARE SET FORTH IN THE INFORMATION PACKET THAT SHIPPED WITH THE PRODUCT AND ARE INCORPORATED HEREIN BY THIS REFERENCE. IF YOU ARE UNABLE TO LOCATE THE SOFTWARE LICENSE OR LIMITED WARRANTY, CONTACT YOUR CISCO REPRESENTATIVE FOR A COPY.

The Cisco implementation of TCP header compression is an adaptation of a program developed by the University of California, Berkeley (UCB) as part of UCB's public domain version of the UNIX operating system. All rights reserved. Copyright © 1981, Regents of the University of California.

NOTWITHSTANDING ANY OTHER WARRANTY HEREIN, ALL DOCUMENT FILES AND SOFTWARE OF THESE SUPPLIERS ARE PROVIDED "AS IS" WITH ALL FAULTS. CISCO AND THE ABOVE-NAMED SUPPLIERS DISCLAIM ALL WARRANTIES, EXPRESSED OR IMPLIED, INCLUDING, WITHOUT LIMITATION, THOSE OF MERCHANTABILITY, FITNESS FOR A PARTICULAR PURPOSE AND NONINFRINGEMENT OR ARISING FROM A COURSE OF DEALING, USAGE, OR TRADE PRACTICE.

IN NO EVENT SHALL CISCO OR ITS SUPPLIERS BE LIABLE FOR ANY INDIRECT, SPECIAL, CONSEQUENTIAL, OR INCIDENTAL DAMAGES, INCLUDING, WITHOUT LIMITATION, LOST PROFITS OR LOSS OR DAMAGE TO DATA ARISING OUT OF THE USE OR INABILITY TO USE THIS MANUAL, EVEN IF CISCO OR ITS SUPPLIERS HAVE BEEN ADVISED OF THE POSSIBILITY OF SUCH DAMAGES.

Any Internet Protocol (IP) addresses and phone numbers used in this document are not intended to be actual addresses and phone numbers. Any examples, command display output, network topology diagrams, and other figures included in the document are shown for illustrative purposes only. Any use of actual IP addresses or phone numbers in illustrative content is unintentional and coincidental.

Cisco and the Cisco logo are trademarks or registered trademarks of Cisco and/or its affiliates in the U.S. and other countries. To view a list of Cisco trademarks, go to this URL: <http://www.cisco.com/go/trademarks>. Third-party trademarks mentioned are the property of their respective owners. The use of the word partner does not imply a partnership relationship between Cisco and any other company. (1110R)

© 2021 Cisco Systems, Inc. All rights reserved.

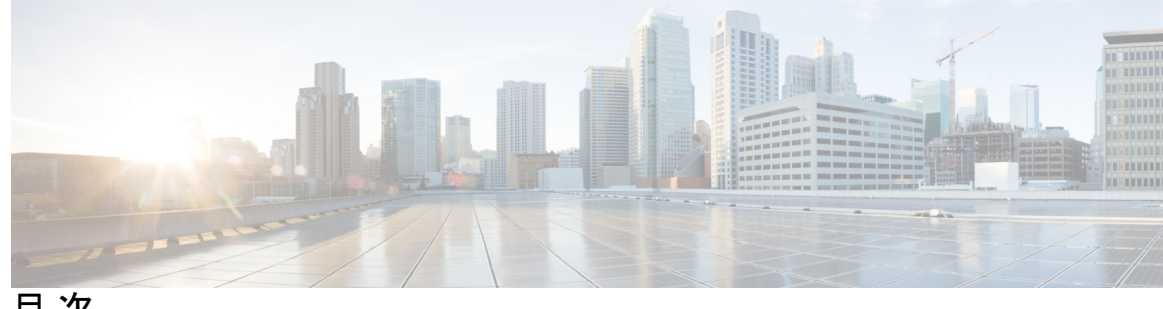

目 次

はじめに: [はじめに](#page-10-0) **xi**

[対象読者](#page-10-1) **xi**

[表記法](#page-10-2) **xi**

[マニュアルに関するフィードバック](#page-12-0) **xiii**

### 第 **1** 章 [新規および変更情報](#page-14-0) **1**

[新規および変更情報](#page-14-1) **1**

第 **2** 章 レイヤ **2** [インターフェイスの設定](#page-16-0) **3** [ライセンス要件](#page-16-1) **3** イーサネット [インターフェイスの概要](#page-16-2) **3** [インターフェイス](#page-16-3) コマンド **3** 40 Gbps[インターフェイスの速度について](#page-17-0) **4** UDLD [パラメータ](#page-17-1) **4** UDLD [のデフォルト設定](#page-18-0) **5** UDLD アグレッシブ [モードと非アグレッシブ](#page-19-0) モード **6** SVI [自動ステート](#page-19-1) **6** Cisco [Discovery](#page-20-0) Protocol **7** CDP [のデフォルト設定](#page-20-1) **7** [errordisable](#page-21-0) ステート **8** [MTU](#page-22-0) 設定 **9** デバウンス タイマー [パラメータについて](#page-22-1) **9** レイヤ 2 [インターフェイスの注意事項および制約事項](#page-22-2) **9** イーサネット [インターフェイスの設定](#page-22-3) **9**

UDLD [モードの設定](#page-23-0) **10**

[インターフェイスの速度の設定](#page-24-0) **11**

- 40 ギガビット [インターフェイス速度の設定](#page-25-0) **12**
- リンク [ネゴシエーションのディセーブル化](#page-27-0) **14**
- SVI [自動ステートのディセーブル化](#page-28-0) **15**

CDP [特性の設定](#page-29-0) **16**

- CDP [のイネーブル化またはディセーブル化](#page-31-0) **18**
- errdisable [ステート検出のイネーブル化](#page-31-1) **18**
- errdisable [ステート回復のイネーブル化](#page-33-0) **20**
- errdisable [ステート回復間隔の設定](#page-34-0) **21**
- [説明パラメータの設定](#page-34-1) **21**
- イーサネット [インターフェイスのディセーブル化と再起動](#page-35-0) **22**
- デバウンス [タイマーの設定](#page-36-0) **23**
- レイヤ 2 [インターフェイス設定の確認](#page-37-0) **24**
- [インターフェイス情報の表示](#page-38-0) **25**
- [物理イーサネットのデフォルト設定](#page-40-0) **27**
- レイヤ 2 [インターフェイスの](#page-41-0) MIB **28**

### 第 **3** 章 レイヤ **3** [インターフェイスの設定](#page-42-0) **29**

- レイヤ 3 [インターフェイスについて](#page-42-1) **29**
- ルーテッド [インターフェイス](#page-42-2) **29**
- [サブインターフェイス](#page-43-0) **30**
- VLAN [インターフェイス](#page-44-0) **31**
- ループバック [インターフェイス](#page-45-0) **32**
- レイヤ 3 [インターフェイスの注意事項および制約事項](#page-45-1) **32**
- レイヤ 3 [インターフェイスのデフォルト設定](#page-45-2) **32**
- レイヤ 3 [インターフェイスの設定](#page-46-0) **33**
	- ルーテッド [インターフェイスの設定](#page-46-1) **33**
- [サブインターフェイスの設定](#page-47-0) **34**
- [インターフェイスでの帯域幅の設定](#page-48-0) **35**
- VLAN [インターフェイスの設定](#page-49-0) **36**

ループバック [インターフェイスの設定](#page-50-0) **37** VRF [へのインターフェイスの割り当て](#page-51-0) **38** レイヤ 3 [インターフェイス設定の確認](#page-52-0) **39** レイヤ 3 [インターフェイスのモニタリング](#page-54-0) **41** レイヤ 3 [インターフェイスの設定例](#page-55-0) **42** レイヤ 3 [インターフェイスの関連資料](#page-56-0) **43** レイヤ 3 [インターフェイスの](#page-56-1) MIB **43** レイヤ 3 [インターフェイスの標準](#page-56-2) **43**

第 **4** 章 ポート [チャネルの設定](#page-58-0) **45**

ポート [チャネルについて](#page-58-1) **45**

ポート [チャネルの概要](#page-58-2) **45**

[互換性要件](#page-59-0) **46**

ポート [チャネルを使用したロード](#page-61-0) バランシング **48**

LACP [について](#page-63-0) **50**

LACP [の概要](#page-63-1) **50**

LACP ID [パラメータ](#page-63-2) **50**

[チャネル](#page-64-0) モード **51**

LACP マーカー [レスポンダ](#page-65-0) **52**

LACP がイネーブルのポート [チャネルとスタティック](#page-66-0) ポート チャネルの相違点 **53**

LACP ポート [チャネルの](#page-66-1) MinLink **53**

ポート [チャネルの設定](#page-66-2) **53**

ポート [チャネルの作成](#page-66-3) **53**

ポート [チャネルへのポートの追加](#page-67-0) **54**

ポート [チャネルを使ったロード](#page-69-0) バランシングの設定 **56**

LACP [のイネーブル化](#page-70-0) **57**

[ポートに対するチャネル](#page-70-1) モードの設定 **57**

LACP [ポートチャネルの](#page-72-0) MinLink の設定 **59**

LACP 高速タイマー [レートの設定](#page-73-0) **60**

LACP のシステム [プライオリティおよびシステム](#page-74-0) ID の設定 **61**

LACP ポート [プライオリティの設定](#page-75-0) **62**

ポート [チャネル設定の確認](#page-76-0) **63**

[ロードバランシング発信ポート](#page-77-0) ID の確認 **64**

第 **5** 章 仮想ポート [チャネルの設定](#page-80-0) **67**

vPC [について](#page-80-1) **67** vPC [の概要](#page-80-2) **67** [用語](#page-81-0) **68** vPC [の用語](#page-81-1) **68** vPC [ドメイン](#page-82-0) **69** ピアキープアライブ [リンクとメッセージ](#page-83-0) **70** vPC ピア [リンクの互換パラメータ](#page-84-0) **71** [同じでなければならない設定パラメータ](#page-85-0) **72** [同じにすべき設定パラメータ](#page-86-0) **73** タイプ 1 [の不整合チェックの表示](#page-86-1) **73** VLAN [ごとの整合性検査](#page-87-0) **74** vPC [自動リカバリ](#page-87-1) **74** vPC ピア [リンク](#page-88-0) **75** vPC ピア [リンクの概要](#page-88-1) **75** vPC [番号](#page-89-0) **76** [その他の機能との](#page-90-0) vPC の相互作用 **77** vPC と [LACP](#page-90-1) **77** vPC ピア [リンクと](#page-90-2) STP **77** [CFSoE](#page-91-0) **78** vPC ピア [スイッチ](#page-91-1) **78** VRF [に関する注意事項と制約事項](#page-92-0) **79** vPC [設定の確認](#page-93-0) **80** グレースフル タイプ 1 [検査ステータスの表示](#page-93-1) **80** グローバル タイプ 1 [不整合の表示](#page-94-0) **81** [インターフェイス別タイプ](#page-95-0) 1 不整合の表示 **82** VLAN [ごとの整合性ステータスの表示](#page-96-0) **83** vPC [のデフォルト設定](#page-98-0) **85**

### vPC [の設定](#page-99-0) **86**

vPC [のイネーブル化](#page-99-1) **86**

vPC [のディセーブル化](#page-100-0) **87**

vPC [ドメインの作成](#page-100-1) **87**

vPC キープアライブ リンクと vPC キープアライブ [メッセージの設定](#page-102-0) **89**

vPC ピア [リンクの作成](#page-105-0) **92**

[設定の互換性の検査](#page-106-0) **93**

vPC [自動リカバリのイネーブル化](#page-107-0) **94**

[復元遅延時間の設定](#page-108-0) **95**

vPC ピア リンク障害発生時における VLAN [インターフェイスのシャットダウン回避](#page-109-0) **96**

VRF [名の設定](#page-110-0) **97**

[他のポート](#page-111-0) チャネルの vPC への移行 **98**

vPC ドメイン MAC [アドレスの手動での設定](#page-112-0) **99**

システム [プライオリティの手動での設定](#page-113-0) **100**

vPC ピア [スイッチのロールの手動による設定](#page-114-0) **101**

Layer 3 over vPC [の設定](#page-115-0) **102**

第 **6** 章 スタティック **NAT** [とダイナミック](#page-118-0) **NAT** 変換の設定 **105**

NAT [の概要](#page-118-1) **105** スタティック NAT [に関する情報](#page-119-0) **106** [ダイナミック](#page-121-0) NAT の概要 **108** [タイムアウト](#page-122-0) メカニズム **109** NAT [の内部アドレスおよび外部アドレス](#page-123-0) **110** [ダイナミック](#page-124-0) NAT のプール サポート **111** [スタティックおよびダイナミック双方向](#page-124-1) NAT の概要 **111** スタティック NAT [の注意事項および制約事項](#page-125-0) **112** [ダイナミック](#page-126-0) NAT の制約事項 **113** ダイナミック NAT [の注意事項および制約事項](#page-127-0) **114** [スタティック](#page-127-1) NAT の設定 **114** スタティック NAT [のイネーブル化](#page-127-2) **114** [インターフェイスでのスタティック](#page-128-0) NAT の設定 **115**

[内部送信元アドレスのスタティック](#page-129-0) NAT のイネーブル化 **116**

- [外部送信元アドレスのスタティック](#page-130-0) NAT のイネーブル化 **117**
- [内部送信元アドレスのスタティック](#page-131-0) PAT の設定 **118**
- [外部送信元アドレスのスタティック](#page-131-1) PAT の設定 **118**
- [スタティック双方向](#page-132-0) NAT の設定 **119**
- [スタティック](#page-134-0) NAT および PAT の設定例 **121**
- [例:スタティック双方向](#page-135-0) NATの設定 **122**
- スタティック NAT [の設定の確認](#page-135-1) **122**
- [ダイナミック](#page-136-0) NAT の設定 **123**
	- [ダイナミック変換および変換タイムアウトの設定](#page-136-1) **123**
	- ダイナミック NAT [プールの設定](#page-139-0) **126**
	- [送信元リストの設定](#page-140-0) **127**
	- [内部送信元アドレスのダイナミック双方向](#page-142-0) NAT の設定 **129**
	- [外部送信元アドレスのダイナミック双方向](#page-143-0) NATの設定 **130**
	- ダイナミック NAT [変換のクリア](#page-145-0) **132**
	- ダイナミック NAT [の設定の確認](#page-145-1) **132**
	- NAT [統計情報の確認](#page-147-0) **134**
	- NAT [統計情報のクリア](#page-147-1) **134**
- [例:ダイナミック変換および変換タイムアウトの設定](#page-148-0) **135** VRF 対応 NAT [に関する情報](#page-149-0) **136**
- VRF 対応 NAT [の設定](#page-149-1) **136**
- 第 **7** 章 **IP** [イベント減衰の設定](#page-152-0) **139**

IP [イベント減衰](#page-152-1) **139** IP [イベント減衰の概要](#page-153-0) **140** [インターフェイス状態変化イベント](#page-153-1) **140** [抑制しきい値](#page-153-2) **140** [半減期](#page-154-0) **141** [再使用しきい値](#page-154-1) **141** [最大抑制時間](#page-154-2) **141** [関連コンポーネント](#page-154-3) **141**

[ルート](#page-154-4) タイプ **141**

Ι

[サポートされるプロトコル](#page-155-0) **142**

IP [イベント減衰の設定方法](#page-155-1) **142**

IP [イベント減衰のイネーブル化](#page-155-2) **142**

IP [イベント減衰の確認](#page-156-0) **143**

I

I

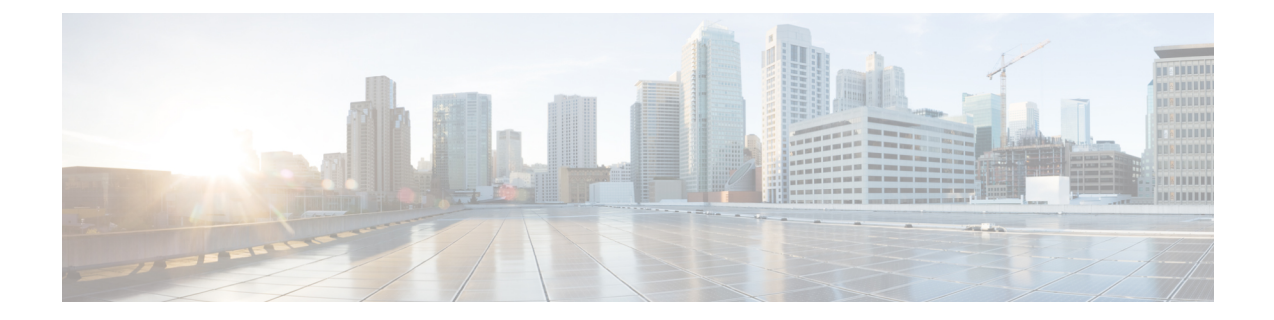

# <span id="page-10-0"></span>はじめに

ここでは、次の内容について説明します。

- [対象読者](#page-10-1), on page xi
- 表記法 (xi [ページ\)](#page-10-2)
- [マニュアルに関するフィードバック](#page-12-0) (xiii ページ)

## <span id="page-10-2"></span><span id="page-10-1"></span>対象読者

本書は、CiscoNexusデバイスの設定と保守を行う、ネットワーク管理者を対象としています。

# 表記法

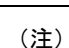

お客様のニーズを満たすためにドキュメントを更新するという継続的な取り組みの一環とし て、シスコでは設定タスクの文書化方法を変更しました。そのため、本ドキュメントには、従 来とは異なるスタイルでの設定タスクが説明されている部分もあります。ドキュメントに新た に組み込まれるようになったセクションは、新しい表記法に従っています。

コマンドの説明には、次のような表記法が使用されます。

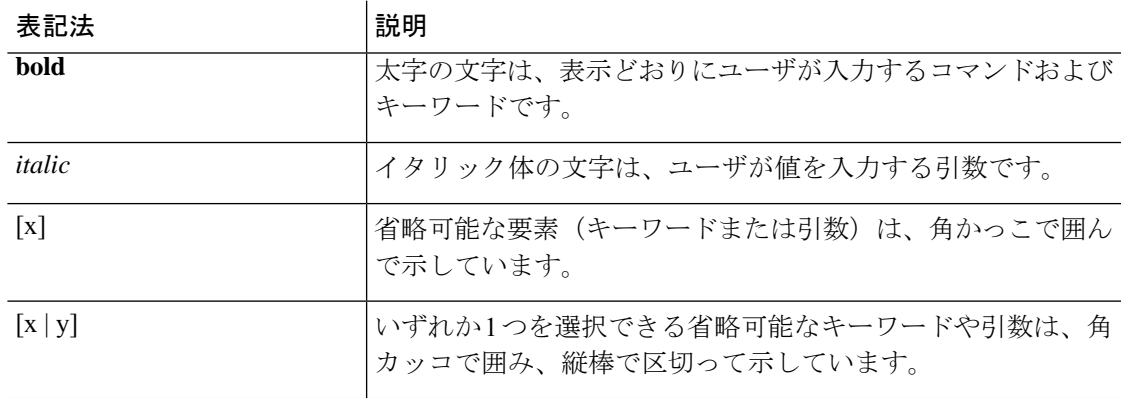

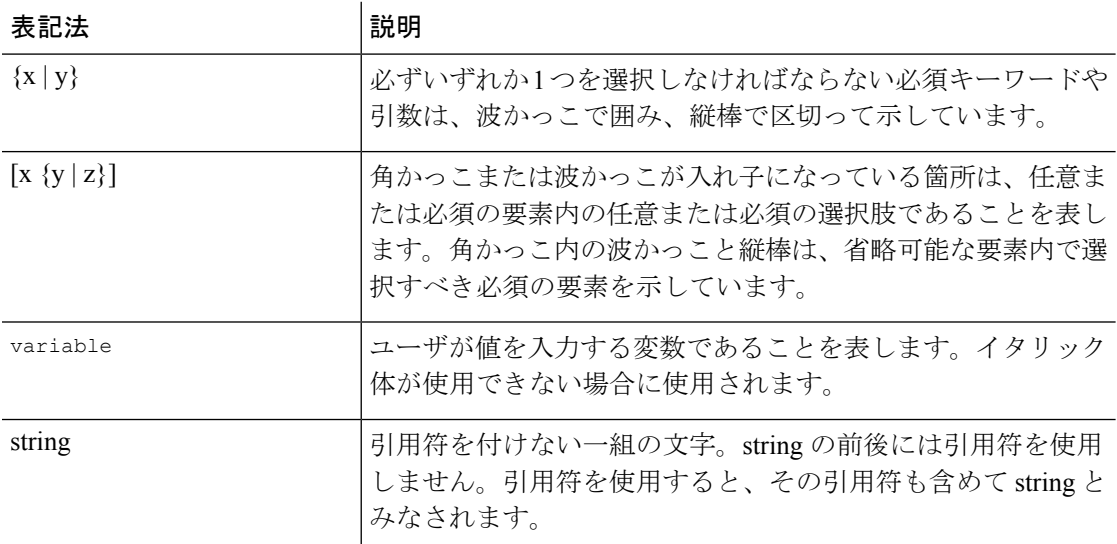

例では、次の表記法を使用しています。

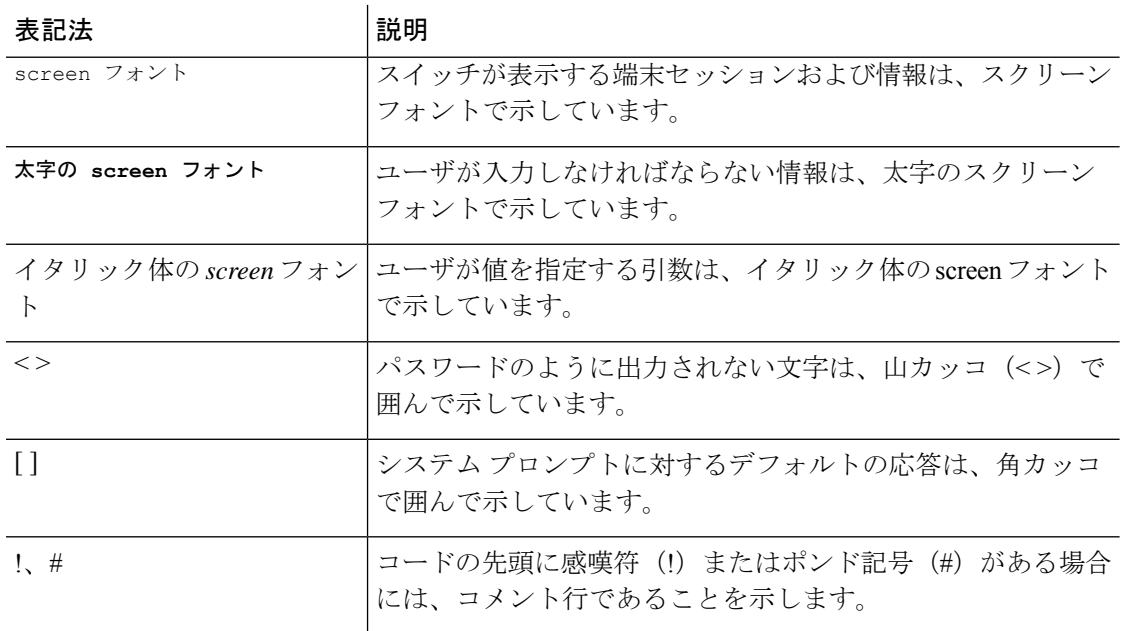

このマニュアルでは、次の表記法を使用しています。

(注) 「注釈」です。役立つ情報やこのマニュアルに記載されていない参照資料を紹介しています。

 $\sqrt{1}$ 

<sup>「</sup>要注意」の意味です。機器の損傷またはデータ損失を予防するための注意事項が記述されて います。 注意

# <span id="page-12-0"></span>マニュアルに関するフィードバック

このマニュアルに関する技術的なフィードバック、または誤りや記載もれなどお気づきの点が ございましたら、HTMLドキュメント内のフィードバックフォーム()よりご連絡ください。 ご協力をよろしくお願いいたします。

I

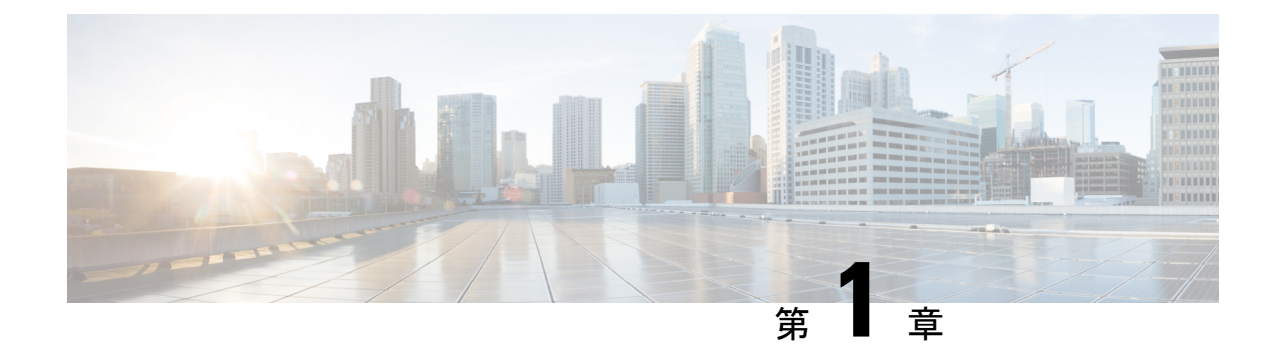

# <span id="page-14-0"></span>新規および変更情報

• [新規および変更情報](#page-14-1) (1 ページ)

# <span id="page-14-1"></span>新規および変更情報

表 **<sup>1</sup> : NX-OS** リリース **10.2(x)** の新機能および変更された機能

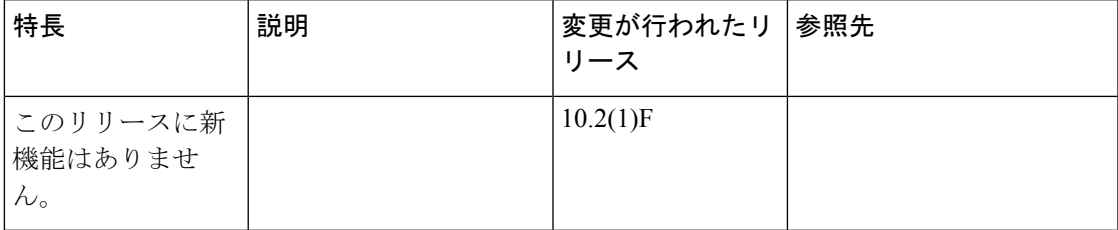

I

<span id="page-16-0"></span>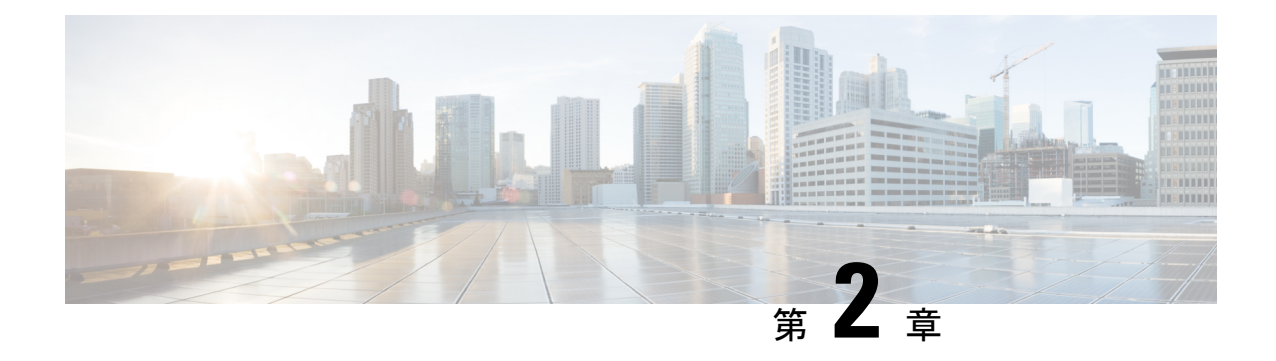

# レイヤ **2** インターフェイスの設定

- [ライセンス要件](#page-16-1) (3 ページ)
- イーサネット [インターフェイスの概要](#page-16-2), on page 3
- レイヤ 2 [インターフェイスの注意事項および制約事項](#page-22-2) (9 ページ)
- イーサネット [インターフェイスの設定](#page-22-3) (9 ページ)
- レイヤ 2 [インターフェイス設定の確認](#page-37-0) (24 ページ)
- [インターフェイス情報の表示](#page-38-0), on page 25
- [物理イーサネットのデフォルト設定](#page-40-0) , on page 27
- レイヤ 2 [インターフェイスの](#page-41-0) MIB (28 ページ)

## <span id="page-16-2"></span><span id="page-16-1"></span>ライセンス要件

Cisco NX-OS ライセンス方式の推奨の詳細と、ライセンスの取得および適用の方法について は、『*Cisco NX-OS [Licensing](https://www.cisco.com/c/en/us/td/docs/switches/datacenter/sw/nx-os/licensing/guide/b_Cisco_NX-OS_Licensing_Guide.html) Guide*』を参照してください。

# <span id="page-16-3"></span>イーサネット インターフェイスの概要

イーサネット ポートは、サーバまたは LAN に接続される標準のイーサネット インターフェイ スとして機能します。

イーサネット インターフェイスはデフォルトでイネーブルです。

### インターフェイス コマンド

**interface**コマンドを使用すれば、イーサネットインターフェイスのさまざまな機能をインター フェイスごとにイネーブルにできます。**interface**コマンドを入力する際には、次の情報を指定 します。

- インターフェイス タイプ:物理イーサネット インターフェイスには、常にキーワード **ethernet** を使用します。
- スロット番号:

• スロット 1 にはすべての固定ポートが含まれます。

- スロット2には上位拡張モジュールのポートが含まれます(実装されている場合)。
- スロット3には下位拡張モジュールのポートが含まれます(実装されている場合)。
- スロット4には下位拡張モジュールのポートが含まれます(実装されている場合)。
- ポート番号:グループ内のポート番号。

Cisco Nexus ファブリック エクステンダ との併用をサポートするために、インターフェイスの ナンバリング規則は、次のように拡張されています。

switch(config)# **interface ethernet** [*chassis*/]*slot*/*port*

• シャーシ ID は、接続されている ファブリック エクステンダ のポートをアドレス指定す るために使用できる任意のエントリです。インターフェイス経由で検出されたファブリッ ク エクステンダ を識別するために、シャーシ ID はスイッチ上の物理イーサネットまたは EtherChannel インターフェイスに設定されます。シャーシ ID の範囲は、100 ~ 199 です。

### <span id="page-17-0"></span>**40 Gbps**インターフェイスの速度について

最大 12 のインターフェイスで 40 ギガビット/秒 (Gbps) の速度を有効にできます。4 つの隣接 ポートのグループの最初のポートで 40 Gbps の速度をイネーブルにします。たとえば、ポート グループ 1〜4 のポート 1、ポートグループ 5〜8 のポート 5、ポートグループ 9〜12 のポート 9 で 40 Gbps の速度を有効にします。40 Gbps ポート番号は、イーサネットインターフェイスの 1/1、1/5、 1/9、1/13、1/17、などです。

設定は、グループ内の残りの3つのポートではなく、最初のポートに適用します。残りのポー トは、拡張 Small Form-Factor Pluggable(SFP +)トランシーバが挿入されていないポートと同 様に機能します。設定を保存すると、すぐに有効になります。スイッチをリロードする必要は ありません。

SFP+トランシーバのセキュリティチェックは、グループの最初のポートでのみ実行されます。

### <span id="page-17-1"></span>**UDLD** パラメータ

シスコ独自の単一方向リンク検出 (UDLD) プロトコルでは、光ファイバまたは銅線 (たとえ ば、カテゴリ5のケーブル)のイーサネットケーブルで接続されているポートでケーブルの物 理的な構成をモニタリングし、単一方向リンクの存在を検出できます。スイッチが単方向リン クを検出すると、UDLD は関連する LAN ポートをシャットダウンし、ユーザに警告します。 単方向リンクは、スパニングツリー トポロジ ループをはじめ、さまざまな問題を引き起こす 可能性があります。

UDLD は、レイヤ 1 プロトコルと協調してリンクの物理ステータスを検出するレイヤ 2 プロト コルです。レイヤ 1 では、オートネゴシエーションは物理シグナリングと障害検出を行いま す。UDLD は、ネイバーの ID の検知、誤って接続された LAN ポートのシャットダウンなど、 自動ネゴシエーションでは実行不可能な処理を実行します。自動ネゴシエーションと UDLD

の両方をイネーブルにすると、レイヤ1とレイヤ2の検出が協調して動作して、物理的な単一 方向接続と論理的な単一方向接続を防止し、その他のプロトコルの異常動作を防止できます。

リンク上でローカルデバイスから送信されたトラフィックはネイバーで受信されるのに対し、 ネイバーから送信されたトラフィックはローカルデバイスで受信されない場合には常に、単方 向リンクが発生します。対になったファイバケーブルのうち一方の接続が切断された場合、自 動ネゴシエーションがアクティブであると、そのリンクのアップ状態は維持されなくなりま す。この場合、論理リンクは不定であり、UDLDは何の処理も行いません。レイヤ1で両方の 光ファイバが正常に動作している場合は、レイヤ 2 で UDLD が、これらの光ファイルが正し く接続されているかどうか、および正しいネイバー間でトラフィックが双方向に流れているか を調べます。自動ネゴシエーションはレイヤ1で動作するため、このチェックは、自動ネゴシ エーションでは実行できません。

Cisco Nexus デバイスは、UDLD がイネーブルになっている LAN ポート上のネイバー デバイス に定期的に UDLD フレームを送信します。一定の時間内にフレームがエコー バックされてき て、特定の確認応答(echo)が見つからなければ、そのリンクは単一方向のフラグが立てら れ、その LAN ポートはシャットダウンされます。UDLD プロトコルにより単方向リンクが正 しく識別されその使用が禁止されるようにするためには、リンクの両端のデバイスで UDLD がサポートされている必要があります。

次の図は、単方向リンクが発生した状態の一例を示したものです。デバイスBはこのポートで デバイス A からのトラフィックを正常に受信していますが、デバイス A は同じポート上でデ バイスBからのトラフィックを受信していません。UDLDによって問題が検出され、ポートが ディセーブルになります。

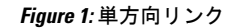

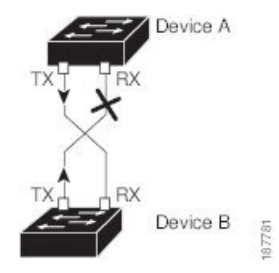

### <span id="page-18-0"></span>**UDLD** のデフォルト設定

次の表は、UDLD のデフォルト設定を示したものです。

**Table 2: UDLD** のデフォルト設定

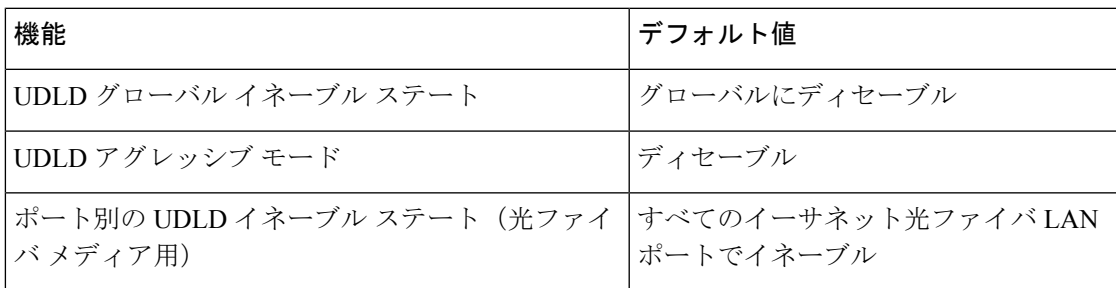

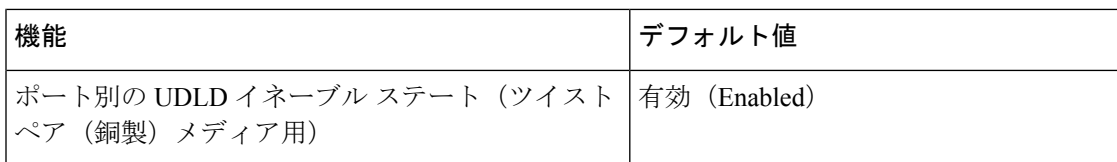

### <span id="page-19-0"></span>**UDLD** アグレッシブ モードと非アグレッシブ モード

デフォルトでは、UDLDアグレッシブモードはディセーブルになっています。UDLDアグレッ シブ モードは、UDLD アグレッシブ モードをサポートするネットワーク デバイスの間のポイ ントツーポイントのリンク上に限って設定できます。UDLD アグレッシブ モードがイネーブ ルになっている場合、UDLDネイバー関係が確立されている双方向リンク上のポートがUDLD フレームを受信しなくなったとき、UDLDはネイバーとの接続の再確立を試行します。この再 試行に 8 回失敗すると、ポートはディセーブルになります。

スパニングツリー ループを防止するため、間隔がデフォルトの 15 秒である非アグレッシブな UDLD でも、(デフォルトのスパニングツリー パラメータを使用して)ブロッキング ポート がフォワーディングステートに移行する前に、単方向リンクをシャットダウンすることができ ます。

UDLD アグレッシブ モードをイネーブルにすると、次のようなことが発生します。

- リンクの一方にポート スタックが生じる(送受信どちらも)
- リンクの一方がダウンしているにもかかわらず、リンクのもう一方がアップしたままにな る

このような場合、UDLD アグレッシブ モードでは、リンクのポートの 1 つがディセーブルに なり、トラフィックが廃棄されるのを防止します。

### <span id="page-19-1"></span>**SVI** 自動ステート

スイッチ仮想インターフェイス (SVI) は、デバイスの VLAN のブリッジング機能とルーティ ング機能間の論理インターフェイスを表します。デフォルトでは、VLANインターフェイスが VLANで複数のポートを有する場合、SVIはVLANのすべてのポートがダウンするとダウン状 態になります。

自動ステートの動作は、対応する VLAN のさまざまなポートの状態によって管理されるイン ターフェイスの動作状態です。VLANのSVIインターフェイスは、VLANにSTPフォワーディ ングステートのポートが少なくとも1個ある場合にアップになります。同様に、このインター フェイスは最後の STP 転送ポートがダウンするか、別の STP 状態になったとき、ダウンしま す。

デフォルトでは、自動ステートの計算はイネーブルです。SVIインターフェイスの自動ステー トの計算をディセーブルにし、デフォルト値を変更できます。

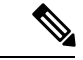

Nexus 3000 シリーズスイッチは、1 つの VLAN の SVI がブリッジング リンクと同じデバイス に存在する場合、2 つの VLAN 間のブリッジングをサポートしません。デバイスに着信し、 SVI に向かうトラフィックは、IPv4 廃棄としてドロップされます。これは、BIA MAC アドレ スが VLAN/SVI 間で共有され、SVI の MAC を変更するオプションがないためです。 (注)

### <span id="page-20-0"></span>**Cisco Discovery Protocol**

Cisco Discovery Protocol(CDP)は、すべてのシスコ デバイス(ルータ、ブリッジ、アクセス サーバ、およびスイッチ)のレイヤ2(データリンク層)で動作するデバイス検出プロトコル です。ネットワーク管理アプリケーションは CDP を使用することにより、既知のデバイスの ネイバーであるシスコ デバイスを検出することができます。CDP を使用すれば、下位レイヤ のトランスペアレント プロトコルが稼働しているネイバー デバイスのデバイス タイプや、簡 易ネットワーク管理プロトコル (SNMP) エージェントアドレスを学習することもできます。 この機能によって、アプリケーションからネイバー デバイスに SNMP クエリーを送信できま す。

CDPは、サブネットワークアクセスプロトコル(SNAP)をサポートしているすべてのメディ アで動作します。CDPはデータリンク層でのみ動作するため、異なるネットワーク層プロトコ ルをサポートする 2 つのシステムで互いの情報を学習できます。

CDP が設定された各デバイスはマルチキャスト アドレスに定期的にメッセージを送信して、 SNMP メッセージを受信可能なアドレスを 1 つまたは複数アドバタイズします。アドバタイズ には、存続可能時間(保持時間)や情報も含まれています。これは、受信側のデバイスがCDP 情報を破棄せずに保持する時間の長さです。各デバイスは他のデバイスから送信されたメッ セージも待ち受けて、ネイバー デバイスについて学習します。

このスイッチは、CDP バージョン 1 とバージョン 2 の両方をサポートします。

### <span id="page-20-1"></span>**CDP** のデフォルト設定

次の表は、CDP のデフォルト設定を示したものです。

**Table 3: CDP** のデフォルト設定

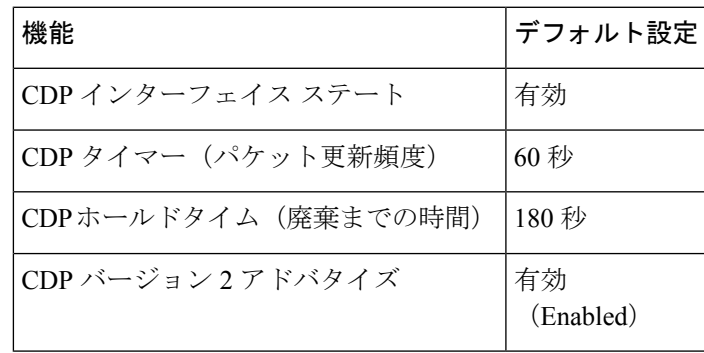

### <span id="page-21-0"></span>**errordisable** ステート

あるインターフェイスが errdisable ステートであるというのは、そのインターフェイスが管理 上は(**no shutdown** コマンドにより)イネーブルになっていながら、実行時に何らかのプロセ スによってディセーブルになっていることを指します。たとえば、UDLDが単方向リンクを検 出した場合、そのインターフェイスは実行時にシャットダウンされます。ただし、そのイン ターフェイスは管理上イネーブルであるため、そのステータスは errdisable として表示されま す。いったんインターフェイスがerrdisablステートになったら、手動で再イネーブル化する必 要があります。あるいは、自動タイムアウト回復値を設定しておくこともできます。errdisable 検出はすべての原因に対してデフォルトでイネーブルです。自動回復はデフォルトでは設定さ れていません。

インターフェイスが errdisable ステートになった場合は、**errdisable detect cause** コマンドを使 用して、そのエラーに関する情報を取得してください。

errdisable の特定の原因に対する errdisable 自動回復タイムアウトを設定する場合は、time 変数 の値を変更します。

**errdisable recovery cause** コマンドを使用すると、300 秒後に自動回復します。回復までの時間 を変更する場合は、**errdisable recovery interval**コマンドを使用して、タイムアウト時間を指定 します。指定できる値は 30 ~ 65535 秒です。

インターフェイスがerrdisableからリカバリしないようにするには、**no errdisable recovery cause** コマンドを使用します。

**errdisable recover cause** コマンドには、以下のさまざまなオプションがあります。

- all:すべての原因からの回復タイマーをイネーブル化します。
- bpduguard: ブリッジプロトコルデータユニット (BPDU) ガードの errdisable ステートか らの回復タイマーをイネーブル化します。
- failed-port-state:スパニング ツリー プロトコル(STP)のポート設定状態障害からの回復 タイマーをイネーブル化します。
- link-flap:リンクステート フラッピングからの回復タイマーをイネーブル化します。
- pause-rate-limit:ポーズレートリミットのerrdisableステートからの回復タイマーをイネー ブル化します。
- udld:単方向リンク検出 (UDLD) のerrdisableステートからの回復タイマーをイネーブル 化します。
- loopback:ループバック errdisable ステートからの回復タイマーをイネーブル化します。

特定の原因に対し、errdisable からの回復をイネーブルにしなかった場合、errdisable ステート は、**shutdown** および **no shutdown** コマンドを入力するまで続きます。原因に対して回復をイ ネーブルにすると、そのインターフェイスの errdisable ステートは解消され、すべての原因が タイムアウトになった段階で動作を再試行できるようになります。エラーの原因を表示する場 合は、**show interface status err-disabled** コマンドを使用します。

### <span id="page-22-0"></span>**MTU** 設定

スイッチは、フレームをフラグメント化しません。そのためスイッチでは、同じレイヤ2ドメ イン内の2つのポートに別々の最大伝送単位(MTU)を設定することはできません。物理イー サネット インターフェイス別 MTU はサポートされていません。代わりに、MTU は QoS クラ スに従って設定されます。MTU を変更する場合は、クラス マップおよびポリシー マップを設 定します。

インターフェイス設定を表示すると、物理イーサネットインターフェイスに1500というデフォ ルトの MTU が表示されます。 **Note**

### <span id="page-22-2"></span><span id="page-22-1"></span>デバウンス タイマー パラメータについて

## レイヤ **2** インターフェイスの注意事項および制約事項

- 40 Gbpsイーサネット インターフェイスは、次の機能をサポートしていません。
	- スイッチド ポート アナライザ (SPAN)
	- Encapsulated Remote Switched Port Analyzer (ERSPAN)
	- ワープ SPAN
	- •プライベート仮想ローカルエリアネットワーク (PVLAN)
	- アクティブ バッファ モニタリング
	- 遅延モニタリング
	- リンク レベル フロー制御
	- 高精度時間プロトコル(PTP)
	- 40 Gbpsインターフェイス設定後のイメージのダウングレード
	- コンフィギュレーション ロールバック
- インターフェイスで 40 Gbps のインターフェイス速度を設定した場合、CLI は最初のポー トをアップとして、残りの 3 つのポートをダウンとして表示します。4 つのリンクのいず れかがダウンしている場合、CLIはすべてのリンクをダウンとして表示します。

# <span id="page-22-3"></span>イーサネット インターフェイスの設定

ここでは、次の内容について説明します。

### <span id="page-23-0"></span>**UDLD** モードの設定

単一方向リンク検出(UDLD)を実行するように設定されているデバイス上のイーサネットイ ンターフェイスには、ノーマル モードまたはアグレッシブ モードの UDLD を設定できます。 インターフェイスの UDLD モードをイネーブルにするには、そのインターフェイスを含むデ バイス上で UDLD を事前にイネーブルにしておく必要があります。UDLD は他方のリンク先 のインターフェイスおよびそのデバイスでもイネーブルになっている必要があります。

ノーマルUDLDモードを使用するには、ポートの1つをノーマルモードに設定し、他方のポー トをノーマル モードまたはアグレッシブ モードに設定する必要があります。アグレッシブ UDLD モードを使用するには、両方のポートをアグレッシブ モードに設定する必要がありま す。

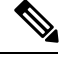

設定前に、リンクされている他方のポートとそのデバイスの UDLD をイネーブルにしておか なければなりません。 **Note**

### **SUMMARY STEPS**

- **1.** switch# **configure terminal**
- **2.** switch(config)# **feature udld**
- **3.** switch(config)# **no feature udld**
- **4.** switch(config)# **show udld global**
- **5.** switch(config)# **interface** *type slot*/*port*
- **6.** switch(config-if)# **udld** {**enable** | **disable** | **aggressive**}
- **7.** switch(config-if)# **show udld** *interface*

### **DETAILED STEPS**

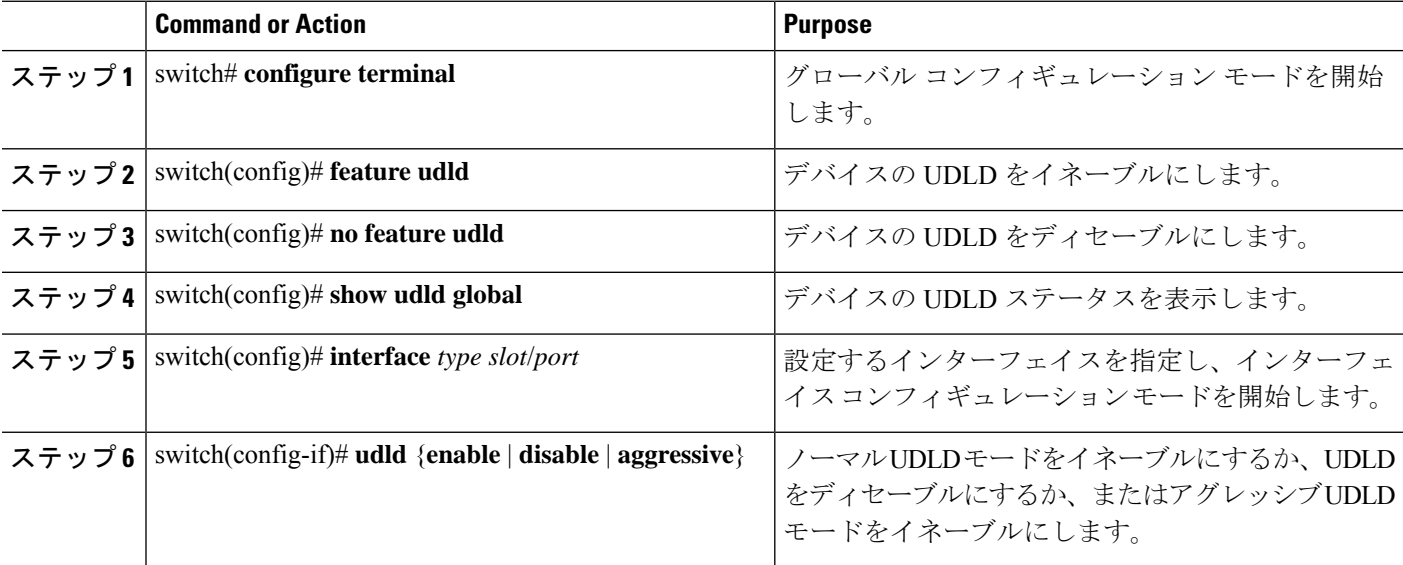

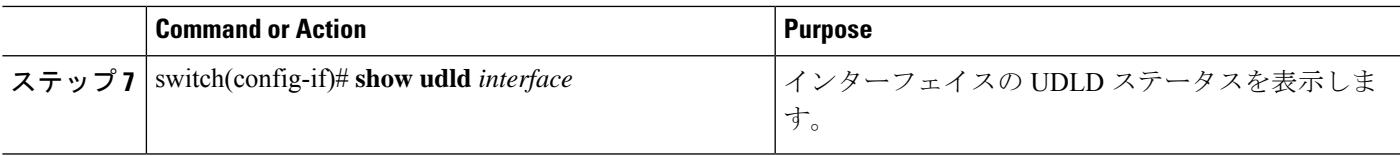

#### **Example**

次の例は、スイッチの UDLD をイネーブルにする方法を示しています。

```
switch# configure terminal
switch(config)# feature udld
```
次の例は、イーサネットポートのノーマルUDLDモードをイネーブルにする方法を示 しています。

```
switch# configure terminal
switch(config)# interface ethernet 1/4
switch(config-if)# udld enable
```
次の例は、イーサネットポートのアグレッシブUDLDモードをイネーブルにする方法 を示しています。

```
switch# configure terminal
switch(config)# interface ethernet 1/4
switch(config-if)# udld aggressive
```
次の例は、イーサネット ポートの UDLD をディセーブルにする例を示しています。

```
switch# configure terminal
switch(config)# interface ethernet 1/4
switch(config-if)# udld disable
```
次の例は、スイッチの UDLD をディセーブルにする方法を示しています。

```
switch# configure terminal
switch(config)# no feature udld
```
### <span id="page-24-0"></span>インターフェイスの速度の設定

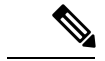

インターフェイスとトランシーバの速度が一致しない場合、 **show interface ethernet** *slot*/*port* コマンドを入力すると、SFP 検証失敗メッセージが表示されます。たとえば、**speed 1000** コマ ンドを設定しないで1ギガビットSFPトランシーバをポートに挿入すると、このエラーが発生 します。デフォルトでは、すべてのポートが 10 Gbps です。 (注)

#### 手順の概要

- **1.** switch# **configure terminal**
- **2.** switch(config)# **interface** *type slot*/*port*
- **3.** switch(config-if)# **speed** *speed*

#### 手順の詳細

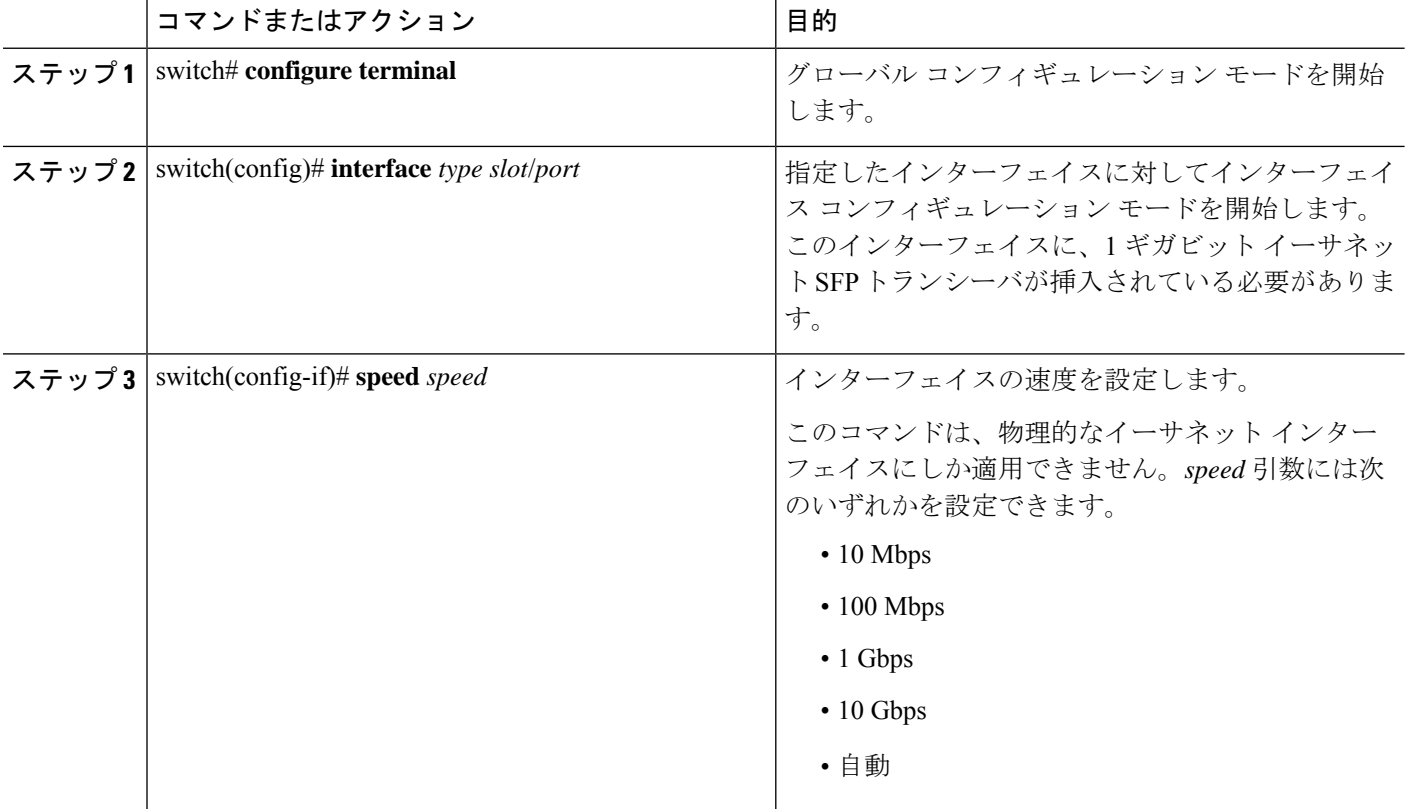

### 例

次に、1 ギガビット イーサネット ポートの速度を設定する例を示します。

```
switch# configure terminal
switch(config)# interface ethernet 1/4
switch(config-if)# speed 1000
```
## <span id="page-25-0"></span>**40** ギガビット インターフェイス速度の設定

### 始める前に

40 Gbps のポート速度を実現するには、隣接するポート グループの 4 つのポートにそれぞれ 10 Gbps SFP を取り付ける必要があります。4 つの SFP + はすべて 10 Gbps の速度に対応し、同じ

タイプのポートである必要があります。デフォルトでは、すべてのポートが 10 Gbps ポートで す。

### 手順の概要

- **1.** switch# **configure terminal**
- **2.** switch(config)# **interface** *type slot*/*port-range*
- **3.** switch(config-if-rang)# **shut**
- **4.** switch(config-if-rang)# **exit**
- **5.** switch(config-if)# **interface** *type slot*/*port*
- **6.** switch(config-if)# **speed 40000**
- **7.** switch(config-if)# **no shut**

### 手順の詳細

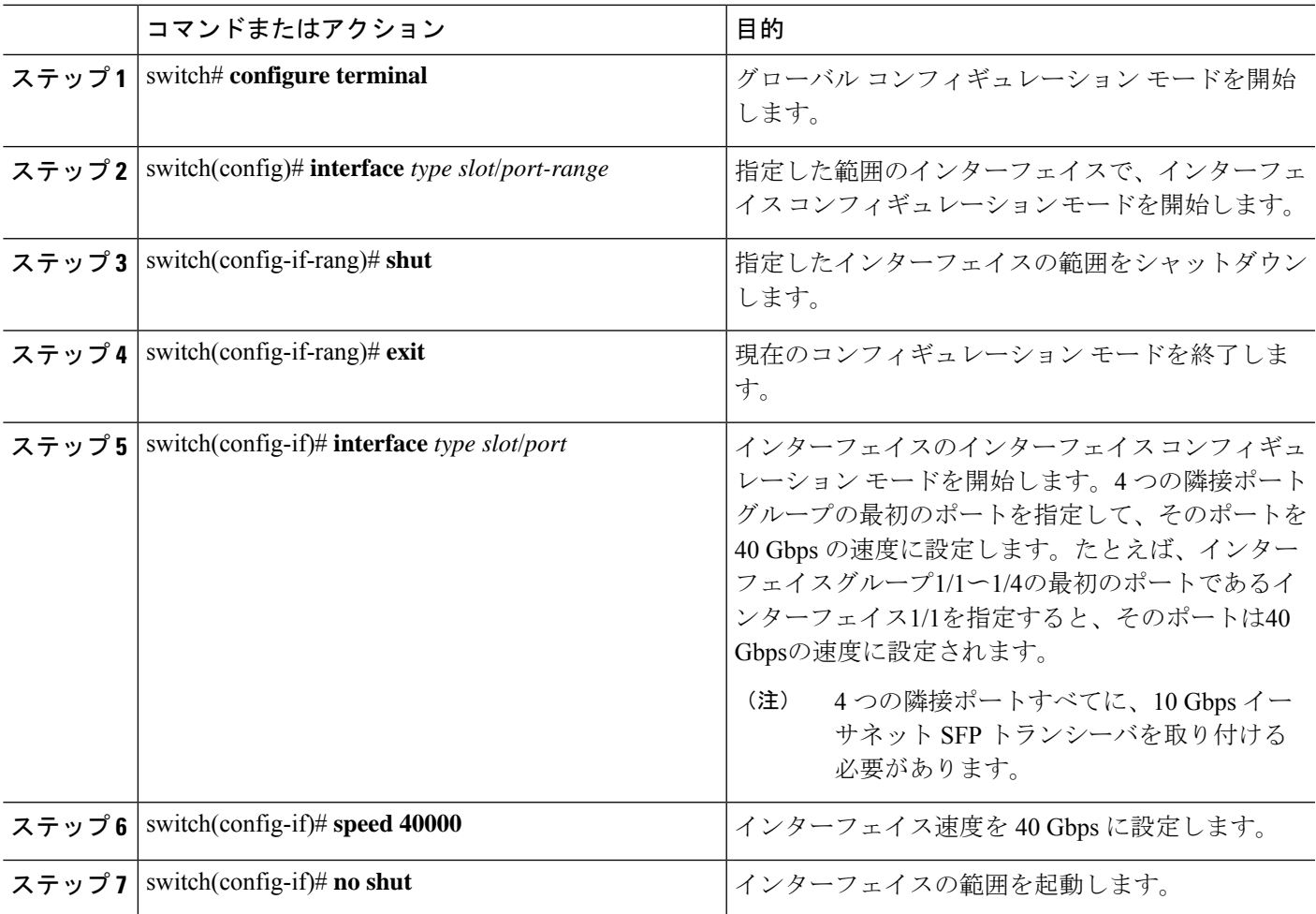

#### 例

次に、イーサネットインターフェイス 1/33 で速度を 40 ギガビット/秒に設定する例を 示します。

```
switch# configure terminal
switch(config)# interface ethernet 1/33-36
switch(config-if-rang)# shut
switch(config-if-rang)# exit
switch(config)# interface ethernet 1/33
switch(config-if)# speed 40000
switch(config-if)# no shut
```
### <span id="page-27-0"></span>リンク ネゴシエーションのディセーブル化

**no negotiate auto** コマンドを使用することにより、リンク ネゴシエーションをディセーブルに することができます。デフォルトの場合、自動ネゴシエーションは1ギガビットポートではイ ネーブル、10 ギガビット ポートではディセーブルです。 **no negotiate auto** コマンドは、全二 重設定の 100M ポートでサポートされます。

このコマンドの機能は、Cisco IOS の **speed non-negotiate** コマンドと同等です。

$$
\theta
$$

自動ネゴシエーションの設定は、10ギガビットポートに適用されません。自動ネゴシエーショ ンを 10 ギガビット ポートに設定すると、次のエラー メッセージが表示されます。 (注)

ERROR: Ethernet1/40: Configuration does not match the port capability

#### 手順の概要

- **1.** switch# **configure terminal**
- **2.** switch(config)# **interface ethernet** *slot*/*port*
- **3.** switch(config-if)# **no negotiate auto**
- **4.** (任意) switch(config-if)# **negotiate auto**

#### 手順の詳細

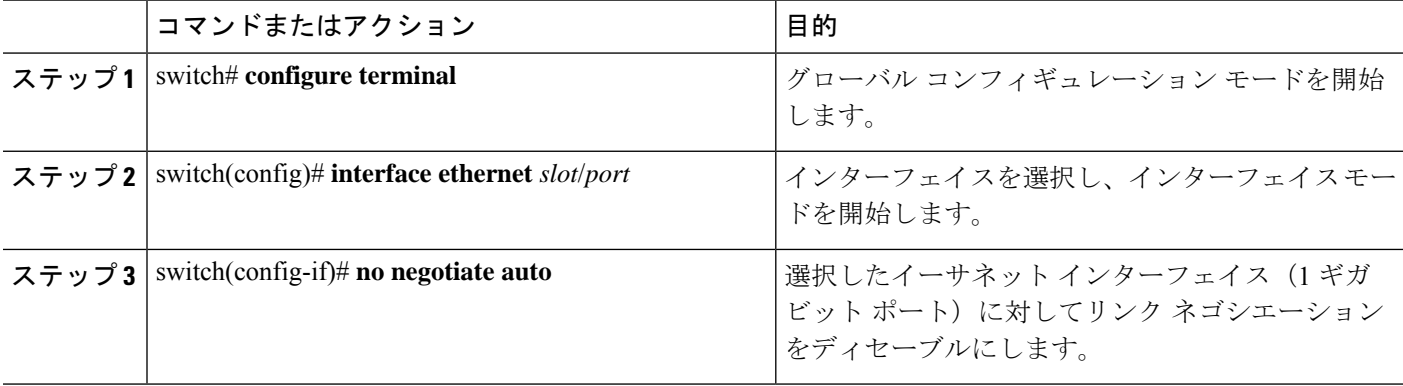

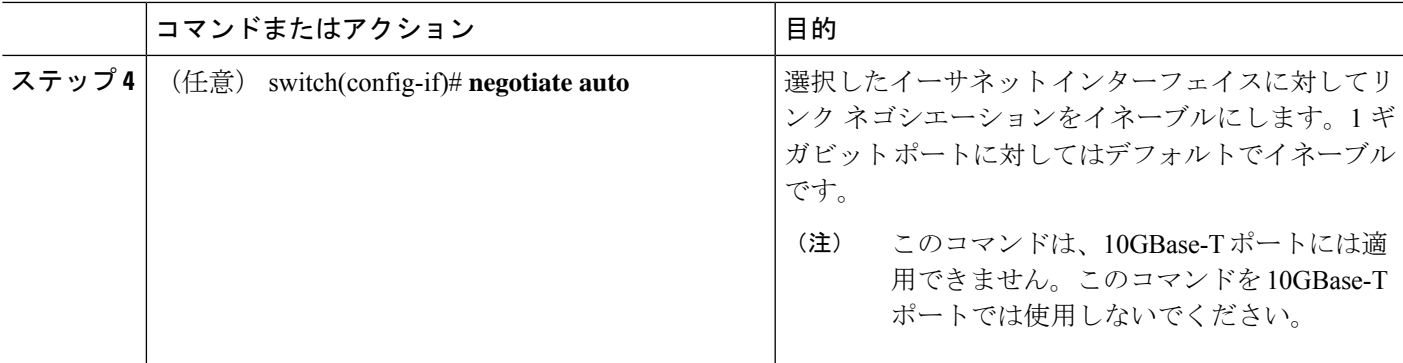

#### 例

次の例は、指定したイーサネットインターフェイス(1ギガビットポート)に対して 自動ネゴシエーションをイネーブルにする方法を示したものです。

switch# **configure terminal** switch(config)# **interface ethernet 1/5** switch(config-if)# **negotiate auto** switch(config-if)#

### <span id="page-28-0"></span>**SVI** 自動ステートのディセーブル化

対応するVLANでインターフェイスが稼働していなくても、SVIがアクティブのままになるよ うに設定できます。この機能拡張は自動ステートのディセーブル化と呼ばれます。

自動ステートの動作をイネーブルまたはディセーブルにすると、SVIごとに自動ステートを設 定しない限り、スイッチのすべての SVI に適用されます。

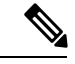

(注) 自動ステートの動作はデフォルトでイネーブルです。

#### 手順の概要

- **1.** switch# **configure terminal**
- **2.** switch(config)# **feature interface-vlan**
- **3.** switch(config)# **system default interface-vlan** [**no**] **autostate**
- **4.** (任意) switch(config)# **interface vlan** *interface-vlan-number*
- **5.** (任意) switch(config-if)# [**no**] **autostate**
- **6.** (任意) switch(config)# **show interface-vlan** *interface-vlan*
- **7.** (任意) switch(config)# **copy running-config startup-config**

#### 手順の詳細

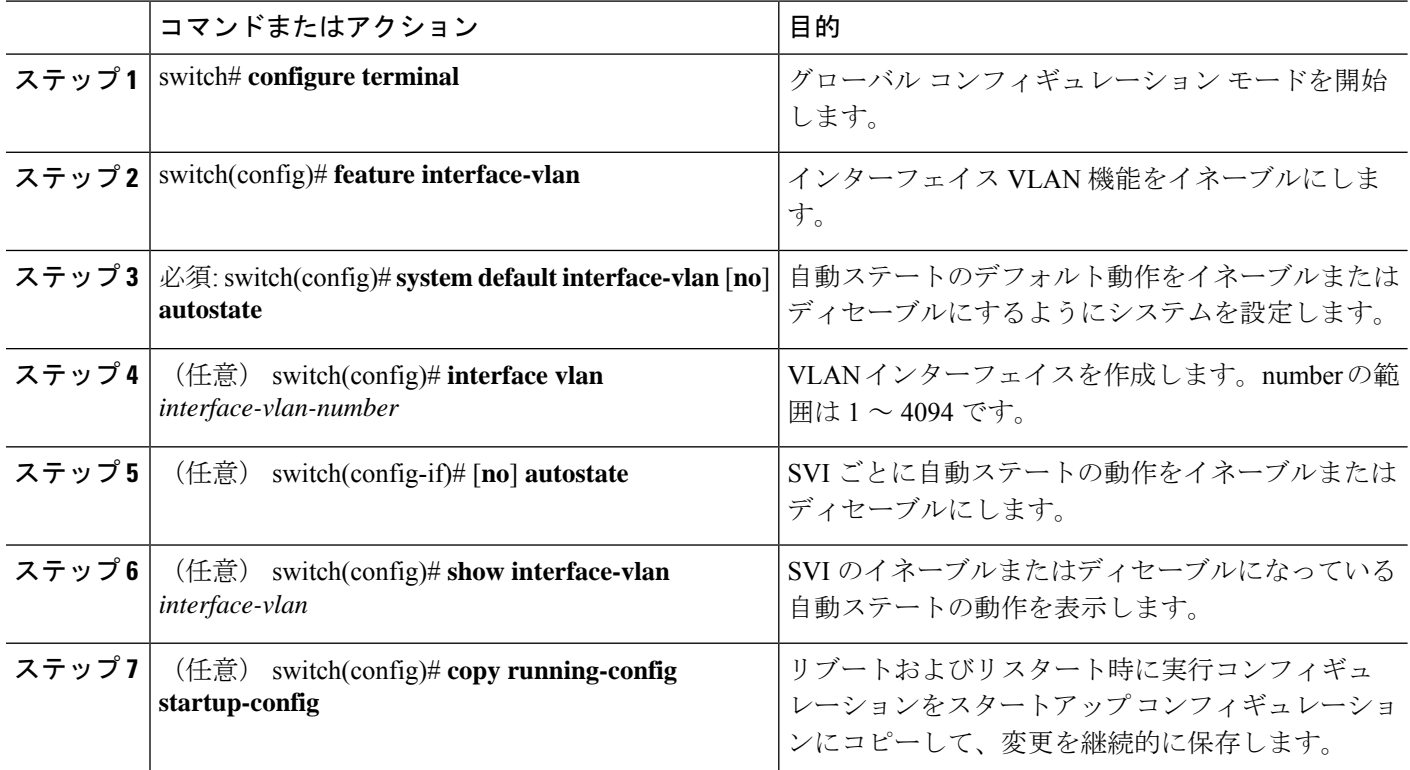

### 例

次に、スイッチのすべての SVI に対してシステムの自動ステートのデフォルトをディ セーブルにする例を示します。

```
switch# configure terminal
switch(config)# feature interface-vlan
switch(config)# system default interface-vlan no autostate
switch(config)# interface vlan 50
switch(config-if)# no autostate
switch(config)# copy running-config startup-config
```
次に、システムの自動ステート設定をイネーブルにする例を示します。

```
switch(config)# show interface-vlan 2
Vlan2 is down, line protocol is down, autostate enabled
Hardware is EtherSVI, address is 547f.ee40.a17c
MTU 1500 bytes, BW 1000000 Kbit, DLY 10 usec
```
### <span id="page-29-0"></span>**CDP** 特性の設定

Cisco DiscoveryProtocol(CDP)更新の頻度、情報を廃棄するまでの保持期間、およびバージョ ン 2 アドバタイズを送信するかどうかを設定することができます。

### **SUMMARY STEPS**

- **1.** switch# **configure terminal**
- **2.** (Optional) switch(config)#  $[no]$  **cdp** advertise  $\{v1 | v2\}$
- **3.** (Optional) switch(config)# [no] **cdp format device-id** {mac-address | serial-number | system-name}
- **4.** (Optional) switch(config)# [**no**] **cdp holdtime** *seconds*
- **5.** (Optional) switch(config)# [**no**] **cdp timer** *seconds*

### **DETAILED STEPS**

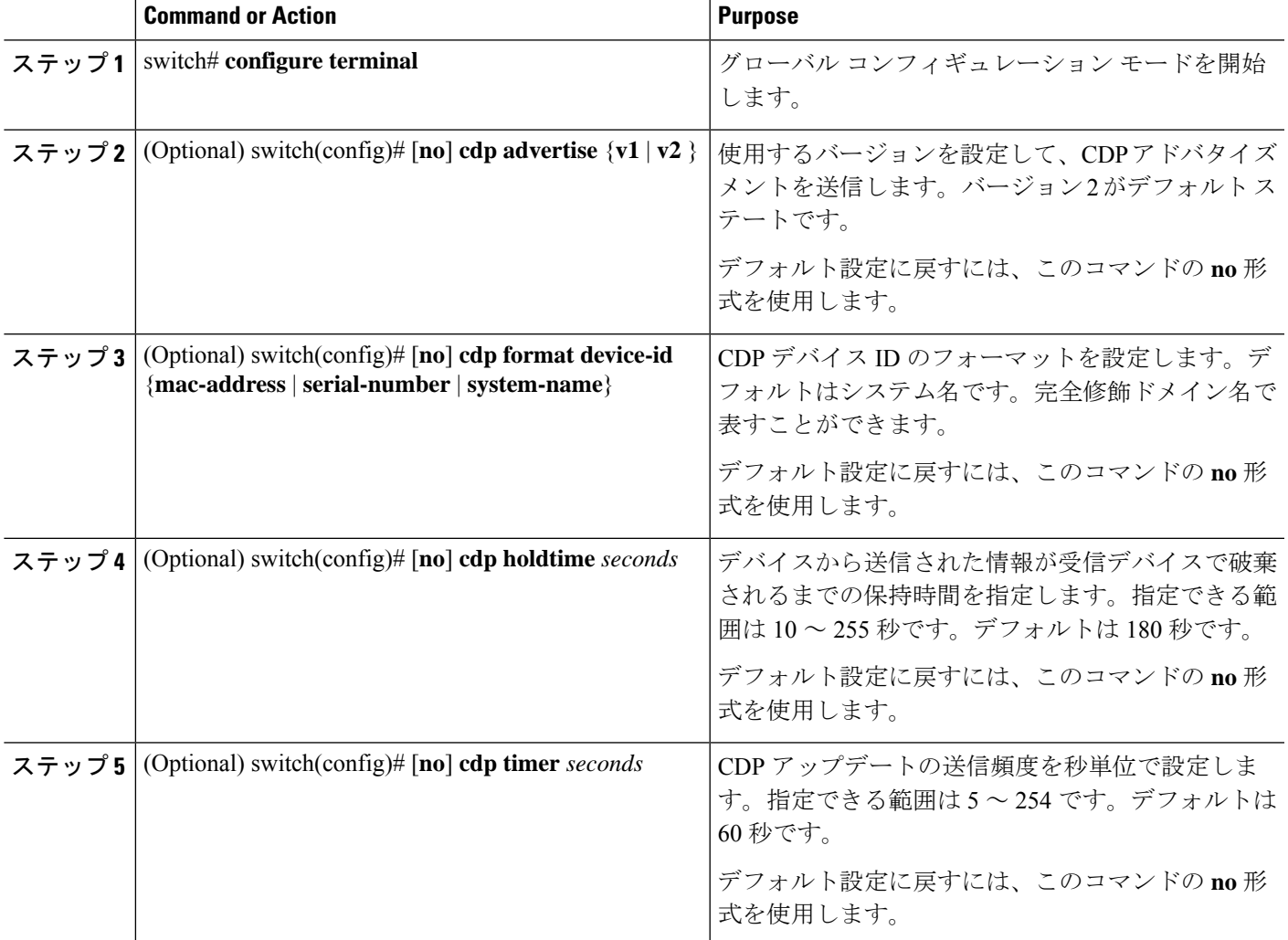

### **Example**

次の例は、CDP 特性を設定する方法を示しています。

```
switch# configure terminal
switch(config)# cdp timer 50
switch(config)# cdp holdtime 120
switch(config)# cdp advertise v2
```
## <span id="page-31-0"></span>**CDP** のイネーブル化またはディセーブル化

CDP をイーサネット インターフェイスに対してイネーブルにしたり、ディセーブルにしたり できます。このプロトコルは、同一リンクの両方のインターフェイスでイネーブルになってい る場合にだけ機能します。

#### **SUMMARY STEPS**

- **1.** switch# **configure terminal**
- **2.** switch(config)# **interface** *type slot*/*port*
- **3.** switch(config-if)# **cdp enable**
- **4.** switch(config-if)# **no cdp enable**

#### **DETAILED STEPS**

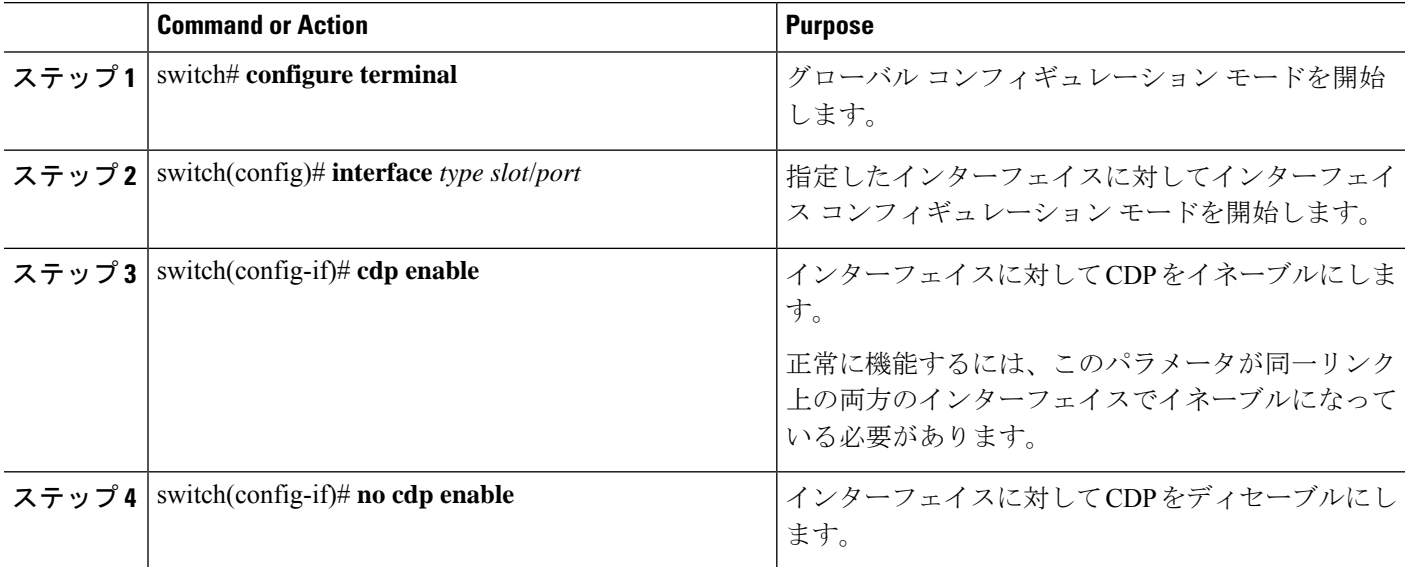

#### **Example**

次に、イーサネット ポートに対して CDP をイネーブルにする例を示します。

```
switch# configure terminal
switch(config)# interface ethernet 1/4
switch(config-if)# cdp enable
```
このコマンドは、物理的なイーサネット インターフェイスにしか適用できません。

### <span id="page-31-1"></span>**errdisable** ステート検出のイネーブル化

アプリケーションでの errdisable ステート検出をイネーブルにすることができます。これによ り、インターフェイスで原因が検出されると、そのインターフェイスは errdisable ステートに なります。この errdisable ステートは、リンクダウン ステートに類似した動作ステートです。

#### 手順の概要

- **1.** switch# **configure terminal**
- **2.** switch(config)# **errdisable detect cause** {*all | link-flap | loopback*}
- **3.** switch(config)# **shutdown**
- **4.** switch(config)# **no shutdown**
- **5.** switch(config)# **show interface status err-disabled**
- **6.** (任意) switch(config)# **copy running-config startup-config**

### 手順の詳細

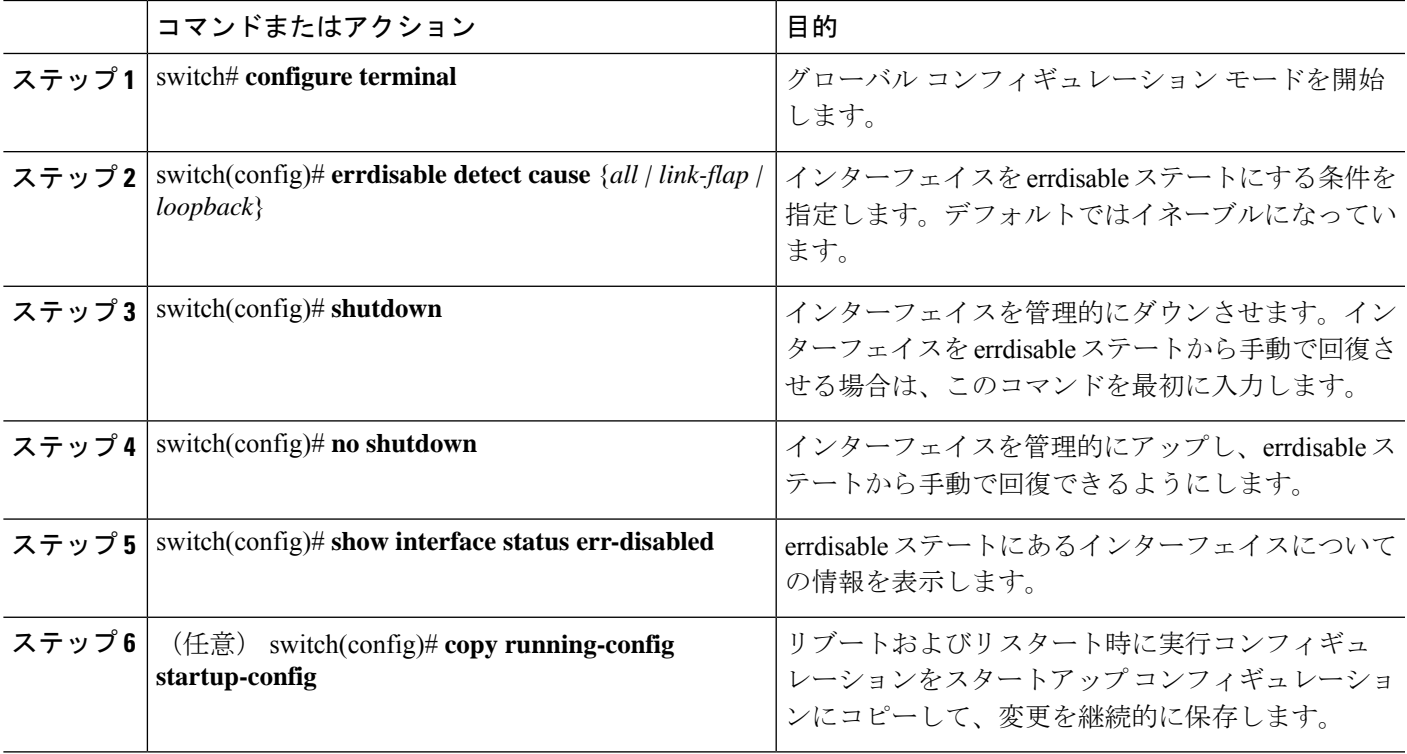

### 例

次の例は、いずれの場合にもerrdisableステート検出をイネーブルにする方法を示した ものです。

switch# **configure terminal** switch(config)# **errdisable detect cause all** switch(config)# **shutdown** switch(config)# **no shutdown** switch(config)# **show interface status err-disabled** switch(config)# **copy running-config startup-config**

### <span id="page-33-0"></span>**errdisable** ステート回復のイネーブル化

インターフェイスが errdisable ステートから回復して再びアップ状態になるようにアプリケー ションを設定することができます。回復タイマーを設定しない限り、300 秒後にリトライしま す(**errdisable recovery interval** コマンドを参照)。

### 手順の概要

- **1.** switch# **configure terminal**
- **2.** switch(config)# **errdisable recovery cause** {*all | udld | bpduguard | link-flap | failed-port-state | pause-rate-limit | loopback*}
- **3.** switch(config)# **show interface status err-disabled**
- **4.** (任意) switch(config)# **copy running-config startup-config**

#### 手順の詳細

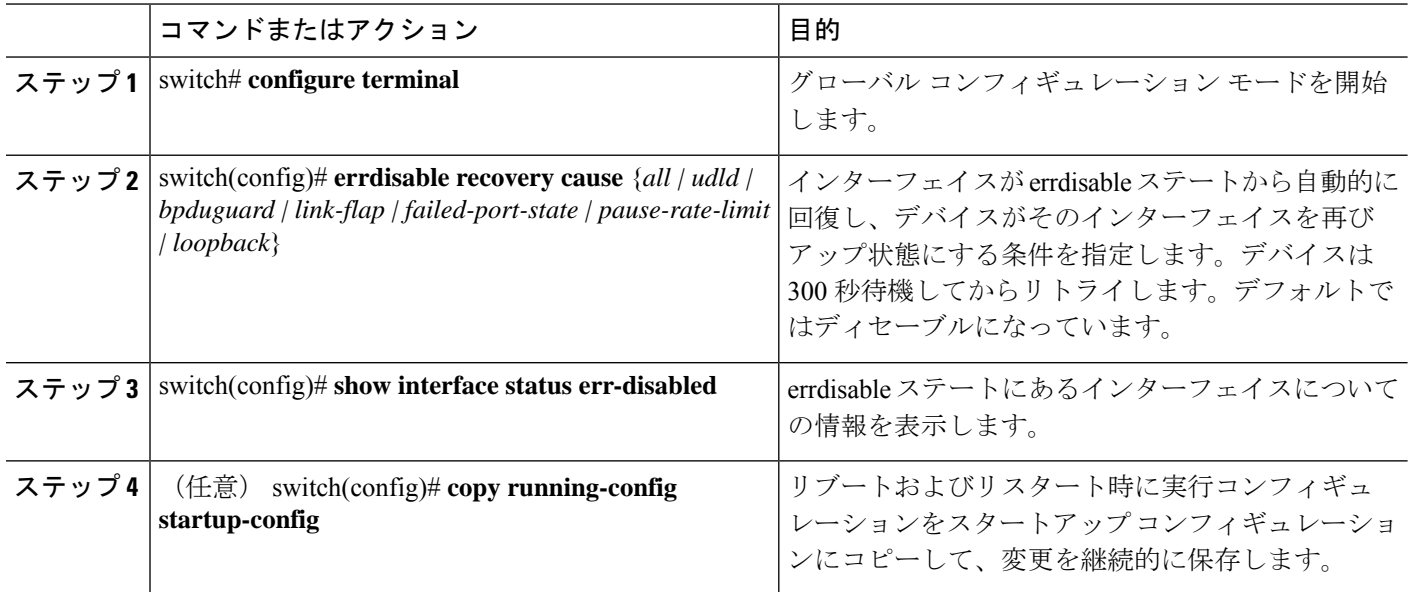

#### 例

次の例は、いずれの条件に対してもerrdisableステート回復をイネーブルにする方法を 示したものです。

```
switch# configure terminal
switch(config)# errdisable recovery cause loopback
switch(config)# show interface status err-disabled
switch(config)# copy running-config startup-config
```
### <span id="page-34-0"></span>**errdisable** ステート回復間隔の設定

下記の手順により、errdisableステート回復のタイマー値を設定することができます。有効な範 囲は 30 ~ 65535 秒です。デフォルトは 300 秒です。

#### 手順の概要

- **1.** switch# **configure terminal**
- **2.** switch(config)# **errdisable recovery interval** *interval*
- **3.** switch(config)# **show interface status err-disabled**
- **4.** (任意) switch(config)# **copy running-config startup-config**

#### 手順の詳細

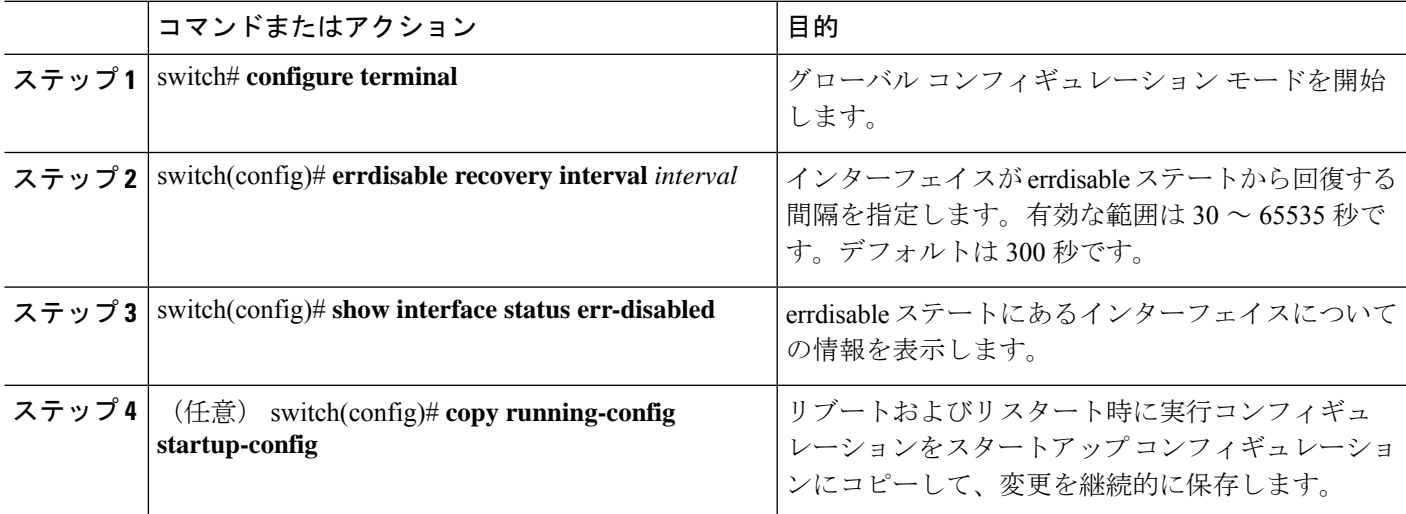

### 例

次の例は、いずれの条件の下でもerrdisableステート回復をイネーブルにする方法を示 したものです。

```
switch# configure terminal
switch(config)# errdisable recovery interval 32
switch(config)# show interface status err-disabled
switch(config)# copy running-config startup-config
```
### <span id="page-34-1"></span>説明パラメータの設定

イーサネット ポートのインターフェイスに関する説明を入力することができます。

### **SUMMARY STEPS**

- **1.** switch# **configure terminal**
- **2.** switch(config)# **interface** *type slot*/*port*

**3.** switch(config-if)# **description** *test*

### **DETAILED STEPS**

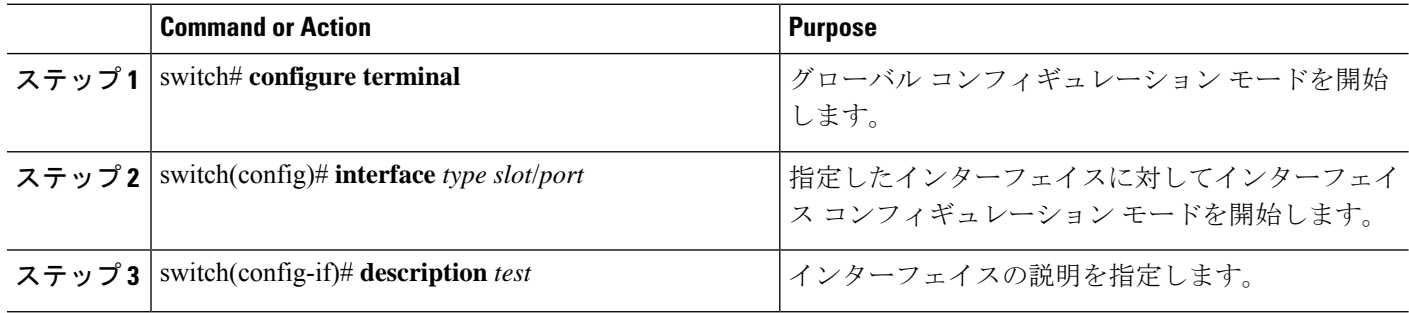

#### **Example**

次の例は、インターフェイスの説明を「Server 3 Interface」に設定する方法を示したも のです。

switch# **configure terminal** switch(config)# **interface ethernet 1/3** switch(config-if)# **description Server 3 Interface**

### <span id="page-35-0"></span>イーサネット インターフェイスのディセーブル化と再起動

イーサネットインターフェイスは、シャットダウンして再起動することができます。この操作 により、すべてのインターフェイス機能がディセーブル化され、すべてのモニタリング画面で インターフェイスがダウンしているものとしてマークされます。この情報は、すべてのダイナ ミック ルーティング プロトコルを通じて、他のネットワーク サーバに伝達されます。シャッ トダウンされたインターフェイスは、どのルーティング アップデートにも含まれません。

#### **SUMMARY STEPS**

- **1.** switch# **configure terminal**
- **2.** switch(config)# **interface** *type slot*/*port*
- **3.** switch(config-if)# **shutdown**
- **4.** switch(config-if)# **no shutdown**

### **DETAILED STEPS**

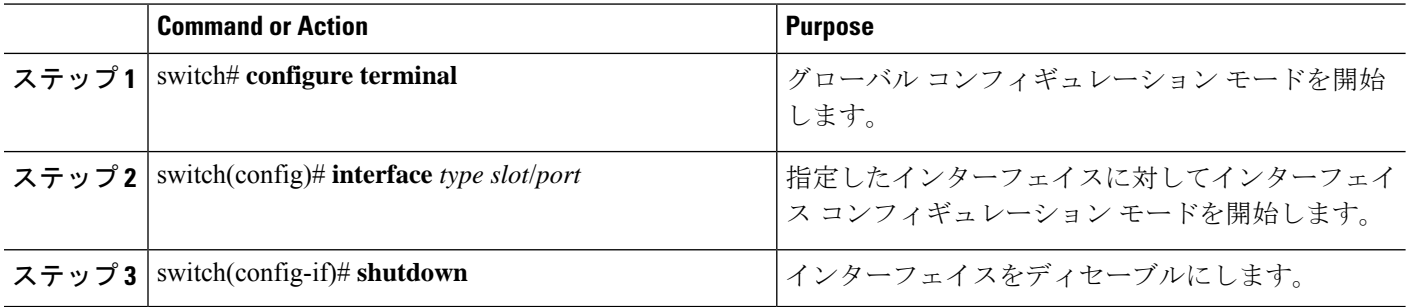
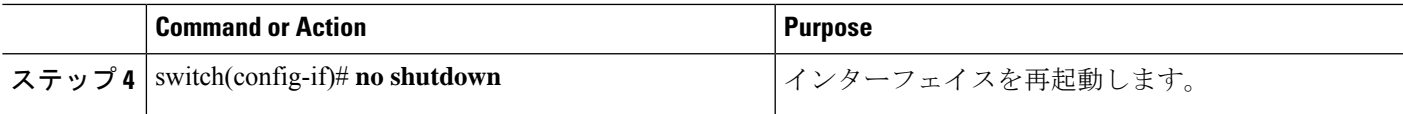

#### **Example**

次に、イーサネット ポートをディセーブルにする例を示します。

```
switch# configure terminal
switch(config)# interface ethernet 1/4
switch(config-if)# shutdown
```
次に、イーサネット インターフェイスを再起動する例を示します。

```
switch# configure terminal
switch(config)# interface ethernet 1/4
switch(config-if)# no shutdown
```
## デバウンス タイマーの設定

イーサネットのデバウンスタイマーは、デバウンス時間(ミリ秒単位)を指定することにより イネーブル化でき、デバウンス時間に 0 を指定することによりディセーブル化できます。デ フォルトでは、デバウンス タイマーは 100 ms に設定されており、デバウンス タイマーは動作 しません。

(注) リンク デバウンス機能は、10G および 40G インターフェイスでのみ使用できます。

**show interfacedebounce** コマンドを使用すれば、すべてのイーサネット ポートのデバウンス時 間を表示できます。

### 手順の概要

- **1.** switch# **configure terminal**
- **2.** switch(config)# **interface** *type slot*/*port*
- **3.** switch(config-if)# **link debounce time** *milliseconds*

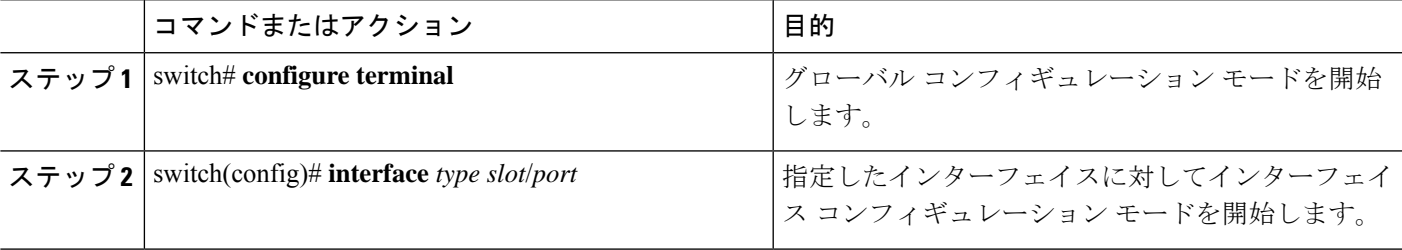

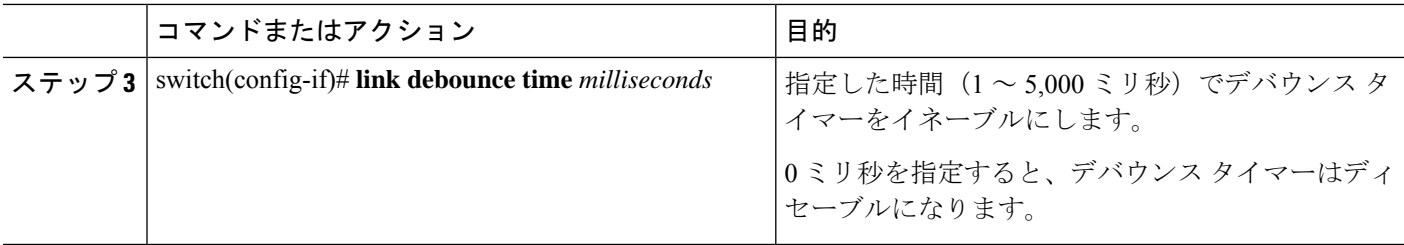

次の例は、イーサネット インターフェイスでデバウンス タイマーをイネーブルにし て、デバウンス時間を 1000 ミリ秒に設定する方法を示しています。

```
switch# configure terminal
switch(config)# interface ethernet 3/1
switch(config-if)# link debounce time 1000
```
次の例は、イーサネットインターフェイスでデバウンスタイマーをディセーブルにす る方法を示しています。

```
switch# configure terminal
switch(config)# interface ethernet 3/1
switch(config-if)# link debounce time 0
```
# レイヤ **2** インターフェイス設定の確認

次のいずれかのコマンドを使用して、設定を確認します。

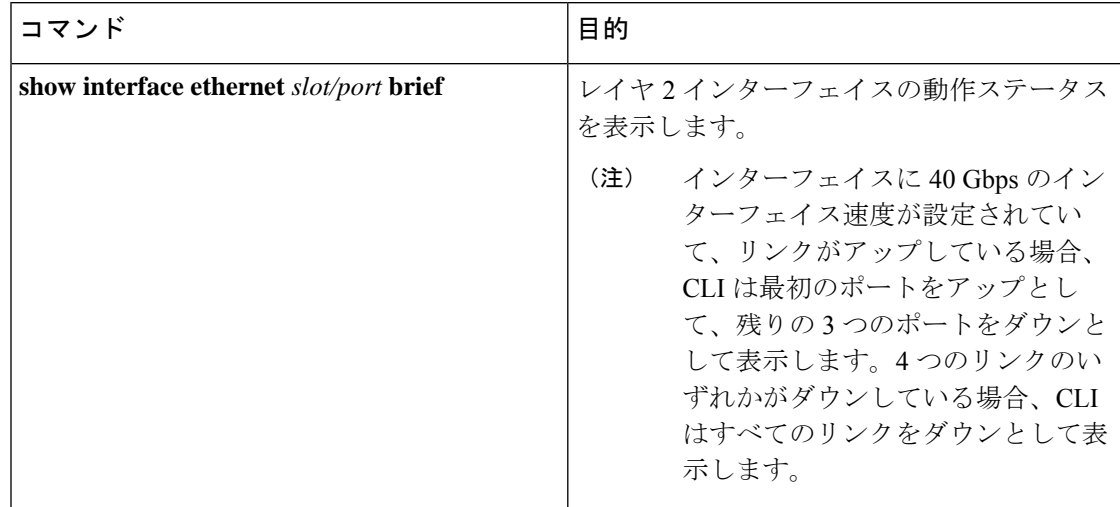

# インターフェイス情報の表示

定義済みインターフェイスに関する設定情報を表示するには、次のうちいずれかの手順を実行 します。

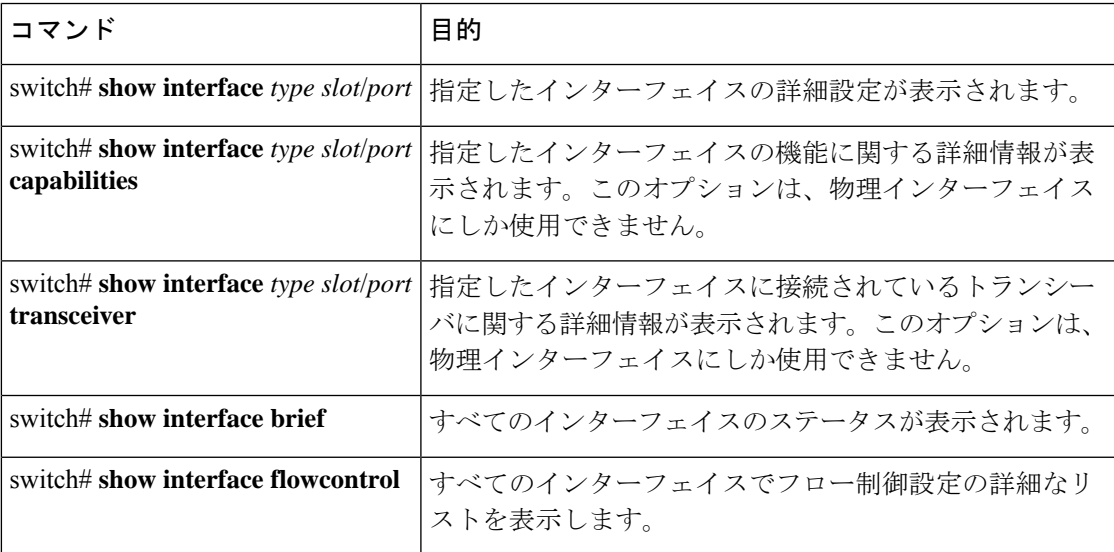

**show interface** コマンドは、EXEC モードから呼び出され、インターフェイスの設定を表示し ます。引数を入力せずにこのコマンドを実行すると、スイッチ内に設定されたすべてのイン ターフェイスの情報が表示されます。

次に、物理イーサネット インターフェイスを表示する例を示します。

```
switch# show interface ethernet 1/1
 Ethernet1/1 is up
 Hardware is 1000/10000 Ethernet, address is 000d.eca3.5f08 (bia 000d.eca3.5f08)
 MTU 1500 bytes, BW 10000000 Kbit, DLY 10 usec,
    reliability 255/255, txload 190/255, rxload 192/255
 Encapsulation ARPA
  Port mode is trunk
  full-duplex, 10 Gb/s, media type is 1/10g
 Input flow-control is off, output flow-control is off
 Auto-mdix is turned on
 Rate mode is dedicated
  Switchport monitor is off
 Last clearing of "show interface" counters never
  5 minute input rate 942201806 bytes/sec, 14721892 packets/sec
 5 minute output rate 935840313 bytes/sec, 14622492 packets/sec
 Rx
   129141483840 input packets 0 unicast packets 129141483847 multicast packets
    0 broadcast packets 0 jumbo packets 0 storm suppression packets
   8265054965824 bytes
   0 No buffer 0 runt 0 Overrun
   0 crc 0 Ignored 0 Bad etype drop
   0 Bad proto drop
  Tx
    119038487241 output packets 119038487245 multicast packets
  0 broadcast packets 0 jumbo packets
   7618463256471 bytes
```

```
0 output CRC 0 ecc
0 underrun 0 if down drop 0 output error 0 collision 0 deferred
0 late collision 0 lost carrier 0 no carrier
0 babble
0 Rx pause 8031547972 Tx pause 0 reset
```

```
次に、物理イーサネットの機能を表示する例を示します。
```
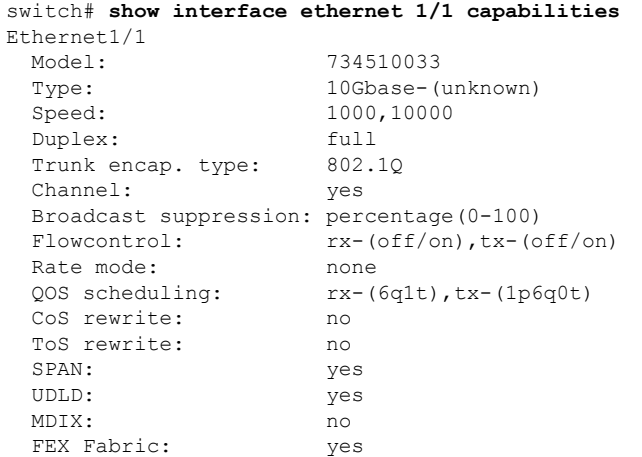

次に、物理イーサネット トランシーバを表示する例を示します。

```
switch# show interface ethernet 1/1 transceiver
Ethernet1/1
   sfp is present
   name is CISCO-EXCELIGHT
   part number is SPP5101SR-C1
   revision is A
   serial number is ECL120901AV
   nominal bitrate is 10300 MBits/sec
   Link length supported for 50/125mm fiber is 82 m(s)
   Link length supported for 62.5/125mm fiber is 26 m(s)
   cisco id is --
   cisco extended id number is 4
```
次に、インターフェイスステータスの要約を表示する例を示します(出力の一部を割愛してあ ります)。

```
switch# show interface brief
```
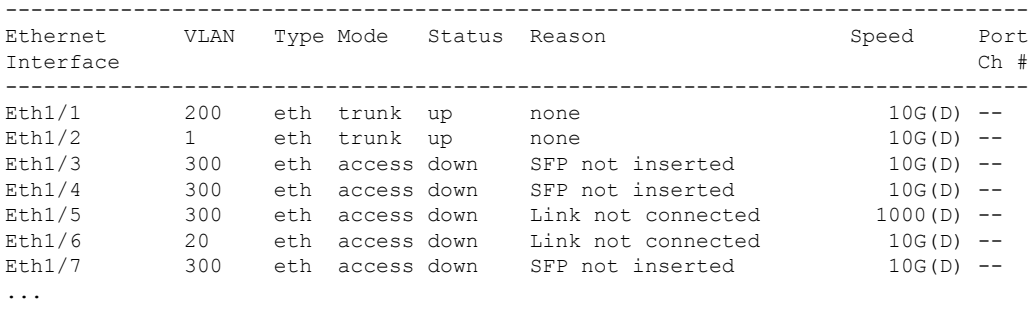

次に、CDP ネイバーを表示する例を示します。

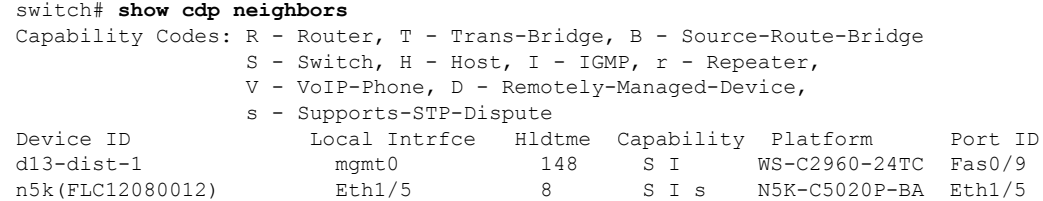

# 物理イーサネットのデフォルト設定

次の表に、すべての物理イーサネット インターフェイスのデフォルト設定を示します。

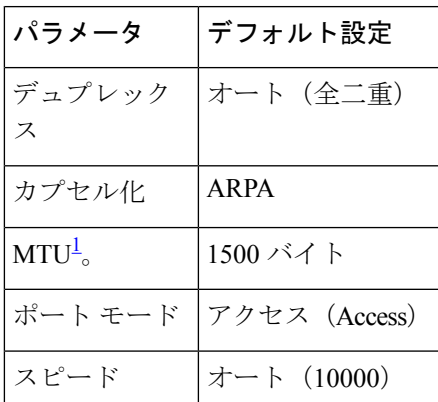

<span id="page-40-0"></span><sup>1</sup> MTU を物理イーサネット インターフェイスごとに変更することはできません。MTU の 変更は、QoS クラスのマップを選択することにより行います

I

# レイヤ **2** インターフェイスの **MIB**

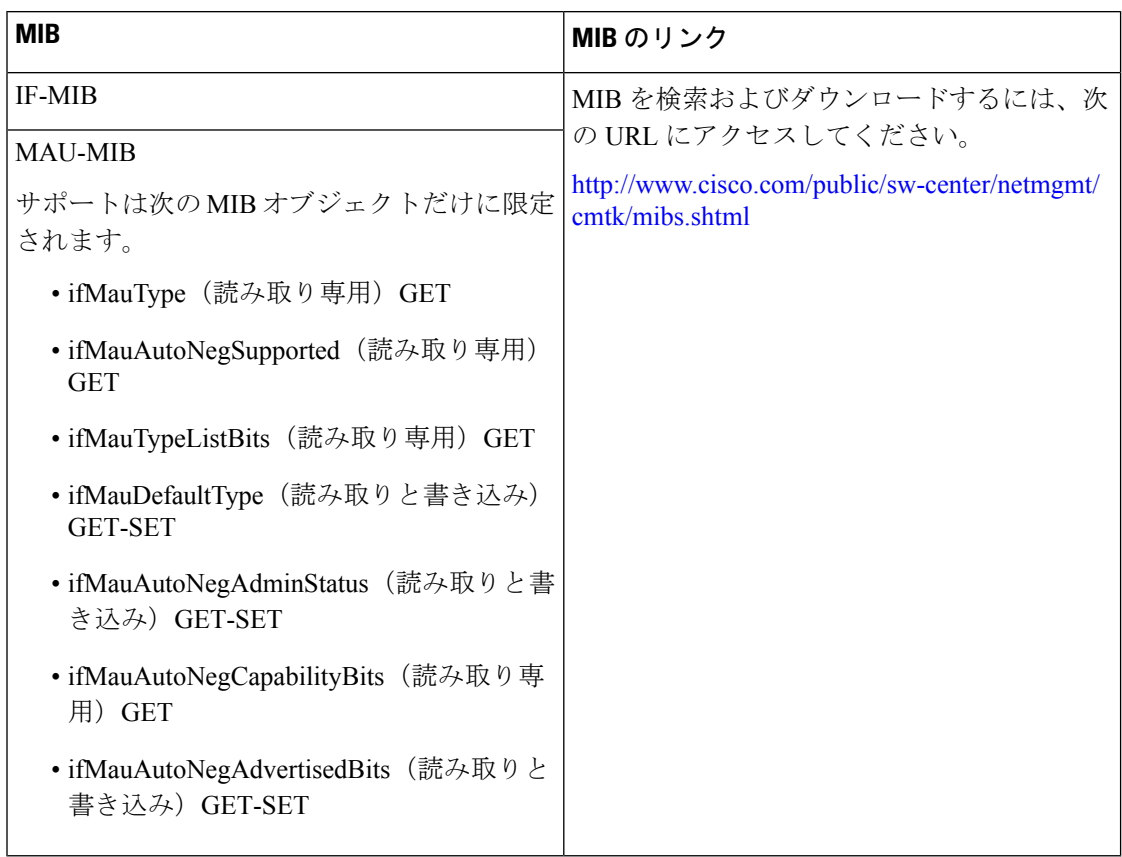

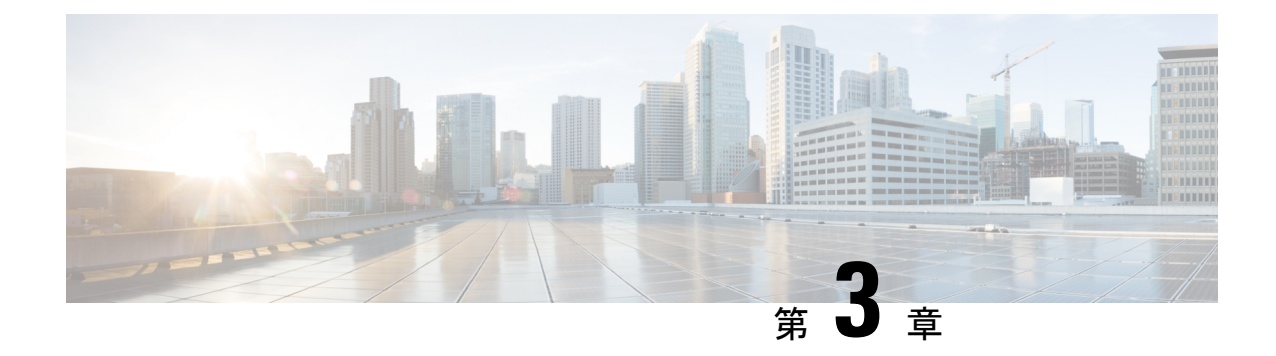

# レイヤ **3** インターフェイスの設定

- レイヤ 3 [インターフェイスについて](#page-42-0) (29 ページ)
- レイヤ 3 [インターフェイスの注意事項および制約事項](#page-45-0) (32 ページ)
- レイヤ 3 [インターフェイスのデフォルト設定](#page-45-1) (32 ページ)
- レイヤ 3 [インターフェイスの設定](#page-46-0) (33 ページ)
- レイヤ 3 [インターフェイス設定の確認](#page-52-0) (39 ページ)
- レイヤ 3 [インターフェイスのモニタリング](#page-54-0) (41 ページ)
- レイヤ 3 [インターフェイスの設定例](#page-55-0) (42 ページ)
- レイヤ 3 [インターフェイスの関連資料](#page-56-0) (43 ページ)
- レイヤ 3 [インターフェイスの](#page-56-1) MIB (43 ページ)
- レイヤ 3 [インターフェイスの標準](#page-56-2) (43 ページ)

## <span id="page-42-0"></span>レイヤ **3** インターフェイスについて

レイヤ 3 インターフェイスは、パケットをスタティックまたはダイナミック ルーティング プ ロトコルを使って別のデバイスに転送します。レイヤ 2 トラフィックの IP ルーティングおよ び内部 Virtual Local Area Network(VLAN)ルーティングにはレイヤ 3 インターフェイスが使 用できます。

## ルーテッド インターフェイス

ポートをレイヤ 2 インターフェイスまたはレイヤ 3 インターフェイスとして設定できます。 ルーテッド インターフェイスは、IP トラフィックを他のデバイスにルーティングできる物理 ポートです。ルーテッドインターフェイスはレイヤ3インターフェイスだけで、スパニングツ リープロトコル (STP) などのレイヤ2プロトコルはサポートしません。

イーサネットポートはすべて、デフォルトではレイヤ2(スイッチポート)です。このデフォ ルト動作は、インターフェイス コンフィギュレーション モードから **no switchport** コマンドを 使用して変更できます。複数のポートを一度に変更するために、インターフェイスの範囲を指 定してから **no switchport** コマンドを適用することができます。

ポートに IP アドレスを割り当て、ルーティングをイネーブルにし、このルーテッド インター フェイスにルーティング プロトコル特性を割り当てることができます。

ルーテッド インターフェイスからレイヤ 3 ポート チャネルも作成できます。

ルーテッド インターフェイスおよびサブインターフェイスは、指数関数的に減少するレート カウンタをサポートします。Cisco NX-OS はこれらの平均カウンタを用いて次の統計情報を追 跡します。

- 入力パケット数/秒
- 出力パケット数/秒
- 入力バイト数/秒
- 出力バイト数/秒

### サブインターフェイス

レイヤ3インターフェイスとして設定した親インターフェイスに仮想サブインターフェイスを 作成できます。親インターフェイスは物理ポートでもポート チャネルでもかまいません。

親インターフェイスはサブインターフェイスによって複数の仮想インターフェイスに分割され ます。これらの仮想インターフェイスに IP アドレスやダイナミック ルーティング プロトコル など固有のレイヤ 3 パラメータを割り当てることができます。各サブインターフェイスの IP アドレスは、親インターフェイスの他のサブインターフェイスのサブネットとは異なります。

サブインターフェイスの名前は、親インターフェイスの名前(たとえば Ethernet 2/1)+ ピリオ ド(.)+そのインターフェイス独自の番号です。たとえば、イーサネット インターフェイス 2/1 に Ethernet 2/1.1 というサブインターフェイスを作成できます。この場合、.1 はそのサブイ ンターフェイスを表します。

Cisco NX-OS では、親インターフェイスがイネーブルの場合にサブインターフェイスがイネー ブルになります。サブインターフェイスは、親インターフェイスには関係なくシャットダウン できます。親インターフェイスをシャットダウンすると、関連するサブインターフェイスもす べてシャットダウンされます。

サブインターフェイスを使用すると、親インターフェイスがサポートする各 VLAN に独自の レイヤ3インターフェイスを実現できます。この場合、親インターフェイスは別のデバイスの レイヤ 2 トランキング ポートに接続します。サブインターフェイスを設定したら 802.1Q トラ ンキングを使って VLAN ID に関連付けます。

次の図に、インターフェイス E 2/1 のルータ B に接続するスイッチのトランキング ポートを示 します。このインターフェイスには3つのサブインターフェイスがあり、トランキングポート に接続する 3 つの VLAN にそれぞれ関連付けられています。

図 **2 : VLAN** のサブインターフェイス

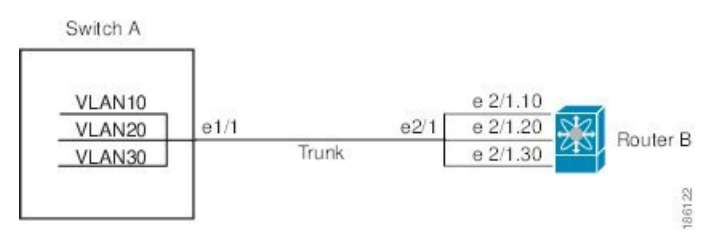

## **VLAN** インターフェイス

VLAN インターフェイスまたはスイッチ仮想インターフェイス (SVI) は、デバイス上の VLAN を同じデバイス上のレイヤ 3 ルータ エンジンに接続する仮想ルーテッド インターフェイスで す。1つのVLANには1つのVLANインターフェイスだけを関連付けできます。ただし、VLAN 同士をルーティングする場合や管理 Virtual Routing and Forwarding(VRF)以外の VRF インス タンスを経由してデバイスを IP ホスト接続する場合だけは、VLAN に VLAN インターフェイ スを設定する必要があります。VLAN インターフェイスの作成を有効にすると、Cisco NX-OS によってデフォルト VLAN (VLAN 1) に VLAN インターフェイスが作成され、リモート ス イッチ管理が許可されます。

この設定では、事前に VLAN ネットワーク インターフェイス機能を有効にする必要がありま す。システムはこの機能をディセーブルにする前のチェックポイントを自動的に取得するた め、このチェックポイントにロールバックできます。ロールバックとチェックポイントの詳細 については、デバイスの『System Management Configuration Guide』を参照してください。

(注) VLAN 1 の VLAN インターフェイスは削除できません。

VLAN インターフェイスをルーティングするには、トラフィックをルーティングする VLAN ごとに VLAN インターフェイスを作成し、その VLAN インターフェイスに IP アドレスを割り 当ててレイヤ 3 内部 VLAN ルーティングを実現します。IP アドレスと IP ルーティングの詳細 については、デバイスの『Unicast Routing Configuration Guide』を参照してください。

次の図に、デバイス上の 2 つの VLAN に接続されている 2 つのホストを示します。VLAN ご とに VLAN インターフェイスを設定し、VLAN 間の IP ルーティングを使ってホスト 1 とホス ト2を通信させることができます。VLAN1はVLANインターフェイス1のレイヤ3で、VLAN 10 は VLAN インターフェイス 10 のレイヤ 3 で通信します。

#### 図 **3 : VLAN** インターフェイスに接続した **2** つの **VLAN**

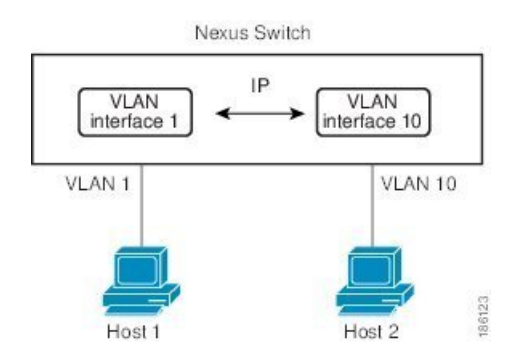

## ループバック インターフェイス

ループバック インターフェイスは、常にアップ状態にあるシングル エンドポイントを持つ仮 想インターフェイスです。ループバックインターフェイスを通過するパケットはこのインター フェイスでただちに受信されます。ループバックインターフェイスは物理インターフェイスを エミュレートします。

ループバックインターフェイスを使用すると、パフォーマンスの分析、テスト、ローカル通信 が実行できます。ループバック インターフェイスは、ルーティング プロトコル セッションの 終端アドレスとして設定することができます。ループバックをこのように設定すると、アウト バウンドインターフェイスの一部がダウンしている場合でもルーティングプロトコルセッショ ンはアップしたままです。

## <span id="page-45-0"></span>レイヤ **3** インターフェイスの注意事項および制約事項

レイヤ 3 インターフェイスの設定には次の注意事項と制約事項があります。

- レイヤ 3 インターフェイスをレイヤ 2 インターフェイスに変更する場合、Cisco NX-OS は インターフェイスをシャットダウンしてインターフェイスを再度イネーブルにし、レイヤ 3 固有の設定をすべて削除します。
- レイヤ 2 インターフェイスをレイヤ 3 インターフェイスに変更する場合、Cisco NX-OS は インターフェイスをシャットダウンしてインターフェイスを再度イネーブルにし、レイヤ 2 固有の設定をすべて削除します。

# <span id="page-45-1"></span>レイヤ **3** インターフェイスのデフォルト設定

レイヤ 3 管理状態のデフォルト設定は Shut です。

# <span id="page-46-0"></span>レイヤ **3** インターフェイスの設定

## ルーテッド インターフェイスの設定

### 手順の概要

- **1.** switch# **configure terminal**
- **2.** switch(config)# **interface ethernet** *slot/port*
- **3.** switch(conifg-if)# **no switchport**
- **4.** switch(config-if)# **ip***ip-address/length*
- **5.** (任意) switch(config-if)# **medium** {**broadcast** | **p2p**}
- **6.** (任意) switch(config-if)# **show interfaces**
- **7.** (任意) switch(config-if)# **copy running-config startup-config**

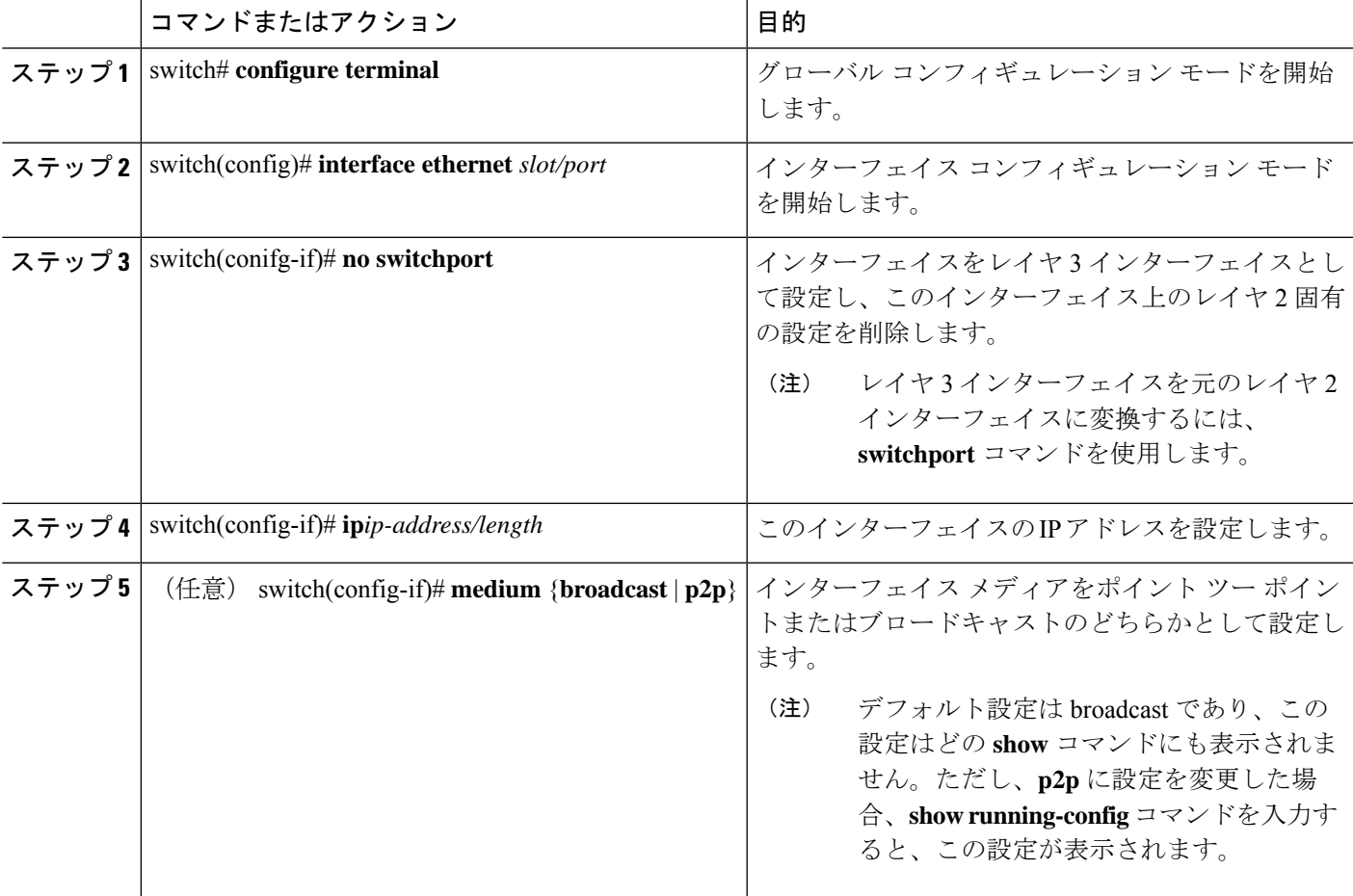

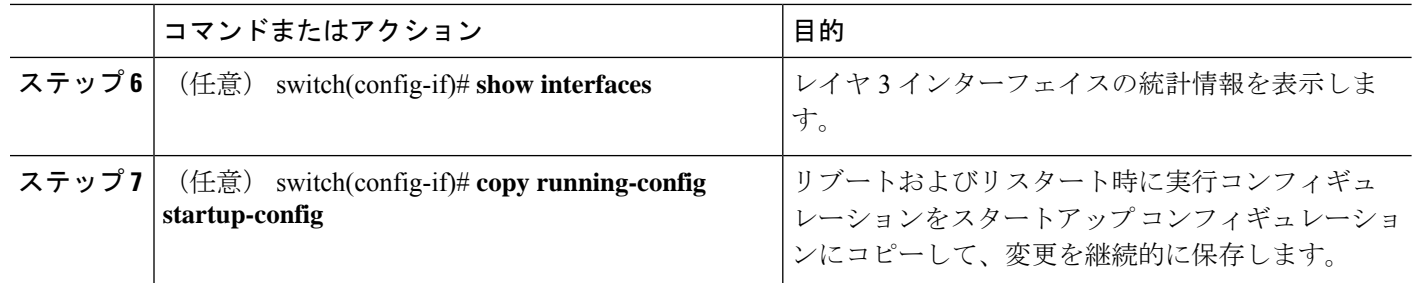

次の例は、IPv4 ルートが設定されたレイヤ 3 インターフェイスの設定方法を示したも のです。

```
switch# configure terminal
switch(config)# interface ethernet 2/1
switch(config-if)# no switchport
switch(config-if)# ip address 192.0.2.1/8
switch(config-if)# copy running-config startup-config
```
## サブインターフェイスの設定

### 始める前に

- 親インターフェイスをルーテッド インターフェイスとして設定します。
- このポートチャネル上にサブインターフェイスを作成するには、ポートチャネルインター フェイスを作成します。

### 手順の概要

- **1.** (任意) switch(config-if)# **copy running-config startup-config**
- **2.** switch(config)# **interface ethernet** *slot/port***.***number*
- **3.** switch(config-if)# **ip address** *ip-address/length*
- **4.** switch(config-if)# **encapsulation dot1Q** *vlan-id*
- **5.** (任意) switch(config-if)# **show interfaces**
- **6.** (任意) switch(config-if)# **copy running-config startup-config**

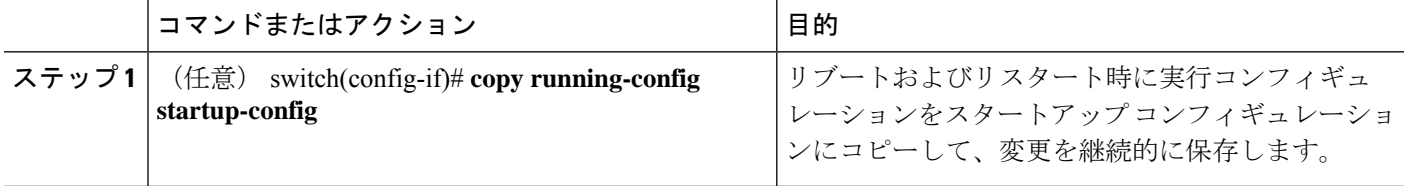

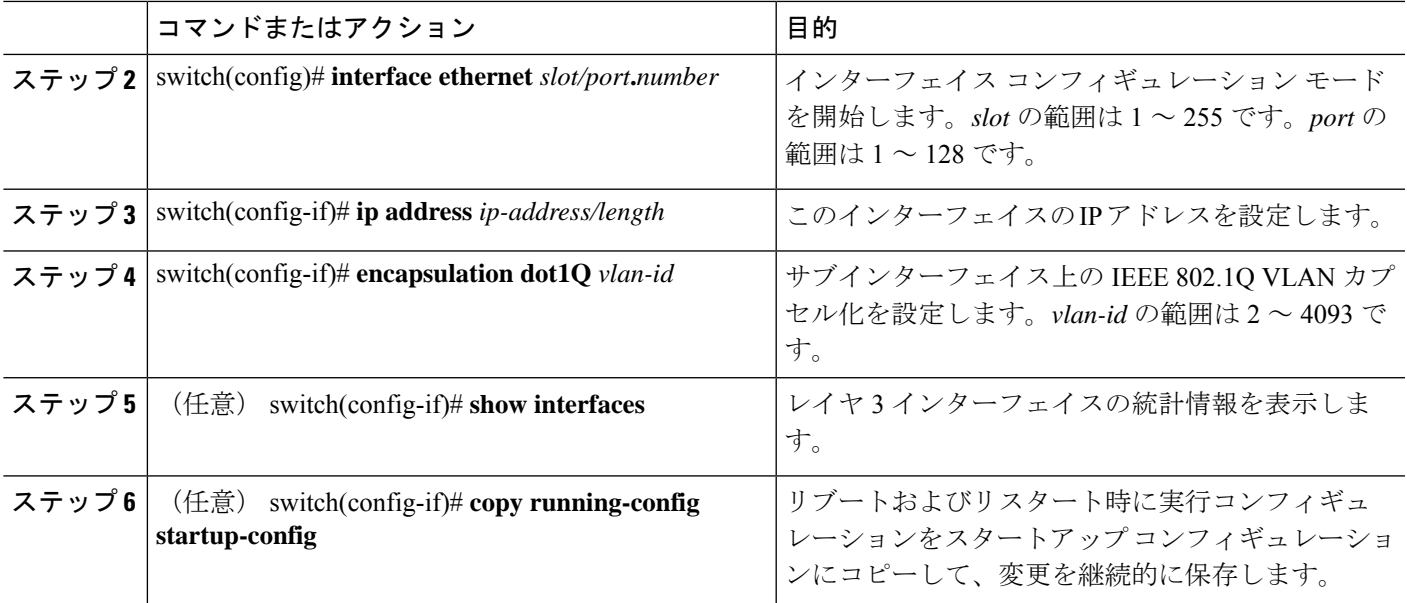

次に、サブインターフェイスを作成する例を示します。

```
switch# configure terminal
switch(config)# interface ethernet 2/1
switch(config-if)# ip address 192.0.2.1/8
switch(config-if)# encapsulation dot1Q 33
switch(config-if)# copy running-config startup-config
```
## インターフェイスでの帯域幅の設定

ルーテッド インターフェイス、ポート チャネル、またはサブインターフェイスに帯域幅を設 定できます。

### 手順の概要

- **1.** switch# **configure terminal**
- **2.** switch(config)# **interface ethernet** *slot/port*
- **3.** switch(conifg-if)# **bandwidth** [*value* | **inherit** [*value*]]
- **4.** (任意) switch(config-if)# **copy running-config startup-config**

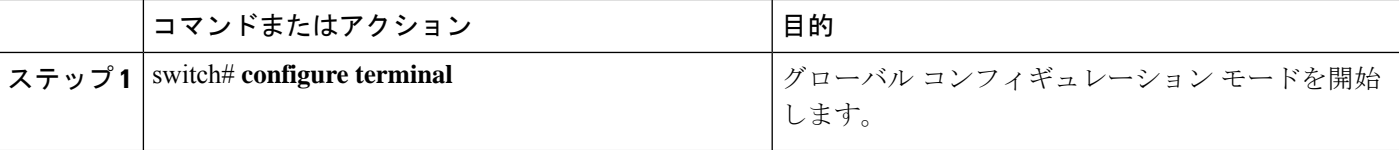

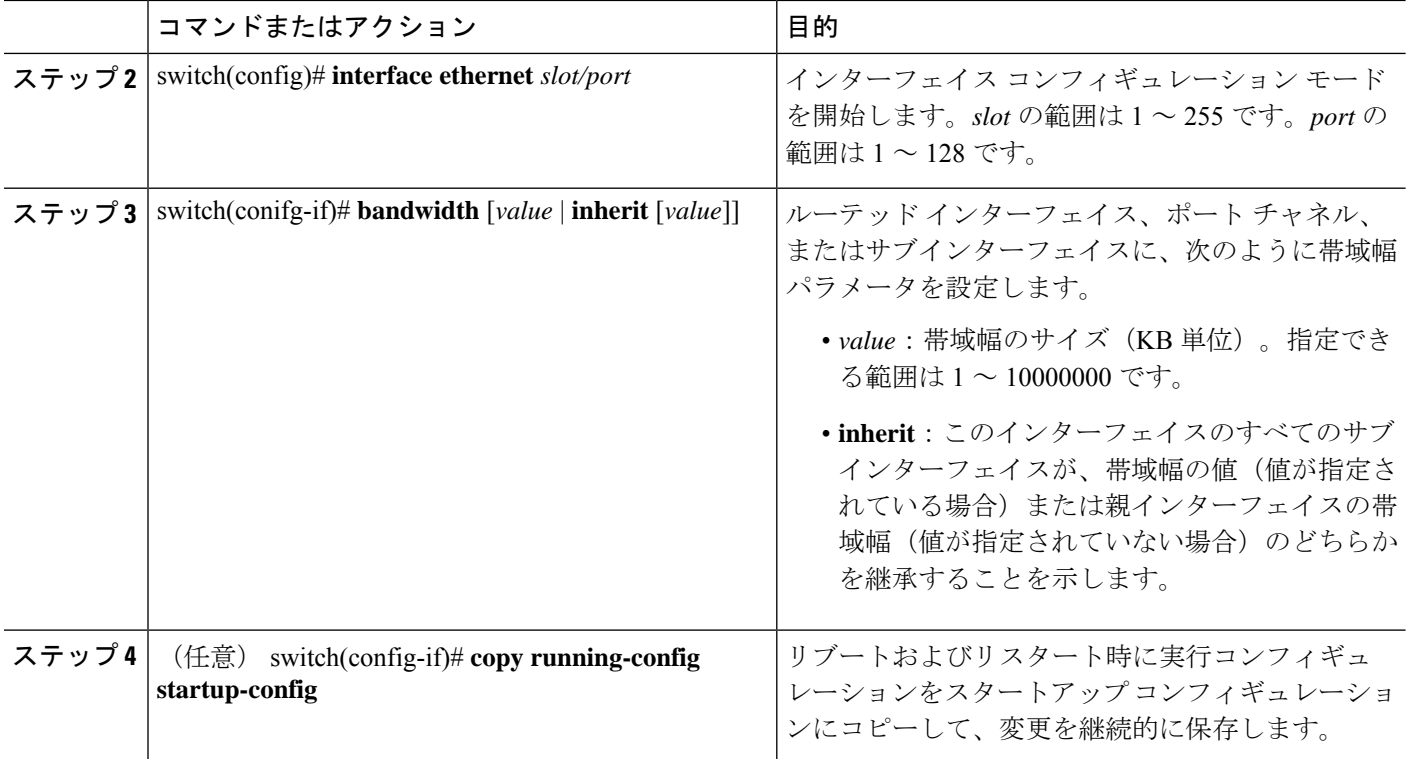

次に、イーサネット インターフェイス 2/1 に 80000 の帯域幅の値を設定する例を示し ます。

```
switch# configure terminal
switch(config)# interface ethernet 2/1
switch(config-if)# bandwidth 80000
switch(config-if)# copy running-config startup-config
```
## **VLAN** インターフェイスの設定

### 手順の概要

- **1.** switch# **configure terminal**
- **2.** switch(config)# **feature interface-vlan**
- **3.** switch(config)# **interface vlan** *number*
- **4.** switch(config-if)# **ip address** *ip-address/length*
- **5.** switch(config-if)# **no shutdown**
- **6.** (任意) switch(config-if)# **show interface vlan** *number*
- **7.** (任意) switch(config-if)# **copy running-config startup-config**

#### 手順の詳細

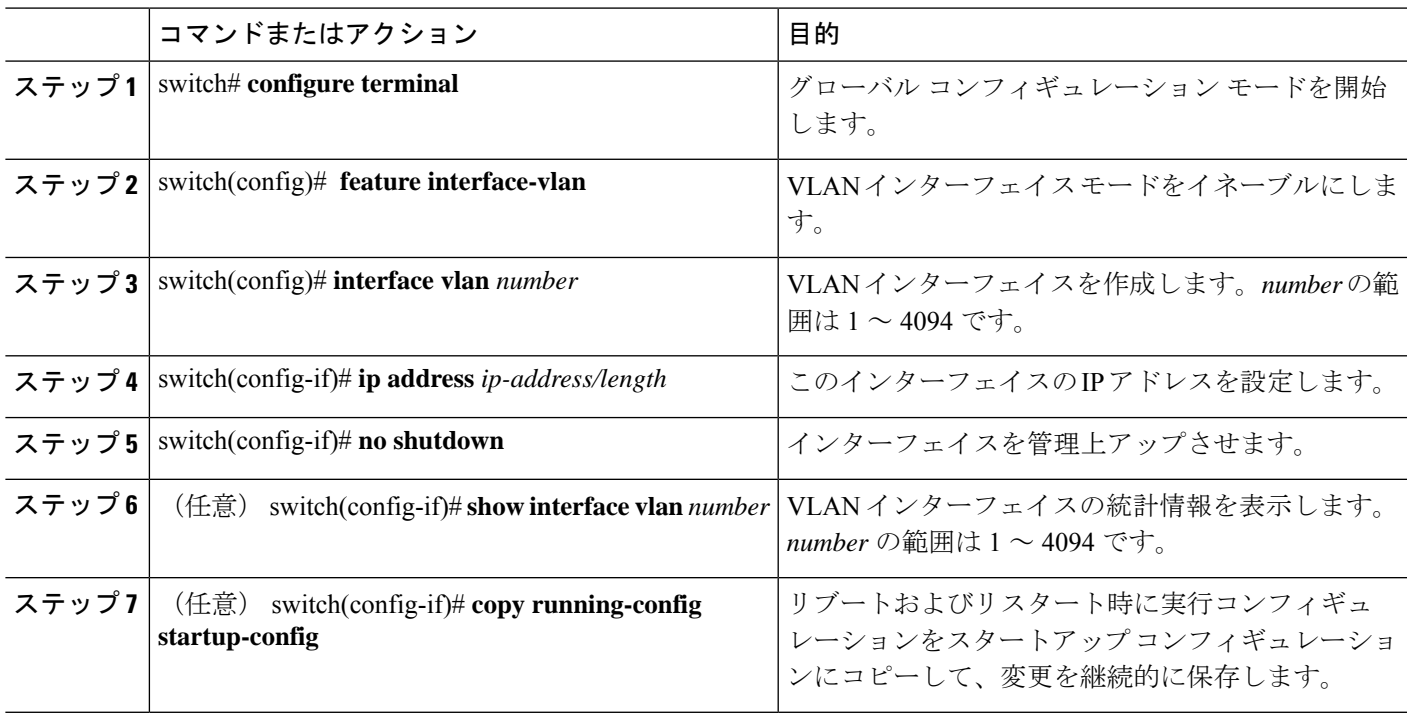

### 例

次に、VLAN インターフェイスを作成する例を示します。

switch# **configure terminal** switch(config)# **feature interface-vlan** switch(config)# **interface vlan 10** switch(config-if)# **ip address 192.0.2.1/8** switch(config-if)# **copy running-config startup-config**

# ループバック インターフェイスの設定

### 始める前に

ループバック インターフェイスの IP アドレスが、ネットワークの全ルータで一意であること を確認します。

### 手順の概要

- **1.** switch# **configure terminal**
- **2.** switch(config)# **interface loopback** *instance*
- **3.** switch(config-if)# **ip address** *ip-address/length*
- **4.** (任意) switch(config-if)# **show interface loopback** *instance*
- **5.** (任意) switch(config-if)# **copy running-config startup-config**

#### 手順の詳細

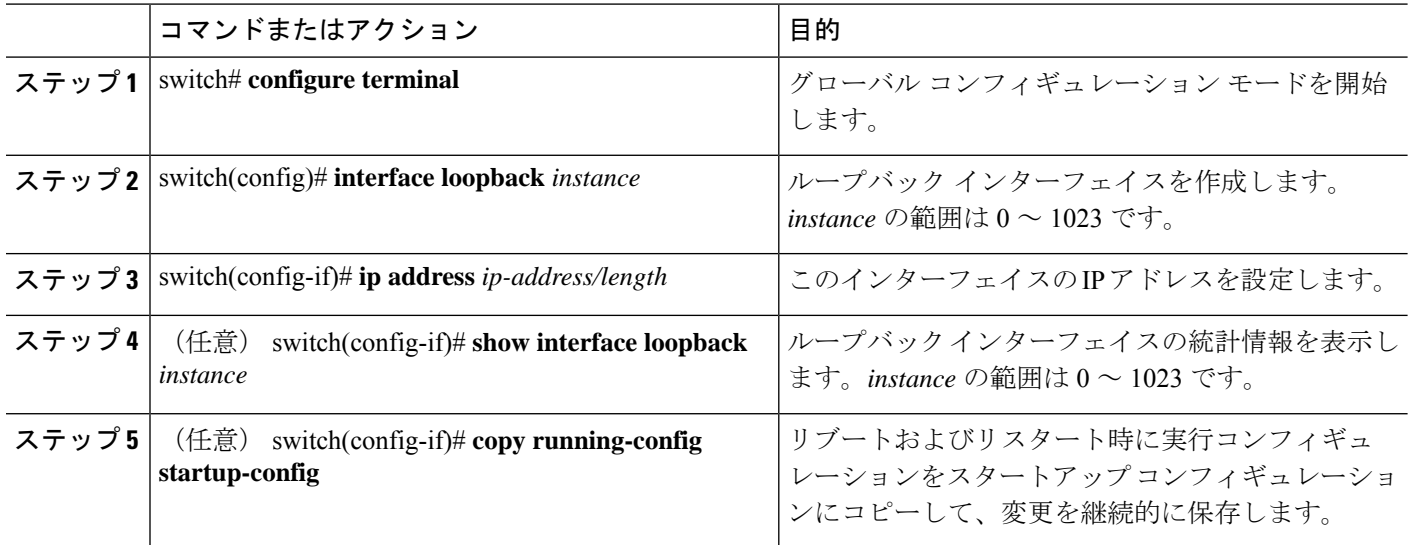

### 例

次に、ループバック インターフェイスを作成する例を示します。

```
switch# configure terminal
switch(config)# interface loopback 0
switch(config-if)# ip address 192.0.2.100/8
switch(config-if)# copy running-config startup-config
```
## **VRF** へのインターフェイスの割り当て

### 始める前に

VRF 用のインターフェイスを設定したあとで、トンネル インターフェイスに IP アドレスを割 り当てます。

### 手順の概要

- **1.** switch# **configure terminal**
- **2.** switch(config)# **interface** *interface-typenumber*
- **3.** switch(conifg-if)#**vrf member** *vrf-name*
- **4.** switch(config-if)# **ip***ip-address/length*
- **5.** (任意) switch(config-if)# **show vrf** [*vrf-name*] **interface** *interface-type number*
- **6.** (任意) switch(config-if)# **show interfaces**
- **7.** (任意) switch(config-if)# **copy running-config startup-config**

### 手順の詳細

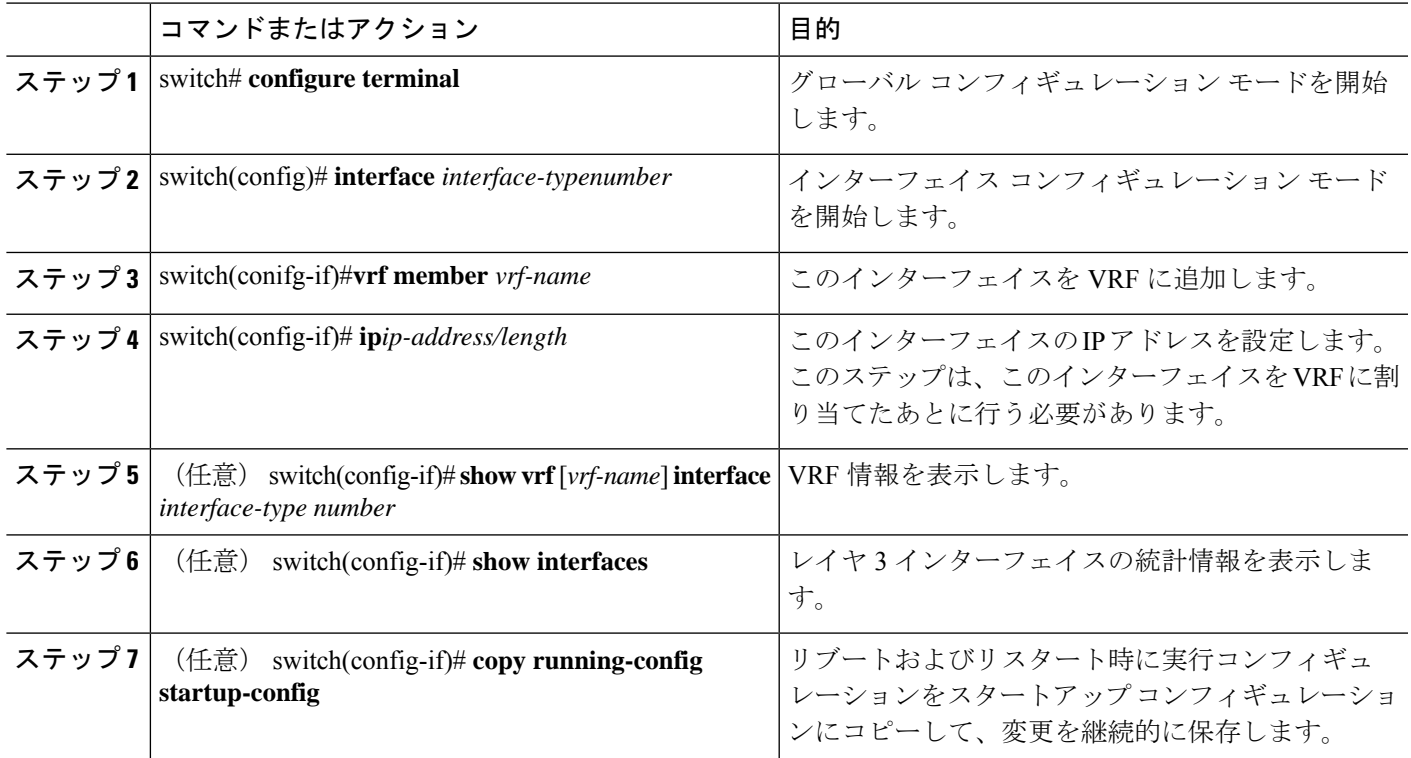

### 例

次に、VRF にレイヤ3インターフェイスを追加する例を示します。

```
switch# configure terminal
switch(config)# interface loopback 0
switch(config-if)# vrf member RemoteOfficeVRF
switch(config-if)# ip address 209.0.2.1/16
switch(config-if)# copy running-config startup-config
```
# <span id="page-52-0"></span>レイヤ **3** インターフェイス設定の確認

次のいずれかのコマンドを使用して、設定を確認します。

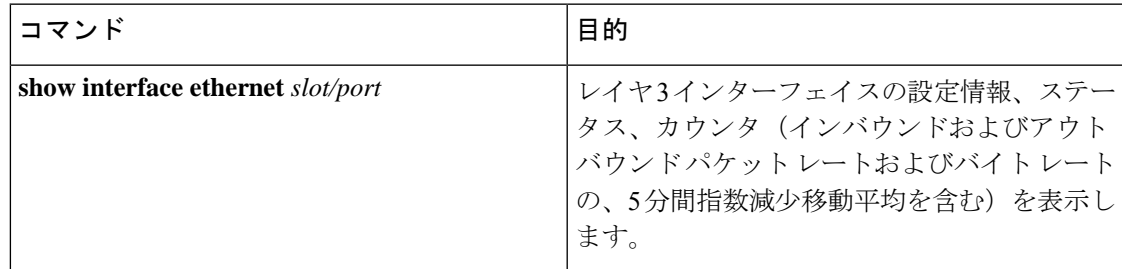

П

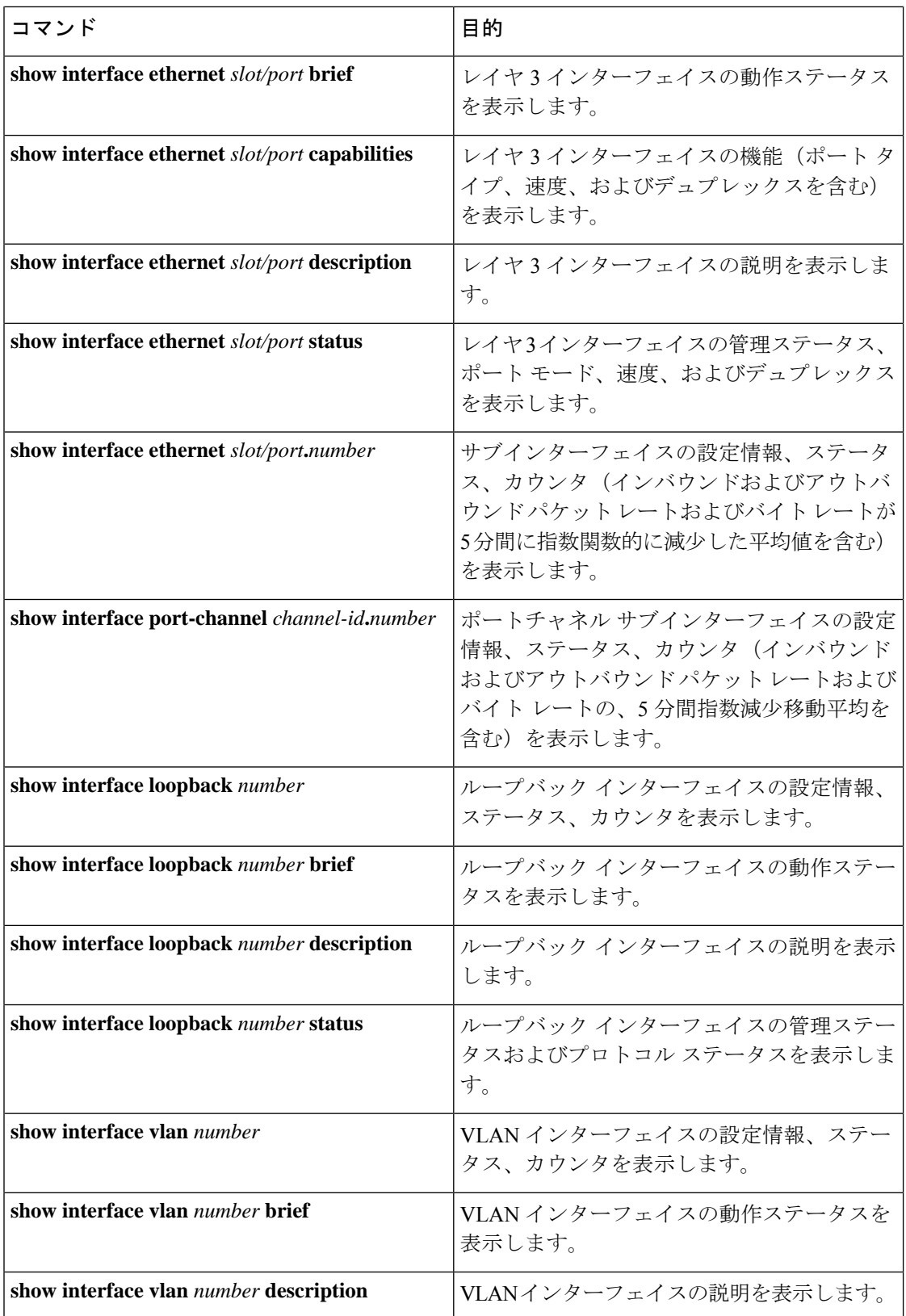

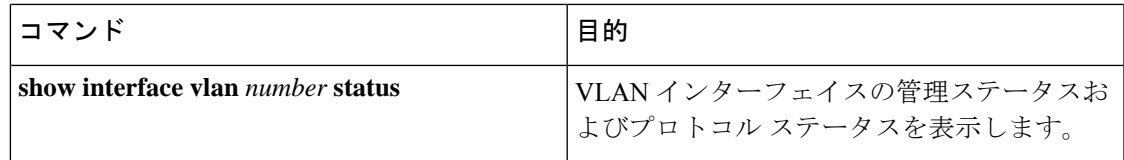

# <span id="page-54-0"></span>レイヤ **3** インターフェイスのモニタリング

次のいずれかのコマンドを使用して、機能に関する統計情報を表示します。

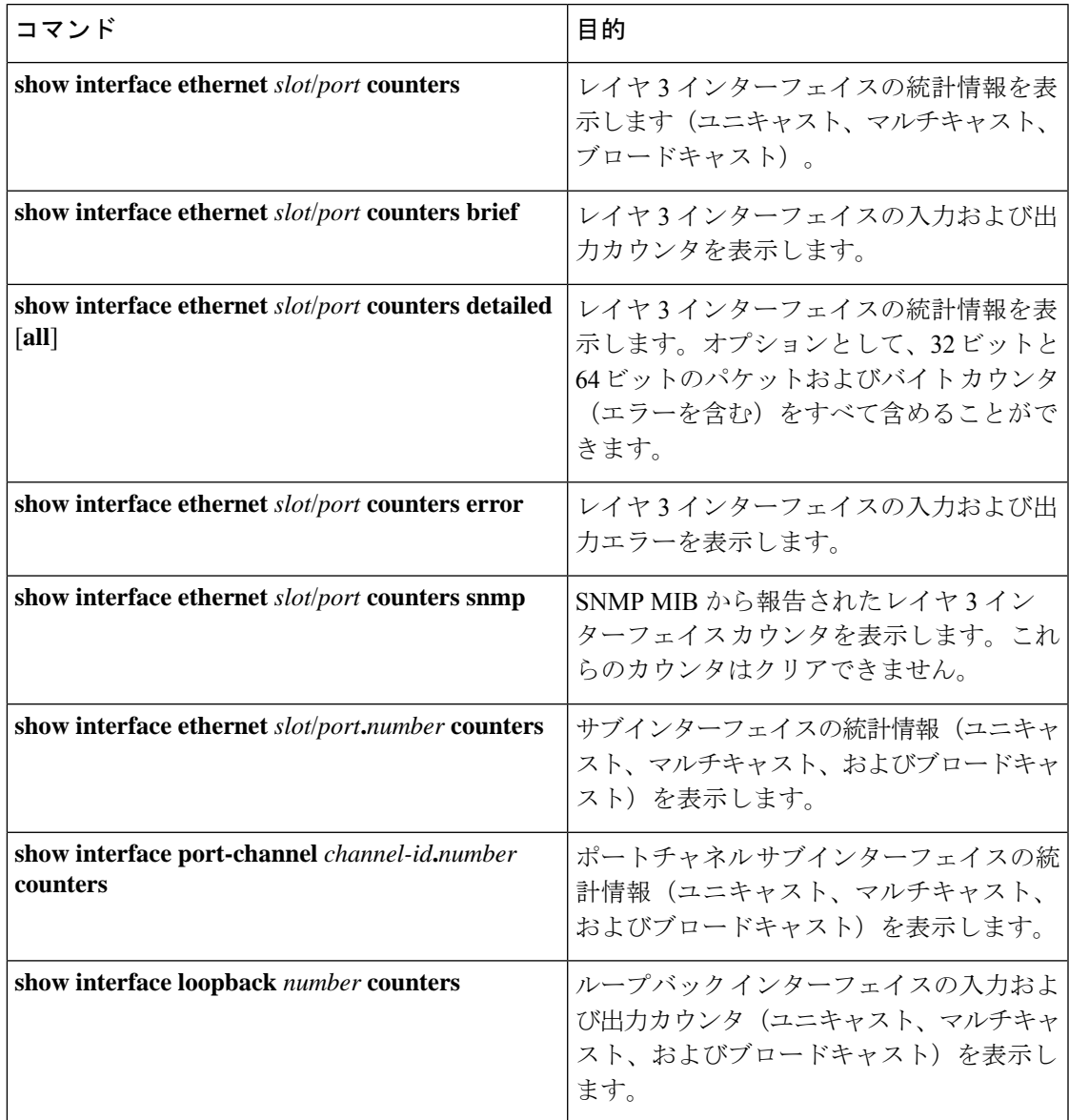

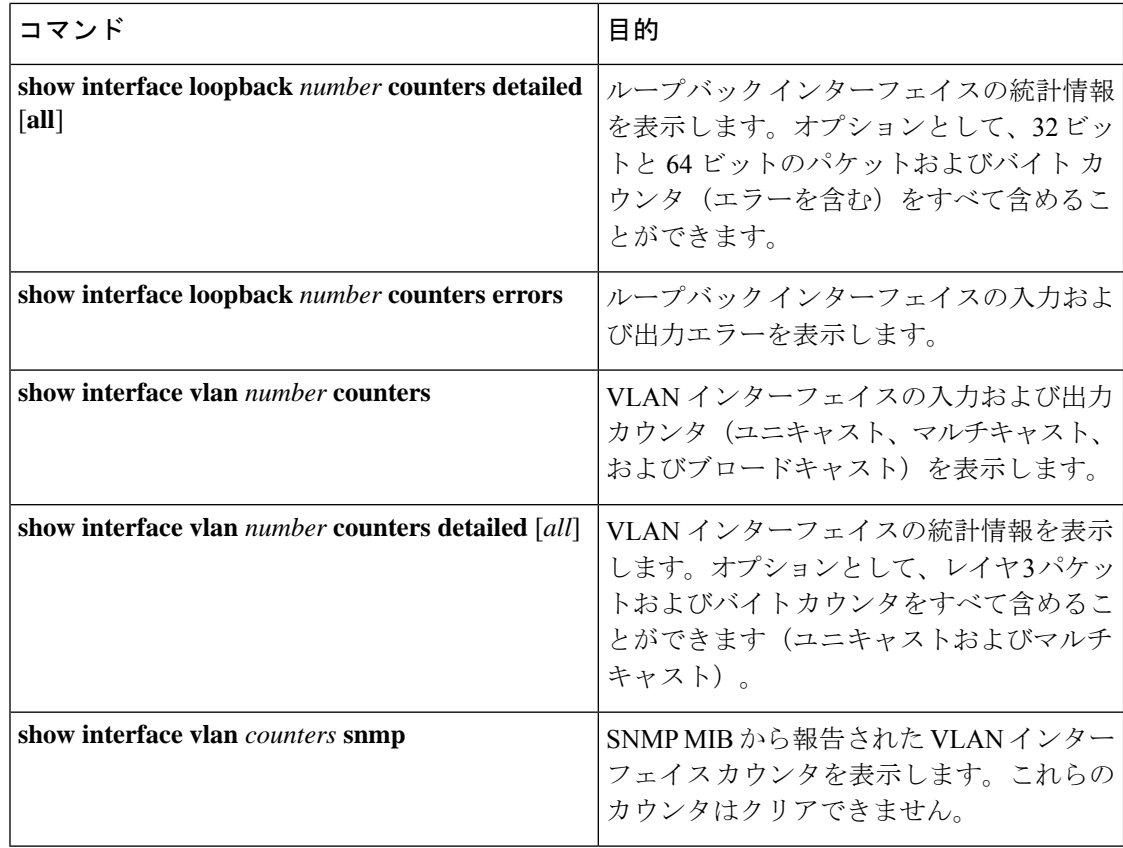

# <span id="page-55-0"></span>レイヤ **3** インターフェイスの設定例

次に、イーサネット サブインターフェイスを設定する例を示します。

```
switch# configuration terminal
switch(config)# interface ethernet 2/1.10
switch(config-if)# description Layer 3 for VLAN 10
switch(config-if)# encapsulation dot1q 10
switch(config-if)# ip address 192.0.2.1/8
switch(config-if)# copy running-config startup-config
```
次に、VLAN インターフェイスを設定する例を示します。

```
switch# configuration terminal
switch(config)# interface vlan 100
switch(config-if)# no switchport
switch(config-if)# ip address 192.0.2.1/8
switch(config-if)# copy running-config startup-config
```
次に、ループバック インターフェイスを設定する例を示します。

```
switch# configuration terminal
switch(config)# interface loopback 3
switch(config-if)# no switchport
```
switch(config-if)# **ip address 192.0.2.2/32** switch(config-if)# **copy running-config startup-config**

# <span id="page-56-0"></span>レイヤ **3** インターフェイスの関連資料

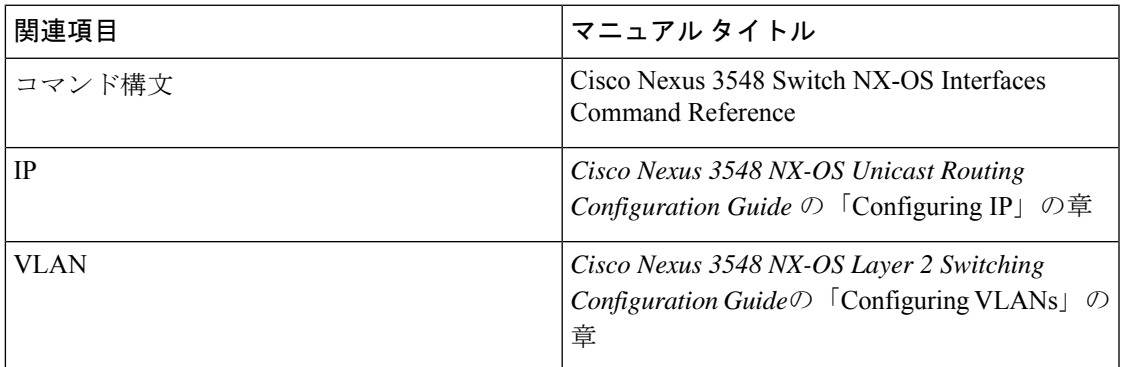

# <span id="page-56-1"></span>レイヤ **3** インターフェイスの **MIB**

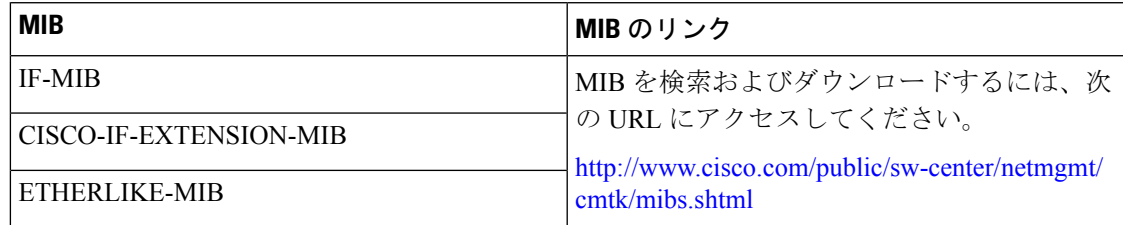

# <span id="page-56-2"></span>レイヤ **3** インターフェイスの標準

この機能でサポートされる新規の標準または変更された標準はありません。また、既存の標準 のサポートは変更されていません。

I

### **レイヤ3インターフェイスの標準**

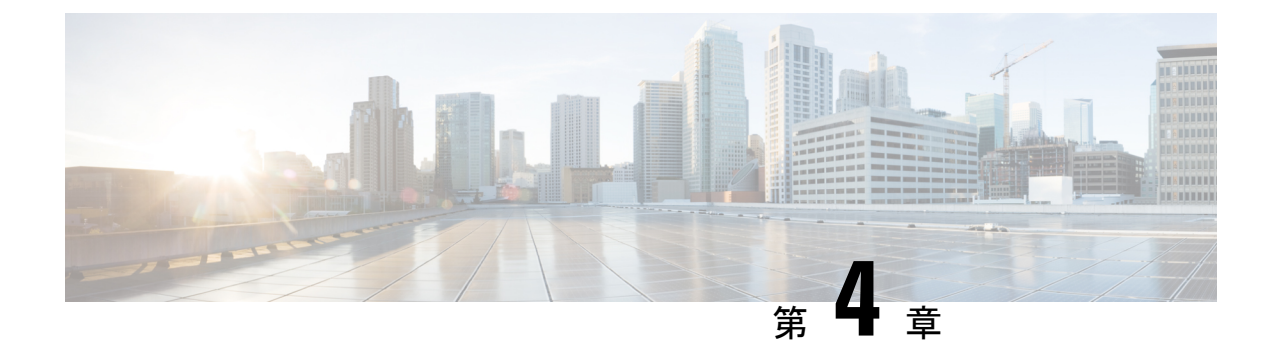

# ポート チャネルの設定

- ポート [チャネルについて](#page-58-0), on page 45
- ポート [チャネルの設定](#page-66-0) (53 ページ)
- ポート [チャネル設定の確認](#page-76-0), on page 63
- •[ロードバランシング発信ポート](#page-77-0) ID の確認 (64ページ)

## <span id="page-58-0"></span>ポート チャネルについて

ポートチャネルは、複数のインターフェイスを1つのグループにバンドルしたもので、帯域幅 を広げ冗長性を高めることができます。これらの集約された各物理インターフェイス間でトラ フィックのロード バランシングも行います。ポート チャネルの物理インターフェイスが少な くとも 1 つ動作していれば、そのポート チャネルは動作しています。

ポートチャネルは、互換性のあるインターフェイスをバンドルすることによって作成します。 スタティック ポート チャネルのほか、Link Aggregation Control Protocol (LACP) を実行する ポート チャネルを設定して稼働させることができます。

変更した設定をポート チャネルに適用すると、そのポート チャネルのメンバ インターフェイ スにもそれぞれ変更が適用されます。たとえば、スパニングツリープロトコル (STP) のパラ メータをポートチャネルに設定すると、CiscoNX-OSソフトウェアでは、これらのパラメータ がポート チャネルの各インターフェイスに適用されます。

関連するプロトコルを使用せず、スタティック ポート チャネルを使用すれば、設定を簡略化 できます。IEEE 802.3ad に規定されている Link Aggregation Control Protocol(LACP)を使用す ると、ポートチャネルをより効率的に使用することができます。LACPを使用すると、リンク によってプロトコル パケットが渡されます。

### **Related Topics**

LACP [の概要](#page-63-0) (50 ページ)

### ポート チャネルの概要

CiscoNX-OSは、ポートチャネルを使用することにより、広い帯域幅、冗長性、チャネル全体 のロード バランシングを実現しています。

ポートを 1 つのスタティック ポート チャネルに集約することができるほか、またはリンク集 約制御プロトコル (LACP) をイネーブルにできます。LACP によるポート チャネルを設定す る手順は、スタティック ポート チャネルの場合とは若干異なります。ポート チャネル設定の 制約事項については、プラットフォームの『*Verified Scalability*』マニュアルを参照してくださ い。ロード バランシングの詳細については、ポート [チャネルを使用したロード](#page-61-0) バランシング, on [page](#page-61-0) 48を参照してください。

Cisco NX-OS は、ポート チャネルに対するポート集約プロトコル(PAgP)をサポートしてい ません。 **Note**

ポート チャネルは、個々のリンクを 1 つのチャネル グループにバンドルしたもので、それに よりいくつかの物理リンクの帯域幅を集約した単一の論理リンクが作成されます。ポートチャ ネル内のメンバー ポートに障害が発生すると、障害が発生したリンクで伝送されていたトラ フィックはポート チャネル内のその他のメンバー ポートに切り替わります。

各ポートにはポート チャネルが 1 つだけあります。ポート チャネル内のすべてのポートには 互換性が必要です。つまり、回線速度が同じであり、かつ全二重方式で動作する必要がありま す。スタティック ポート チャネルを LACP なしで稼働すると、個々のリンクがすべて on チャ ネルモードで動作します。このモードを変更するには、LACPをイネーブルにする必要があり ます。

**Note** チャネル モードを、on から active、または on から passive に変更することはできません。

ポート チャネル インターフェイスを作成することで、ポート チャネルを直接作成することが できます。またチャネルグループを作成して個々のポートを1つに集約することもできます。 インターフェイスをチャネル グループに関連付ける際、ポート チャネルがなければ、Cisco NX-OSでは対応するポート チャネルが自動的に作成されます。最初にポート チャネルを作成 することもできます。その場合、CiscoNX-OSでは、ポートチャネルと同じチャネル数で空の チャネル グループが作成され、デフォルトの設定が適用されます。

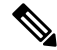

少なくともメンバ ポートの 1 つがアップしており、かつそのポートのチャネルが有効であれ ば、ポート チャネルは動作上アップ状態にあります。メンバ ポートがすべてダウンしていれ ば、ポート チャネルはダウンしています。 **Note**

### 互換性要件

ポートチャネルグループにインターフェイスを追加すると、CiscoNX-OSでは、そのインター フェイスとチャネルグループとの互換性が確保されるように、特定のインターフェイス属性の チェックが行われます。また Cisco NX-OS では、インターフェイスがポート チャネル集約に

加えられることを許可する場合にも、事前にそのインターフェイスに関するさまざまな動作属 性のチェックが行われます。

互換性チェックの対象となる動作属性は次のとおりです。

- ポート モード
- アクセス VLAN
- トランク ネイティブ VLAN
- 許可 VLAN リスト
- スピード
- 802.3x フロー制御設定
- MTU
- ブロードキャスト/ユニキャスト/マルチキャスト ストーム制御設定
- プライオリティ フロー制御
- タグなし CoS

NX-OS で使用される互換性チェックの全リストを表示する場合は、**show port-channel compatibility-parameters** コマンドを使用します。

チャネル モード セットを on に設定したインターフェイスだけをスタティック ポート チャネ ルに追加できます。また LACP を実行するポート チャネルには、チャネル モードが active ま たは passive に設定されたインターフェイスだけを追加することもできます。これらのアトリ ビュートは個別のメンバ ポートに設定できます。

インターフェイスがポート チャネルに追加されると、次の各パラメータはそのポート チャネ ルに関する値に置き換えられます。

- 帯域幅
- MAC  $\mathcal{T}$   $\dot{\mathcal{F}}$   $\mathcal{V}$   $\mathcal{F}$  (MAC address)
- スパニング ツリー プロトコル

インターフェイスがポート チャネルに追加されても、次に示すインターフェイス パラメータ は影響を受けません。

- 説明
- CDP
- LACP ポート プライオリティ
- デバウンス

**channel-groupforce**コマンドを使用して、ポートをチャネルグループへ強制的に追加できるよ うにした場合、パラメータは次のように処理されます。

- インターフェイスがポートチャネルに追加されると、次のパラメータは削除され、代わっ てポートチャネルに関する値が指定されます。ただしこの変更は、インターフェイスに関 する実行中のコンフィギュレーションには反映されません。
	- QoS
	- 帯域幅
	- 遅延
	- STP
	- サービス ポリシー
	- ACL
- インターフェイスがポート チャネルに追加またはポート チャネルから削除されても、次 のパラメータはそのまま維持されます。
	- ビーコン
	- 説明
	- CDP
	- LACP ポート プライオリティ
	- デバウンス
	- UDLD
	- シャットダウン
	- SNMP トラップ

### <span id="page-61-0"></span>ポート チャネルを使用したロード バランシング

CiscoNX-OSでは、フレーム内のアドレスから生成されたバイナリパターンの一部を数値に圧 縮変換し、それを基にチャネル内のリンクを1つ選択することによって、ポートチャネルを構 成するすべての動作中インターフェイス間でトラフィックのロード バランシングが行われま す。ポート チャネルはデフォルトでロード バランシングを備えています。

すべてのレイヤ 2、レイヤ 3、およびレイヤ 4 フレームのデフォルトのポート チャネル ロード バランスのパラメータは、送信元と宛先の IP アドレスだけです。この基準は、**port-channel load-balance ethernet**コマンドを使用して変更できます。MACアドレスにのみ起因するロード バランシングは、レイヤ 2 パケット ヘッダーで Ethertype が 0800 に設定されていないときにの み行われます。Ethertype が 0800 の場合、コマンド ラインに定義されているポート チャネルの ロード バランシング パラメータに関係なく IP パケット ヘッダー内の IP アドレスに基づいて ロード バランシングが引き継がれます。さらに、パケットが Ethertype 0800 であり有効な IP アドレスがない場合は、このパケットは解析エラーのフラグが付けらた後でドロップされま す。

次のいずれかの方法(詳細については次の表を参照)を使用してポートチャネル全体をロード バランシングするようにスイッチを設定できます。

- 宛先 MAC アドレス
- 送信元 MAC アドレス
- 送信元および宛先 MAC アドレス
- 宛先 IP アドレス
- 送信元 IP アドレス
- 送信元および宛先 IP アドレス
- 宛先 TCP/UDP ポート番号
- 送信元 TCP/UDP ポート番号
- 送信元および宛先 TCP/UDP ポート番号

**Table 4:** ポート チャネルにおけるロードバランシングの基準

| 設定 (Configuration)             | レイヤ2基準                 | レイヤ3基準                    | レイヤ4基準                                           |
|--------------------------------|------------------------|---------------------------|--------------------------------------------------|
| 宛先 MAC                         | 宛先 MAC                 | 宛先 MAC                    | 宛先 MAC                                           |
| 送信元 MAC                        | 送信元 MAC                | 送信元 MAC                   | 送信元 MAC                                          |
| 送信元/宛先 MAC                     | 送信元/宛先MAC              | 送信元/宛先 MAC                | 送信元/宛先 MAC                                       |
| 宛先 IP (Destination<br>IP)      | <b>Destination MAC</b> | 宛先 MAC、宛先 IP              | 宛先 MAC、宛先 IP                                     |
| Source IP                      | Source MAC             | 送信元MAC、送信元IP」             | 送信元 MAC、送信元 IP                                   |
| 送信元/宛先 IP                      | 送信元/宛先MAC              | 送信元/宛先MAC、送信<br>元/宛先 IP   | 送信元/宛先MAC、送信元/<br>宛先 IP                          |
| 宛先 TCP/UDP ポート                 | 宛先 MAC                 | 宛先 MAC、宛先 IP              | 宛先 MAC、宛先 IP、宛先<br>ポート                           |
| 送信元 TCP/UDP ポー<br>$\mathbb{R}$ | 送信元 MAC                | 送信元MAC、送信元IP              | 送信元 MAC、送信元 IP、<br>送信元ポート                        |
| 送信元/宛先 TCP/UDP<br>ポート          | 送信元/宛先MAC              | 送信元/宛先MAC、送信  <br>元/宛先 IP | 送信元/宛先MAC、送信元/<br>宛先 IP、送信元/宛先ポー<br>$\mathbb{R}$ |

使用している設定で最も多様なバランス基準を提供するオプションを使用してください。たと えば、ポート チャネルのトラフィックが 1 つの MAC アドレスにだけ送られ、ポート チャネ ルでのロードバランシングの基準としてその宛先MACアドレスが使用されている場合、ポー

ト チャネルでは常にそのポート チャネル内の同じリンクが選択されます。したがって、送信 元アドレスまたは IP アドレスを使用すると、結果的により優れたロード バランシングが行わ れることになります。

ユニキャストおよびマルチキャスト トラフィックは、**show port-channel load-balancing**コマン ド出力に表示される設定済みのロードバランシングアルゴリズムに基づいて、ポートチャネル リンク間でロードバランシングが行われます。

### <span id="page-63-0"></span>**LACP** について

**LACP** の概要

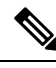

LACP 機能を設定して使用にする場合は、あらかじめ LACP 機能をイネーブルにしておく必要 があります。 **Note**

次の図は、個々のリンクを個別リンクとして機能させるだけでなく LACP ポート チャネルお よびチャネル グループに組み込む方法を示したものです。

**Figure 4:** 個別リンクをポート チャネルに組み込む

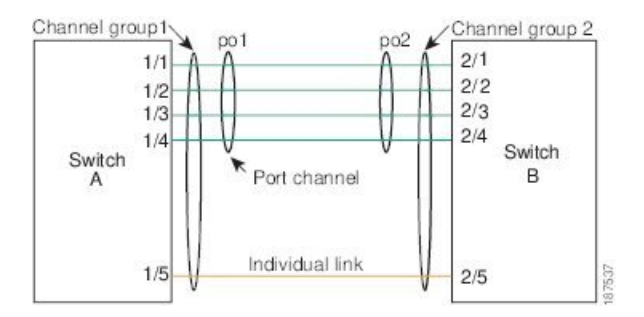

LACP を使用すると、スタティック ポート チャネルの場合と同じように、最大 16 個のイン ターフェイスを 1 つのチャネル グループにバンドルすることができます。

# **Note**

ポート チャネルを削除すると、関連付けられたチャネル グループも Cisco NX-OS によって自 動的に削除されます。すべてのメンバ インターフェイスは以前の設定に戻ります。

LACP 設定が 1 つでも存在する限り、LACP をディセーブルにはできません。

### **LACP ID** パラメータ

LACP では次のパラメータが使用されます。

• LACP システム プライオリティ:LACP を稼働している各システムは、LACP システム プ ライオリティ値を持っています。このパラメータのデフォルト値である32768をそのまま 使用するか、1 ~ 65535 の範囲で値を設定できます。LACP は、このシステム プライオリ

ティと MAC アドレスを組み合わせてシステム ID を生成します。また、システム プライ オリティを他のデバイスとのネゴシエーションにも使用します。システムプライオリティ 値が大きいほど、プライオリティは低くなります。

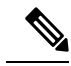

- LACP システム ID は、LACP システム プライオリティ値と MAC アドレスを組み合わせたもの です。 **Note**
	- LACP ポート プライオリティ:LACP を使用するように設定された各ポートには、LACP ポートプライオリティが割り当てられます。デフォルト値である32768をそのまま使用す るか、1 ~ 65535 の範囲で値を設定できます。LACP では、ポート プライオリティおよび ポート番号によりポート ID が構成されます。また、互換性のあるポートのうち一部を束 ねることができない場合に、どのポートをスタンバイモードにし、どのポートをアクティ ブ モードにするかを決定するのに、ポート プライオリティを使用します。LACP では、 ポートプライオリティ値が大きいほど、プライオリティは低くなります。指定ポートが、 より低い LACP プライオリティを持ち、ホット スタンバイ リンクではなくアクティブ リ ンクとして選択される可能性が最も高くなるように、ポートプライオリティを設定できま す。
	- LACP 管理キー:LACP は、LACP を使用するように設定された各ポート上のチャネル グ ループ番号に等しい管理キー値を自動的に設定します。管理キーにより、他のポートとと もに集約されるポートの機能が定義されます。他のポートとともに集約されるポートの機 能は、次の要因によって決まります。
		- ポートの物理特性(データレート、デュプレックス機能、ポイントツーポイントまた は共有メディア ステートなど)
		- ユーザが作成した設定に関する制約事項

### チャネル モード

ポート チャネルの個別インターフェイスは、チャネル モードで設定します。プロトコルを使 用せずにスタティックポートチャネルを稼働すると、そのチャネルモードは常にonに設定さ れます。デバイス上で LACP をグローバルにイネーブルにした後、各チャネルの LACP をイ ネーブルにします。それには、各インターフェイスのチャネル モードを active または passive に設定します。LACPチャネルグループを構成する個々のリンクについて、どちらかのチャネ ル モードを設定できます。

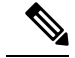

active または passive のチャネル モードで、個々のインターフェイスを設定するには、まず、 LACP をグローバルにイネーブル化する必要があります。 **Note**

次の図は、チャネル モードをまとめたものです。

**Table 5:** ポート チャネルの個別リンクのチャネル モード

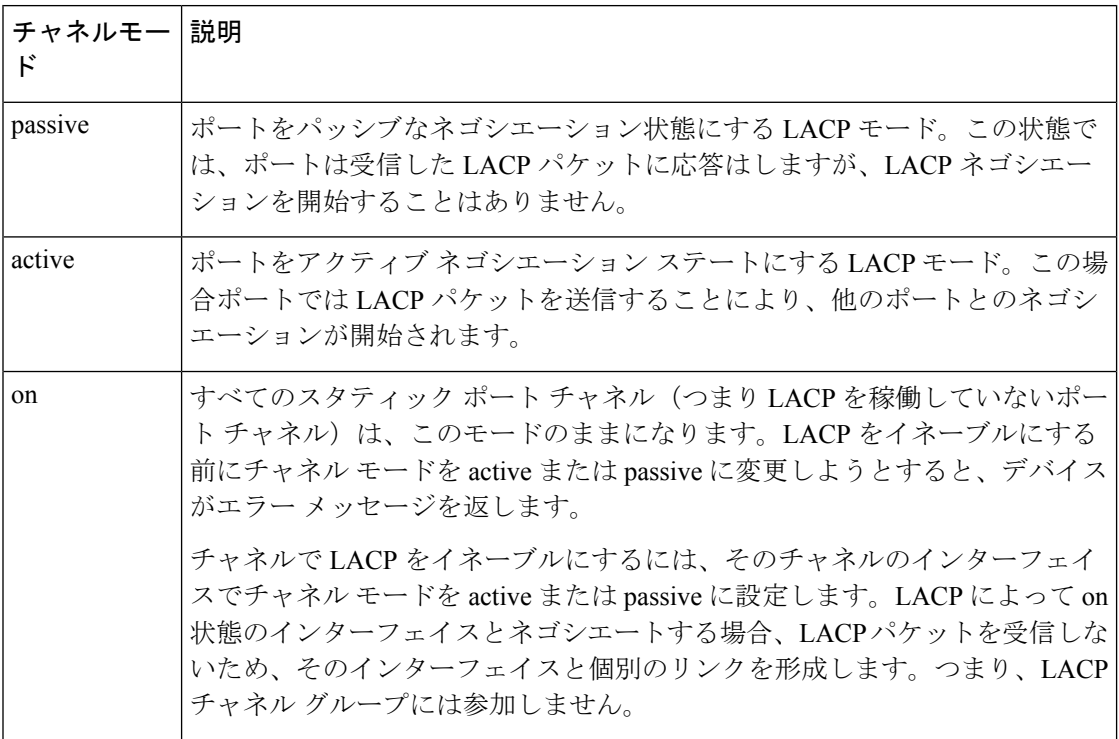

passive と active のどちらのモードでも、ポート速度やトランキング ステートなどの基準に基 づいてポート チャネルを構成可能かどうかを判定するため、LACP によるポート間のネゴシ エーションが行われます。passiveモードは、リモートシステム、つまり、パートナーが、LACP をサポートしているかどうかが不明な場合に便利です。

次の例に示したとおり、ポートは、異なるLACPモードであっても、それらのモード間で互換 性があれば、LACP ポート チャネルを構成することができます。

- active モードのポートは、active モードの別のポートと正常にポート チャネルを形成でき ます。
- activeモードのポートは、passiveモードの別のポートとともにポートチャネルを形成でき ます。
- passiveモードのポート同士ではポートチャネルを構成できません。これは、どちらのポー トもネゴシエーションを開始しないためです。

• on モードのポートは LACP を実行していません。

### **LACP** マーカー レスポンダ

ポート チャネルを使用すると、リンク障害やロード バランシング動作に伴って、データ トラ フィックが動的に再配信される場合があります。LACP では、マーカー プロトコルを使用し て、こうした再配信によってフレームが重複したり順序が変わったりしないようにします。 Cisco NX-OS はマーカー レスポンダをサポートしています。

### **LACP** がイネーブルのポート チャネルとスタティック ポート チャネルの相違点

次の表は、LACP がイネーブルのポート チャネルとスタティック ポート チャネルとの主な相 違点をまとめたものです。設定の最大制限値の詳細については、デバイスの『*VerifiedScalability*』 マニュアルを参照してください。

**Table 6: LACP** がイネーブルのポート チャネルとスタティック ポート チャネル

| 設定                  | LACPがイネーブルのポートチャネル スタティック ポート チャネ | ル        |
|---------------------|-----------------------------------|----------|
|                     | 適用されるプロトコル  グローバルにイネーブル化          | 該当なし     |
| リンクのチャネルモード 次のいずれか。 |                                   | on モードのみ |
|                     | ・アクティブ                            |          |
|                     | ・パッシブ                             |          |

### **LACP** ポート チャネルの **MinLink**

ポートチャネルは、同様のポートを集約し、単一の管理可能なインターフェイスの帯域幅を増 加させます。MinLink機能を使用すると、ポートチャネルがダウンする前に停止する必要があ る LACP バンドルからのインターフェイスの最小数を定義できます。

LACP ポート チャネルの MinLink 機能は次の処理を実行します。

- LACPポートチャネルにリンクし、バンドルする必要があるポートチャネルインターフェ イスの最小数を設定します。
- 低帯域幅の LACP ポート チャネルがアクティブにならないようにします。
- 少数のアクティブ メンバ ポートだけが必要な最小帯域幅を提供する場合、LACP ポート チャネルが非アクティブになります。

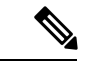

MinLink 機能は、LACP ポート チャネルでだけ動作します。デバイスでは非 LACP ポート チャ ネルでもこの機能を設定できますが、機能は動作しません。 (注)

## <span id="page-66-0"></span>ポート チャネルの設定

### ポート チャネルの作成

チャネルグループを作成する前にポートチャネルを作成します。CiscoNX-OSは自動的に、関 連するチャネル グループを作成します。

**Note**

LACP ベースのポート チャネルを使用する場合は、LACP をイネーブルにする必要がありま す。

### **SUMMARY STEPS**

- **1.** switch# **configure terminal**
- **2.** switch(config)# **interface port-channel** *channel-number*
- **3.** switch(config)# **no interface port-channel** *channel-number*

### **DETAILED STEPS**

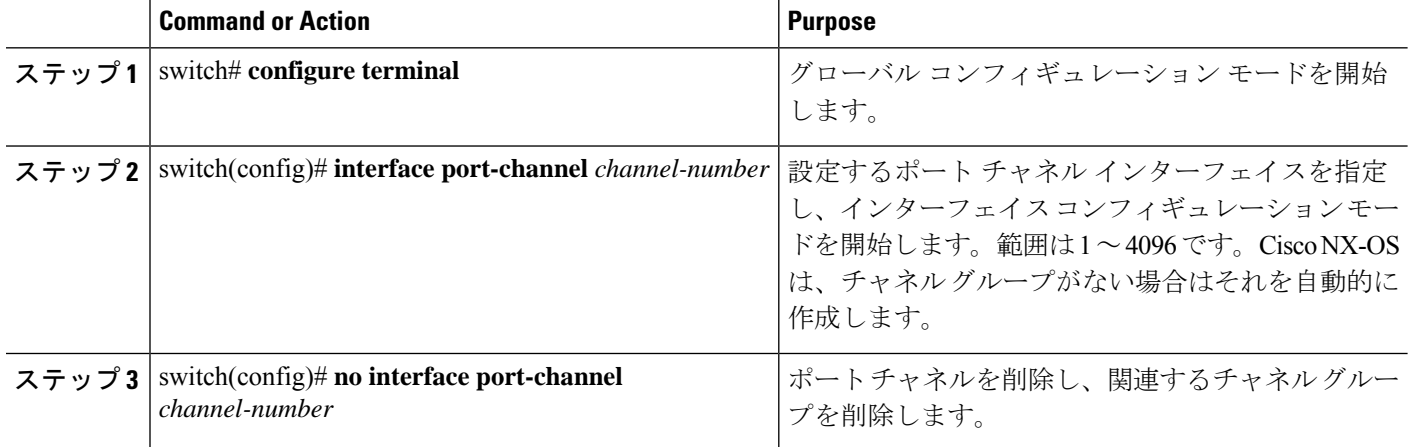

#### **Example**

次の例は、ポート チャネルの作成方法を示しています。

```
switch# configure terminal
switch (config)# interface port-channel 1
```
## ポート チャネルへのポートの追加

新しいチャネルグループ、またはすでにポートが含まれているチャネルグループには、ポート を追加できます。ポートチャネルがまだ存在しない場合、Cisco NX-OS はこのチャネルグルー プに関連付けられたポートチャネルを作成します。

**Note**

LACP ベースのポート チャネルを使用する場合は、LACP をイネーブルにする必要がありま す。

### **SUMMARY STEPS**

- **1.** switch# **configure terminal**
- **2.** switch(config)# **interface** *type slot*/*port*
- **3.** (Optional) switch(config-if)# **switchport mode trunk**
- **4.** (Optional) switch(config-if)# **switchport trunk** {**allowed vlan** *vlan-id* | **native vlan** *vlan-id*}
- **5.** switch(config-if)# **channel-group** *channel-number*
- **6.** (Optional) switch(config-if)# **no channel-group**

### **DETAILED STEPS**

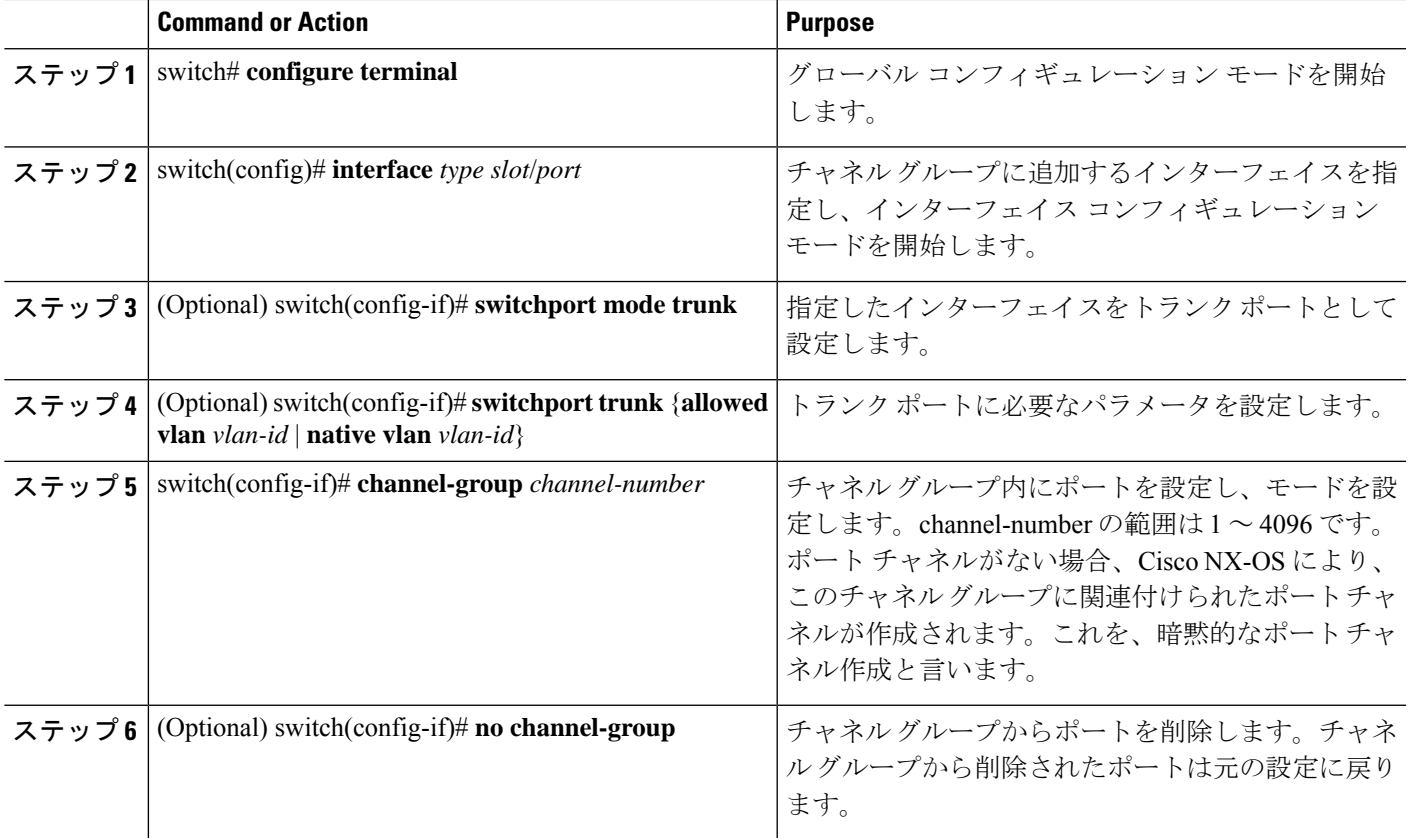

### **Example**

次に、イーサネット インターフェイス 1/4 をチャネル グループ 1 に追加する例を示し ます。

```
switch# configure terminal
switch (config)# interface ethernet 1/4
switch(config-if)# switchport mode trunk
switch(config-if)# channel-group 1
```
## ポート チャネルを使ったロード バランシングの設定

デバイス全体に適用されるポート チャネル用のロードバランシング アルゴリズムを設定でき ます。

 $\label{eq:1} \mathscr{D}_{\mathbb{Z}}$ 

**Note**

LACP ベースのポート チャネルを使用する場合は、LACP をイネーブルにする必要がありま す。

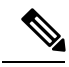

Nexus 5672UP-16G スイッチの SAN PO メンバー間で FC トラフィックをロードバランシングす る場合、**port-channelload-balance ethernet**コマンドは必要ありません。ロードバランシングは デフォルトで実行されます。 **Note**

### **SUMMARY STEPS**

- **1.** switch# **configure terminal**
- **2.** switch(config)# **port-channel load-balance ethernet** {[**destination-ip** |**destination-mac** | **destination-port** | **source-dest-ip** | **source-dest-mac** | **source-dest-port** | **source-ip** | **source-mac** | **source-port**] | **crc-poly**}
- **3.** (Optional) switch(config)# **no port-channel load-balance ethernet**
- **4.** (Optional) switch# **show port-channel load-balance**

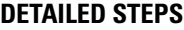

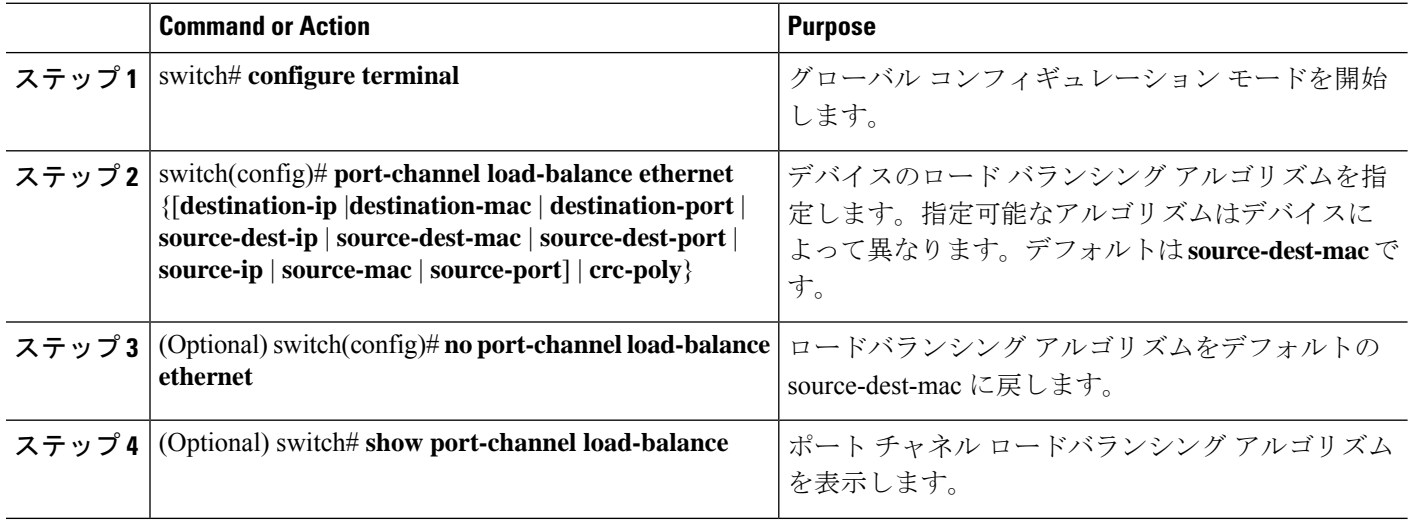

### **Example**

次の例は、ポート チャネルに対して送信元 IP によるロード バランシングを設定する 方法を示したものです。

switch# **configure terminal** switch (config)# **port-channel load-balance ethernet source-ip**

## **LACP** のイネーブル化

LACP はデフォルトではディセーブルです。LACP の設定を開始するには、LACP をイネーブ ルにする必要があります。LACP 設定が 1 つでも存在する限り、LACP をディセーブルにはで きません。

LACP は、LAN ポート グループの機能を動的に学習し、残りの LAN ポートに通知します。 LACP では、適合する複数のイーサネット リンクが検出されると、これらのリンクが 1 つの ポート チャネルにグループ化されます。そのあと、ポート チャネルは単一のブリッジ ポート としてスパニング ツリーに追加されます。

#### **SUMMARY STEPS**

- **1.** switch# **configure terminal**
- **2.** switch(config)# **feature lacp**
- **3.** (Optional) switch(config)# **show feature**

### **DETAILED STEPS**

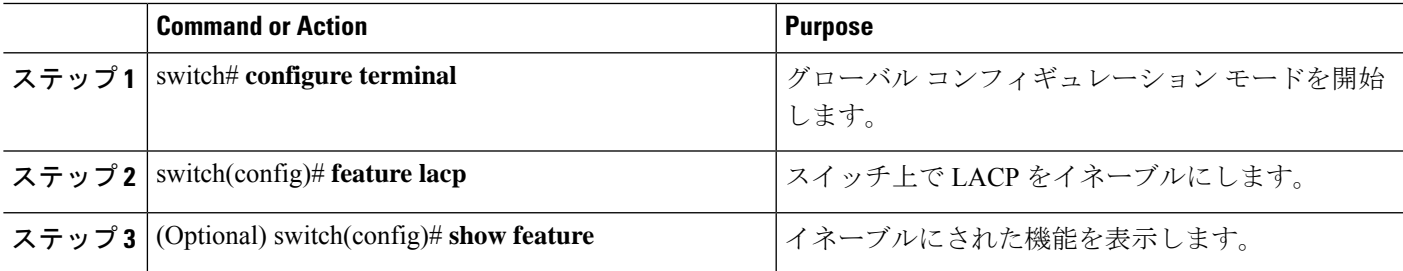

### **Example**

次に、LACP をイネーブルにする例を示します。

switch# **configure terminal**

switch(config)# **feature lacp**

## ポートに対するチャネル モードの設定

LACP ポート チャネルのそれぞれのリンクのチャネル モードを active または passive に設定で きます。このチャネル コンフィギュレーション モードを使用すると、リンクは LACP で動作 可能になります。

関連するプロトコルを使用せずにポート チャネルを設定すると、リンク両端のすべてのイン ターフェイスでは on チャネル モードが維持されます。

### **Before you begin**

LACP 機能がイネーブルになっていることを確認します。

### **SUMMARY STEPS**

- **1.** switch# **configure terminal**
- **2.** switch(config)# **interface** *type slot*/*port*
- **3.** switch(config-if)# **channel-group** *channel-number* [**force**] [**mode** {**on** | **active** | **passive**}]
- **4.** switch(config-if)# **no channel-group** *number* **mode**

### **DETAILED STEPS**

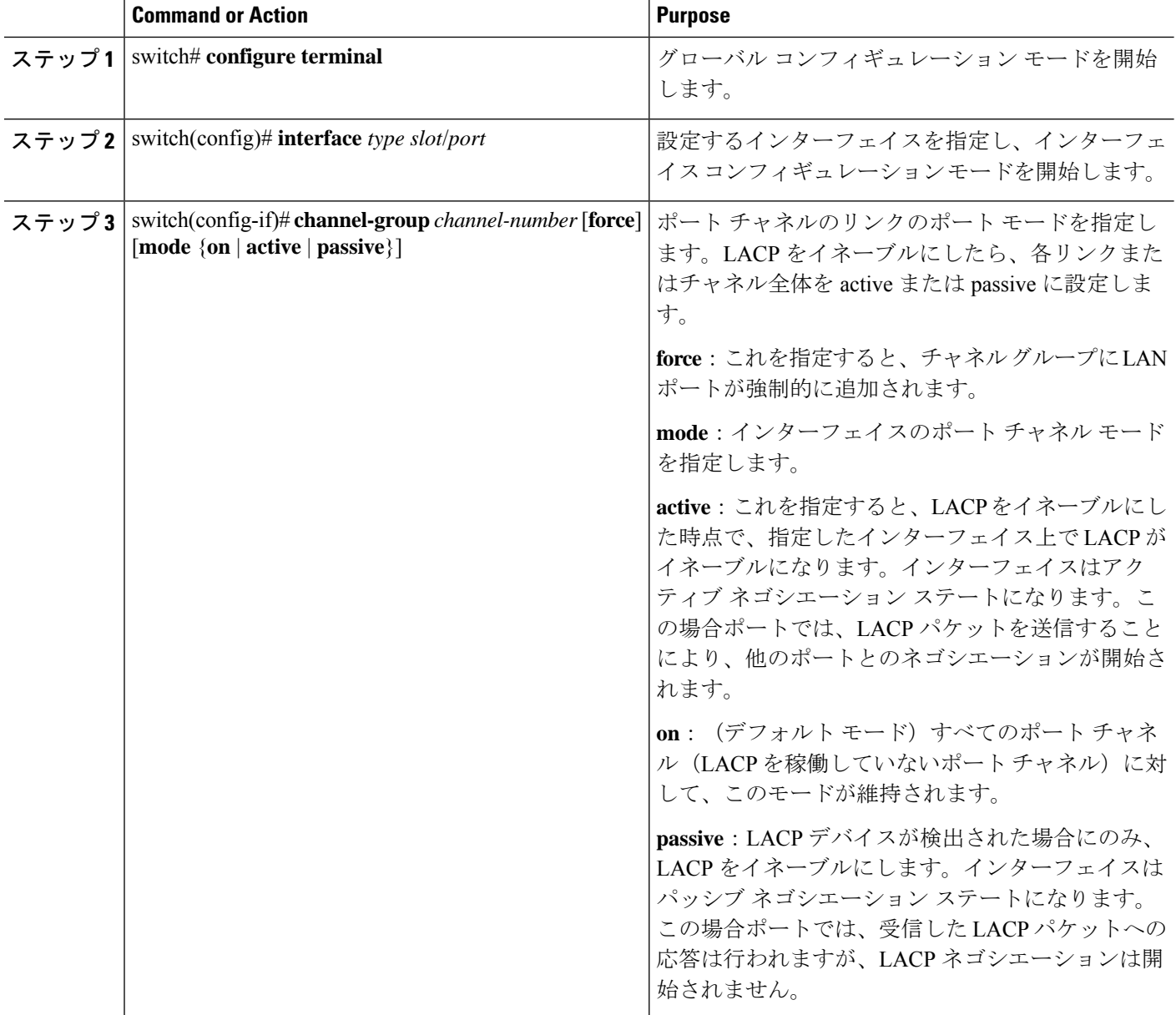
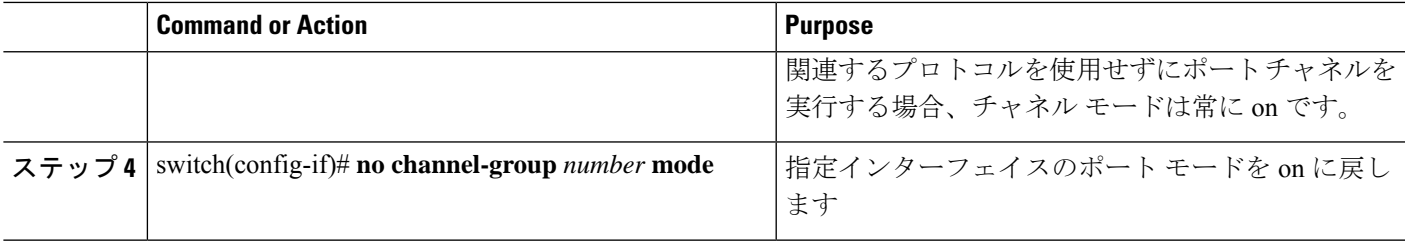

### **Example**

次に、チャネル グループ 5 のイーサネット インターフェイス 1/4 で、LACP がイネー ブルなインターフェイスを active ポート チャネル モードに設定する例を示します。

```
switch# configure terminal
switch (config)# interface ethernet 1/4
switch(config-if)# channel-group 5 mode active
```
次の例は、チャネル グループ 5 にインターフェイスを強制的に追加する方法を示した ものです。

```
switch(config)# interface ethernet 1/1
switch(config-if)# channel-group 5 force
switch(config-if)#
```
## **LACP** ポートチャネルの **MinLink** の設定

MinLink 機能は、LACP ポート チャネルでだけ動作します。デバイスでは非 LACP ポート チャ ネルでもこの機能を設定できますが、機能は動作しません。

### Ú

LACP ポートチャネルの両端、つまり両方のスイッチで LACP MinLink 機能を設定することを 推奨します。ポート チャネルの片側でだけ **lacp min-links** コマンドを設定すると、リンク フ ラッピングが発生する可能性があります。 重要

#### 手順の概要

- **1.** switch# **configure terminal**
- **2.** switch(config)# **interface port-channel** *number*
- **3.** switch(config-if)# [**no**] **lacp min-links** *number*
- **4.** (任意) switch(config)# **show running-config interface port-channel** *number*

#### 手順の詳細

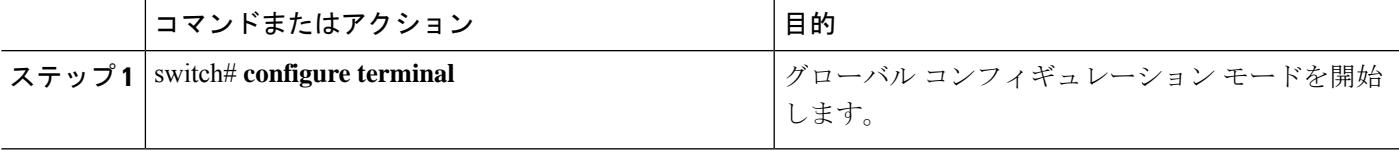

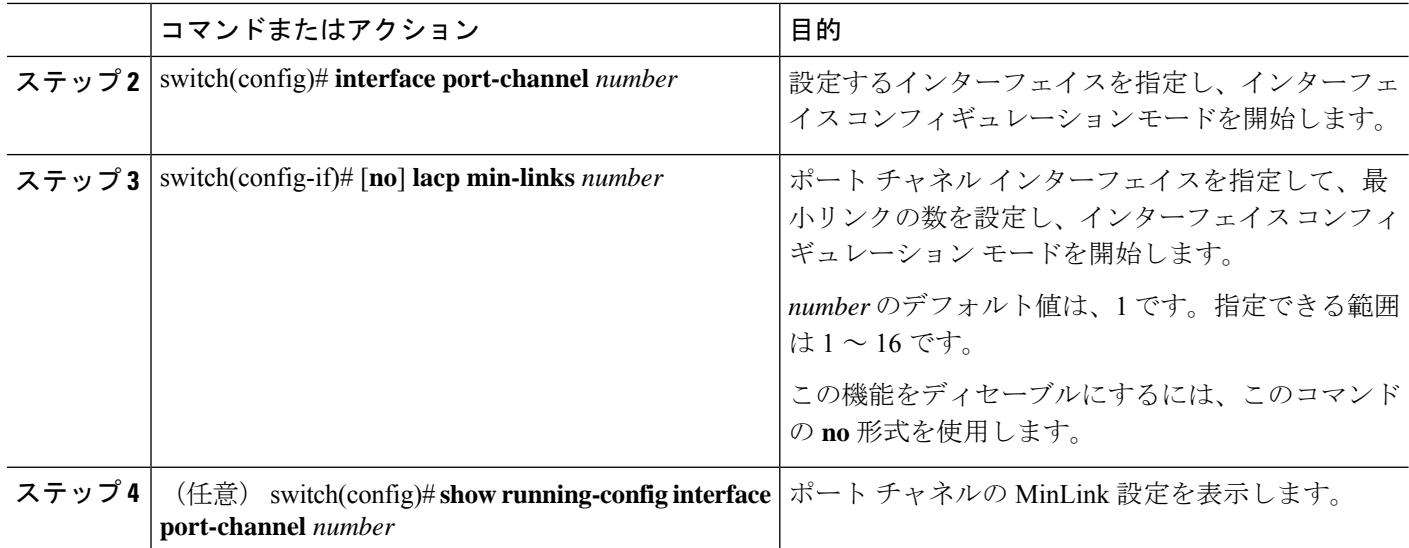

### 例

次に、モジュール3のポートチャネルインターフェイスの最小数を設定する例を示し ます。

```
switch# configure terminal
switch(config) # interface port-channel 3
switch(config-if) # lacp min-links 3
switch(config-if) #
```
## **LACP** 高速タイマー レートの設定

LACP タイマー レートを変更することにより、LACP タイムアウトの時間を変更することがで きます。**lacp rate** コマンドを使用すれば、LACP がサポートされているインターフェイスに LACP制御パケットを送信する際のレートを設定できます。タイムアウトレートは、デフォル トのレート(30秒)から高速レート(1秒)に変更することができます。このコマンドは、 LACP がイネーブルになっているインターフェイスでのみサポートされます。

### 始める前に

LACP 機能がイネーブルになっていることを確認します。

### 手順の概要

- **1.** switch# **configure terminal**
- **2.** switch(config)# **interface** *type slot*/*port*
- **3.** switch(config-if)# **lacp rate fast**

#### 手順の詳細

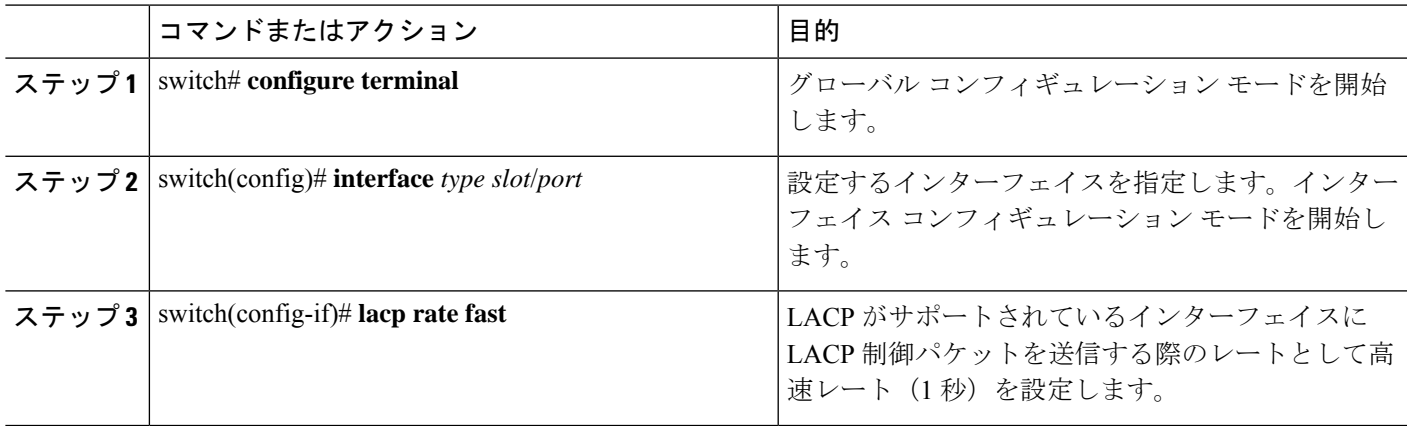

### 例

次の例は、イーサネット インターフェイス 1/4 に対して LACP 高速レートを設定する 方法を示したものです。

```
switch# configure terminal
switch(config)# interface ethernet 1/4
switch(config-if)# lacp rate fast
```
次の例は、イーサネット インターフェイス 1/4 の LACP レートをデフォルトのレート (30 秒)に戻す方法を示したものです。

switch# **configure terminal** switch(config)# **interface ethernet 1/4** switch(config-if)# **no lacp rate fast**

## **LACP** のシステム プライオリティおよびシステム **ID** の設定

LACP システム ID は、LACP システム プライオリティ値と MAC アドレスを組み合わせたもの です。

### **Before you begin**

LACP 機能がイネーブルになっていることを確認します。

### **SUMMARY STEPS**

- **1.** switch# **configure terminal**
- **2.** switch(config)# **lacp system-priority** *priority*
- **3.** (Optional) switch# **show lacp system-identifier**

### **DETAILED STEPS**

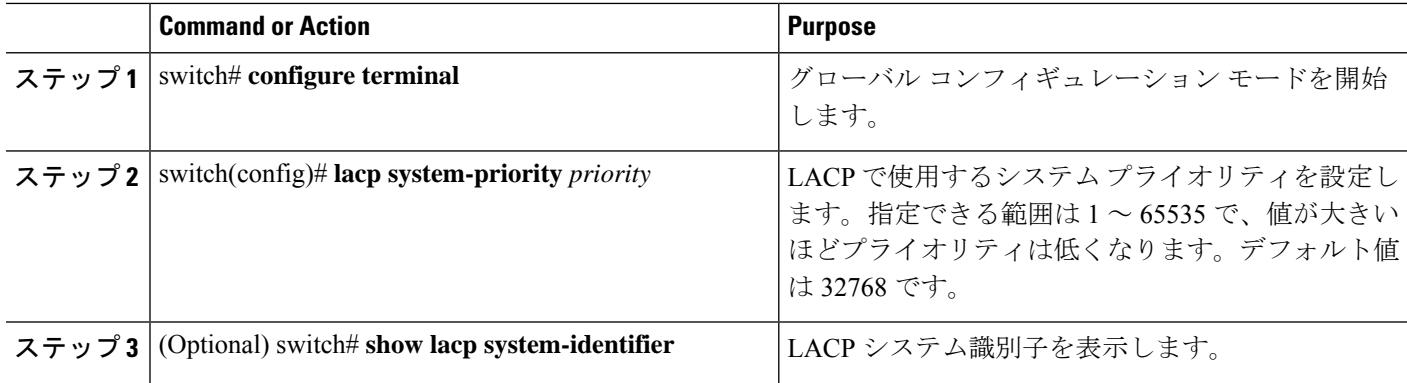

#### **Example**

次に、LACP システム プライオリティを 2500 に設定する例を示します。

switch# **configure terminal**

switch(config)# **lacp system-priority 2500**

# **LACP** ポート プライオリティの設定

LACP ポート チャネルの各リンクに対して、ポート プライオリティの設定を行うことができ ます。

### **Before you begin**

LACP 機能がイネーブルになっていることを確認します。

### **SUMMARY STEPS**

- **1.** switch# **configure terminal**
- **2.** switch(config)# **interface** *type slot*/*port*
- **3.** switch(config-if)# **lacp port-priority** *priority*

### **DETAILED STEPS**

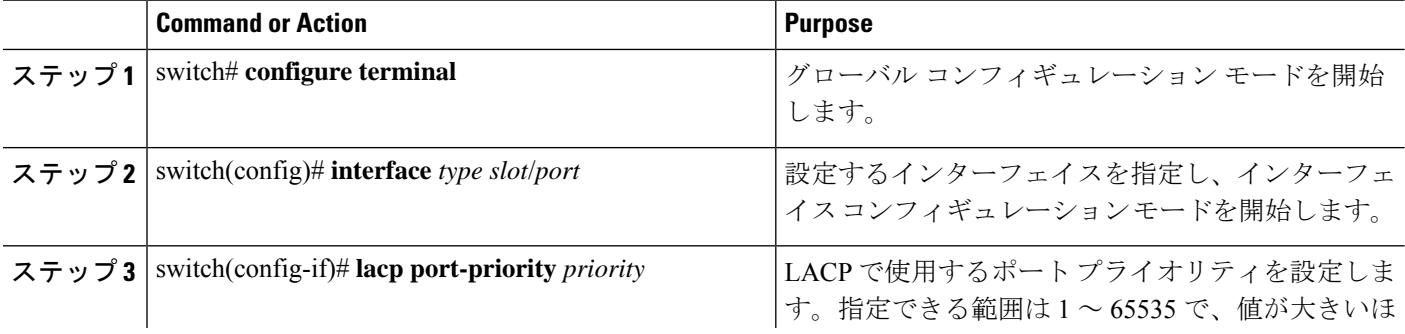

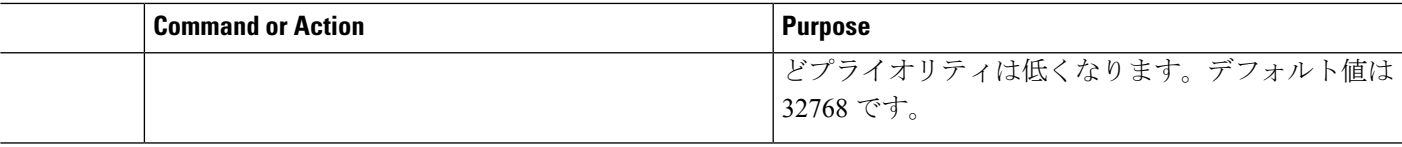

### **Example**

次に、イーサネット インターフェイス 1/4 の LACP ポート プライオリティを 40000 に 設定する例を示します。

```
switch# configure terminal
switch (config)# interface ethernet 1/4
switch(config-if)# lacp port priority 40000
```
# ポート チャネル設定の確認

次のコマンドを使用すると、ポート チャネル設定情報を確認することができます。

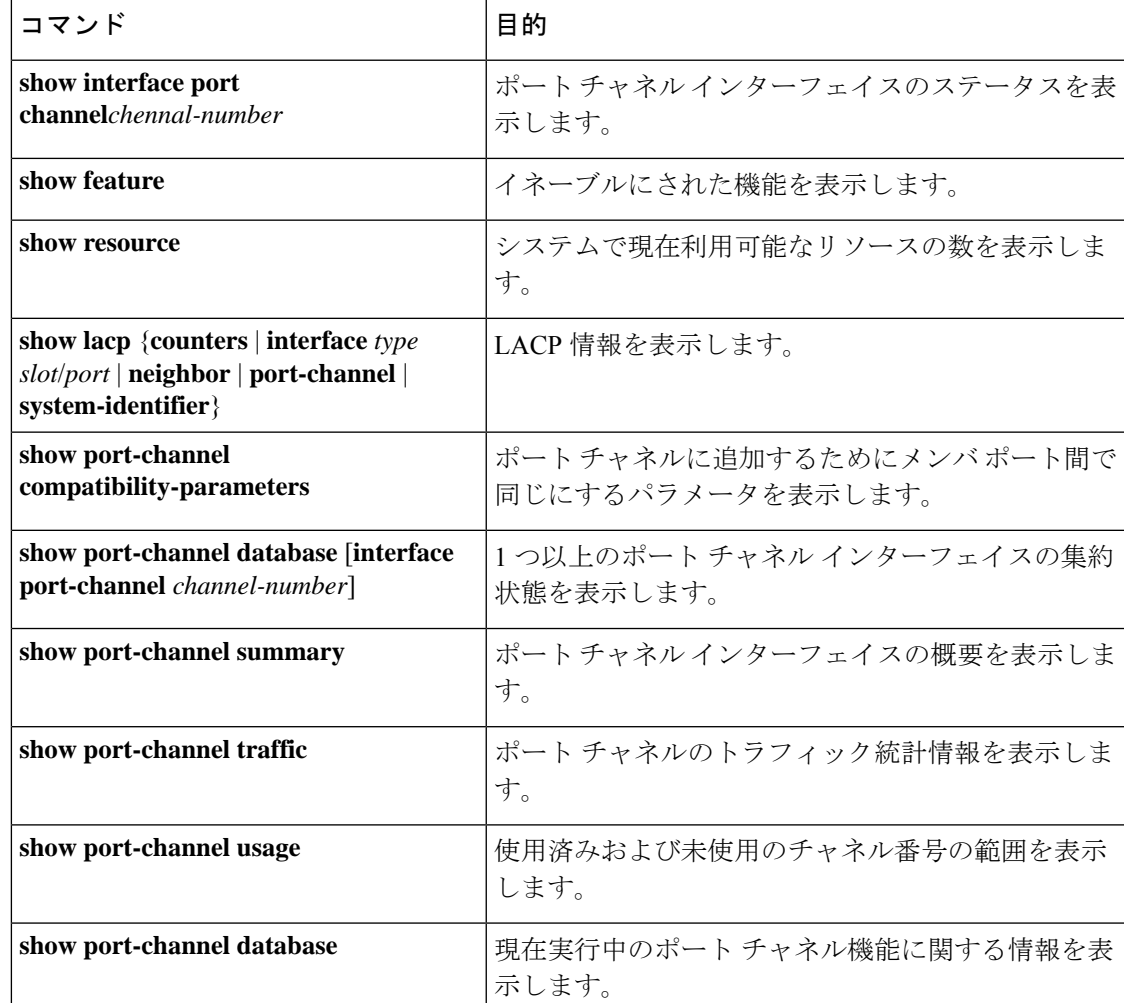

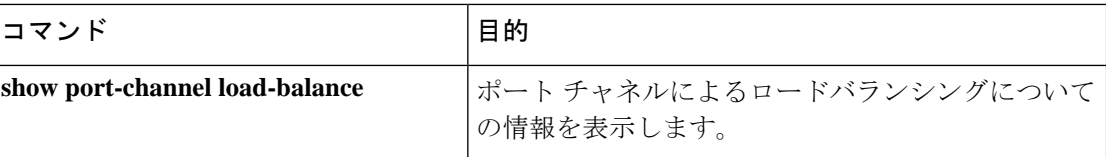

# ロードバランシング発信ポート **ID** の確認

#### コマンドに関する注意事項

**show port-channelload-balance**コマンドを使用すると、ポートチャネルにおいて特定のフレー ムがいずれのポートにハッシュされるかを確認することができます。正確な結果を取得するた めには、VLAN および宛先 MAC を指定する必要があります。

 $\label{eq:1} \mathscr{D}_{\mathbf{z}}$ (注)

(注)

ワープモードでは、出力には2つの宛先ポートがあります。1つはワープテーブルに一致がな い場合で、もう1つはワープテーブルに一致がある場合です。レイヤ2ポートの一致は、送信 元および宛先 MAC アドレスが MAC テーブルで学習されることを意味し、レイヤ 3 ポートの 一致は、IP アドレスが解決されたことを意味しています。

ロードバランシング発信ポート ID を表示する場合は、次のいずれかの操作を実行します。

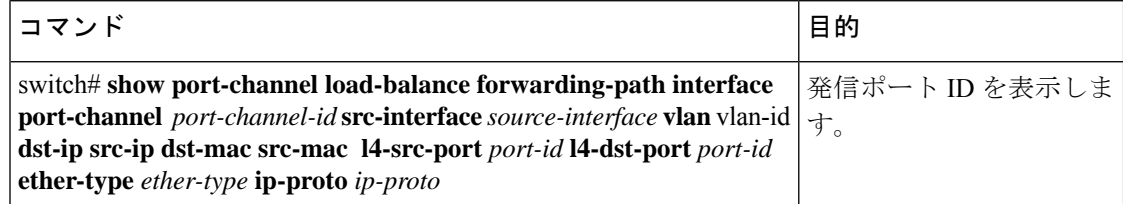

#### 例

次に、ロード バランシングの発信ポート ID を表示する例を示します。

```
switch# show port-channel load-balance forwarding-path interface port-channel 10 vlan 1
dst-ip 1.225.225.225 src-ip 1.1.10.10 src-mac aa:bb:cc:dd:ee:ff
l4-src-port 0 l4-dst-port 1
Missing params will be substituted by 0's. Load-balance Algorithm on switch:
source-dest-port crc8 hash:204 Outgoing port id: Ethernet 1/1 Param(s) used to calculate
load balance:
dst-port: 0
src-port: 0
dst-ip: 1.225.225.225
src-ip: 1.1.10.10
```
ポート チャネル内にポートが 1 つしかない場合などには、一部のトラフィック フローはハッ シュの対象になりません。

dst-mac: 0000.0000.0000 src-mac: aabb.ccdd.eeff

### 例

次に、デバイスでワープ モードになっている間の **port-channelload-balance** コマンドの出力例 を示します。

```
switch# show port-channel load-balance forwarding-path interface port-channel 1
src-interface ethernet 1/6 vlan 1 src-ip 1.1.1.1 dst-ip 2.2.2.2
Missing params will be substituted by 0's.
Load-balance Algorithm on switch: source-dest-ip
       Outgoing port id (no cache hit): Ethernet1/29
       Outgoing port id (cache hit): Ethernet1/32
Param(s) used to calculate load-balance:
       dst-ip: 2.2.2.2
       src-ip: 1.1.1.1
       dst-mac: 0000.0000.0000
       src-mac: 0000.0000.0000
       VLAN: 1
```
I

### ロードバランシング発信ポート **ID** の確認

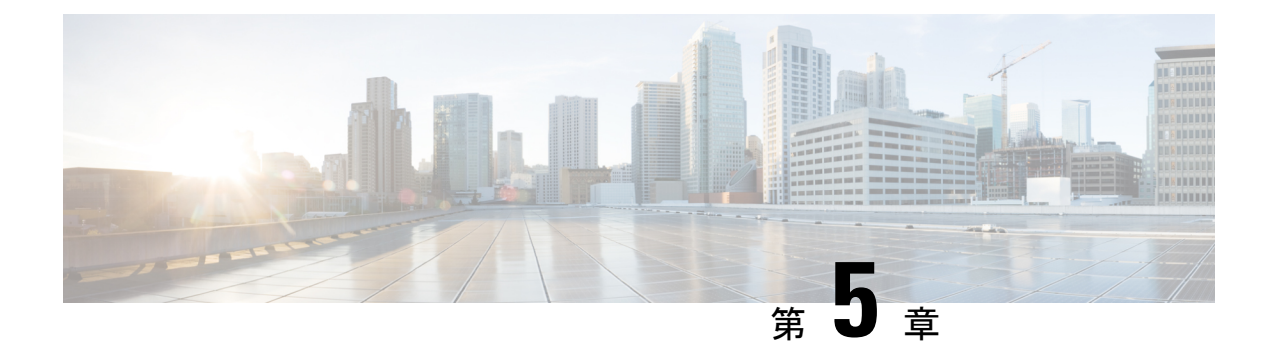

# 仮想ポート チャネルの設定

- vPC [について](#page-80-0) (67 ページ)
- VRF [に関する注意事項と制約事項](#page-92-0) (79 ページ)
- vPC [設定の確認](#page-93-0), on page 80
- vPC [のデフォルト設定](#page-98-0), on page 85
- vPC の設定 (86[ページ\)](#page-99-0)

## <span id="page-80-0"></span>**vPC** について

### **vPC** の概要

仮想ポート チャネル(vPC)を使用すると、物理的には 2 台の異なるCisco Nexus デバイスま たは Cisco Nexus ファブリック エクステンダに接続されている複数のリンクを、第 3 のデバイ スからは単一のポートチャネルとして認識されるようにすることができます(次の図を参照)。 第 3 のデバイスには、スイッチやサーバなどあらゆるネットワーキング デバイスが該当しま す。Cisco Nexus デバイスを含み、Cisco Nexus ファブリック エクステンダに接続された トポロ ジ内にvPCを設定できます。vPCでは、マルチパス機能を使用することができます。この機能 では、ノード間の複数のパラレル パスをイネーブルにし、さらには存在する代替パスでトラ フィックのロード バランシングを行うことにより、冗長性が確保されます。

EtherChannel の設定は、次のいずれかを使用して行います。

- プロトコルなし
- リンク集約制御プロトコル(LACP)

vPC ピア リンク チャネルなど、vPC で EtherChannel を設定した場合、それぞれのスイッチで は 1 つの EtherChannel に最大 16 個のアクティブ リンクをまとめることができます。

vPCの機能を設定したり実行したりするには、まずvPC機能をイネーブルにする必要がありま す。 **Note**

vPC 機能をイネーブルにするためには、vPC 機能を実現する 2 つの vPC ピア スイッチの vPC ドメインにピアキープアライブ リンクおよびピアリンクを作成する必要があります。

vPCピアリンクを作成する場合は、まず一方のCisco Nexusデバイス上で、2つ以上のEthernet ポートを使用してEtherChannelを設定します。さらに他方のスイッチ上で、2つ以上のEthernet ポートを使用して別の EtherChannel を設定します。これら 2 つの EtherChannel を接続すること により、vPC ピア リンクが作成されます。

**Note** vPC ピアリンク EtherChannel はトランクとして設定することが推奨されます。

vPC ドメインには、両方の vPC ピア デバイス、vPC ピアキープアライブ リンク、vPC ピア リ ンク、および vPC ドメイン内にあってダウンストリーム デバイスに接続されているすべての EtherChannel チャネルが含まれます。各 vPC ピア デバイスに設定できる vPC ドメイン ID は 1 つだけです。

EtherChannel を使用する vPC デバイスはすべて、両方の vPC ピア デバイスに接続する必要が あります。 **Note**

vPC には次のような利点があります。

- 単独のデバイスが、2 つのアップストリーム デバイスを介して EtherChannel を使用できる ようになります。
- スパニングツリープロトコル (STP) のブロック ポートが不要になります。
- ループフリーなトポロジが実現されます。
- 利用可能なすべてのアップリンク帯域幅を使用します。
- リンクまたはスイッチに障害が発生した場合、高速コンバージェンスが実行されます。
- リンクレベルの復元力を提供します。
- ハイ アベイラビリティが保証されます。

### 用語

### **vPC** の用語

**68**

vPC で使用される用語は、次のとおりです。

- vPC:vPC ピア デバイスとダウンストリーム デバイスの間の結合された EtherChannel。
- vPC ピア デバイス:vPC ピア リンクと呼ばれる特殊な EtherChannel により接続されるこ とで対をなす個々のデバイス。
- vPC ピアリンク:vPC ピア デバイス間の状態を同期するために使用されるリンク。
- vPC メンバ ポート:vPC に属するインターフェイス。
- vPCドメイン:両方のvPCピアデバイス、vPCピアキープアライブリンク、vPC内にあっ てダウンストリーム デバイスに接続されているすべてのポート チャネルが含まれるドメ イン。また、このドメインは、vPCグローバルパラメータを割り当てるために使用する必 要があるコンフィギュレーション モードに関連付けられています。vPC ドメイン ID は、 両スイッチで同じであることが必要です。
- vPC ピアキープアライブ リンク:ピアキープアライブ リンクでは、さまざまな vPC ピア Cisco Nexus デバイス の稼働力のモニタリングが行われます。ピアキープアライブ リンク は、vPC ピア デバイス間での設定可能なキープアライブ メッセージの定期的な送信を行 います。

vPCs ピアキープアライブ リンク上を移動するデータまたは同期トラフィックはありませ ん。このリンクを流れるトラフィックは、送信元スイッチが稼働しており、vPCを実行し ていることを知らせるメッセージだけです。

### **vPC** ドメイン

vPC ドメインを作成するには、まず各 vPC ピア スイッチに対し、1 ~ 1000 の範囲にある値を 使用して vPC ドメイン ID を作成する必要があります。この ID は、対象となるすべての vPC ピア デバイス上で同じであることが必要です。

EtherChannel および vPC ピア リンクは、LACP を使用するかまたはプロトコルなしのいずれか で設定できます。可能な場合、ピアリンクで LACP を使用することを推奨します。これは、 LACP が EtherChannel の設定の不一致に対する設定チェックを提供するためです。

vPC ピア スイッチでは、設定した vPC ドメイン ID に基づいて、一意の vPC システム MAC ア ドレスが自動的に割り当てられます。各 vPC ドメインには一意の MAC アドレスがあり、vPC に関連する特定の処理の際に固有識別子として使用されます。ただしスイッチでvPCシステム MAC アドレスが使用されるのは、LACP などリンク関連の処理に限ります。連続したネット ワーク内の vPC ドメインはそれぞれ、一意のドメイン ID を使用して作成することが推奨され ます。ただし、Cisco NX-OS ソフトウェアでアドレスを割り当てる代わりに、vPC ドメインに 特定の MAC アドレスを設定することもできます。

vPC ピア スイッチでは、設定した vPC ドメイン ID に基づいて、一意の vPC システム MAC ア ドレスが自動的に割り当てられます。スイッチで vPC システム MAC アドレスが使用されるの は、LACP や BPDU などリンク関連の処理に限ります。vPC ドメインに特定の MAC アドレス を設定することもできます。

どちらのピアにも同じ vPC ドメイン ID を設定することが推奨されます。またドメイン ID は ネットワーク内で一意であることが必要です。たとえば、2つの異なる vPC(一方がアクセス スイッチ、もう一方が集約スイッチ)がある場合は、それぞれの vPC に固有のドメイン ID を 割り当ててください。

vPC ドメインを作成すると、その vPC ドメインのシステム プライオリティが Cisco NX-OS ソ フトウェアによって自動的に作成されます。vPCドメインに特定のシステムプライオリティを 手動で設定することもできます。

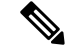

システム プライオリティを手動で設定する場合は、必ず両方の vPC ピア スイッチ上に同じプ ライオリティ値を割り当てるようにしてください。両側の vPC ピア スイッチに異なるシステ ム プライオリティ値が割り当てられている場合、vPC は稼働しません。 **Note**

### ピアキープアライブ リンクとメッセージ

Cisco NX-OS ソフトウェアでは、vPC ピア間のピアキープアライブ リンクを使用して、設定可 能なキープアライブメッセージが定期的に送信されます。これらのメッセージを送信するため には、ピア スイッチ間にレイヤ 3 接続が必要です。ピアキープアライブ リンクがアップ状態 で稼働していなければ、システムでは vPC ピア リンクをアップすることができません。

ホールドタイムアウトとタイムアウト値を同時に設定できます。

ホールドタイムアウト値:ホールドタイムアウト値は、3 ~ 10 秒の範囲内で設定可能で、デ フォルトのホールドタイムアウト値は3秒です。このタイマーは、vPCピアリンクが停止した 時点で開始します。ホールドタイムアウト期間の目的は、誤ったポジティブケースを防ぐこと です。

タイムアウト値よりも小さいホールドタイムアウト値を設定すると、vPCシステムは、ホール ドタイムアウト期間の vPC ピアキープアライブ メッセージを無視し、タイムアウト期間のリ マインダに関するメッセージを考慮します。この期間にキープアライブメッセージが受信され ない場合、vPCセカンダリデバイスがプライマリデバイスの役割を引き継ぎます。たとえば、 ホールドタイムアウト値が 3 秒で、タイムアウト値が 5 秒の場合、最初の 3 秒間は vPC キープ アライブメッセージが無視されます(ピアリンク障害後の数秒間にスーパーバイザ障害に対応 する場合など)。メッセージは、残りのタイムアウト期間である2秒間は考慮されます。この 期間が経過し、キープアライブ メッセージがなかった場合、vPC セカンダリ デバイスがプラ イマリ デバイスの役割を引き継ぎます。

タイムアウト値:タイムアウト値の範囲は3〜20秒で、デフォルト値は5秒です。このタイマー は、ホールドタイムアウト間隔が終了した時点で開始します。ホールドタイムアウト値以下の タイムアウト値を設定すると、タイムアウト期間はホールドタイムアウト期間の後に開始され ます。たとえば、タイムアウト値が 3 秒で、ホールドタイムアウト値が 5 秒の場合、タイムア ウト期間は 5 秒後に開始されます。

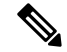

**Note**

Cisco Nexus デバイス の vPC ピアキープアライブ リンクは、管理 VRF で mgmt 0 インターフェ イスを使用して実行されるように設定することが推奨されます。デフォルトの VRF を設定す る場合は、vPC ピアキープアライブ メッセージの伝送に vPC ピア リンクが使用されないよう にしてください。

### **vPC** ピア リンクの互換パラメータ

多くの設定パラメータおよび動作パラメータが、vPC内のすべてのインターフェイスで同じで なければなりません。vPC 機能をイネーブルにし、さらに両方の vPC ピア スイッチ上でピア リンクを設定すると、シスコファブリックサービス(CFS)メッセージにより、ローカルvPC ピア スイッチに関する設定のコピーがリモート vPC ピア スイッチへ送信されます。これによ りシステムでは、2 つのスイッチ間で重要な設定パラメータに違いがないかどうか判定が行わ れます。

vPC 内のすべてのインターフェイスで設定されている値を表示するには、**show vpc**

**consistency-parameters**コマンドを入力します。表示される設定は、vPCピアリンクおよびvPC の稼働を制限する可能性のある設定だけです。

vPC に関する互換性チェックのプロセスは、正規の EtherChannel に関する互換性チェックとは 異なります。

### **vPC** ポート チャネルでの新しいタイプ **2** 整合性チェック

vPC ポート チャネルのスイッチポート MAC 学習設定を検証するために、新しいタイプ 2 整合 性チェックが追加されました。**show vpc consistency-checkvPC <vpcno.>** の CLI は、MAC 学習 設定のローカル値とピア値を表示するように拡張されました。これはタイプ2チェックである ため、ローカル値とピア値の間に不一致がある場合でもvPCは動作しますが、CLI出力から不 一致が表示されることがあります。

switch# sh vpc consistency-parameters vpc 1112

```
Legend:
```
Type 1 : vPC will be suspended in case of mismatch

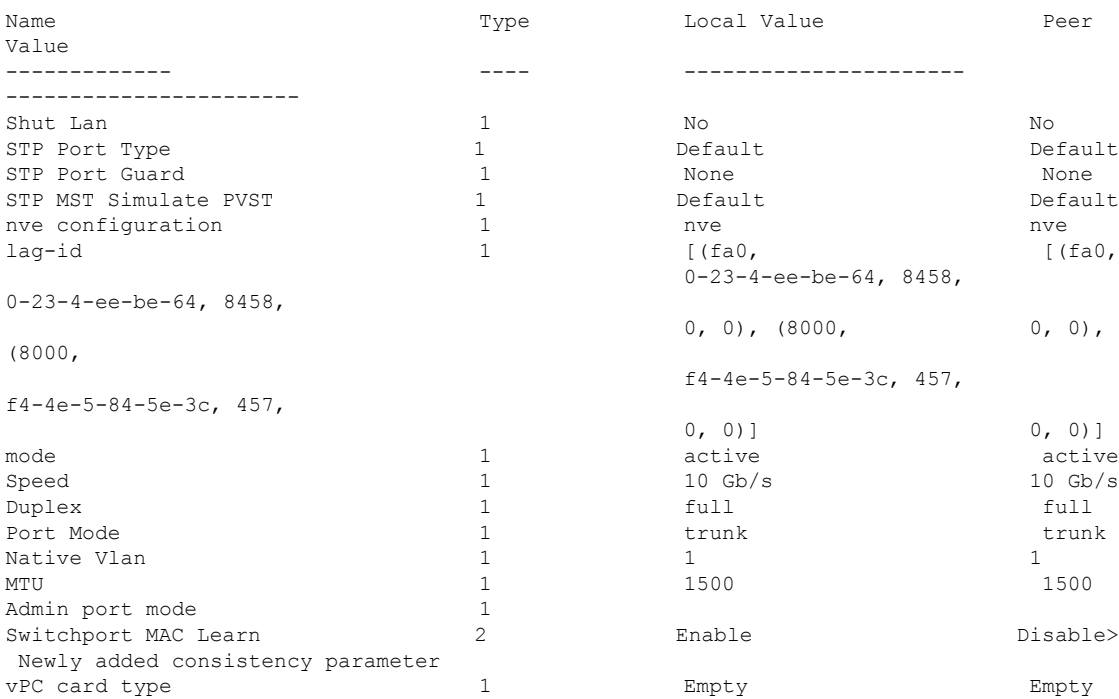

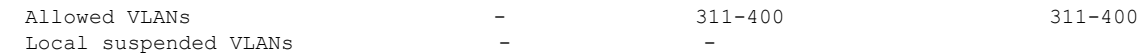

### 同じでなければならない設定パラメータ

ここで説明する設定パラメータは、vPCピアリンクの両側のスイッチ上で設定が同じであるこ とが必要です。

**Note**

ここで説明する動作パラメータおよび設定パラメータは、vPC内のすべてのインターフェイス で一致している必要があります。

vPC 内のすべてのインターフェイスで設定されている値を表示するには、**show vpc consistency-parameters**コマンドを入力します。表示される設定は、vPCピアリンクおよびvPC の稼働を制限する可能性のある設定だけです。

スイッチでは、vPCインターフェイス上でこれらのパラメータに関する互換性チェックが自動 的に行われます。インターフェイス別のパラメータはインターフェイスごとに整合性を保って いることが必要であり、グローバルパラメータはグローバルに整合性を保っていることが必要 です。

- ポートチャネル モード:オン、オフ、またはアクティブ
- チャネル単位のリンク速度
- チャネル単位のデュプレックス モード
- チャネルごとのトランク モード:
	- ネイティブ VLAN
	- トランク上で許可される VLAN
	- ネイティブ VLAN トラフィックのタギング
- スパニング ツリー プロトコル (STP) モード
- マルチ スパニングツリーの STP 領域コンフィギュレーション(MST)
- VLAN ごとのイネーブル/ディセーブル状態
- STP グローバル設定:
	- ブリッジ保証設定
	- ポートタイプ設定:vPCインターフェイスはすべて標準ポートとして設定することが 推奨されます
	- ループ ガード設定

• STP インターフェイス設定:

- ポート タイプ設定
- ループ ガード
- ルートガード

これらのうち、イネーブルでないパラメータや一方のスイッチでしか定義されていないパラ メータは、vPC の整合性検査では無視されます。

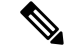

どのvPCインターフェイスもサスペンドモードになっていないことを確認するには、**showvpc brief** コマンドおよび **show vpc consistency-parameters** コマンドを入力して、syslog メッセージ をチェックします。 **Note**

### 同じにすべき設定パラメータ

次に挙げるパラメータのいずれかで、両側の vPC ピア スイッチ上の設定が一致しないと、誤 設定に伴ってトラフィック フローに望ましくない動作が発生する可能性があります。

- MAC エージング タイマー
- スタティック MAC エントリ
- VLANインターフェイス:vPCピアリンクの両端にある各スイッチのVLANインターフェ イスは同じ VLAN 用に設定されている必要があり、さらにそれらの管理モードおよび動 作モードも同じであることが必要です。ピアリンクの一方のスイッチでのみ設定されてい る VLAN では、vPC またはピア リンクを使用したトラフィックの転送は行われません。 VLAN はすべて、プライマリ vPC スイッチとセカンダリ vPC スイッチの両方で作成する 必要があります。両方で作成されていない場合、VLAN は停止することになります。
- ACL のすべての設定とパラメータ
- Quality of Service (QoS) の設定およびパラメータ:ローカル パラメータです。グローバ ル パラメータは同じであることが必要です
- STP インターフェイス設定:
	- BPDU フィルタ
	- BPDU ガード
	- コスト
	- リンク タイプ
	- 優先度
	- VLAN  $(Rapid$  PVST+)

すべての設定パラメータについて互換性があることを確認するためにも、vPC の設定後は各 vPC ピア スイッチの設定を表示することが推奨されます。

### タイプ **1** の不整合チェックの表示

(注)

両方のvPCピアが同じ転送モードであることを確認する必要があります。転送モードが一致し ない場合、vPC は一時停止されます。

次の例は、すべてのvPCインターフェイスの間で必須設定の互換性が保たれているかチェック する方法を示します。

switch# **show vpc consistency-parameters global** Legend:

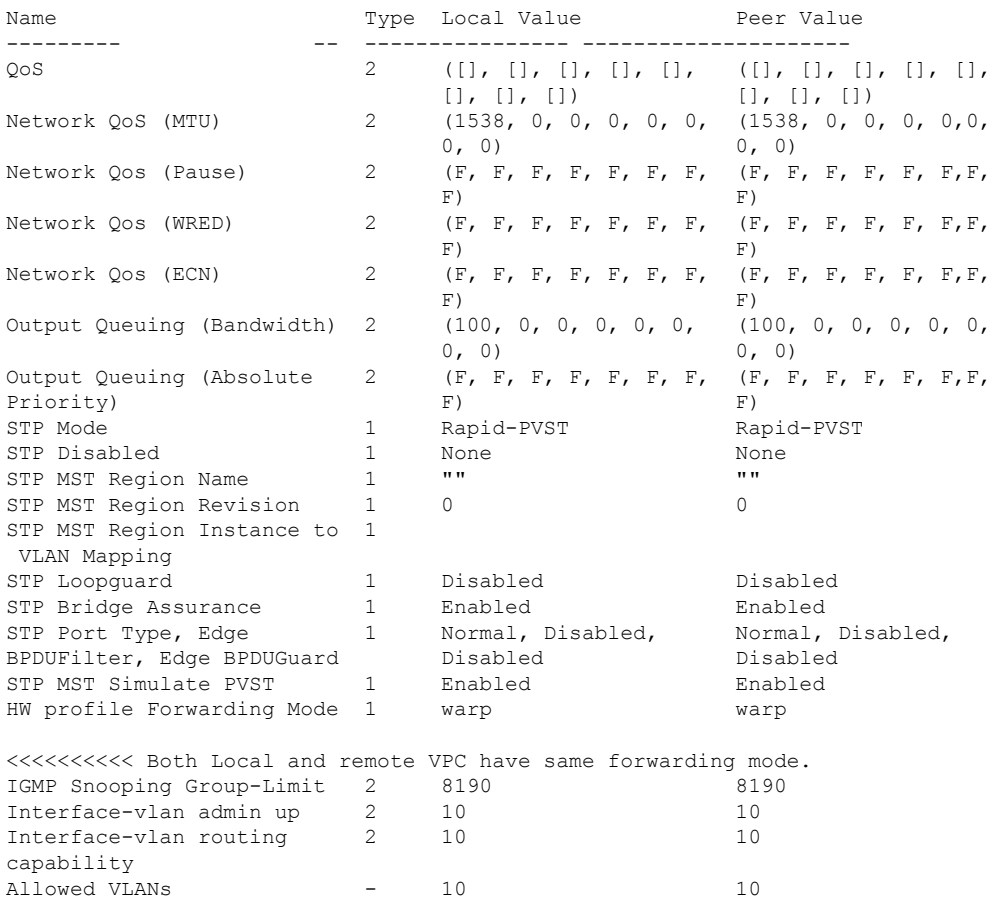

Type 1 : vPC will be suspended in case of mismatch

### **VLAN** ごとの整合性検査

Local suspended VLANs

VLAN 上でスパニング ツリーのイネーブル/ディセーブルが切り替わるたびに、いくつかのタ イプ 1 整合性検査が VLAN 単位で実行されます。この整合性検査に合格しない VLAN は、プ ライマリ スイッチおよびセカンダリ スイッチでダウン状態になりますが、その他の VLAN は 影響を受けません。

### **vPC** 自動リカバリ

次のようなシナリオでは、vPC自動リカバリ機能によってvPCリンクは再イネーブル化されま す。

両側のvPCピアスイッチでリロードが実行され、かつ一方のスイッチのみリブートした場合、 自動リカバリによってそのスイッチがプライマリスイッチとして機能し、一定時間が経過した 後に vPC リンクがアップ状態になります。このシナリオにおけるリロード遅延時間は、240 ~ 3600 秒の範囲で設定できます。

ピアリンクの障害に伴ってセカンダリ vPC スイッチ上の vPC がディセーブルになり、さらに プライマリvPCスイッチで障害が発生するか、またはトラフィックが転送できなくなると、セ カンダリ スイッチでは vPC が再イネーブル化されます。このシナリオの場合、vPC ではキー プアライブが 3 回連続して検出されないのを待ってから vPC リンクが回復します。

### **vPC** ピア リンク

vPC ピア リンクは、vPC ピア デバイス間の状態を同期するために使用されるリンクです。

vPC ピア リンクを設定する場合は、あらかじめピアキープアライブ リンクを設定しておく必 要があります。設定しておかないと、ピア リンクは機能しません **Note**

### **vPC** ピア リンクの概要

vPC ピアとして設定できるのは、対をなす 2 台のスイッチです。それぞれのスイッチは互い に、他方の vPC ピアに対してのみ vPC ピアとして機能します。vPC ピア スイッチには、他の スイッチへの非 vPC リンクを設定することもできます。

適正な設定を行うため、各スイッチにEtherChannelを設定し、さらにvPCドメインを設定しま す。各スイッチのEtherChannelをピアリンクとして割り当てます。冗長性を確保できるよう、 EtherChannel には少なくとも 2 つの専用ポートを設定することが推奨されます。これにより、 vPCピアリンクのインターフェイスの1つに障害が発生すると、スイッチは自動的にフォール バックし、そのピア リンクの別のインターフェイスが使用されます。

**Note** EtherChannel はトランク モードで設定することが推奨されます。

多くの動作パラメータおよび設定パラメータは、vPC ピア リンクにより接続されている各ス イッチ上で同じ値であることが必要です。各スイッチは管理プレーンから完全に独立している ため、重要なパラメータについてスイッチ同士に互換性があることを確認する必要がありま す。vPC ピア リンクの設定が完了したら、各 vPC ピア スイッチの設定を表示し、それらの設 定に互換性があることを確認してください。

**Note**

vPCピアリンクによって接続されている2つのスイッチでは必ず、同一の動作パラメータおよ び設定パラメータが設定されている必要があります。

vPC ピア リンクを設定する際、vPC ピア スイッチでは、接続されたスイッチの一方がプライ マリスイッチ、もう一方がセカンダリスイッチとなるようにネゴシエーションが行われます。 デフォルトの場合、Cisco NX-OS ソフトウェアでは、最小の MAC アドレスを基にプライマリ スイッチが選択されます。特定のフェールオーバー条件の下でのみ、このソフトウェアは各ス イッチ(つまり、プライマリ スイッチとセカンダリ スイッチ)に対して別々の処理を行いま す。プライマリスイッチに障害が発生した場合、システムが回復した時点でセカンダリスイッ チがプライマリ スイッチとして動作し、元々のプライマリ スイッチがセカンダリ スイッチと なります。

ただし、どちらの vPC スイッチをプライマリ スイッチにするか設定することもできます。一 方の vPC スイッチをプライマリ スイッチにするためロール プライオリティを再設定する場合 は、まずプライマリ vPC スイッチとセカンダリ vPC スイッチのそれぞれに対してロール プラ イオリティを適切な値に設定し、**shutdown** コマンドを入力して両スイッチの vPC ピア リンク である EtherChannel をシャットダウンした後、**no shutdown** コマンドを入力して両スイッチの EtherChannel を再度イネーブルにします。

ピア間では、vPC リンクを介して認識された MAC アドレスの同期も行われます。

設定情報は、Cisco Fabric Service over Ethernet (CFSoE) プロトコルを使用して vPC ピア リン クを転送されます。両方のスイッチで設定されているこれらの VLAN の MAC アドレスはすべ て、vPC ピア スイッチ間で同期されています。この同期に、CFSoE が使用されます

vPCピアリンクに障害が発生すると、ソフトウェアでは、両方のスイッチが稼働していること を確認するため、vPC ピア スイッチ間のリンクであるピアキープアライブ リンクを使用して リモート vPC ピア スイッチのステータス確認が行われます、vPC ピア スイッチが稼働してい る場合は、セカンダリ vPC スイッチにあるすべて vPC ポートがディセーブルになります。さ らにデータは、EtherChannel において依然アクティブ状態にあるリンクに転送されます。

ソフトウェアは、ピアキープアライブ リンクを介してキープアライブ メッセージが返されな い場合、vPC ピア スイッチに障害が発生したと認識します。

vPC ピア スイッチ間では、別途用意されたリンク(vPC ピアキープアライブ リンク)を使用 して、設定可能なキープアライブ メッセージが送信されます。vPC ピアキープアライブ リン ク上のキープアライブメッセージにより、障害がvPCピアリンク上でだけ発生したのか、vPC ピア スイッチ上で発生したのかが判断されます。キープアライブ メッセージは、ピア リンク 内のすべてのリンクで障害が発生した場合にだけ使用されます。

### **vPC** 番号

vPC ドメイン ID と vPC ピア リンクを作成すると、ダウンストリーム スイッチを各 vPC ピア スイッチに接続するための EtherChannel を作成することができます。ダウントストリーム ス イッチ上で EtherChannel を 1 つだけ作成し、そのポートの半分をプライマリ vPC ピア スイッ チ用、残りの半分をセカンダリ vPC ピア スイッチ用として使用します。

各 vPC ピア スイッチ上では、ダウンとリーム スイッチに接続された EtherChannel に同じ vPC 番号を割り当てます。vPCの作成時にトラフィックが中断されることはほとんどありません。 設定を簡素化するため、各 EtherChannel に対してその EtherChannel と同じ番号の vPC ID 番号 を割り当てることもできます(EtherChannel 10 に対しては vPC ID 10 を割り当てるなど)。

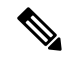

vPCピアスイッチからダウンストリームスイッチに接続されているEtherChanneチャネルに割 り当てる vPC 番号は、両方の vPC スイッチで同じでなければなりません。 **Note**

### その他の機能との **vPC** の相互作用

### **vPC** と **LACP**

Link Aggregation Control Protocol(LACP)では、vPC ドメインのシステム MAC アドレスに基 づいて、その vPC に対する LACP Aggregation Group(LAG)ID が構成されます。

LACP は、ダウンストリーム スイッチからのチャネルも含め、すべての vPC EtherChannel 上で 使用できます。vPC ピア スイッチの各 EtherChannel のインターフェイスに対しては、LACP を アクティブ モードで設定することが推奨されます。この設定により、スイッチ、単方向リン ク、およびマルチホップ接続の間の互換性をより簡単に検出できるようになり、実行時の変更 およびリンク障害に対してダイナミックな応答が可能になります。

vPC ピア リンクは、16 個の EtherChannel インターフェイスをサポートしています。

**Note**

システム プライオリティを手動で設定する場合は、必ず両方の vPC ピア スイッチ上に同じプ ライオリティ値を割り当てるようにしてください。両側の vPC ピア スイッチに異なるシステ ム プライオリティ値が割り当てられている場合、vPC は稼働しません。

### **vPC** ピア リンクと **STP**

vPC 機能の初回起動時には、STP は再コンバージェンスします。STP は、vPC ピア リンクを特 殊なリンクとして扱い、常に vPC ピア リンクを STP のアクティブ トポロジに含めます。

すべての vPC ピア リンク インターフェイスを STP ネットワーク ポート タイプに設定して、 すべての vPC リンク上で Bridge Assurance が自動的にイネーブルになるようにすることを推奨 します。また、vPC ピア リンク上ではどの STP 拡張機能もイネーブルにしないことが推奨さ れます。

一連のパラメータは、vPC ピア リンクの両端の vPC ピア スイッチ上で設定を同じにする必要 があります。

STP は分散型です。つまり、このプロトコルは、両端の vPC ピア スイッチ上で継続的に実行 されます。ただし、セカンダリ vPC ピア スイッチ上の vPC インターフェイスの STP プロセス は、プライマリ スイッチとして選択されている vPC ピア スイッチ上での設定により制御され ます。

プライマリ vPC スイッチでは、Cisco Fabric Services over Ethernet(CFSoE)を使用して、vPC セカンダリ ピア スイッチ上の STP 状態の同期化が行われます。

vPCピアスイッチ間では、プライマリスイッチとセカンダリスイッチを設定して2つのスイッ チを STP 用に調整する提案/ハンドシェイク合意が vPC マネージャによって実行されます。さ らにプライマリ vPC ピア スイッチにより、プライマリ スイッチおよびセカンダリ スイッチの vPC インターフェイスに対する STP プロトコルの制御が行われます。

ブリッジ プロトコル データ ユニット(BPDU)では、代表ブリッジ ID フィールドの STP ブ リッジ ID として、vPC に対して設定された MAC アドレスが使用されます。これら vPC イン ターフェイスの BPDU は vPC プライマリ スイッチにより送信されます。

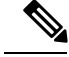

**Note**

vPCピアリンクの両側での設定を表示して、設定が同じであることを確認してください。vPC に関する情報を表示する場合は、**show spanning-tree** コマンドを使用します。

### **CFSoE**

Cisco Fabric Services over Ethernet (CFSoE) は、vPC ピア デバイスの動作を同期化するために 使用される信頼性の高い状態転送メカニズムです。CFSoEは、vPCにリンクされている、STP、 IGMPなどの多くの機能のメッセージとパケットを伝送します。情報は、CFS/CFSoEプロトコ ル データ ユニット (PDU) に入れて伝送されます。

CFSoE は、vPC 機能をイネーブルにすると、デバイスによって自動的にイネーブルになりま す。何も設定する必要はありません。vPC の CFSoE 分散には、IP を介してまたは CFS リー ジョンに分散する機能は必要ありません。CFSoE 機能が vPC 上で正常に機能するために必要 な設定は一切ありません。

**show mac address-table** コマンドを使用すれば、CFSoE が vPC ピア リンクのために同期する MAC アドレスを表示できます。

**no cfs eth distribute** または **no cfs distribute** コマンドは入力しないでください。vPC 機能に対し ては CFSoE をイネーブルにする必要があります。vPC がイネーブルの場合にこれらのコマン ドのいずれかを入力すると、エラー メッセージが表示されます。

**show cfs application** コマンドを入力すると、出力に「Physical-eth」と表示されます。これは、 CFSoE を使用しているアプリケーションを表します。

### **vPC** ピア スイッチ

vPCピアスイッチ機能は、STPコンバージェンスに関連するパフォーマンス上の問題を解決す るために追加されました。この機能は、一対の Cisco Nexus 3500 シリーズ スイッチがレイヤ 2 トポロジ内で1つのSTPルートとして現れることを可能にします。この機能は、STPルートを vPC プライマリ スイッチに固定する必要性をなくし、vPC プライマリ スイッチに障害が発生 した場合の vPC コンバージェンスを向上させます。

ループを回避するために、vPC ピア リンクは STP 計算からは除外されます。vPC ピア スイッ チ モードでは、ダウンストリーム スイッチでの STP BPDU タイムアウトに関連した問題(こ の問題は、トラフィックの中断につながります)を避けるために、STPBPDUが両方のvPCピ ア デバイスから送信されます。

vPC ピアスイッチは、すべてのデバイスが vPC に属する純粋なピア スイッチ トポロジと組み 合わせて使用できます。

**Note**

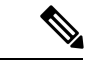

ピアスイッチは、vPCを使用するネットワークでサポートされ、STPベースの冗長性はサポー トされません。ハイブリッド ピア スイッチ設定で vPC ピア リンクに障害が発生すると、トラ フィックが失われる場合があります。このシナリオでは、vPC ピアは同じ STP ルート ID や同 じブリッジ ID を使用します。アクセス スイッチのトラフィックは 2 つに別れ、その半分が最 初の vPC ピアに、残りの半分が 2 番目の vPC ピアに転送されます。ピア リンク障害は、垂直 型トラフィックには影響がありませんが、East-West トラフィックが失われます。 (注)

## <span id="page-92-0"></span>**VRF** に関する注意事項と制約事項

vPC 設定時の注意事項と制限事項は次のとおりです。

- vPC は IPv6 で修飾されていません。
- Cisco Nexus 3500 シリーズプラットフォームでは、VPC が Warp モードでサポートされる ようになりました。
- vPC ピアリンクおよび vPC インターフェイスを設定する場合は、あらかじめ vPC 機能を イネーブルにしておく必要があります。
- システムにおいて vPC ピア リンクを構成するためには、その前にピアキープアライブ リ ンクを設定しておく必要があります。
- vPC ピアリンクは、少なくとも 2 つの 10 ギガビット イーサネット インターフェイスを使 用して構成する必要があります。
- どちらのピアにも同じ vPC ドメイン ID を設定することが推奨されます。またドメイン ID はネットワーク内で一意であることが必要です。たとえば、2つの異なる vPC(一方がア クセス スイッチ、もう一方が集約スイッチ)がある場合は、それぞれの vPC に固有のド メイン ID を割り当ててください。
- vPC に使用できるのは、ポート チャネルのみです。vPC は標準ポート チャネル(スイッ チ間の vPC トポロジ)およびポート チャネル ホスト インターフェイス(ホスト インター フェイスの vPC トポロジ)で設定できます。
- 両側の vPC ピア スイッチを設定する必要があります。ただし vPC ピア デバイス間で設定 が自動的に同期化されることはありません。
- 必要な設定パラメータが、vPCピアリンクの両側で互換性を保っているかチェックしてく ださい。
- vPC の設定中に、最小限のトラフィックの中断が発生する可能性があります。
- vPC 内の LACP を使用するポート チャネルはすべて、アクティブ モードのインターフェ イスで設定することが推奨されます。
- vPC の最初のメンバが起動すると、トラフィックが中断する可能性があります。

• SVI の制限:BFD セッションが仮想ポート チャネル(vPC)ピア リンクを使用して SVI 経由で行われる場合、BFD エコー機能はサポートされません。SVI 設定レベルで **no bfd echo** を使用して、vPC ピア ノード間で行われる SVI 経由のすべてのセッションに関して BFD エコー機能を無効にする必要があります。

## <span id="page-93-0"></span>**vPC** 設定の確認

vPC の設定情報を表示する場合は、次のコマンドを使用します。

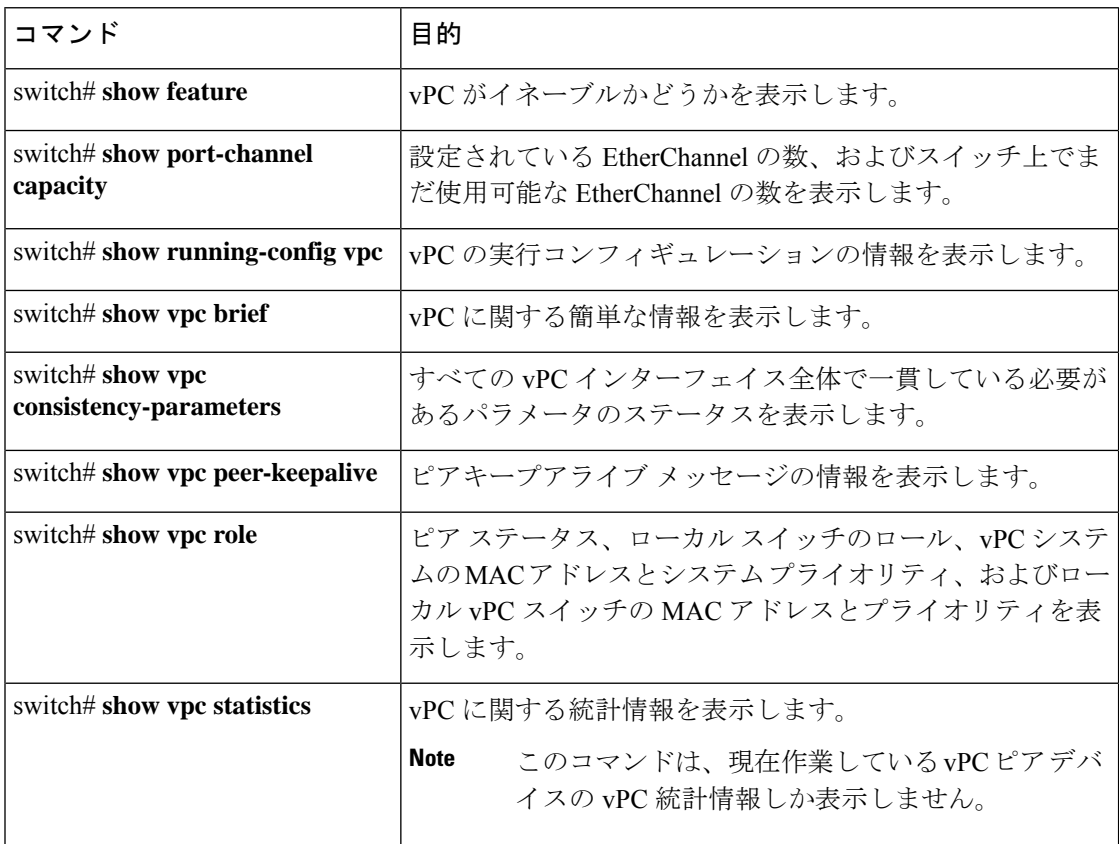

スイッチの出力に関する詳細については、ご使用の Cisco Nexus シリーズ スイッチに関するコ マンド リファレンスを参照してください。

## グレースフル タイプ **1** 検査ステータスの表示

次に、グレースフル タイプ 1 整合性検査の現在のステータスを表示する例を示します。

switch# **show vpc brief** Legend: (\*) - local vPC is down, forwarding via vPC peer-link vPC domain id : 10

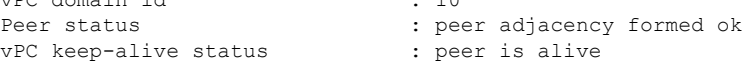

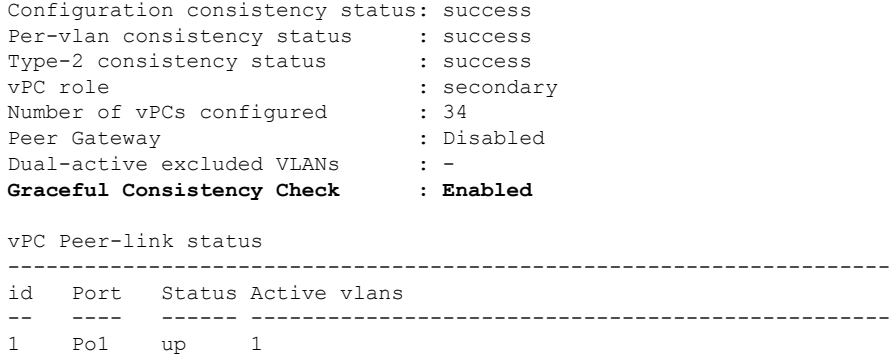

## グローバル タイプ **1** 不整合の表示

グローバル タイプ 1 不整合が発生すると、セカンダリ スイッチの vPC はダウンします。次の 例は、スパニングツリーモードでの不一致に伴って生じたこのタイプの不整合を示したもので す。

次に、セカンダリ スイッチ上の一時停止された vPC VLAN のステータスを表示する例を示し ます。

switch(config)# **show vpc** Legend:

(\*) - local vPC is down, forwarding via vPC peer-link

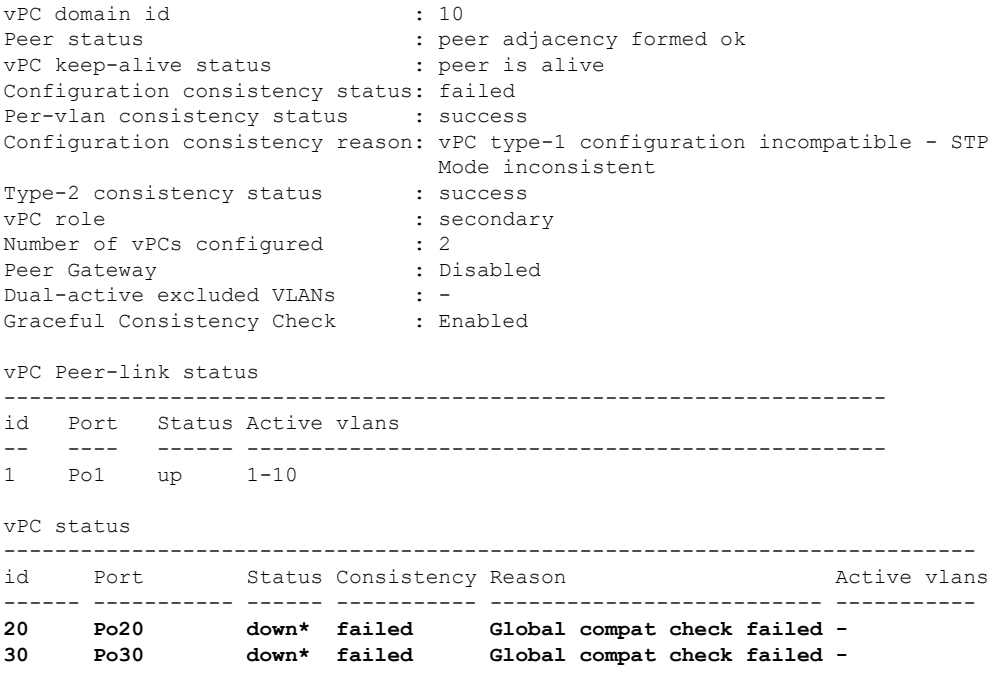

次に、プライマリ スイッチ上の不整合ステータス(プライマリ vPC上の VLAN は一時停止さ れていない)を表示する例を示します。

switch(config)# **show vpc** Legend:

```
vPC domain id : 10
Peer status : peer adjacency formed ok
vPC keep-alive status : peer is alive
Configuration consistency status: failed
Per-vlan consistency status : success
Configuration consistency reason: vPC type-1 configuration incompatible - STP Mo
de inconsistent
Type-2 consistency status : success
vPC role : primary
Number of vPCs configured : 2
Peer Gateway (and the state of the state of the state of the state of the state of the state of the state of the state of the state of the state of the state of the state of the state of the state of the state of the state
Dual-active excluded VLANs : -
Graceful Consistency Check : Enabled
vPC Peer-link status
---------------------------------------------------------------------
id Port Status Active vlans
-- ---- ------ --------------------------------------------------
1 Po1 up 1-10
vPC status
----------------------------------------------------------------------------
id Port Status Consistency Reason Active vlans
------ ----------- ------ ----------- -------------------------- -----------
20 Po20 up failed Global compat check failed 1-10
30 Po30 up failed Global compat check failed 1-10
```
(\*) - local vPC is down, forwarding via vPC peer-link

## インターフェイス別タイプ **1** 不整合の表示

インターフェイス別タイプ 1 不整合が発生すると、セカンダリ スイッチの vPC ポートはダウ ンしますが、プライマリ スイッチの vPC ポートはアップ状態が維持されます。次の例は、ス イッチポート モードでの不一致に伴って生じたこのタイプの不整合を示したものです。

次に、セカンダリ スイッチ上の一時停止された vPC VLAN のステータスを表示する例を示し ます。

switch(config-if)# **show vpc brief** Legend:

(\*) - local vPC is down, forwarding via vPC peer-link

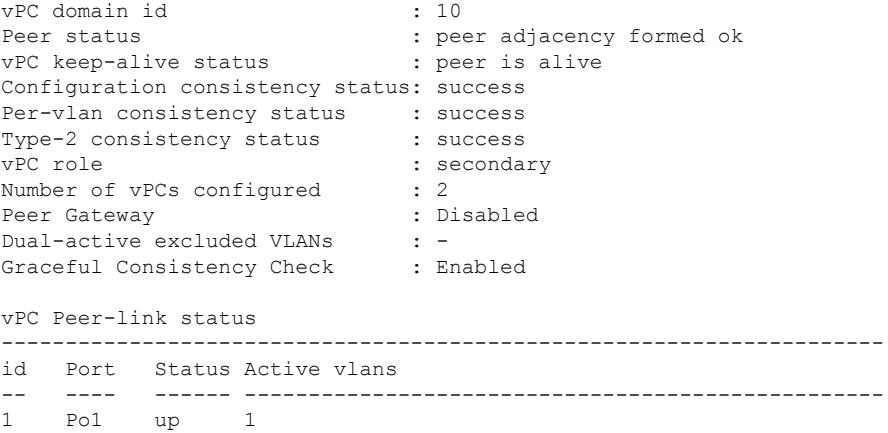

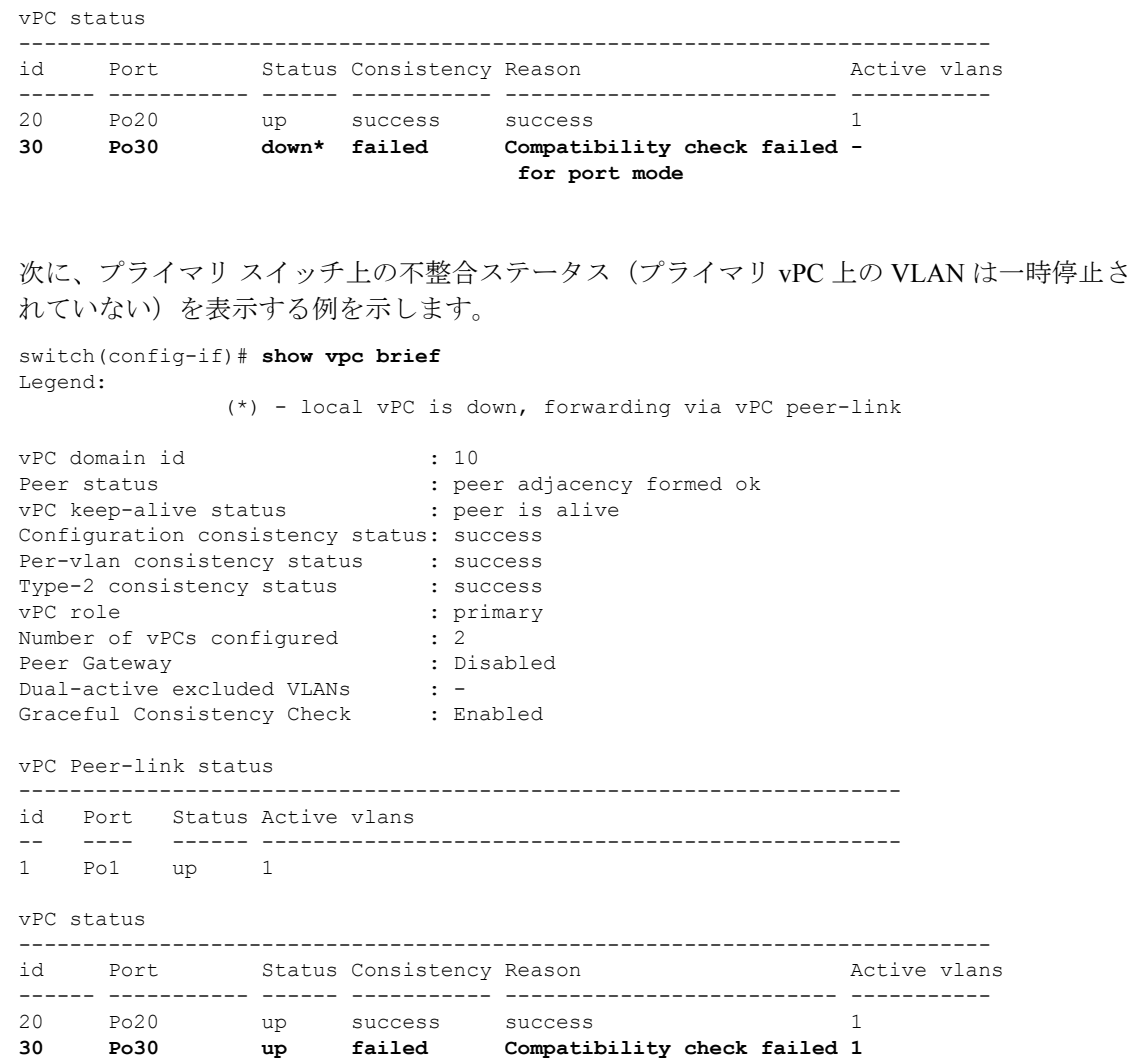

## **VLAN** ごとの整合性ステータスの表示

VLAN ごとの整合性ステータスまたは不整合のステータスを表示する場合は、**show vpc consistency-parameters vlans** コマンドを入力します。

**for port mode**

### 例

次に、プライマリおよびセカンダリスイッチ上のVLANの整合ステータスを表示する 例を示します。

```
switch(config-if)# show vpc brief
Legend:
            (*) - local vPC is down, forwarding via vPC peer-link
vPC domain id : 10
Peer status : peer adjacency formed ok
```

```
vPC keep-alive status : peer is alive
Configuration consistency status: success
Per-vlan consistency status : success
Type-2 consistency status : success
vPC role : secondary
Number of vPCs configured : 2
Peer Gateway : Disabled<br>Dual-active excluded VLANs : -
Dual-active excluded VLANs
Graceful Consistency Check : Enabled
vPC Peer-link status
   ---------------------------------------------------------------------
id Port Status Active vlans
-- ---- ------ --------------------------------------------------
1 Po1 up 1-10
vPC status
----------------------------------------------------------------------------
id Port Status Consistency Reason and Active vlans
------ ----------- ------ ----------- -------------------------- -----------
20 Po20 up success success 30 Po20 1-10<br>30 Po30 up success success 31-10
30 Po30 up success success 1-10
```
**no spanning-tree vlan5** コマンドを実行することにより、プライマリ VLAN とセカンダ リ VLAN との間に不整合が生じます。

switch(config)# **no spanning-tree vlan 5**

次に、セカンダリ スイッチ上の VLAN ごとの整合ステータスを Failed として表示する 例を示します。

switch(config)# **show vpc brief** Legend:

(\*) - local vPC is down, forwarding via vPC peer-link

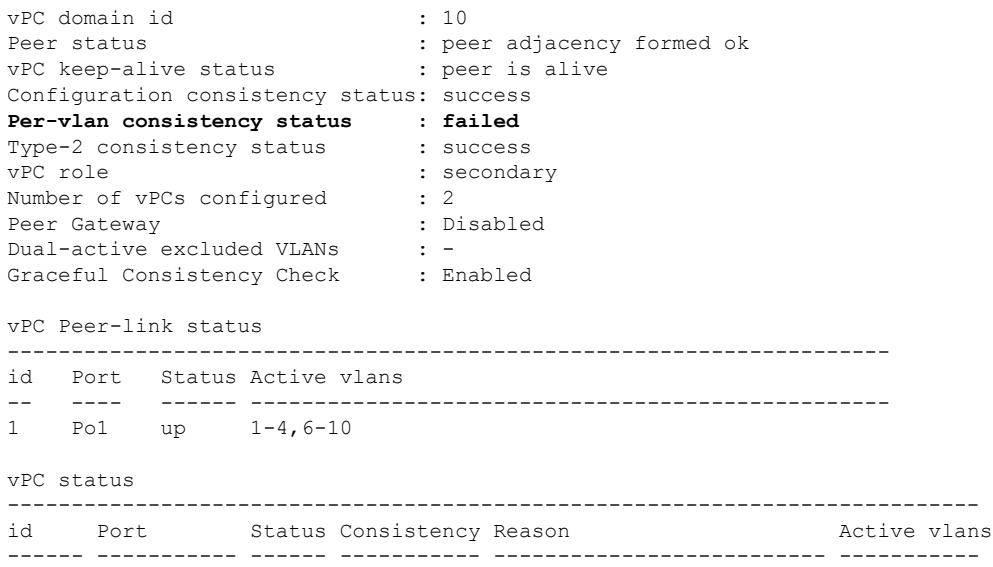

20 Po20 up success success 1-4,6-10 30 Po30 up success success 1-4,6-10 次に、プライマリ スイッチ上の VLAN ごとの整合ステータスを Failed として表示する 例を示します。 switch(config)# **show vpc brief** Legend: (\*) - local vPC is down, forwarding via vPC peer-link vPC domain id : 10 Peer status : peer adjacency formed ok vPC keep-alive status : peer is alive Configuration consistency status: success **Per-vlan consistency status : failed** Type-2 consistency status : success vPC role : primary Number of vPCs configured : 2 Peer Gateway : Disabled<br>Dual-active excluded VLANs : -Dual-active excluded VLANs Graceful Consistency Check : Enabled vPC Peer-link status --------------------------------------------------------------------- Port Status Active vlans -- ---- ------ -------------------------------------------------- 1 Po1 up 1-4,6-10 vPC status --------------------------------------------------------------------------- id Port Status Consistency Reason Active vlans ------ ----------- ------ ----------- -------------------------- ----------- 20 Po20 up success success 1-4,6-10 30 Po30 up success success 1-4,6-10

次の例では、STP Disabled という不整合が表示されています。

switch(config)# **show vpc consistency-parameters vlans**

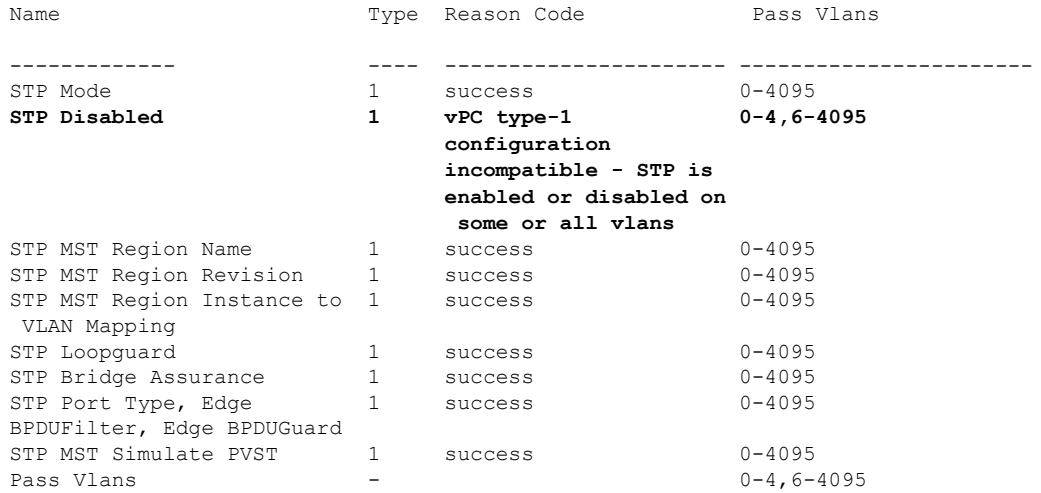

# <span id="page-98-0"></span>**vPC** のデフォルト設定

次の表は、vPC パラメータのデフォルト設定をまとめたものです。

### **Table 7:** デフォルト **vPC** パラメータ

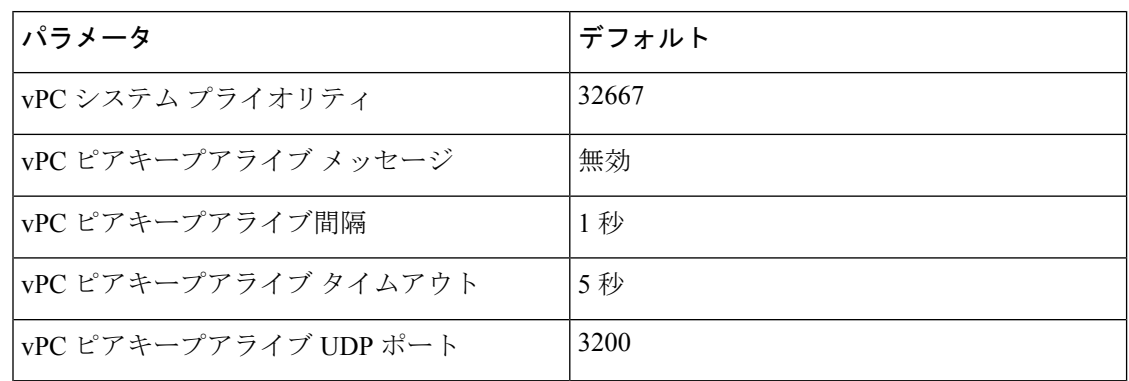

# <span id="page-99-0"></span>**vPC** の設定

## **vPC** のイネーブル化

vPC を設定して使用する場合は、事前に vPC 機能をイネーブルにしておく必要があります。

### **SUMMARY STEPS**

- **1.** switch# **configure terminal**
- **2.** switch(config)# **feature vpc**
- **3.** (Optional) switch# **show feature**
- **4.** (Optional) switch# **copy running-config startup-config**

### **DETAILED STEPS**

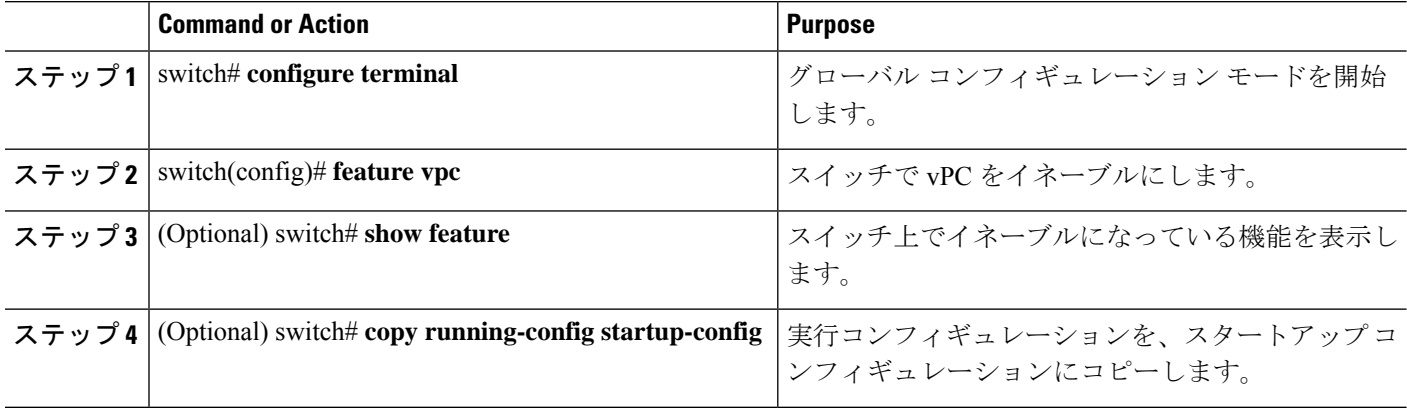

### **Example**

次の例は、vPC 機能をイネーブルにする方法を示します。

switch# **configure terminal** switch(config)# **feature vpc**

## **vPC** のディセーブル化

vPC 機能をディセーブルにできます。

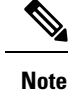

vPC 機能をディセーブルにすると、Cisco Nexus デバイス はすべての vPC 設定をクリアしま す。

### **SUMMARY STEPS**

- **1.** switch# **configure terminal**
- **2.** switch(config)# **no feature vpc**
- **3.** (Optional) switch# **show feature**
- **4.** (Optional) switch# **copy running-config startup-config**

### **DETAILED STEPS**

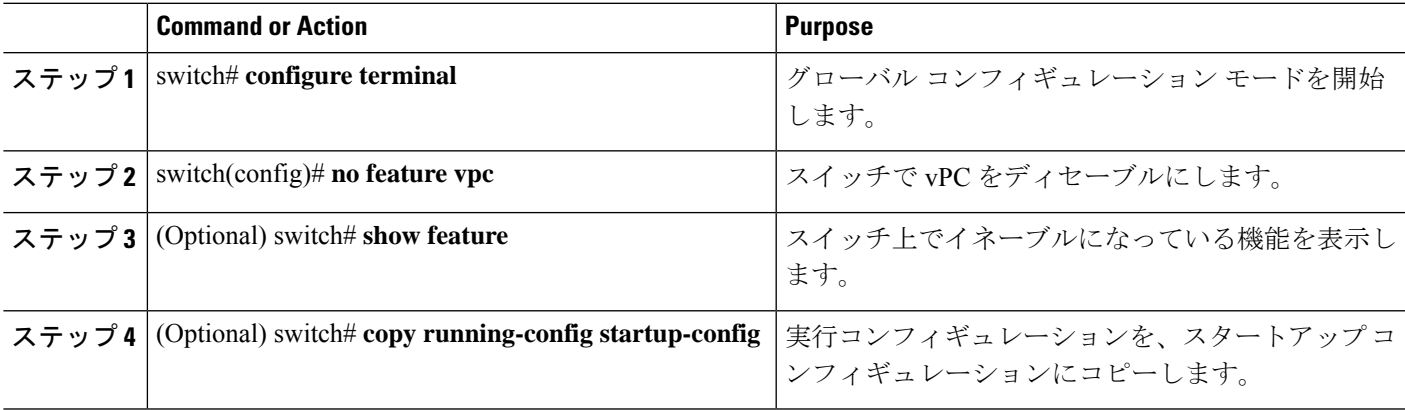

### **Example**

次の例は、vPC 機能をディセーブルにする方法を示します。

switch# **configure terminal** switch(config)# **no feature vpc**

## **vPC** ドメインの作成

両側の vPC ピア スイッチに対して、同じ vPC ドメイン ID を作成する必要があります。このド メイン ID を基に、vPC システムの MAC アドレスが自動的に構成されます。

### **Before you begin**

vPC 機能をイネーブルにしていることを確認します。 vPC ピア リンクの両端にあるそれぞれのスイッチで設定を行う必要があります。

### **SUMMARY STEPS**

- **1.** switch# **configure terminal**
- **2.** switch(config)# **vpc domain** *domain-id*
- **3.** switch(config-vpc-domain)# **fast-convergence**
- **4.** (Optional) switch# **show vpc brief**
- **5.** (Optional) switch# **copy running-config startup-config**

### **DETAILED STEPS**

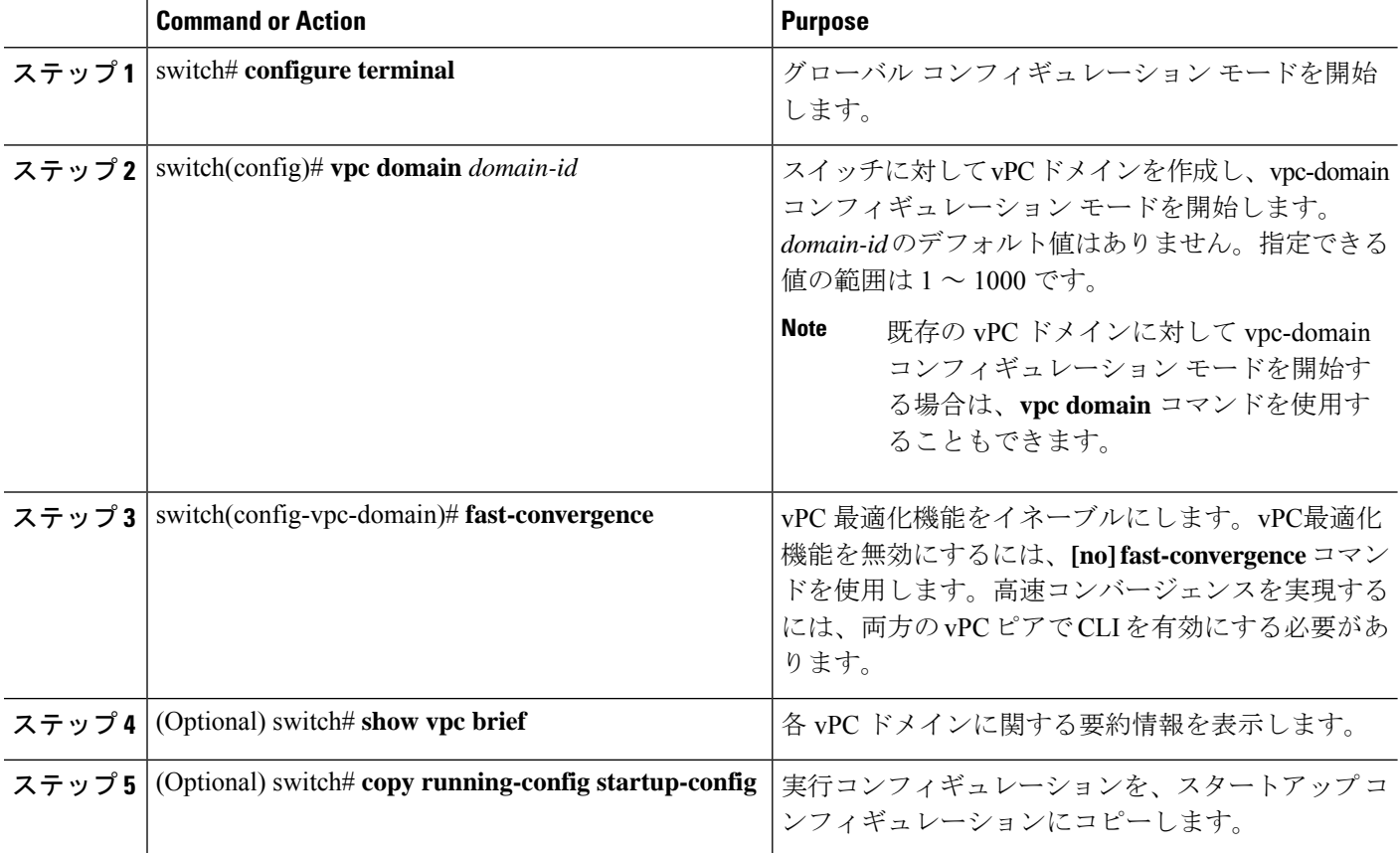

### **Example**

次に、vPC ドメインを作成する例を示します。

switch# **configure terminal** switch(config)# **vpc domain 5** 次に、高速コンバージェンス設定のグローバルレベルタイプ2整合性チェックを適用 する例を示します。

switch# **show vpc consistency-parameters global**

Legend:

Type 1 : vPC will be suspended in case of mismatch

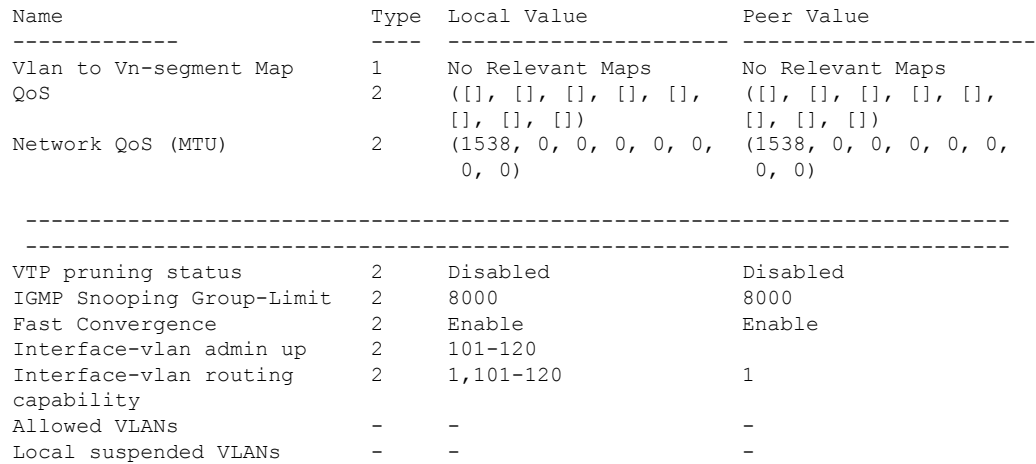

## **vPC** キープアライブ リンクと **vPC** キープアライブ メッセージの設定

キープアライブ メッセージを伝送するピアキープアライブ リンクの宛先 IP を設定できます。 必要に応じて、キープアライブ メッセージのその他のパラメータも設定できます。

Cisco NX-OS ソフトウェアは、vPC ピア間でピアキープアライブ リンクを使用して、設定可能 なキープアライブメッセージを定期的に送信します。これらのメッセージを送信するには、ピ ア デバイス間にレイヤ 3 接続が必要です。ピアキープアライブ リンクが起動および動作して いないと、システムは vPC ピア リンクを開始できません。

ピアキープアライブ メッセージに使用される送信元 IP アドレスと宛先の IP アドレスの両方 が、ネットワーク内で一意であることを確認してください。また、vPCピアキープアライブリ ンクに関連付けられている仮想ルーティングおよび転送(VRF)インスタンスから、これらの IP アドレスが到達可能であることを確認してください。

**Note**

vPC ピアキープアライブ リンクを使用する際は、個別の VRF インスタンスを設定して、各 vPC ピア スイッチからその VRF インスタンスにレイヤ 3 ポートを接続することが推奨されま す。ピアリンク自体を使用してvPCピアキープアライブメッセージを送信しないでください。

#### **Before you begin**

vPC 機能をイネーブルにしていることを確認します。

システムで vPC ピア リンクを形成できるようにするには、まず vPC ピアキープアライブ リン クを設定する必要があります。

vPC ピア リンクの両端にあるそれぞれのスイッチで設定を行う必要があります。

### **SUMMARY STEPS**

- **1.** switch# **configure terminal**
- **2.** switch(config)# **vpc domain** *domain-id*
- **3.** switch(config-vpc-domain)# **peer-keepalive destination** *ipaddress* [**hold-timeout** *secs* | **interval** *msecs* {**timeout** *secs*} |**precedence** {*prec-value* |**network**|**internet** | **critical**| **flash-override** | **flash** | **immediate priority** | **routine**} | **tos** {*tos-value* | **max-reliability** | **max-throughput** | **min-delay** | **min-monetary-cost** |**normal**} | **tos-byte** *tos-byte-value*} |**source** *ipaddress*| **vrf** {*name* | **management vpc-keepalive**}]
- **4.** (Optional)switch(config-vpc-domain)# **vpcpeer-keepalivedestination***ipaddress***source** *ipaddress*
- **5.** (Optional) switch# **show vpc peer-keepalive**
- **6.** (Optional) switch# **copy running-config startup-config**

#### **DETAILED STEPS**

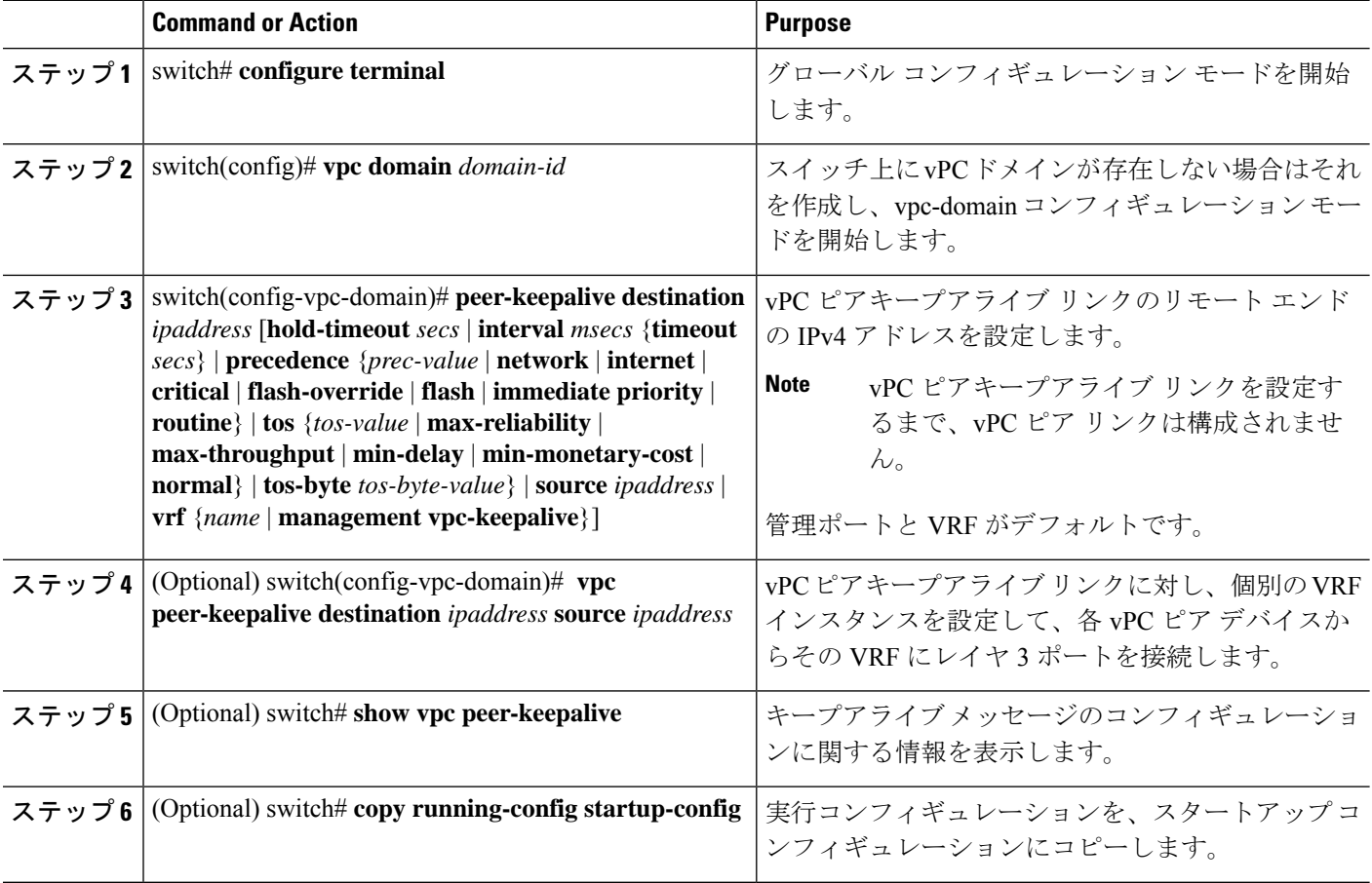

#### **Example**

次の例は、vPCピアキープアライブリンクの宛先IPアドレスを設定する方法を示した ものです。

```
switch# configure terminal
switch(config)# vpc domain 5
switch(config-vpc-domain)# peer-keepalive destination 10.10.10.42
```
次に、プライマリとセカンダリの vPC デバイス間でピア キープアライブ リンク接続 を設定する例を示します。

```
switch(config)# vpc domain 100
switch(config-vpc-domain)# peer-keepalive destination 192.168.2.2 source 192.168.2.1
Note:--------:: Management VRF will be used as the default VRF ::--------
switch(config-vpc-domain)#
```
次の例は、vPCピアキープアライブリンクに対して、vpc\_keepalive という名前の VRF インスタンスを別途設定する方法、およびその新しいVRFを検査する方法を示したも のです。

```
vrf context vpc_keepalive
interface Ethernet1/31
  switchport access vlan 123
interface Vlan123
 vrf member vpc_keepalive
  ip address 123.1.1.2/30
 no shutdown
vpc domain 1
 peer-keepalive destination 123.1.1.1 source 123.1.1.2 vrf
vpc_keepalive
```
L3-NEXUS-2# **show vpc peer-keepalive**

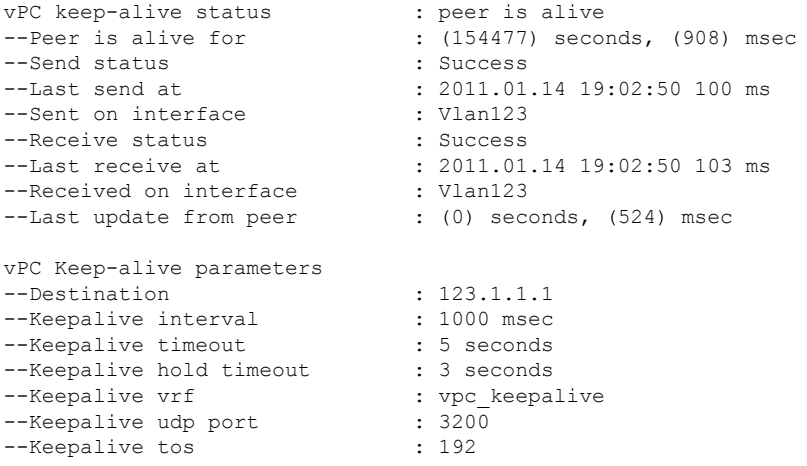

The services provided by the switch, such as ping, ssh, telnet, radius, are VRF aware. The VRF name need to be configured or specified in order for the correct routing table to be used. L3-NEXUS-2# ping 123.1.1.1 vrf vpc\_keepalive PING 123.1.1.1 (123.1.1.1): 56 data bytes

```
64 bytes from 123.1.1.1: icmp_seq=0 ttl=254 time=3.234 ms
64 bytes from 123.1.1.1: icmp_seq=1 ttl=254 time=4.931 ms
64 bytes from 123.1.1.1: icmp_seq=2 ttl=254 time=4.965 ms
64 bytes from 123.1.1.1: icmp_seq=3 ttl=254 time=4.971 ms
64 bytes from 123.1.1.1: icmp_seq=4 ttl=254 time=4.915 ms
--- 123.1.1.1 ping statistics ---
5 packets transmitted, 5 packets received, 0.00% packet loss
round-trip min/avg/max = 3.234/4.603/4.971 ms
```
## **vPC** ピア リンクの作成

vPC ピア リンクを作成する場合は、指定した vPC ドメインのピア リンクとする EtherChannel を各スイッチ上で指定します。冗長性を確保するため、トランク モードで vPC ピア リンクと して指定する EtherChannel を設定し、各 vPC ピア スイッチで個別のモジュールの 2 つのポー トを使用することを推奨します。

#### **Before you begin**

vPC 機能をイネーブルにしていることを確認します。

vPC ピア リンクの両端にあるそれぞれのスイッチで設定を行う必要があります。

### **SUMMARY STEPS**

- **1.** switch# **configure terminal**
- **2.** switch(config)# **interface port-channel** *channel-number*
- **3.** switch(config-if)# **vpc peer-link**
- **4.** (Optional) switch# **show vpc brief**
- **5.** (Optional) switch# **copy running-config startup-config**

#### **DETAILED STEPS**

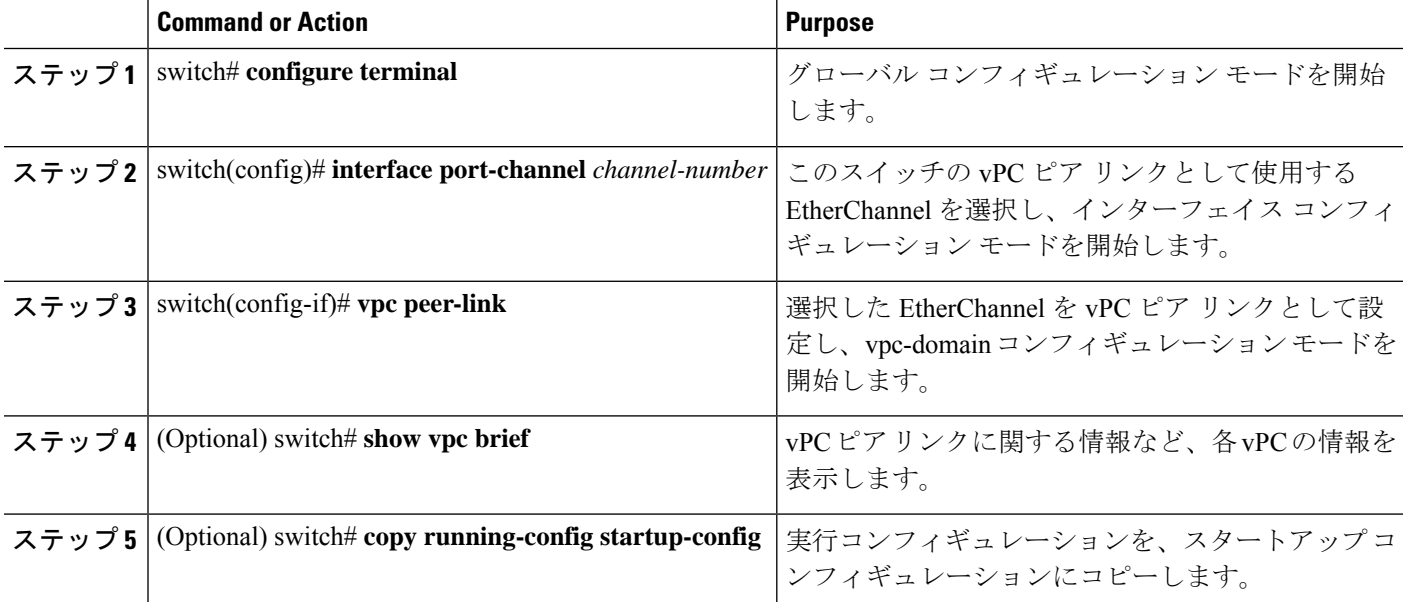

#### **Example**

次の例は、vPC ピア リンクを設定する方法を示します。

```
switch# configure terminal
switch(config)# interface port-channel 20
switch(config-if)# vpc peer-link
```
### 設定の互換性の検査

両側の vPC ピア スイッチに vPC ピア リンクを設定した後に、すべての vPC インターフェイス で設定に整合性があるかどうかの検査を行います。

次の OoS パラメータでタイプ2 整合性検査がサポートされています。

- Network QoS:MTU および Pause
- Input Queuing: Bandwidth および Absolute Priority
- Output Queuing: Bandwidth および Absolute Priority

タイプ 2 の不一致の場合、vPC は停止しません。タイプ 1 の不一致が検出されると vPC は停止 します。

### 手順の概要

**1.** switch# **show vpc consistency-parameters**{**global**|**interface port-channel***channel-number*}

#### 手順の詳細

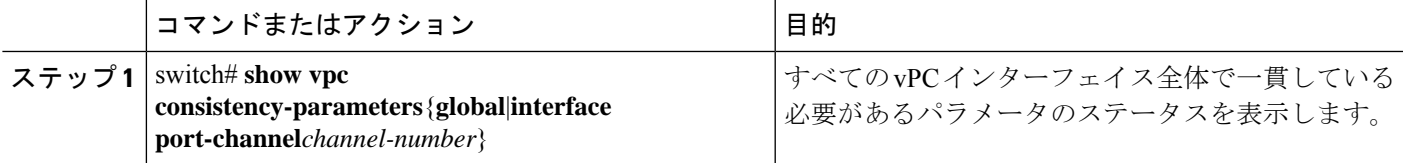

### 例

次の例は、すべての vPC インターフェイスの間で必須設定の互換性が保たれているか チェックする方法を示します。

```
switch# show vpc consistency-parameters global
```
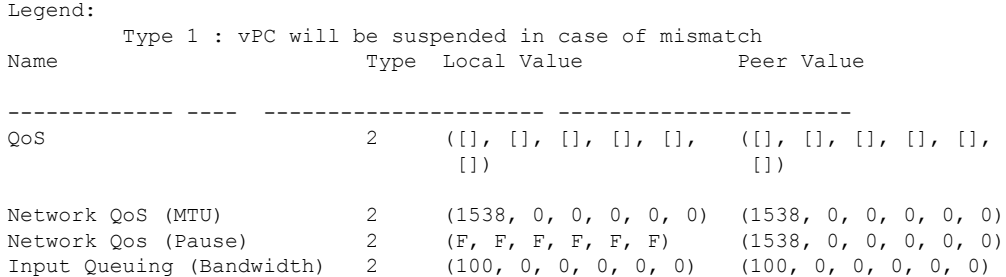

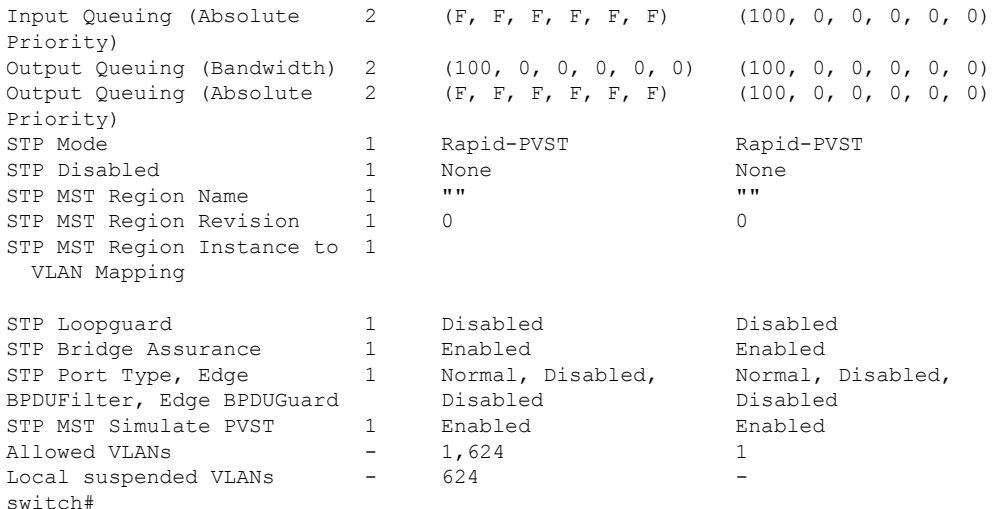

## **vPC** 自動リカバリのイネーブル化

### 手順の概要

- **1.** switch# **configure terminal**
- **2.** switch(config)# **vpc domain** *domain-id*
- **3.** switch(config-vpc-domain)# **auto-recovery reload-delay** *delay*

### 手順の詳細

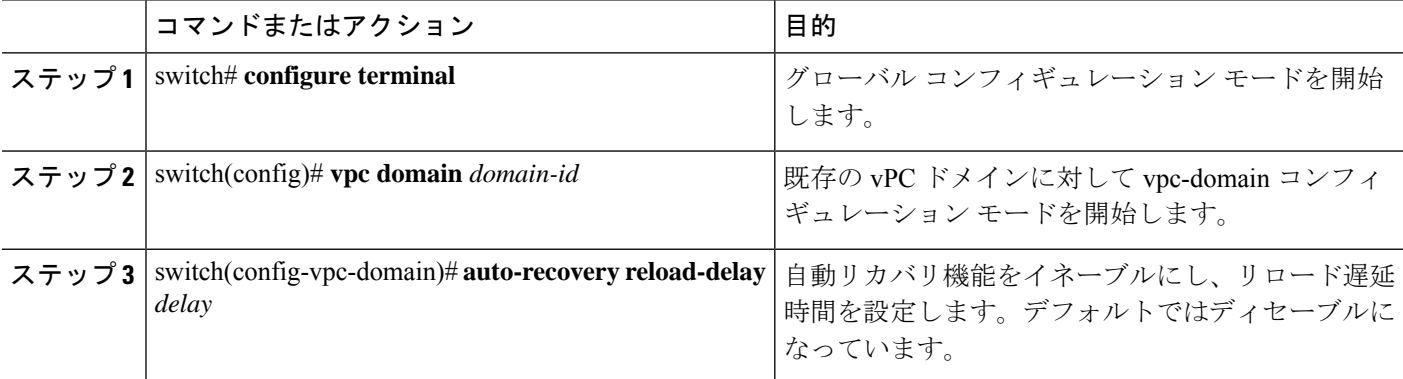

### 例

次の例は、vPC ドメイン 10 で自動リカバリ機能をイネーブルにし、遅延時間を 240 秒 に設定する方法を示したものです。

```
switch(config)# vpc domain 10
switch(config-vpc-domain)# auto-recovery reload-delay 240
Warning:
Enables restoring of vPCs in a peer-detached state after reload, will wait for 240
```
seconds (by default) to determine if peer is un-reachable

次の例は、vPCドメイン10における自動リカバリ機能のステータスを表示する方法を 示したものです。

```
switch(config-vpc-domain)# show running-config vpc
!Command: show running-config vpc
!Time: Tue Dec 7 02:38:44 2010
```

```
feature vpc
vpc domain 10
  peer-keepalive destination 10.193.51.170
  auto-recovery
```
### 復元遅延時間の設定

ピアの隣接が形成され、VLANインターフェイスがバックアップされるまで、バックアップか らの vPC の回復を遅らせるようにリストア タイマーを設定できます。この機能により、vPC が再びトラフィックの受け渡しをし始める前にルーティングテーブルが収束できなかった場合 のパケットのドロップを回避できます。

### 始める前に

vPC 機能をイネーブルにしていることを確認します。

vPCピアリンクの両端にあるそれぞれのスイッチで設定を行う必要があります。手順は次のと おりです。

### 手順の概要

- **1.** switch# **configure terminal**
- **2.** switch(config)# **vpc domain** *domain-id*
- **3.** switch(config-vpc-domain)# **delay restore** *time*
- **4.** (任意) switch# **copy running-config startup-config**

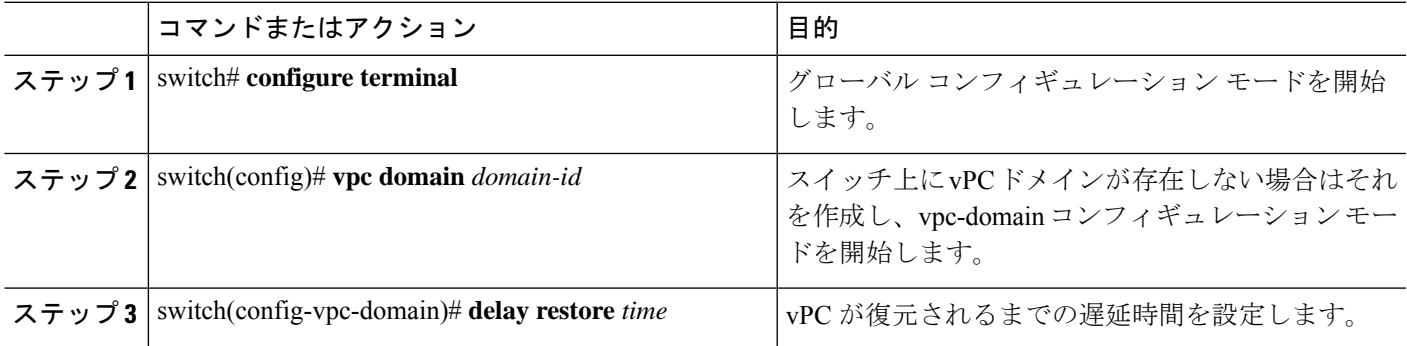

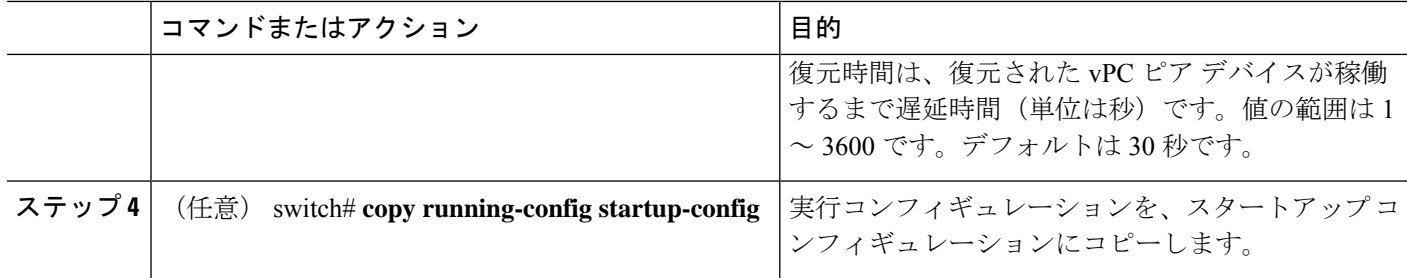

次の例は、vPC リンクに対する復元遅延時間の設定方法を示したものです。

```
switch(config)# vpc domain 1
switch(config-vpc-domain)# delay restore 10
switch(config-vpc-domain)#
```
## **vPC** ピア リンク障害発生時における **VLAN** インターフェイスのシャッ トダウン回避

vPC ピアリンクが失われると、vPC セカンダリ スイッチによりその vPC メンバ ポートおよび スイッチ仮想インターフェイス (SVI) が一時停止されます。また、vPC セカンダリ スイッチ のすべての VLAN に対して、レイヤ 3 転送はすべてディセーブルになります。ただし、特定 の SVI インターフェイスを一時停止の対象から除外することができます。

### 始める前に

VLAN インターフェイスが設定済みであることを確認します。

### 手順の概要

- **1.** switch# **configure terminal**
- **2.** switch(config)# **vpc domain** *domain-id*
- **3.** switch(config-vpc-domain))# **dual-active exclude interface-vlan** *range*

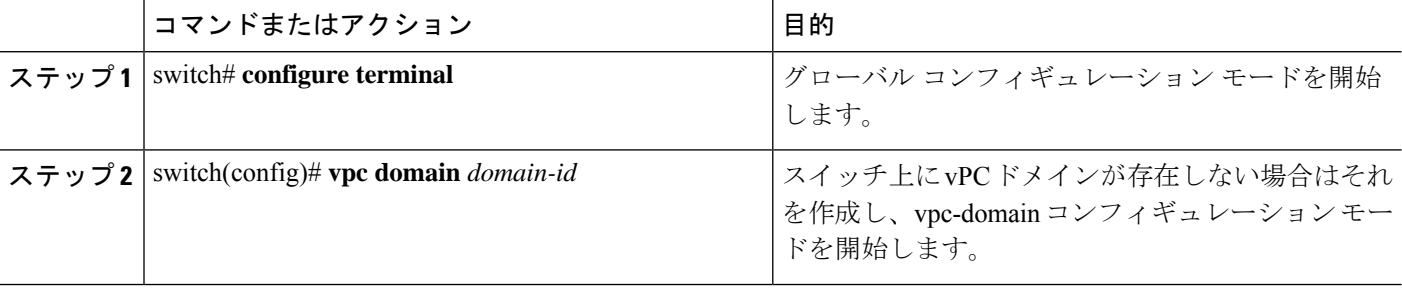

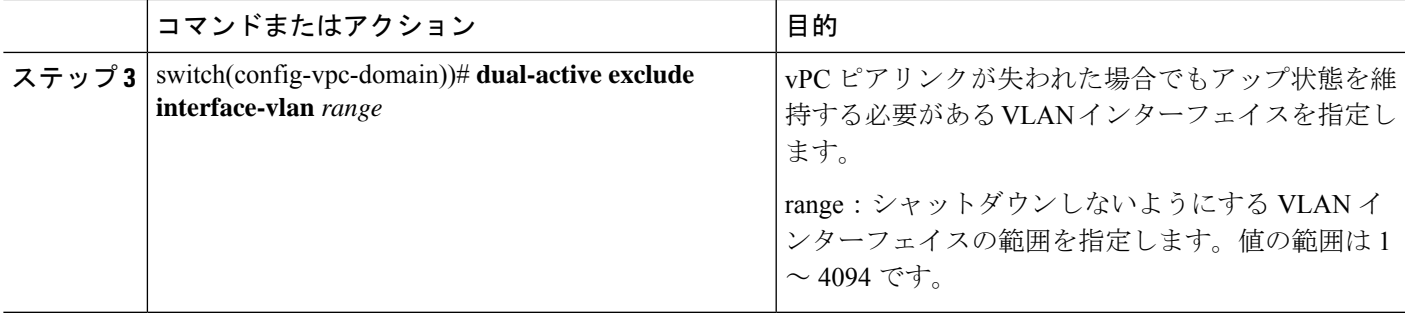

次の例は、vPC ピア リンクに障害が発生した場合でも vPC ピア スイッチの VLAN 10 に対してインターフェイスのアップ状態を維持する方法を示したものです。

```
switch# configure terminal
switch(config)# vpc domain 5
switch(config-vpc-domain)# dual-active exclude interface-vlan 10
switch(config-vpc-domain)#
```
### **VRF** 名の設定

ping、ssh、telnet、radius などのスイッチ サービスは VRF 対応です。適切なルーティング テー ブルを使用するためには、VRF 名を設定する必要があります。

VRF 名を指定することができます。

### 手順の概要

**1.** switch# **ping** *ipaddress* **vrf** *vrf-name*

### 手順の詳細

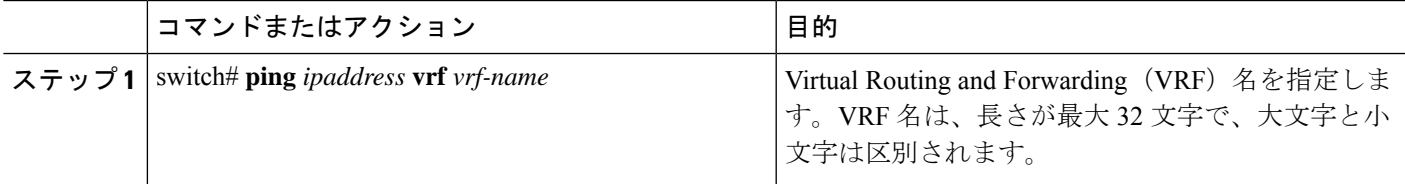

#### 例

次の例は、vpc keepalive という名前の VRF を指定する方法を示したものです。

```
switch# ping 123.1.1.1 vrf vpc_keepalive
PING 123.1.1.1 (123.1.1.1): 56 data bytes
64 bytes from 123.1.1.1: icmp_seq=0 ttl=254 time=3.234 ms
64 bytes from 123.1.1.1: icmp_seq=1 ttl=254 time=4.931 ms
64 bytes from 123.1.1.1: icmp_seq=2 ttl=254 time=4.965 ms
64 bytes from 123.1.1.1: icmp_seq=3 ttl=254 time=4.971 ms
```

```
64 bytes from 123.1.1.1: icmp_seq=4 ttl=254 time=4.915 ms
--- 123.1.1.1 ping statistics ---
5 packets transmitted, 5 packets received, 0.00% packet loss
round-trip min/avg/max = 3.234/4.603/4.971 ms
```
## 他のポート チャネルの **vPC** への移行

### **Before you begin**

vPC 機能をイネーブルにしていることを確認します。

vPCピアリンクの両端にあるそれぞれのスイッチで設定を行う必要があります。手順は次のと おりです。

### **SUMMARY STEPS**

- **1.** switch# **configure terminal**
- **2.** switch(config)# **interface port-channel** *channel-number*
- **3.** switch(config-if)# **vpc** *number*
- **4.** (Optional) switch# **show vpc brief**
- **5.** (Optional) switch# **copy running-config startup-config**

#### **DETAILED STEPS**

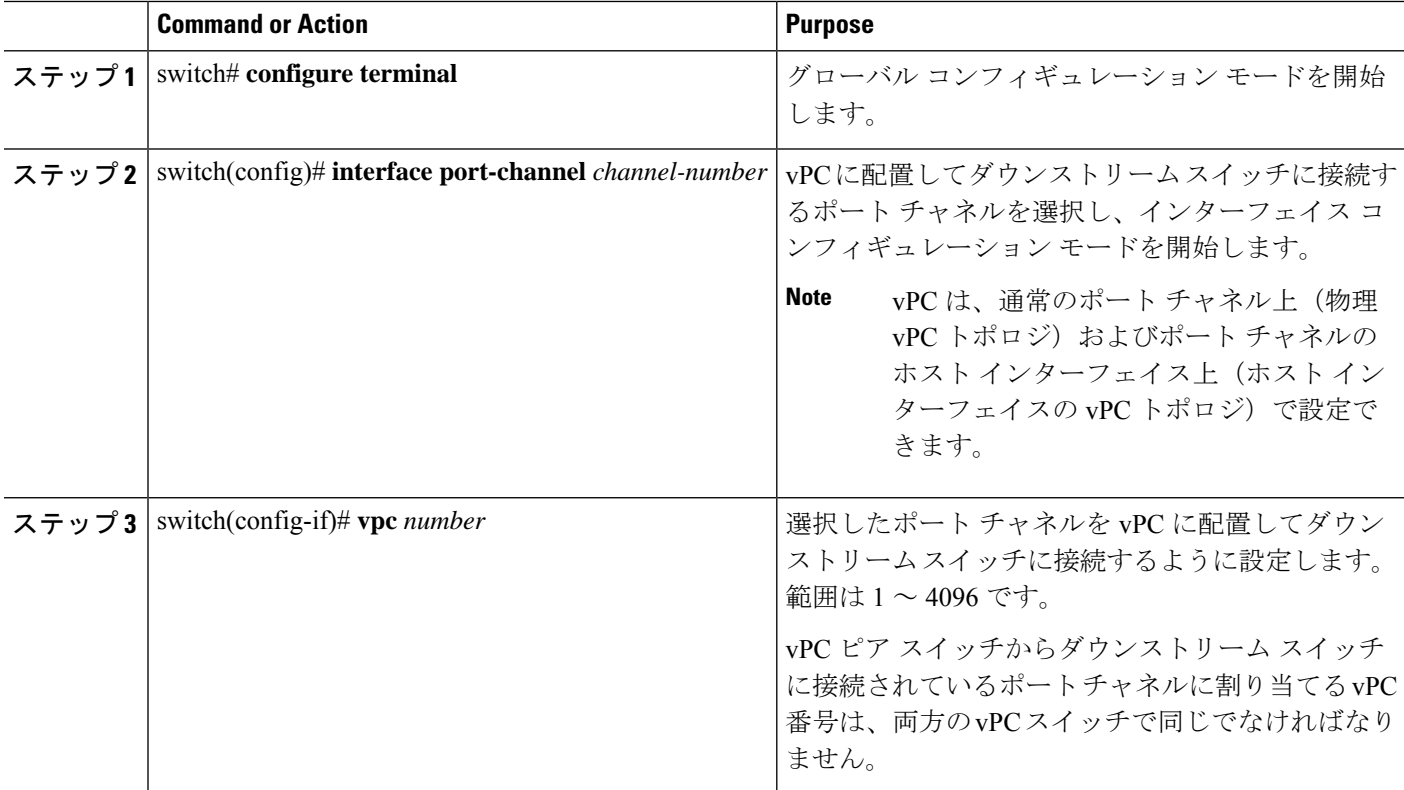

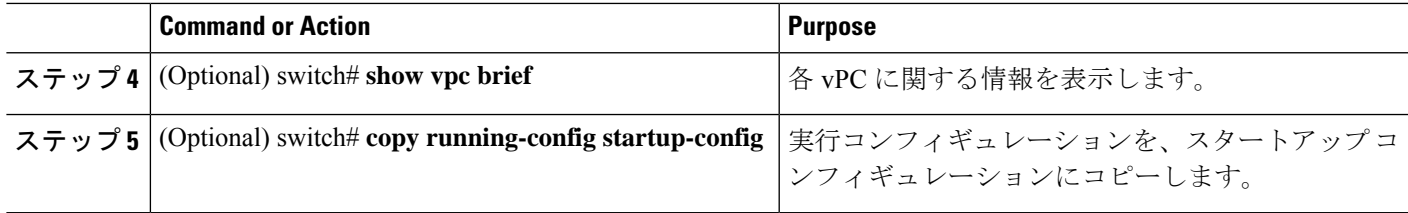

### **Example**

```
次の例は、ダウンストリームデバイスに接続されるポートチャネルを設定する方法を
示します。
```

```
switch# configure terminal
switch(config)# interface port-channel 20
switch(config-if)# vpc 5
```
### **vPC** ドメイン **MAC** アドレスの手動での設定

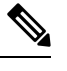

**Note** システム アドレスの設定を行うかどうかは任意です。

### **Before you begin**

vPC 機能をイネーブルにしていることを確認します。

vPC ピア リンクの両端にあるそれぞれのスイッチで設定を行う必要があります。

### **SUMMARY STEPS**

- **1.** switch# **configure terminal**
- **2.** switch(config)# **vpc domain** *domain-id*
- **3.** switch(config-vpc-domain)# **system-mac** *mac-address*
- **4.** (Optional) switch# **show vpc role**
- **5.** (Optional) switch# **copy running-config startup-config**

### **DETAILED STEPS**

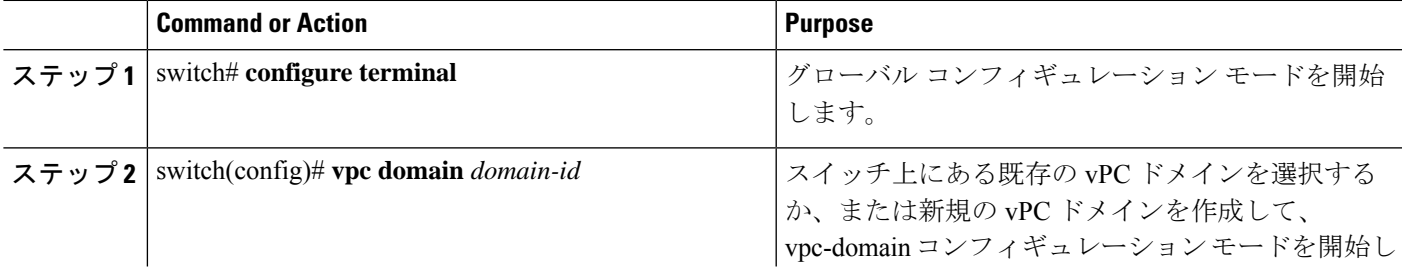

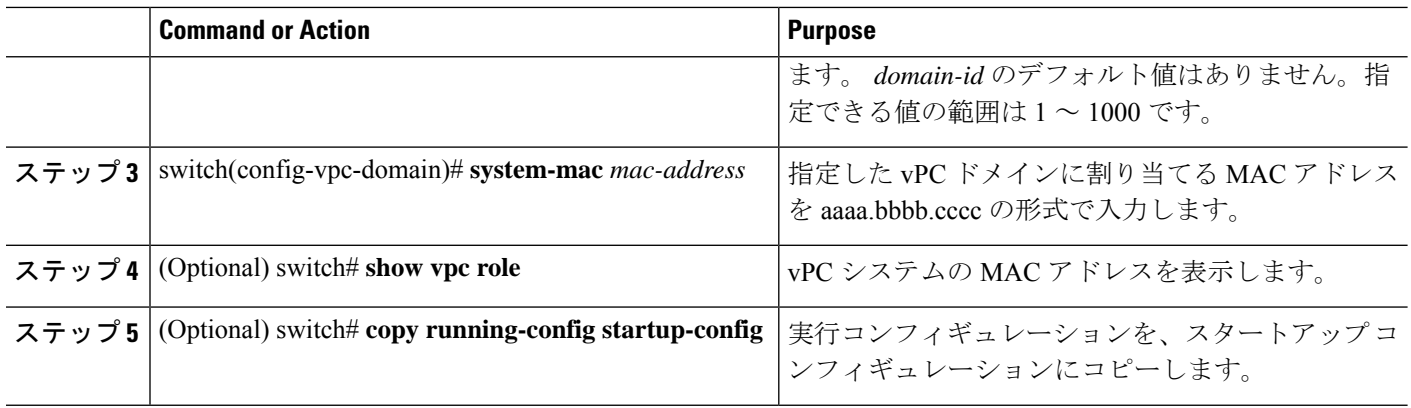

### **Example**

次の例は、vPC ドメインの MAC アドレスを設定する方法を示したものです。 switch# **configure terminal** switch(config)# **vpc domain 5**

switch(config-if)# **system-mac 23fb.4ab5.4c4e**

## システム プライオリティの手動での設定

vPCドメインを作成すると、vPCシステムプライオリティが自動的に作成されます。ただし、 vPC ドメインのシステム プライオリティは手動で設定することもできます。

#### **Before you begin**

vPC 機能をイネーブルにしていることを確認します。

vPC ピア リンクの両端にあるそれぞれのスイッチで設定を行う必要があります。

### **SUMMARY STEPS**

- **1.** switch# **configure terminal**
- **2.** switch(config)# **vpc domain** *domain-id*
- **3.** switch(config-vpc-domain)# **system-priority** *priority*
- **4.** (Optional) switch# **show vpc brief**
- **5.** (Optional) switch# **copy running-config startup-config**

### **DETAILED STEPS**

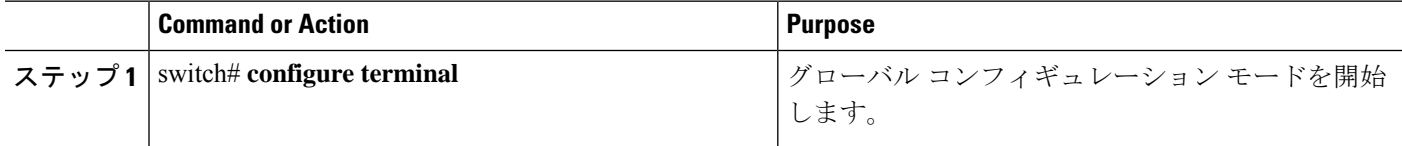

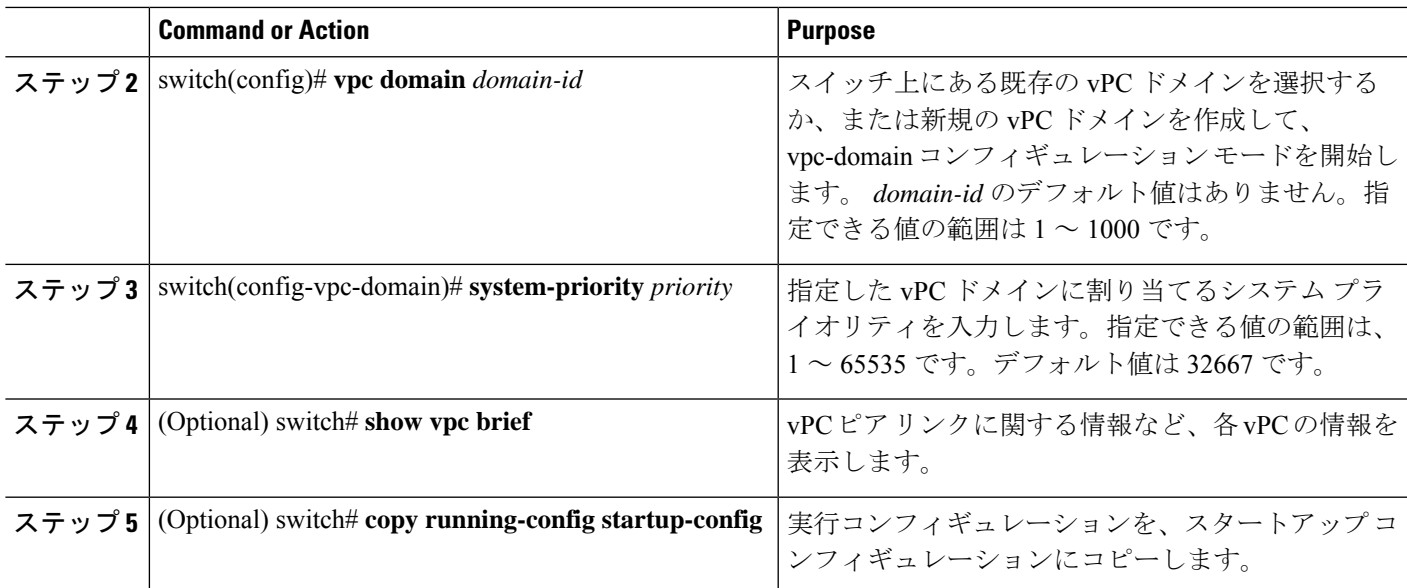

### **Example**

次の例は、vPC ピア リンクを設定する方法を示します。

```
switch# configure terminal
```

```
switch(config)# vpc domain 5
```
switch(config-if)# **system-priority 4000**

### **vPC** ピア スイッチのロールの手動による設定

デフォルトの場合、Cisco NX-OS では、vPC ドメインおよび vPC ピア リンクの両側を設定し た後、プライマリおよびセカンダリの vPC ピア スイッチが選択されます。ただし、vPC のプ ライマリスイッチとして、特定のvPCピアスイッチを選択することもできます。選択したら、 プライマリ スイッチにする vPC ピア スイッチに、他の vPC ピア スイッチより小さいロール値 を手動で設定します。

vPC はロールのプリエンプションをサポートしていません。プライマリ vPC ピア スイッチに 障害が発生すると、セカンダリ vPC ピア スイッチが、vPC プライマリ デバイスの機能を引き 継ぎます。ただし、以前のプライマリ vPC が再び稼働しても、機能のロールは元に戻りませ  $h_{\circ}$ 

### **Before you begin**

vPC 機能をイネーブルにしていることを確認します。 vPC ピア リンクの両端にあるそれぞれのスイッチで設定を行う必要があります。

### **SUMMARY STEPS**

- **1.** switch# **configure terminal**
- **2.** switch(config)# **vpc domain** *domain-id*
- **3.** switch(config-vpc-domain)# **role priority** *priority*
- **4.** (Optional) switch# **show vpc brief**
- **5.** (Optional) switch# **copy running-config startup-config**

### **DETAILED STEPS**

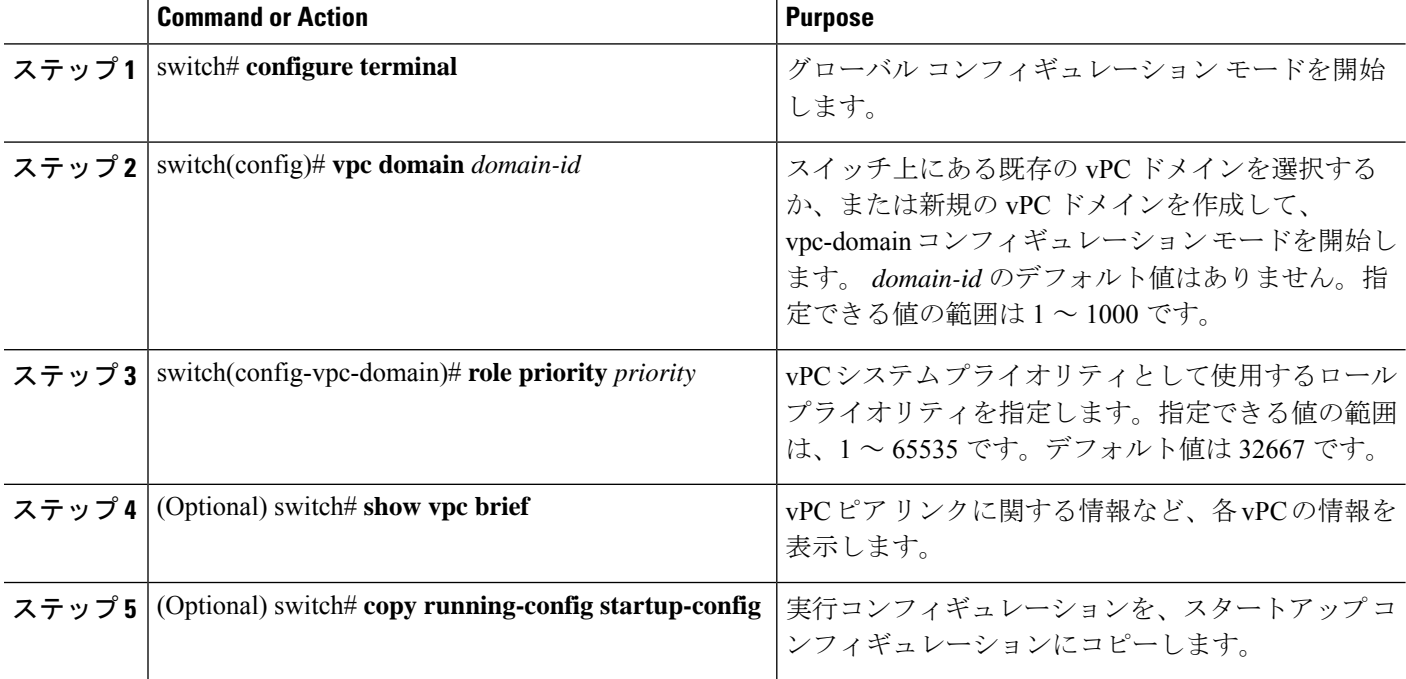

### **Example**

次の例は、vPC ピア リンクを設定する方法を示します。 switch# **configure terminal**

```
switch(config)# vpc domain 5
```
switch(config-if)# **role priority 4000**

### **Layer 3 over vPC** の設定

始める前に

- vPC 機能をイネーブルにしていることを確認します。
- 正しい VDC を使用していることを確認します(または switchto vdc コマンドを使用しま す)。
- 両方のピアでvPC経由のレイヤ3でのピアゲートウェイとピアルーティングを有効にしま す。
- ピア リンクがアップしていることを確認します

vPC ピア デバイスおよび汎用レイヤ 3 デバイスの間でルーティング プロトコルの隣接関係が 必要な場合は、相互接続に物理的にルーティングされたインターフェイスを使用する必要があ ります。vPC ピアゲートウェイ機能の使用では、この要件は変わりません。

- vPC 機能をイネーブルにしていることを確認します。
- 正しい VDC を使用していることを確認します(または switchto vdc コマンドを使用しま す)。
- vPC を介したレイヤ 3 のピアゲートウェイとピアルーティングは、両方のピアで有効にな ります。
- ピア リンクがアップしていることを確認します

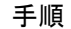

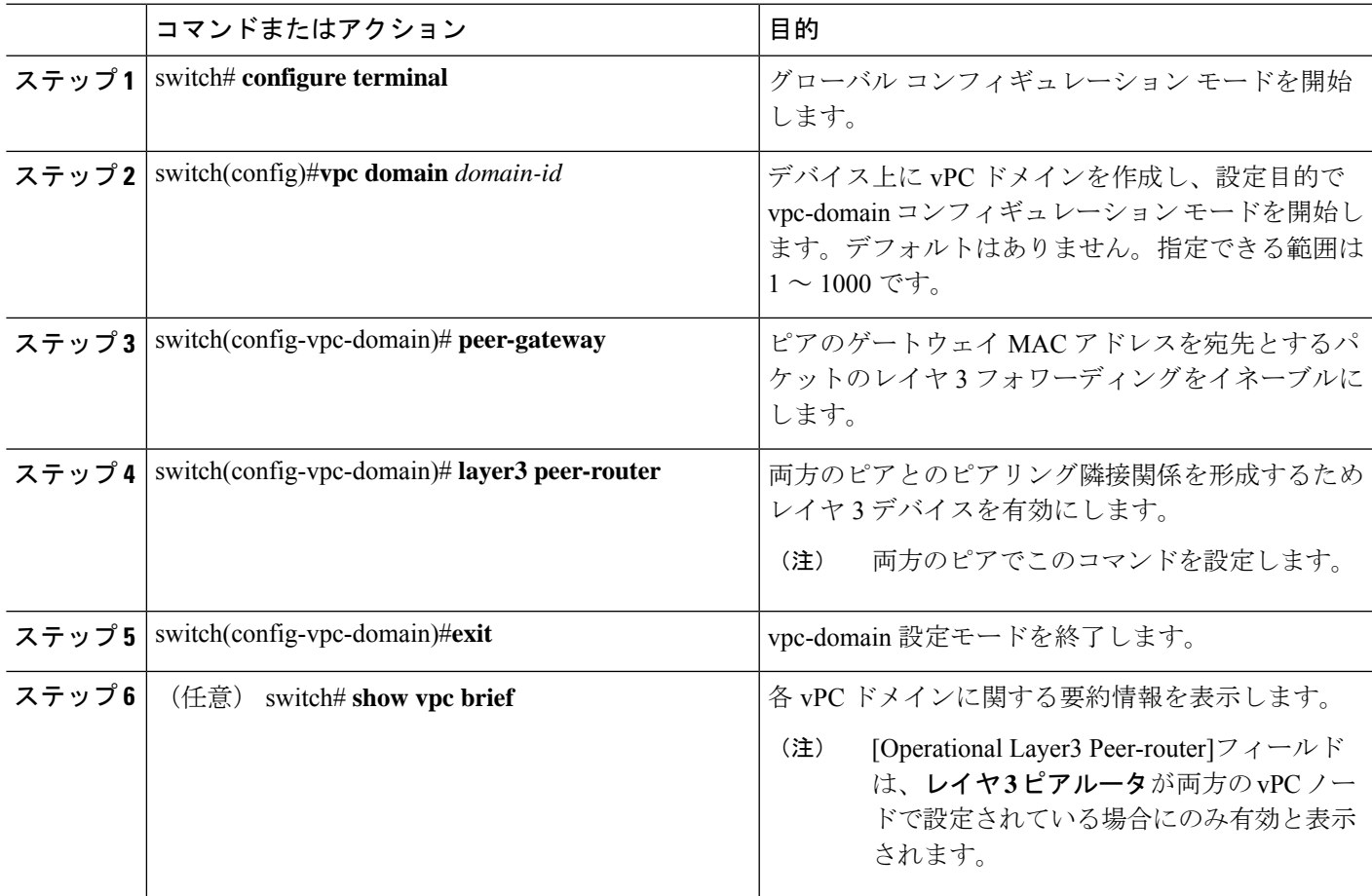

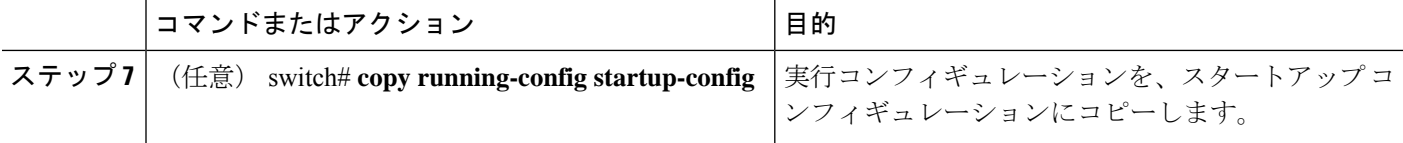

次に、Layer 3 over vPC を設定する例を示します。

```
switch# configure terminal
switch(config)# vpc domain 2
switch(config-vpc-domain)# peer-gateway
switch(config-vpc-domain)# layer3 peer-router
switch(config-vpc-domain)# exit
switch(config)#
```
次に、Layer 3 over vPC が設定されているかどうかを確認する例を示します。

```
switch(config)# show vpc brief
vPC domain id : 2
Peer status : peer adjacency formed ok
vPC keep-alive status : peer is alive
Configuration consistency status : success
Per-vlan consistency status : success
Type-2 consistency status : success
vPC role : primary
Number of vPCs configured : 7
Peer Gateway : Enabled
Peer gateway excluded VLANs : -
Dual-active excluded VLANs : 502
Graceful Consistency Check : Enabled
Operational Layer3 Peer-router : Enabled
Auto-recovery status : Disabled
vPC Peer-link status
   ----------------------------------------------
id Port Status Active vlans
    ----------------------------------------------
1 Po300 up 1,300,400-403,500-503
vPC Status
------------------------------------------------------
id Port Status Consistency Reason Active vlans
------------------------------------------------------
1 Po400 up success success 400
2 Po500 up success success 500
3 Po401 up success success 401
4 Po402 up success success 402
5 Po403 up success success 1
6 Po501 up success success 501
   Po502 up success success
```
switch(config)#

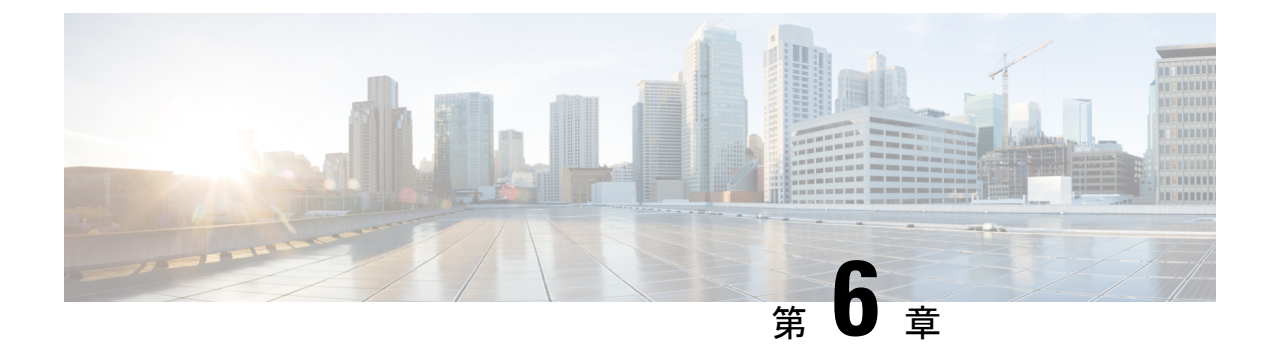

# スタティック **NAT** とダイナミック **NAT** 変 換の設定

- NAT の概要 (105 [ページ\)](#page-118-0)
- [スタティック](#page-119-0) NAT に関する情報 (106 ページ)
- [ダイナミック](#page-121-0) NAT の概要 (108 ページ)
- [タイムアウト](#page-122-0) メカニズム (109 ページ)
- NAT [の内部アドレスおよび外部アドレス](#page-123-0) (110 ページ)
- [ダイナミック](#page-124-0) NAT のプール サポート (111 ページ)
- [スタティックおよびダイナミック双方向](#page-124-1) NAT の概要 (111 ページ)
- スタティック NAT [の注意事項および制約事項](#page-125-0) (112 ページ)
- [ダイナミック](#page-126-0) NAT の制約事項 (113 ページ)
- ダイナミック NAT [の注意事項および制約事項](#page-127-0) (114 ページ)
- [スタティック](#page-127-1) NAT の設定 (114 ページ)
- [ダイナミック](#page-136-0) NAT の設定 (123 ページ)
- VRF 対応 NAT [に関する情報](#page-149-0) (136 ページ)
- VRF 対応 NAT の設定 (136 [ページ\)](#page-149-1)

### <span id="page-118-0"></span>**NAT** の概要

ネットワークアドレス変換 (NAT) は、登録されていないIPアドレスを使用してインターネッ トへ接続するプライベート IP インターネットワークをイネーブルにします。NAT はデバイス (通常は、2 つのネットワーク間の接続に使用される)で動作します。また、パケットを別の ネットワークに転送する前に、社内ネットワークの(グローバルで固有のアドレスではなく) プライベート IP アドレスを正規の IP アドレスに変換します。NAT は、ネットワーク全体に対 して1つのIPアドレスだけを外部にアドバタイズするように設定できます。この機能により、 1つのIPアドレスの後ろに内部ネットワーク全体を効果的に隠すことで、セキュリティが強化 されます。

NAT が設定されたデバイスには、内部ネットワークと外部ネットワークのそれぞれに接続す るインターフェイスが少なくとも 1 つずつあります。標準的な環境では、NAT はスタブ ドメ インとバックボーンの間の出口ルータに設定されます。パケットがドメインから出て行くと

き、NAT はローカルで意味のある送信元 アドレスをグローバルで一意の アドレスに変換しま す。パケットがドメインに入ってくる際は、NAT はグローバルに一意な宛先アドレスをロー カル アドレスに変換します。出口点が複数存在する場合、個々の NAT は同じ変換テーブルを 持っている必要があります。

NAT は RFC 1631 に記述されています。

## <span id="page-119-0"></span>スタティック **NAT** に関する情報

スタティック ネットワーク アドレス変換(NAT)を使用すると、ユーザは内部ローカル アド レスから外部グローバルアドレスへの1対1変換を設定することができます。これにより、内 部から外部トラフィックおよび外部から内部トラフィックへの IP アドレスとポート番号の両 方の変換が可能になります。Cisco Nexus デバイス はヒットレス NAT をサポートします。これ は、既存の NAT トラフィック フローに影響を与えずに NAT 設定で NAT 変換を追加または削 除できることを意味します。

スタティック NAT では、プライベート アドレスからパブリック アドレスへの固定変換が作成 されます。スタティックNATでは1対1ベースでアドレスが割り当てられるため、プライベー ト アドレスと同じ数のパブリック アドレスが必要です。スタティック NAT では、パブリック アドレスは連続する各接続で同じであり、永続的な変換規則が存在するため、宛先ネットワー クのホストは変換済みのホストへのトラフィックを開始できます(そのトラフィックを許可す るアクセス リストがある場合)。

ダイナミック NAT およびポート アドレス変換 (PAT) では、各ホストは後続する変換ごとに 異なるアドレスまたはポートを使用します。ダイナミック NAT とスタティック NAT の主な違 いは、スタティック NAT ではリモート ホストが変換済みのホストへの接続を開始でき(それ を許可するアクセス リストがある場合)、ダイナミック NAT では開始できないという点で す。

次の図に、一般的なスタティック NAT のシナリオを示します。変換は常にアクティブである ため、変換対象ホストとリモート ホストの両方で接続を生成でき、マップ アドレスは **static** コマンドによって静的に割り当てられます。

図 **5 :** スタティック **NAT**

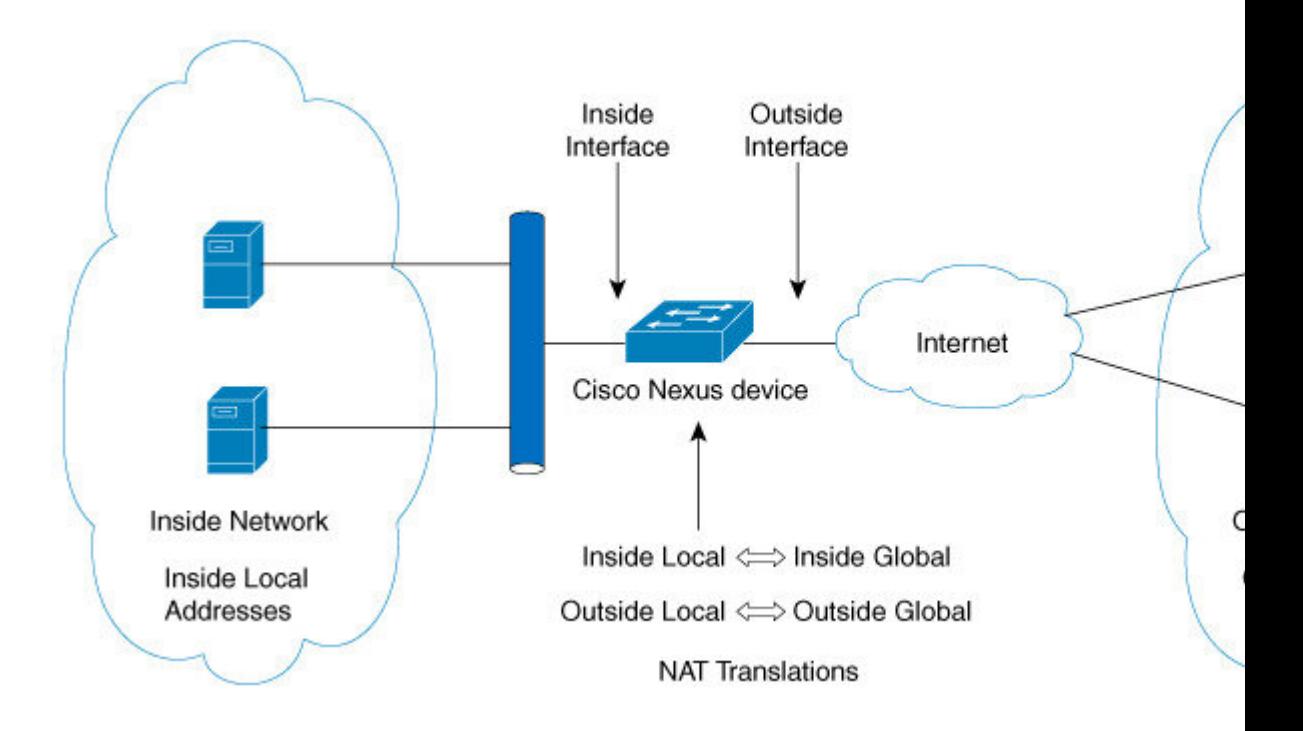

次に、スタティック NAT を理解するのに役立つ主な用語を示します。

- NATの内部インターフェイス:プライベートネットワークに面するレイヤ3インターフェ イス。
- NAT の外部インターフェイス:パブリック ネットワークに面するレイヤ 3 インターフェ イス。
- ローカルアドレス:ネットワークの内部(プライベート)部分に表示される任意のアドレ ス。
- •グローバルアドレス:ネットワークの外部(パブリック)部分に表示される任意のアドレ ス。
- 正規の IP アドレス: Network Information Center (NIC) やサービス プロバイダーにより割 り当てられたアドレス。
- 内部ローカル アドレス:内部ネットワーク上のホストに割り当てられた IP アドレス。こ のアドレスは正規の IP アドレスである必要はありません。
- 外部ローカル アドレス:内部ネットワークから見た外部ホストの IP アドレス。これは、 内部ネットワークのルーティング可能なアドレス空間から割り当てられるため、正規のア ドレスである必要はありません。
- 内部グローバルアドレス:1つ以上の内部ローカルIPアドレスを外部に対して表すために 使用できる正規の IP アドレス。

• 外部グローバル アドレス:ホスト所有者が外部ネットワーク上のホストに割り当てる IP アドレス。このアドレスは、ルート可能なアドレスまたはネットワーク空間から割り当て られた正規のアドレスです。

## <span id="page-121-0"></span>ダイナミック **NAT** の概要

ダイナミック Network Address Translation (NAT) では、実際の IP アドレスのグループは、宛先 ネットワーク上でルーティング可能なマッピング IP アドレスのプールに変換されます。ダイ ナミックNATは、未登録のIPアドレスと登録済みのIPアドレスの間に 1 対 1 のマッピングを確 立します。ただし、マッピングは、通信時に使用可能な登録済み IP アドレスによって異なり ます。

ダイナミック NAT を設定すると、使用している内部ネットワークと外部ネットワークまたは インターネットとの間に、ファイウォールが自動的に構築されます。ダイナミック NAT は、 スタブ ドメイン内で発信された接続のみを許可します。外部ネットワーク上のデバイスは、 ネットワーク内のデバイス側で接続を開始していない限り、そのデバイスに接続できません。

ダイナミック NAT の場合、変換対象のトラフィックをデバイスが受信するまでは、NAT 変換 テーブルには変換エントリが存在しません。ダイナミック変換では、新しいエントリ用のス ペースが必要になると、使用されていないものが、クリアつまりタイムアウトされます。通 常、NAT 変換エントリは、Ternary Content Addressable Memory(TCAM)エントリが制限され るとクリアされます。ダイナミック NAT 変換のデフォルトの最小タイムアウトは 30 分です。 **ip nat translation sampling-timeout**コマンドのサンプリングタイムアウトの最小値は、30 分か ら 15 分に短縮されました。

ダイナミック NAT 変換のタイムアウトには、サンプリングタイムアウト値と TCP または UDP タイムアウト値の両方が含まれます。サンプリングタイムアウトは、デバイスが動的変換アク ティビティをチェックするまでの時間を指定します。デフォルト値は 12 時間です。他のすべ てのタイムアウトは、サンプリングタイムアウトが生じた後にのみ開始されます。サンプリン グタイムアウト後、デバイスはこの変換にヒットしているパケットを検査します。このチェッ クは、TCP または UDP のタイムアウト期間に行われます。TCP または UDP タイムアウト期間 にパケットがなかった場合、変換はクリアされます。変換でアクティビティが検出されると、 チェックはすぐに停止され、サンプリングタイムアウト期間が開始されます。

この新しいサンプリングタイムアウト期間を待機した後、デバイスはダイナミック変換アク ティビティを再度チェックします。アクティビティチェック中に、TCAMはダイナミックNAT 変換に一致するパケットのコピーを CPU に送信します。コントロール プレーン ポリシング (CoPP)が低しきい値に設定されている場合、TCP または UDP パケットがCPUに到達しない ことがあり、CPU は NAT 変換が非アクティブであると見なします。

ダイナミック NATは、ポート アドレス変換(PAT)およびアクセス コントロール リスト (ACL)をサポートします。PATはオーバーロードとも呼ばれ、複数の未登録IPアドレスを、 複数の異なるポートを使用して、1 つの登録済み IP アドレスにマップするダイナミック NAT の一形式です。NAT 設定には、同じまたは異なる ACL を持つ複数のダイナミック NAT 変換 を含めることができます。ただし、特定のACLに対して指定できるインターフェイスは1つだ けです。

## <span id="page-122-0"></span>タイムアウト メカニズム

ダイナミック NAT 変換を作成した後は、特に TCAM エントリの数が制限されている場合、新 しい変換を作成できるように、使用していないものをクリアする必要があります。CiscoNX-OS リリース 7.xは **syn-timeout** および **finrst-timeout** をサポートします。スイッチでは、次の NAT 変換タイムアウト タイマーがサポートされています。

• **syn-timeout**:TCPデータのパケットタイムアウト値。SYNリクエストを送信後、SYN-ACK 応答を受信するまでの最大待ち時間です。

タイムアウト値の範囲は、1 ~ 172800 秒です。デフォルト値は 60 秒です。

- **finrst-timeout**:RST または FIN パケットの受信によって接続が終了したときのフロー エ ントリのタイムアウト値。RSTパケットとFINパケットの両方の動作を設定するには、同 じキーワードを使用します。
	- 接続が確立された後に RST パケットが受信されると(SYN-> SYN-ACK-> RST)、フ ローは設定されたタイムアウト値の後に期限切れになります。
	- •接続が確立された後に SYN パケット(SYN-> SYN-ACK-> FIN)が受信されると、 finrst タイマーが開始されます。
	- 相手側から FIN-ACK を受信すると、変換エントリはすぐにクリアされます。それ以 外の場合は、タイムアウト値の完了後にクリアされます。

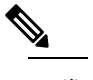

ダイナミック プールベースの設定が使用され、 (注) FIN-ACK が受信された場合、変換エントリはクリ アされません。

タイムアウト値の範囲は、1 ~ 172800 秒です。デフォルト値は 60 秒です。

• **tcp-timeout**:TCP 変換のタイムアウト値。3 ウェイ ハンドシェイク(SYN、SYN-ACK、 ACK)の後に確立した接続の最大待ち時間です。接続が確立された後にアクティブフロー が発生しない場合、変換は設定されたタイムアウト値に従って期限切れになります。この タイムアウト値は、サンプリング タイムアウト値の完了後に開始されます。

タイムアウト値の範囲は、1~172800秒です。これにはサンプリングタイムアウトも含ま れます。

• **udp-timeout**:すべての NAT UDP パケットのタイムアウト値。

タイムアウト値の範囲は、1~172800秒です。これにはサンプリングタイムアウトも含ま れます。

• **timeout**:ダイナミック NAT 変換のタイムアウト値。

タイムアウト値の範囲は、1~172800秒です。これにはサンプリングタイムアウトも含ま れます。

• **sampling-timeout**:デバイスがダイナミック変換アクティビティをチェックするまでの時 間。

タイムアウト値の範囲は、1 ~ 172800 秒です。

**tcp-timeout**、**udp-timeout**、および **timeout** 値のタイマーは、**ipnat translationsampling-timeout** コマンドで設定されているタイムアウトの期限が切れた後にトリガーされます。

(注)

上記のタイマーはすべて、期限が切れるまでさらに時間がかかります(1〜30秒)。この追加 時間は、パフォーマンスと最適化のためにタイマー期限切れイベントをランダム化するための ものです。

## <span id="page-123-0"></span>**NAT** の内部アドレスおよび外部アドレス

NAT 内部とは、変換を必要とする組織が所有するネットワークを指します。NAT が設定され ている場合、このネットワーク内のホストは、別の空間(グローバルアドレス空間として知ら れている)にあるものとしてネットワークの外側に現れる1つ空間(ローカルアドレス空間と して知られている)内のアドレスを持つことになります。

同様に、NAT 外部とは、スタブ ネットワークが接続するネットワークを指します。通常、組 織の管理下にはありません。外部ネットワーク内のホストを変換の対象にすることもできるた め、これらのホストもローカル アドレスとグローバル アドレスを持つことができます。

NAT では、次の定義が使用されます。

- ローカル アドレス:ネットワークの内側部分に表示されるローカルな IP アドレスです。
- グローバル アドレス:ネットワークの外側部分に表示されるグローバルな IP アドレスで す。
- 内部ローカル アドレス:内部ネットワーク上のホストに割り当てられた IP アドレス。こ のアドレスは、多くの場合、インターネット ネットワーク情報センター(InterNIC)や サービス プロバイダーにより割り当てられた正規の IP アドレスではありません。
- 内部グローバル アドレス:外部に向けて、1 つ以上の内部ローカル IP アドレスを表現し た正規の IP アドレス(InterNIC またはサービス プロバイダーにより割り当てられたも の)。
- 外部ローカル アドレス:内部ネットワークから見た外部ホストの IP アドレス。必ずしも 正規のアドレスでありません。内部でルート可能なアドレス空間から割り当てられたもの です。
- 外部グローバルアドレス:外部ネットワークに存在するホストに対して、ホストの所有者 により割り当てられた IP アドレス。このアドレスは、グローバルにルート可能なアドレ ス、またはネットワーク空間から割り当てられたものです。

## <span id="page-124-0"></span>ダイナミック **NAT** のプール サポート

ダイナミック NAT を使用すると、グローバル アドレスのプールを設定して、新しい変換ごと にプールからグローバルアドレスを動的に割り当てることができます。アドレスは、セッショ ンが期限切れになるか、閉じられた後にプールに返されます。これにより、要件に基づいてア ドレスをより効率的に使用できます。

PAT のサポートには、グローバル アドレス プールの使用が含まれます。これにより、IP アド レスの使用率がさらに最適化されます。PAT は、ポート番号を使用して、一度に 1 つの IP ア ドレスを使い切ります。使用できるポート番号を該当ポートグループで見つけられなかった場 合や、複数の外部 IP アドレスが設定されていると、PAT は次の IP アドレスに移動して最初の 送信元ポートを再び割り当てようとします。このプロセスは、PAT で使用可能なポートと IP アドレスがなくなるまで続きます。

ダイナミック NAT および PAT では、各ホストは後続する変換ごとに異なるアドレスまたは ポートを使用します。ダイナミック NAT とスタティック NAT の主な違いは、スタティック NAT ではリモート ホストが変換済みのホストへの接続を開始でき(それを許可するアクセス リストがある場合)、ダイナミック NAT では開始できないという点です。

## <span id="page-124-1"></span>スタティックおよびダイナミック双方向 **NAT** の概要

送信元 IP アドレスと宛先 IP アドレスの両方が、ネットワーク アドレス変換 (NAT) デバイス を通過する単一のパケットとして変換される場合、双方向NATと呼ばれます。双方向NATは、 スタティックおよびダイナミック変換でサポートされます。

双方向 NATでは、2 つの NAT 変換(1つは内部、もう1つは外部)を変換グループの一部と して設定できます。これらの変換は、NAT デバイスを通過する単一のパケットに適用できま す。グループの一部として2つの変換を追加すると、個々の変換と結合された変換の両方が有 効になります。

NAT 内部変換は、パケットが内部から外部に流れるときに送信元 IP アドレスとポート番号を 変更します。パケットが外部から内部に戻るときに、宛先 IP アドレスとポート番号を変更し ます。NAT外部変換は、パケットが外部から内部に流れるときに送信元 IP アドレスとポート 番号を変更し、パケットが内部から外部に戻るときに宛先 IP アドレスとポート番号を変更し ます。

双方向 NATを使用しない場合、送信元 IP アドレスとポート番号、または宛先 IP アドレスと ポート番号のいずれか 1 つの変換ルールのみがパケットに適用されます。

同じグループに属するスタティック NAT 変換は、双方向 NAT 設定の対象と見なされます。ス タティック設定にグループ ID が設定されていない場合、双方向 NAT 設定は機能しません。グ ループ ID で識別される単一のグループに属するすべての内部および外部 NAT 変換は、ペアに なって 双方向 NAT 変換を形成します。

ダイナミック双方向 NAT 変換は、事前定義された **ip nat pool** または インターフェイス オー バーロード 設定から、送信元 IP アドレスとポート番号の情報を動的に選択します。パケット

フィルタリングは ACL の設定によって行われ、トラフィックはダイナミック NAT 変換ルール の向きを基にして発信される必要があります。送信元変換をダイナミック NAT ルールを使用 して行うためです。

ダイナミック双方向 NAT では、2つの NAT 変換(内部と外部)を変換グループの一部として 設定できます。1つの変換はダイナミックで、他の変換はスタティックである必要があります。 これらの2つの変換が変換のグループの一部である場合、内部から外部または外部から内部の いずれかで NAT デバイスを通過するときに、両方の変換を 1 つのパケットに適用できます。

## <span id="page-125-0"></span>スタティック **NAT** の注意事項および制約事項

スタティック NAT 設定時の注意事項および制約事項は、次のとおりです。

- NAT は、スタティック NAT とダイナミック NAT の両方を含む最大 1024 の変換をサポー トします。
- Cisco Nexus 3500 シリーズ スイッチは、vPC トポロジでの NAT をサポートしていません。
- Cisco Nexus デバイスは、次のインターフェイス タイプ上の NAT をサポートします。
	- •スイッチ仮想インターフェイス (SVI)
	- ルーテッド ポート
	- レイヤ 3 ポート チャネル
- NAT は、IPv4 ユニキャストだけでサポートされています。
- Cisco Nexus デバイスは、次をサポートしません。
	- アプリケーション層の変換。レイヤ 4 およびその他の組み込み IP は変換されません (FTP、ICMP の障害、IPSec、HTTPS など)。
	- インターフェイス上で同時に設定された NAT および VLAN アクセス コントロール リスト(VACL)。
	- フラグメント化された IP パケットの PAT 変換。
	- ソフトウェア転送パケットの NAT 変換。たとえば、IP オプションを持つパケットは NAT 変換されません。
- 出力 ACL は元のパケットに適用され、NAT 変換済みパケットには適用されません。
- デフォルトでは、NAT は 256 TCAM エントリで最大 127 の変換まで実行できます。より 多くの NAT 変換が必要な場合は、他のエリア内の TCAM リージョン割り当てを減らして から、**hardware profile tcam region nat** コマンドを使用して、NAT TCAM リージョンを増 やします。
- HSRP および VRRP は NAT 内部アドレスではサポートされますが、NAT 外部アドレスで はサポートされません。
- ワープ モード遅延パフォーマンスは、外部から内部ドメインに着信するパケットではサ ポートされません。
- IP アドレスがスタティック NAT 変換または PAT 変換に使用される場合、他の目的には使 用できません。たとえば、インターフェイスに割り当てることはできません。
- スタティック NAT の場合は、外部グローバル IP アドレスが外部インターフェイス IP ア ドレスと異なる必要があります。
- 変換された IP が、外部インターフェイス サブネットの一部である場合、NAT の外部イン ターフェイスで **ip local-proxy-arp** コマンドを使用します。
- NAT 統計情報は利用できません。
- (100 を超える)多数の変換を設定する場合、変換を設定してから NAT インターフェイ スを設定する方が迅速に設定できます。
- インターフェイスで一度に有効にできるのは、次の機能のいずれか1つだけです。これら の機能の1つ以上がインターフェイスで有効になっている場合、最後に有効になっている 機能のみが機能します。
	- NAT
	- DHCP リレー
	- VACL
- 127 を超える PD NAT スタティック エントリは、一貫性のない CoPP ハードウェア カウン タの増分を行うハードウェアの制限によりサポートされません。

## <span id="page-126-0"></span>ダイナミック **NAT** の制約事項

ダイナミック ネットワーク アドレス変換 (NAT) には、次の制約事項が適用されます。

- フラグメント化されたパケットはサポートされません。
- アプリケーション層ゲートウェイ(ALG)変換はサポートされていません。ALGはまた、 アプリケーション レベル ゲートウェイとも呼ばれるもので、アプリケーション パケット のペイロード内の IP アドレス情報を変換するアプリケーションです。
- NAT および VLAN アクセス コントロール リスト (VACL) は、インターフェイスで一緒 にサポートされません。インターフェイスで NAT または VACL を設定できます。
- 出力 ACL は、変換されたパケットには適用されません。
- サポート対象 MIB
- Cisco Data Center Network Manager (DCNM) はサポートされません。
- ダイナミック NAT 変換は、アクティブ デバイスおよびスタンバイ デバイスと同期されま せん。
- ステートフルNATはサポートされていません。ただし、NATとHotStandbyRouterProtocol (HSRP)は共存できます。
- 通常、ICMP NAT フローは、設定されたサンプリングタイムアウトおよび変換タイムアウ トの満了後にタイムアウトします。ただし、スイッチに存在するICMPNATフローがアイ ドル状態になると、設定されたサンプリングタイムアウトの期限が切れた直後にタイムア ウトします。
- 変換された IP が、外部インターフェイス サブネットの一部である場合、NAT の外部イン ターフェイスで **ip local-proxy-arp** コマンドを使用します。
- Cisco Nexus 3548 シリーズ スイッチで新しい変換を作成する場合、変換がハードウェアで プログラムされるまでフローがソフトウェア転送されます。これには数秒かかることがあ ります。この期間中、内部グローバル アドレスの変換エントリはありません。したがっ て、リターントラフィックはドロップされます。この制限を克服するには、ループバック インターフェイスを作成し、NAT プールに属する IP アドレスを割り当てます。

## <span id="page-127-0"></span>ダイナミック **NAT** の注意事項および制約事項

ダイナミック双方向 NAT の設定については、次の注意事項を参照してください。

- ダイナミック双方向 NATでは、スタティック NAT フローを作成する前にダイナミック NAT フローを作成しないと、ダイナミック双方向 NAT フローが正しく作成されません。
- 空の ACL が作成されると、**permit ip any any** のデフォルト ルールが設定されます。最初 の ACL が空白の場合、NAT-ACL はそれ以上の ACL エントリに一致しません。
- TCAMスペースを最適に使用するためにサポートされるICMP変換またはフローエントリ の最大数は 176 です。
- NAT は ECMP 対応であり、最大 24 の ECMP パスをサポートします。
- Cisco NX-OS リリース 9.x は、Cisco Nexus 3548 スイッチのネットワーク アドレス変換 (NAT) 統計情報をサポートします。
- traceroute は、スタティックおよびダイナミック NAT ではサポートされていません。

## <span id="page-127-1"></span>スタティック **NAT** の設定

### スタティック **NAT** のイネーブル化

手順の概要

- **1.** switch# **configure terminal**
- **2.** switch(config)# **feature nat**

### **3.** (任意) switch(config)# **copy running-config startup-config**

### 手順の詳細

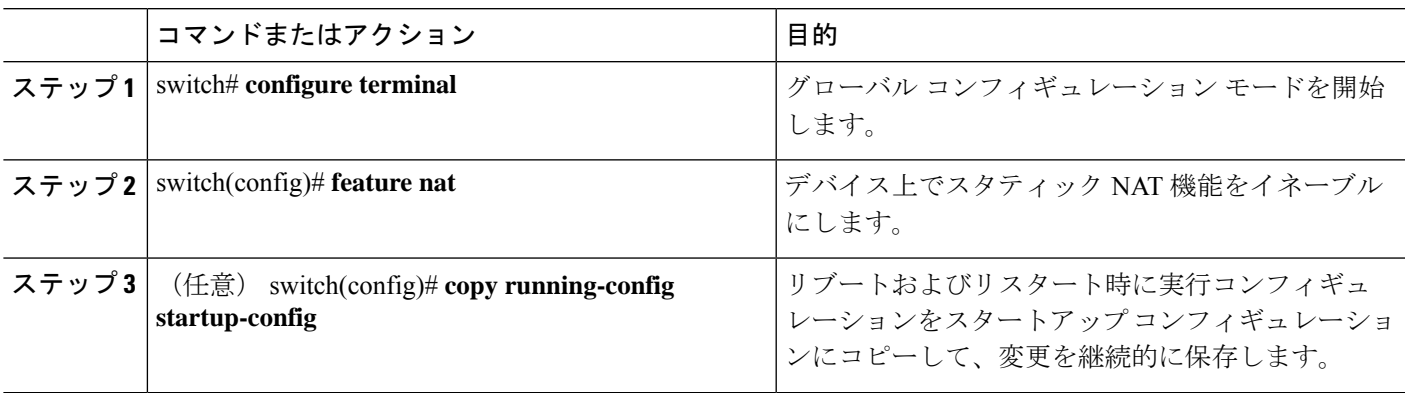

## インターフェイスでのスタティック **NAT** の設定

### 手順の概要

- **1.** switch# **configure terminal**
- **2.** switch(config)# **interface** *type slot*/*port*
- **3.** switch(config-if)# **ip nat** {**inside** | **outside**}
- **4.** (任意) switch(config)# **copy running-config startup-config**

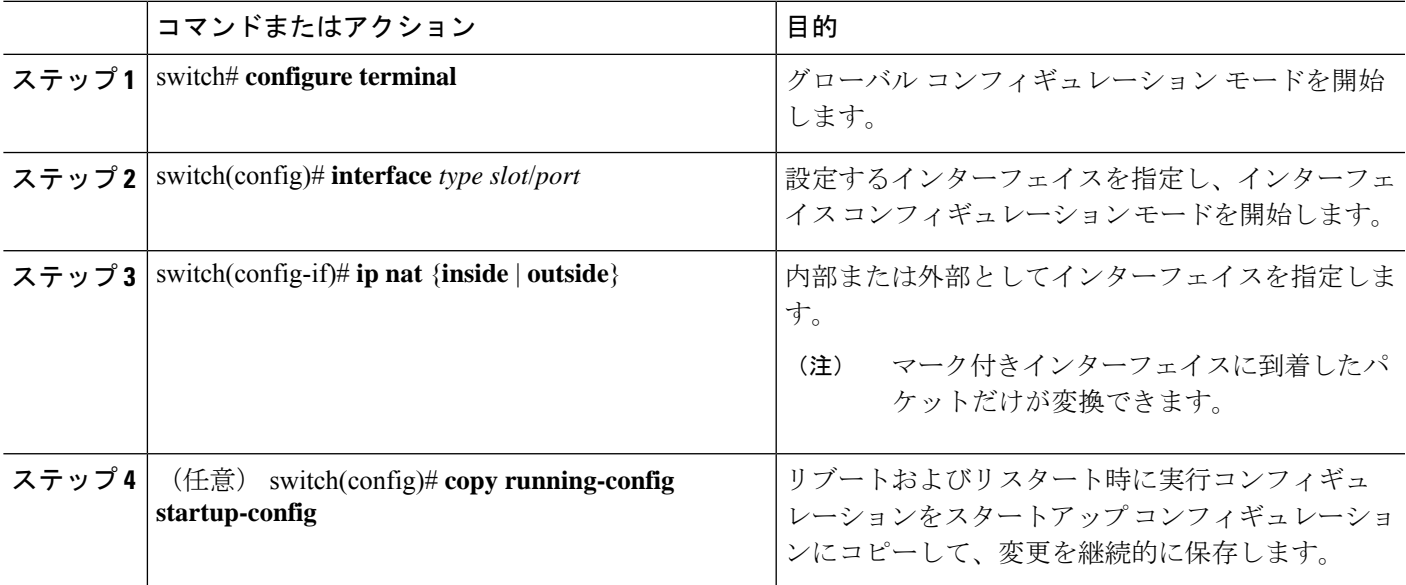

次に、スタティック NAT を使用して内部のインターフェイスを設定する例を示しま す。 switch# **configure terminal**

```
switch(config)# interface ethernet 1/4
switch(config-if)# ip nat inside
```
### 内部送信元アドレスのスタティック **NAT** のイネーブル化

内部送信元変換の場合、トラフィックは内部インターフェイスから外部インターフェイスに流 れます。NAT は、内部ローカル IP アドレスを内部グローバル IP アドレスに変換します。リ ターン トラフィックでは、宛先の内部グローバル IP アドレスが内部ローカル IP アドレスに変 換されて戻されます。

Cisco Nexus デバイス が、内部送信元 IP アドレス(Src:ip1)を外部送信元 IP アドレス (newSrc:ip2)に変換するように設定されている場合、Cisco Nexus デバイス は外部宛先 IP ア ドレス (Dst: ip2) の内部宛先 IP アドレス (newDst: ip1) への変換を暗黙的に追加します。 (注)

### 手順の概要

- **1.** switch# **configure terminal**
- **2.** switch(config)# **ip nat inside source static** *local-ip-address global-ip-address* [**group** *group-id*]
- **3.** (任意) switch(config)# **copy running-config startup-config**

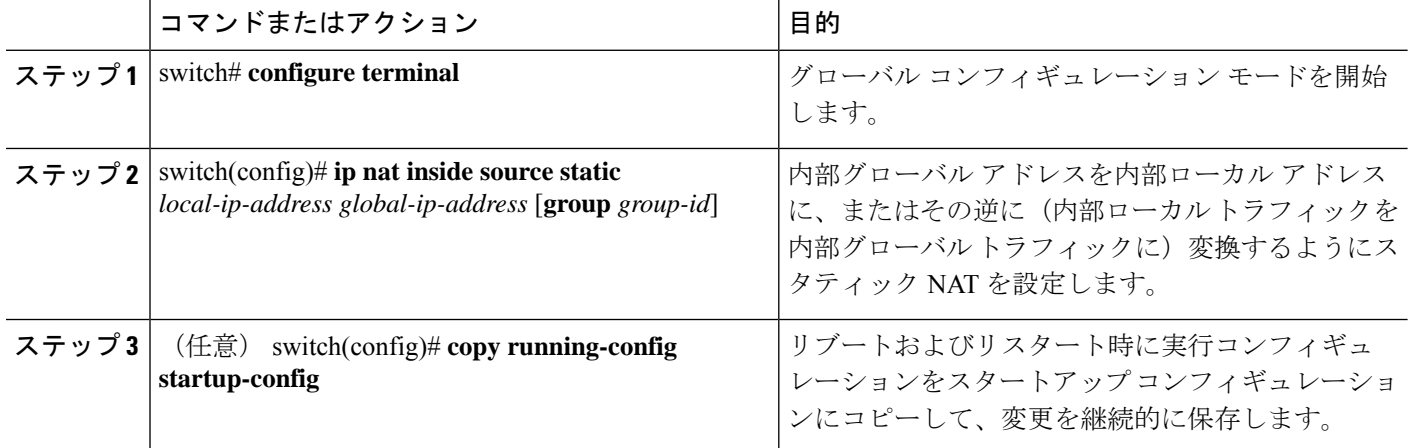

次に、外部送信元アドレスのスタティック NAT を設定する例を示します。

```
switch# configure terminal
switch(config)# ip nat inside source static 1.1.1.1 5.5.5.5
switch(config)# copy running-config startup-config
```
### 外部送信元アドレスのスタティック **NAT** のイネーブル化

外部送信元変換の場合、トラフィックは外部インターフェイスから内部インターフェイスに流 れます。NAT は、外部グローバル IP アドレスを外部ローカル IP アドレスに変換します。リ ターン トラフィックでは、宛先の外部ローカル IP アドレスが外部グローバル IP アドレスに変 換されて戻されます。

#### 手順の概要

- **1.** switch# **configure terminal**
- **2.** switch(config)# **ip nat outside source static** *global-ip-address local-ip-address* [**group** *group-id*] [**add-route**]
- **3.** (任意) switch(config)# **copy running-config startup-config**

#### 手順の詳細

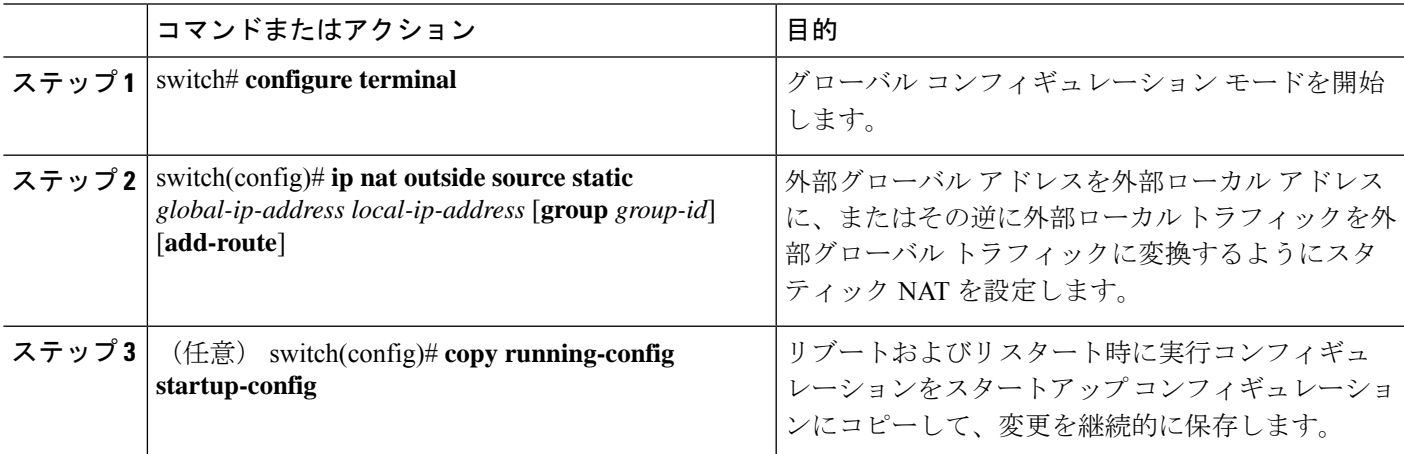

### 例

次に、外部送信元アドレスのスタティック NAT を設定する例を示します。

```
switch# configure terminal
switch(config)# ip nat outside source static 2.2.2.2 6.6.6.6
switch(config)# copy running-config startup-config
```
### 内部送信元アドレスのスタティック **PAT** の設定

ポート アドレス変換(PAT)を使用して、特定の内部ホストにサービスをマッピングできま す。

### 手順の概要

- **1.** switch# **configure terminal**
- **2.** switch(config)# **ip nat inside source static** {*inside-local-address outside-local-address* | {**tcp**| **udp**} *inside-local-address* {*local-tcp-port* | *local-udp-port*} *inside-global-address* {*global-tcp-port* | *global-udp-port*}} **group** *group-id*
- **3.** (任意) switch(config)# **copy running-config startup-config**

### 手順の詳細

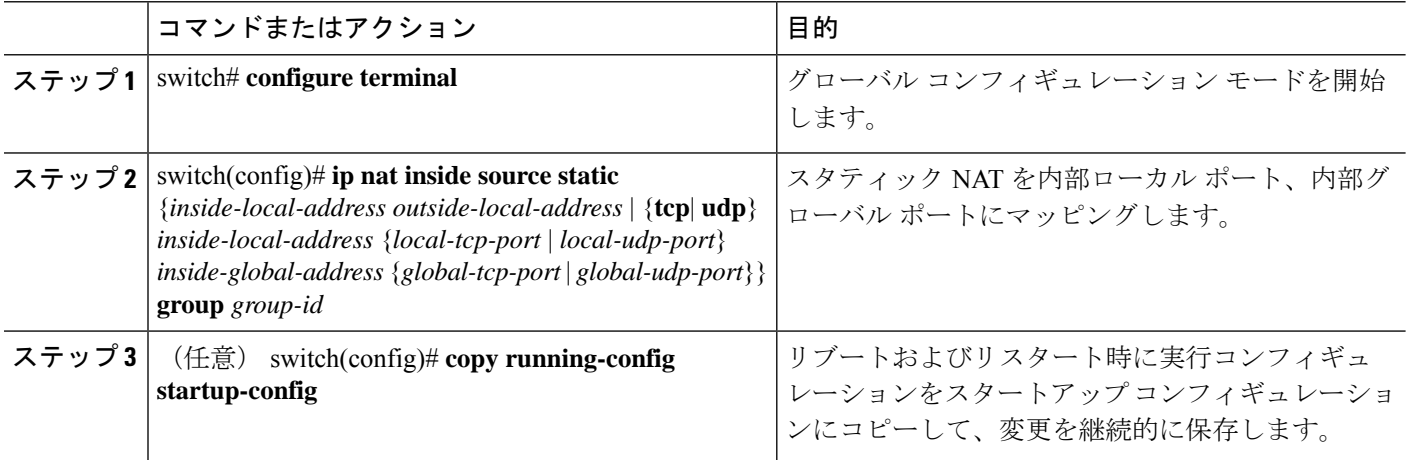

#### 例

次に、UDP サービスを特定の内部送信元アドレスおよび UDP ポートにマッピングす る例を示します。

switch# **configure terminal** switch(config)# **ip nat inside source static udp 20.1.9.2 63 35.48.35.48 130** switch(config)# **copy running-config startup-config**

### 外部送信元アドレスのスタティック **PAT** の設定

ポート アドレス変換(PAT)を使用して、特定の外部ホストにサービスをマッピングできま す。

手順の概要

**1.** switch# **configure terminal**

- **2.** switch(config)# **ip nat outside source static** {*outside-global-address outside-local-address* | {**tcp** | **udp**} *outside-global-address* {*global-tcp-port* | *global-udp-port*} *outside-local-address* {*global-tcp-port* | *global-udp-port*}}**group** *group-id* **add-route**
- **3.** (任意) switch(config)# **copy running-config startup-config**

### 手順の詳細

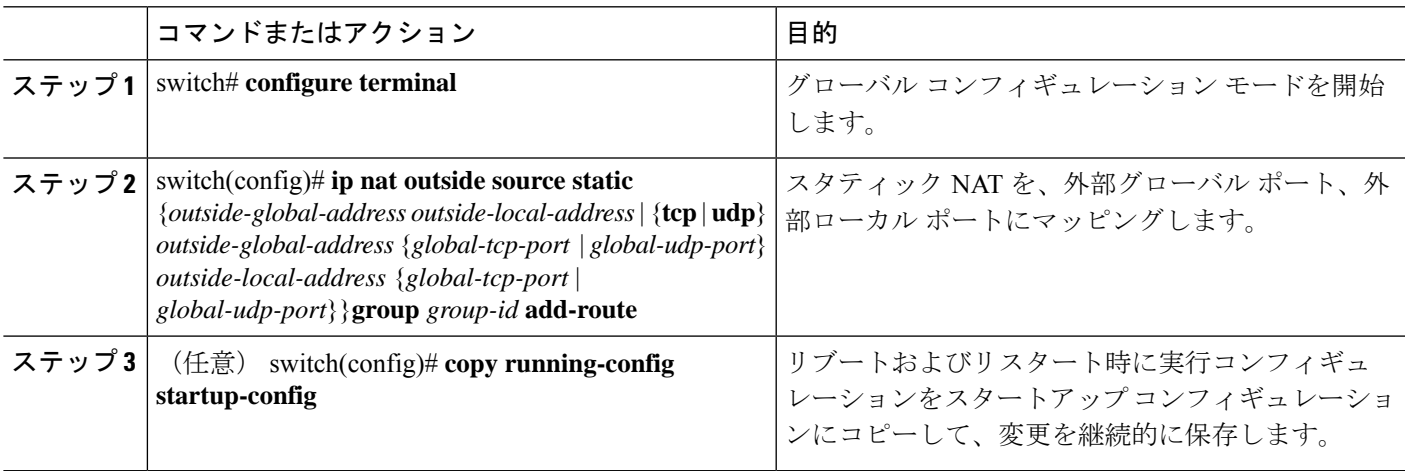

### 例

次に、TCPサービスを特定の外部送信元アドレスおよびTCPポートにマッピングする 例を示します。

```
switch# configure terminal
switch(config)# ip nat outside source static tcp 20.1.9.2 63 35.48.35.48 130
switch(config)# copy running-config startup-config
```
## スタティック双方向 **NAT** の設定

同じグループ内のすべての変換は、スタティック双方向 Network Address Translation (NAT) ルールの作成のために考慮されます。

### 手順の概要

- **1. enable**
- **2. configure terminal**
- **3. ip nat inside source static** *inside-local-ip-address inside-global-ip-address* [**group** *group-id*]
- **4. ip nat outside source static** *outside-global-ip-address outside-local-ip-address* [**group** *group-id*] [**add-route**]
- **5. interface** *type number*
- **6. ip address** *ip-address mask*
- **7. ip nat inside**
- **8. exit**
- **9. interface** *type number*

I

- **10. ip address** *ip-address mask*
- **11. ip nat outside**
- **12. end**

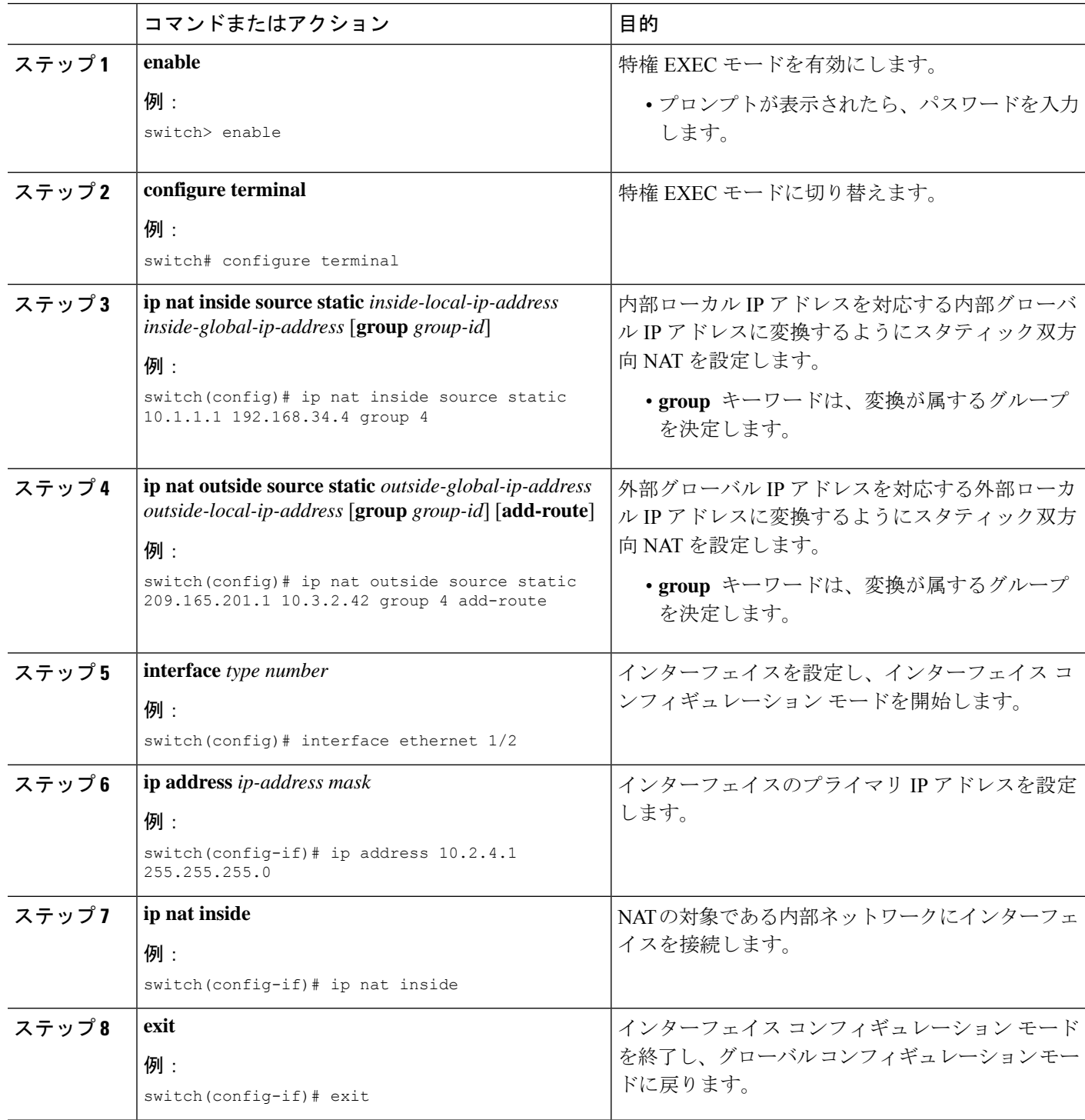

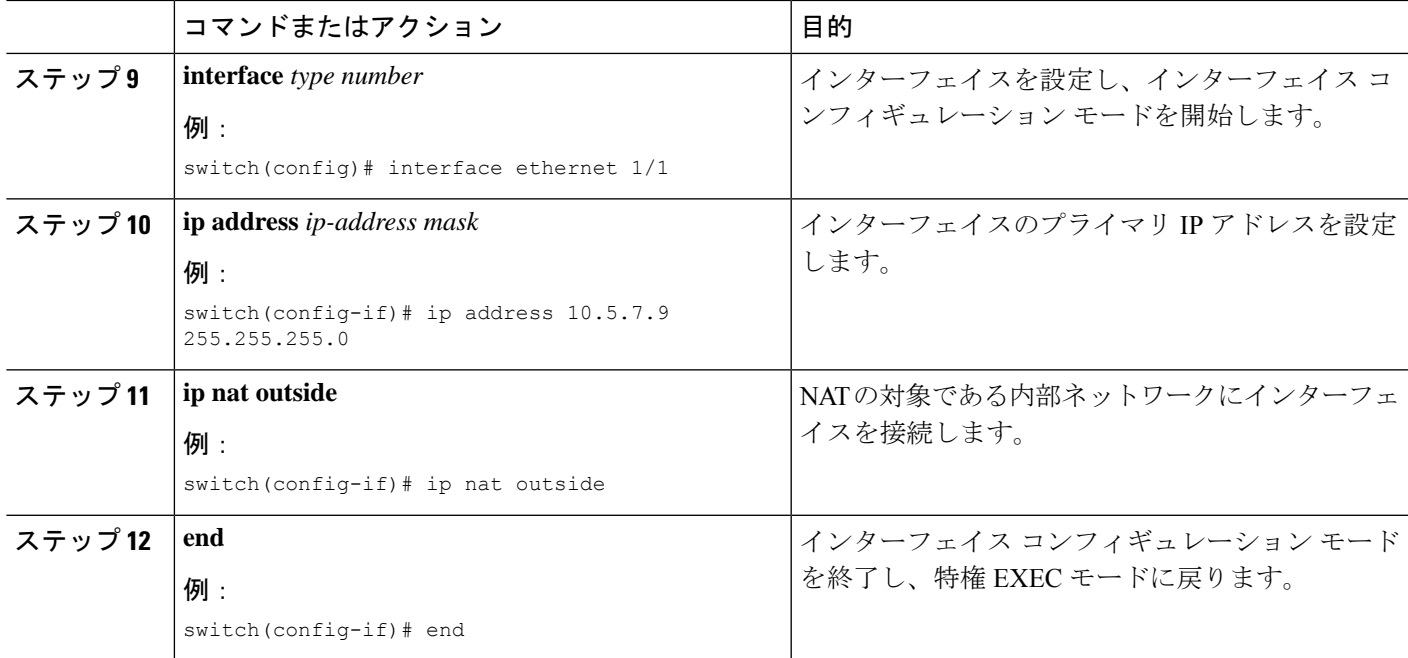

## スタティック **NAT** および **PAT** の設定例

次に、スタティック NAT の設定例を示します。

```
ip nat inside source static 103.1.1.1 11.3.1.1
ip nat inside source static 139.1.1.1 11.39.1.1
ip nat inside source static 141.1.1.1 11.41.1.1
ip nat inside source static 149.1.1.1 95.1.1.1
ip nat inside source static 149.2.1.1 96.1.1.1
ip nat outside source static 95.3.1.1 95.4.1.1
ip nat outside source static 96.3.1.1 96.4.1.1
ip nat outside source static 102.1.2.1 51.1.2.1
ip nat outside source static 104.1.1.1 51.3.1.1
ip nat outside source static 140.1.1.1 51.40.1.1
```
次に、スタティック PAT の設定例を示します。

ip nat inside source static tcp 10.11.1.1 1 210.11.1.1 101 ip nat inside source static tcp 10.11.1.1 2 210.11.1.1 201 ip nat inside source static tcp 10.11.1.1 3 210.11.1.1 301 ip nat inside source static tcp 10.11.1.1 4 210.11.1.1 401 ip nat inside source static tcp 10.11.1.1 5 210.11.1.1 501 ip nat inside source static tcp 10.11.1.1 6 210.11.1.1 601 ip nat inside source static tcp 10.11.1.1 7 210.11.1.1 701 ip nat inside source static tcp 10.11.1.1 8 210.11.1.1 801 ip nat inside source static tcp 10.11.1.1 9 210.11.1.1 901 ip nat inside source static tcp 10.11.1.1 10 210.11.1.1 1001 ip nat inside source static tcp 10.11.1.1 11 210.11.1.1 1101 ip nat inside source static tcp 10.11.1.1 12 210.11.1.1 1201

### 例:スタティック双方向 **NAT**の設定

次に、内部送信元および外部送信元のスタティック双方向NATを設定する例を示しま す。

```
Switch> enable
Switch# configure terminal
Switch(config)# ip nat inside source static 10.1.1.1 192.168.34.4 group 4
Switch(config)# ip nat outside source static 209.165.201.1 10.3.2.42 group 4
Switch(config)# interface ethernet 1/2
Switch(config-if)# ip address 10.2.4.1 255.255.255.0
Switch(config-if)# ip nat inside
switch(config-if)# exit
switch(config)# interface ethernet 1/1
switch(config-if)# ip address 10.5.7.9 255.255.255.0
switch(config-if)# ip nat outside
Switch(config-if)# end
```
### スタティック **NAT** の設定の確認

スタティック NAT の設定を表示するには、次の作業を行います。

#### 手順の概要

### **1.** switch# **show ip nat translations**

#### 手順の詳細

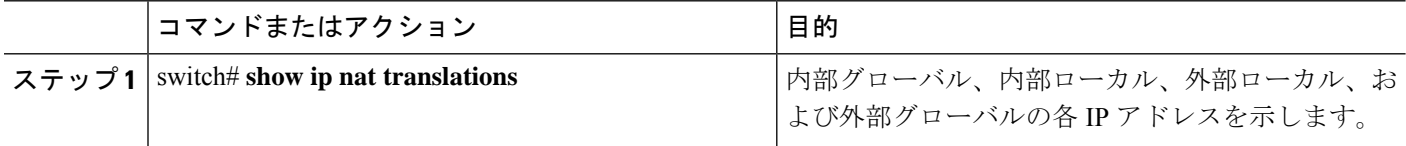

### 例

次に、スタティック NAT の設定を表示する例を示します。

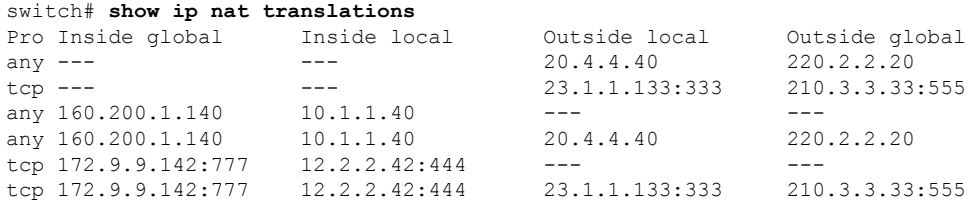

## <span id="page-136-0"></span>ダイナミック **NAT** の設定

## ダイナミック変換および変換タイムアウトの設定

手順の概要

- **1. enable**
- **2. configure terminal**
- **3. ip access-list** *access-list-name*
- **4. permit** *protocol source source-wildcard* **any**
- **5. deny** *protocol source source-wildcard* **any**
- **6. exit**
- **7. ip nat inside source list** *access-list-name* **interface** *type number* **overload**
- **8. interface** *type number*
- **9. ip address** *ip-address mask*
- **10. ip nat inside**
- **11. exit**
- **12. interface** *type number*
- **13. ip address** *ip-address mask*
- **14. ip nat outside**
- **15. exit**
- **16. ip nat translation tcp-timeout** *seconds*
- **17. ip nat translation max-entries [all-host]** *number-of-entries*
- **18. ip nat translation udp-timeout** *seconds*
- **19. ip nat translation timeout** *seconds*
- **20. ip nat translation syn-timeout** {*seconds* | **never**}
- **21. ip nat translation finrst-timeout** {*seconds* | **never**}
- **22. end**

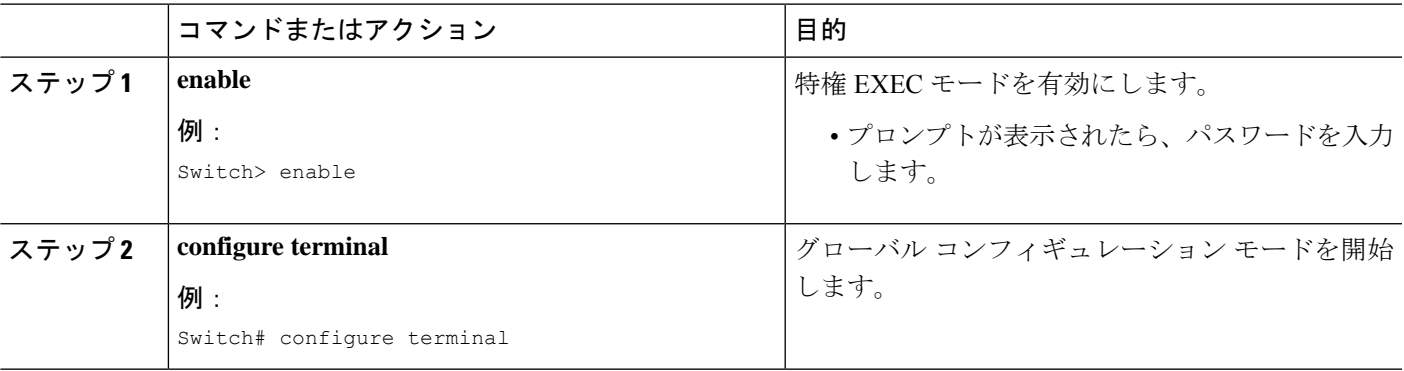

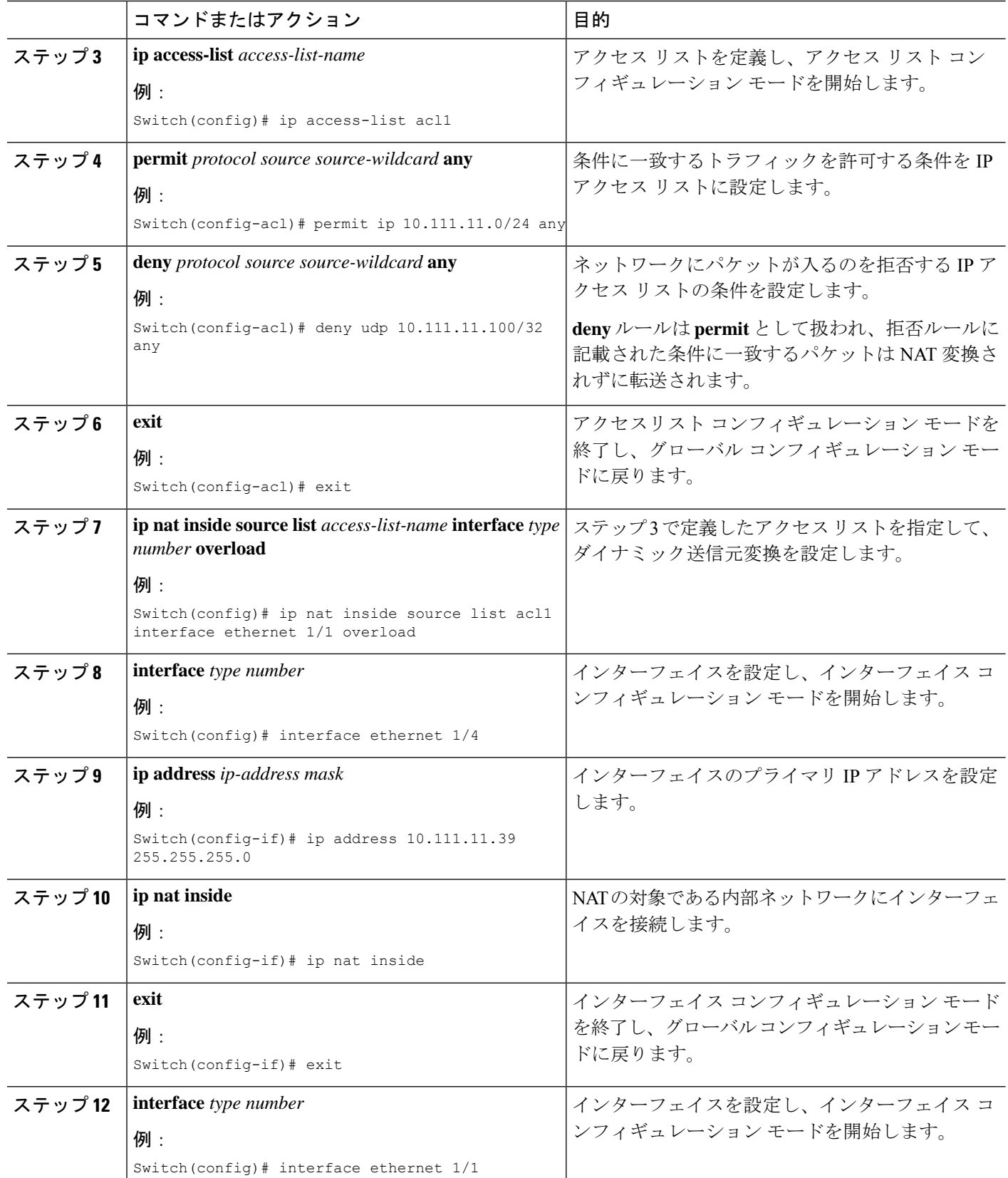

I

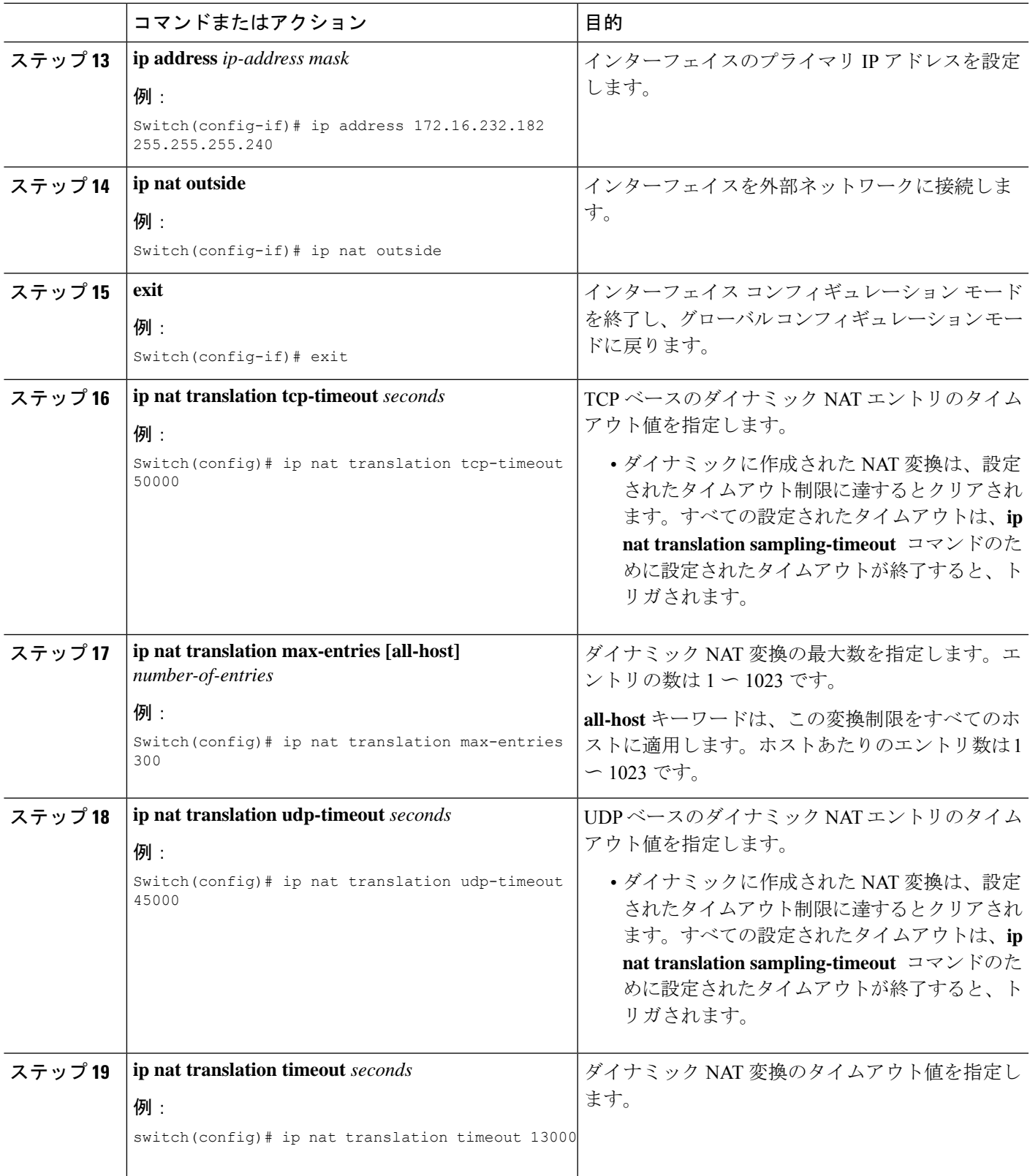

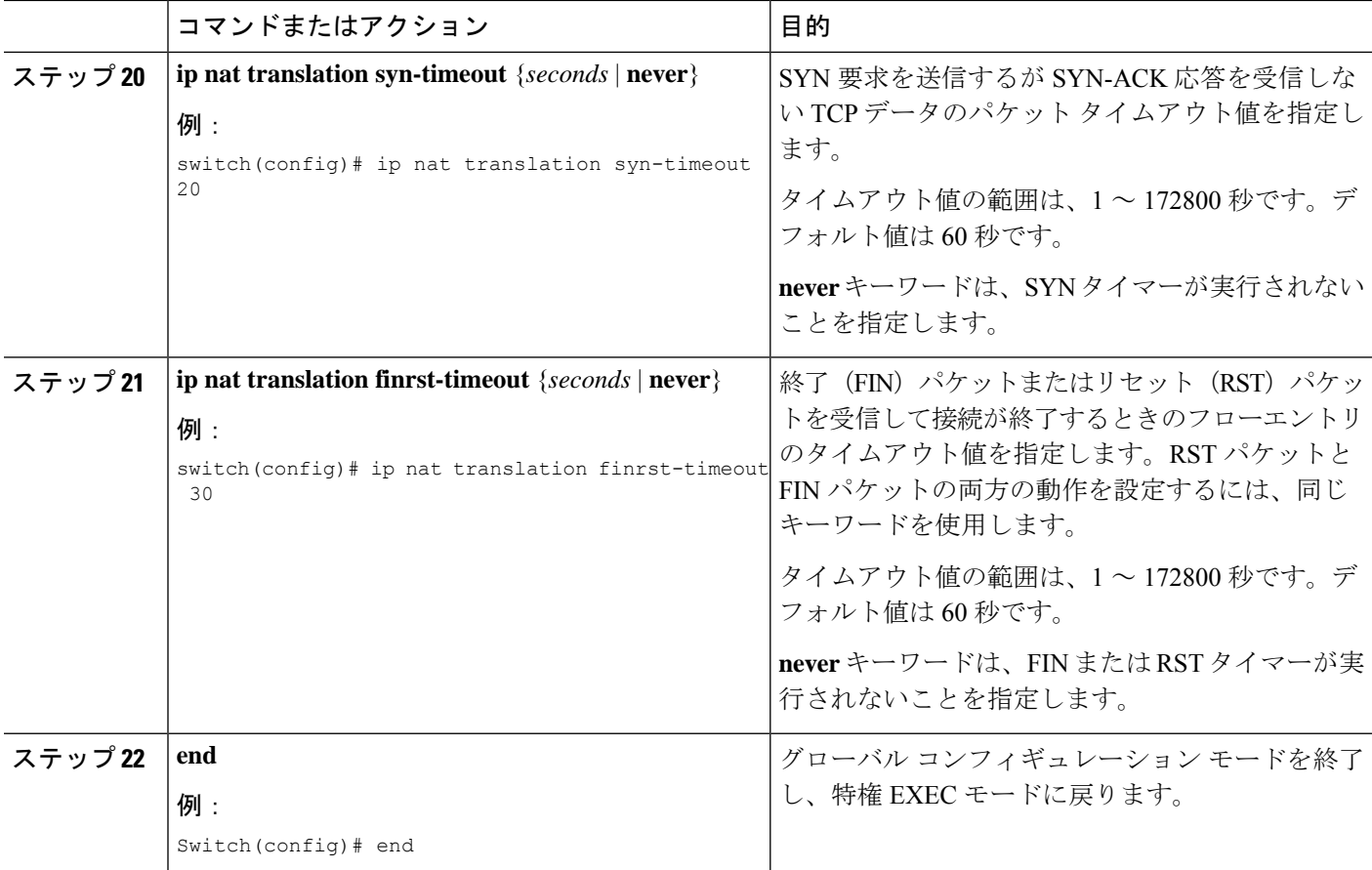

## ダイナミック **NAT** プールの設定

NAT プールは、単一の **ip nat pool** コマンドか、または **ip nat pool** と **address** コマンドを使用 して、IP アドレスの範囲を定義することで作成できます。

### 手順の概要

- **1.** switch# **configure terminal**
- **2.** switch(config)# **feature nat**
- **3.** switch(config)# **ipnatpool** *pool-name* [*startip endip*] {**prefix** *prefix-length* |**netmask***network-mask*}
- **4.** (任意) switch(config-ipnat-pool)# **address** *startip endip*
- **5.** (任意) switch(config)# **no ip nat pool** *pool-name*

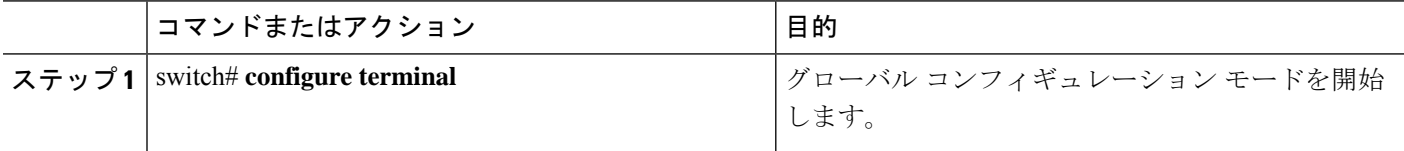

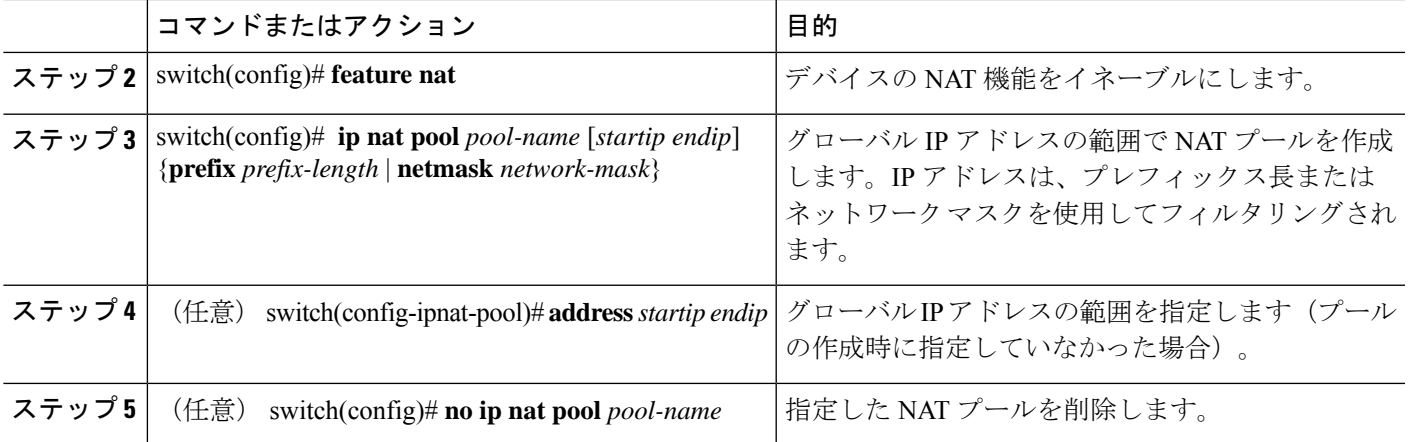

次に、プレフィックス長を使用して NAT プールを作成する例を示します。

switch# **configure terminal** switch(config)# **ip nat pool pool1 30.1.1.1 30.1.1.2 prefix-length 24** switch(config)#

次に、ネットワークマスクを使用して NAT プールを作成する例を示します。

```
switch# configure terminal
switch(config)# ip nat pool pool5 20.1.1.1 20.1.1.5 netmask 255.0.255.0
switch(config)#
```
この例では **ip nat pool** と **address** コマンドを使用してNAT プールを作成し、グローバ ル IP アドレスの範囲を定義します。

```
switch# configure terminal
switch(config)# ip nat pool pool7 netmask 255.255.0.0
switch(config-ipnat-pool)# address 40.1.1.1 40.1.1.5
switch(config-ipnat-pool)#
```
次の例は、NAT プールの削除方法を示します。

```
switch# configure terminal
switch(config)# no ip nat pool pool4
switch(config)#
```
### 送信元リストの設定

内部インターフェイスと外部インターフェイスのIPアドレスの送信元リストを設定できます。

### 始める前に

プールの送信元リストを設定する前に、必ずプールを設定してください。

#### 手順の概要

- **1.** switch# **configure terminal**
- **2.** (任意) switch# **ip nat inside source list** *list-name* **pool** *pool-name* [**overload**]
- **3.** (任意) switch# **ip nat outside source list** *list-name* **pool** *pool-name* [**add-route**]

### 手順の詳細

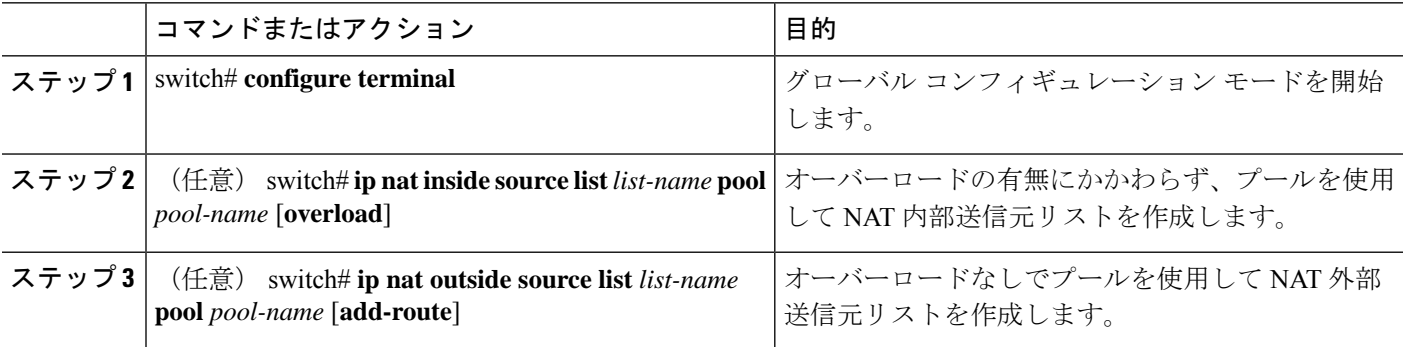

### 例

次に、オーバーロードのないプールを使用してNAT内部送信元リストを作成する例を 示します。

switch# **configure terminal** switch(config)# **ip nat inside source list list1 pool pool1** switch(config)#

次に、オーバーロードのあるプールを使用してNAT内部送信元リストを作成する例を 示します。

switch# **configure terminal** switch(config)# **ip nat inside source list list2 pool pool2 overload** switch(config)#

次に、オーバーロードのないプールを使用してNAT外部送信元リストを作成する例を 示します。

switch# **configure terminal** switch(config)# **ip nat outside source list list3 pool pool3** switch(config)#

### 内部送信元アドレスのダイナミック双方向 **NAT** の設定

内部送信元変換の場合、トラフィックは内部インターフェイスから外部インターフェイスに流 れます。内部送信元アドレスにはダイナミック双方向 NAT を設定できます。

### 始める前に

スイッチで NAT がイネーブルになっていることを確認します。

### 手順の概要

- **1.** switch# **configure terminal**
- **2.** switch(config)# **ip nat outside source static** *outside-global-ip-address outside-local-ip-address* | [**tcp**|**udp**] *outside-global-ip-address outside-global-port outside-local-ip-address outside-local-port* [**group** *group-id*] [**add-route**] [**dynamic**]
- **3.** switch(config)# **ip nat inside source list** *access-list-name* [**interface** *type slot/port* **overload** | **pool** *pool-name* ] [**group** *group-id*] [**dynamic**] ]
- **4.** switch(config)# **ipnatpool** *pool-name* [*startip endip*] {**prefix** *prefix-length* |**netmask***network-mask*}
- **5.** switch(config)# **interface** *type slot/port*
- **6.** switch(config-if)# **ip nat outside**
- **7.** switch(config-if)# **exit**
- **8.** switch(config)# **interface** *type slot/port*
- **9.** switch(config-if)# **ip nat inside**

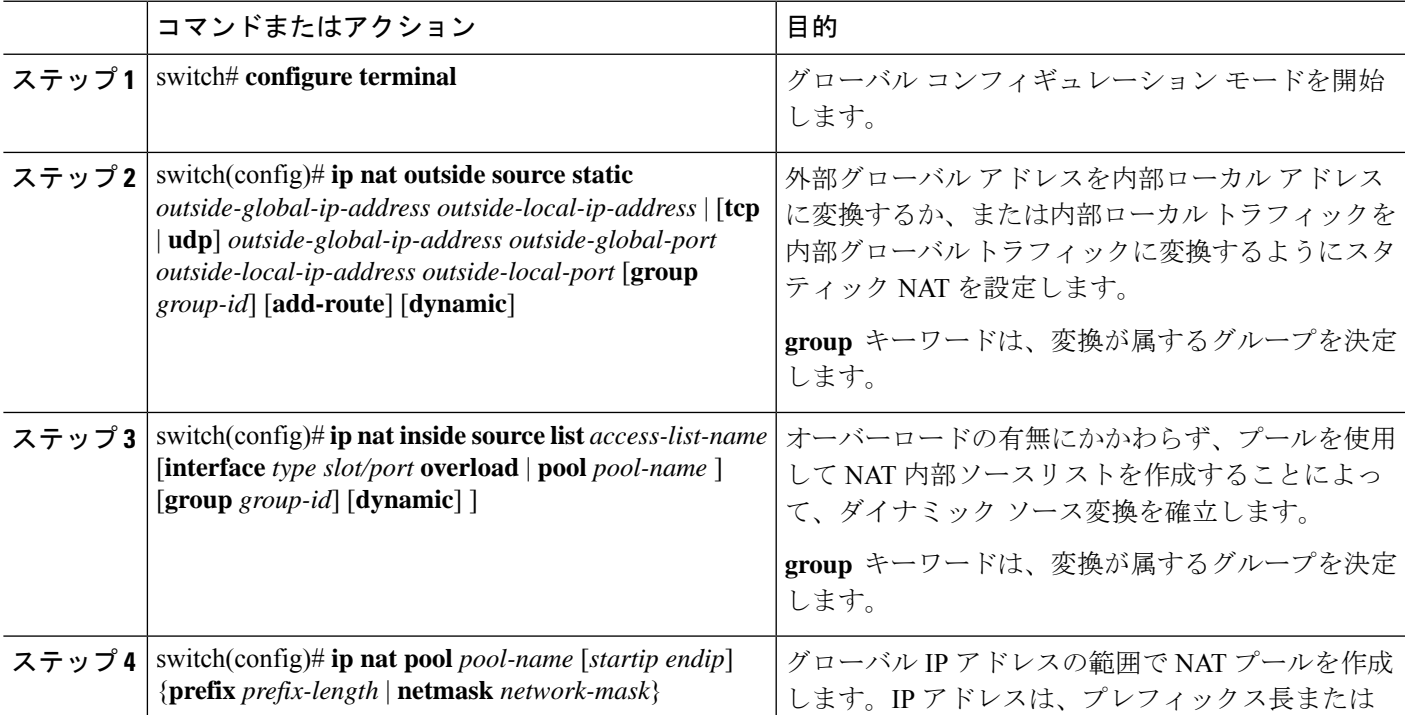

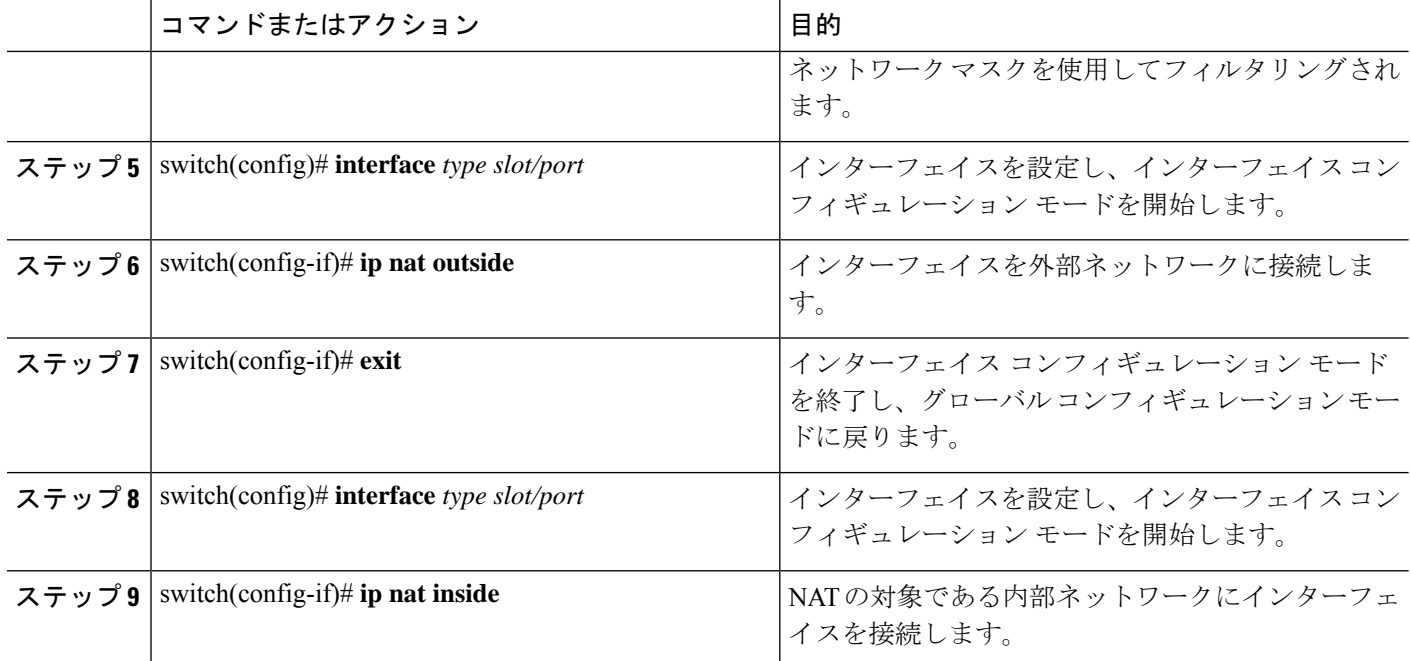

次に、内部送信元アドレスのダイナミック双方向 NAT を設定する例を示します。

```
switch# configure terminal
Enter configuration commands, one per line. End with CNTL/Z.
switch(config)# ip nat outside source static 2.2.2.2 4.4.4.4 group 20 dynamic
switch(config)# ip nat inside source list acl_1 pool pool_1 overload group 20 dynamic
switch(config)# ip nat pool pool_1 3.3.3.3 3.3.3.10 prefix-length 24
switch(config)# interface Ethernet1/8
switch(config-if)# ip nat outside
switch(config-if)# exit
switch(config)# interface Ethernet1/15
switch(config-if)# ip nat inside
```
### 外部送信元アドレスのダイナミック双方向 **NAT**の設定

内部送信元変換の場合、トラフィックは外部インターフェイスから内部インターフェイスに流 れます。外部送信元アドレスにダイナミック双方向 NATを設定できます。

### 始める前に

スイッチで NAT がイネーブルになっていることを確認します。

#### 手順の概要

#### **1.** switch# **configure terminal**
- **2.** switch(config)# **ip nat inside source static** *inside-local-ip-address inside-global-ip-address* | [**tcp** | **udp**] *inside-local-ip-address local-port inside-global-ip-address global-port* [**group** *group-id*] [**dynamic**]
- **3.** switch(config)# **ip nat outside source list** *access-list-name* [**interface** *type slot/port* **pool** *pool-name* ] [**group** *group-id*] [**add-route**] [**dynamic**]
- **4.** switch(config)# **ipnatpool** *pool-name* [*startip endip*] {**prefix** *prefix-length* |**netmask***network-mask*}
- **5.** switch(config)# **interface** *type slot/port*
- **6.** switch(config-if)# **ip nat outside**
- **7.** switch(config-if)# **exit**
- **8.** switch(config)# **interface** *type slot/port*
- **9.** switch(config-if)# **ip nat inside**

### 手順の詳細

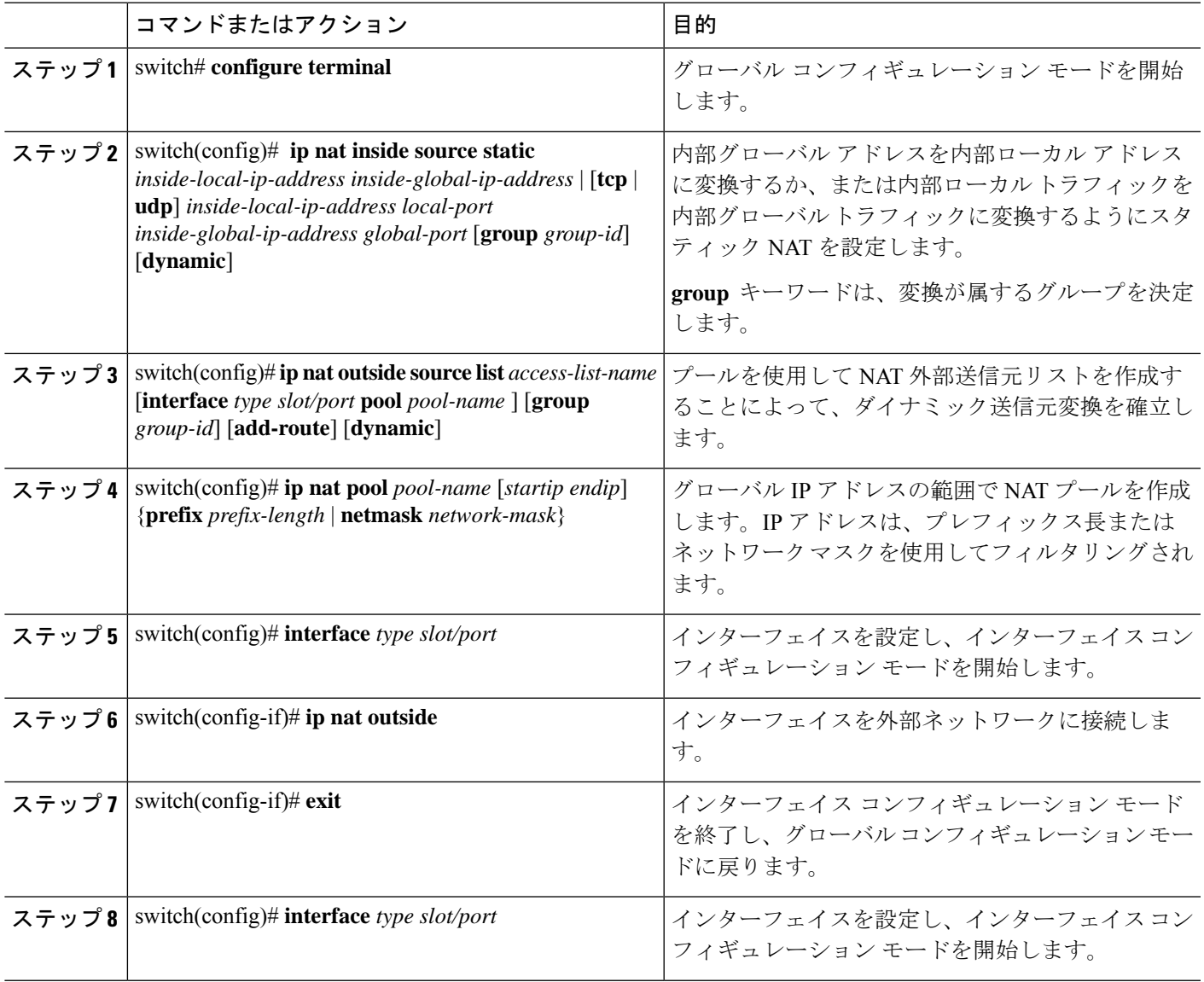

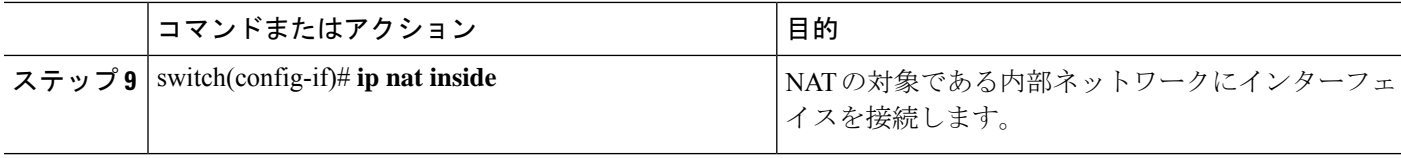

#### 例

次に、外部送信元アドレスにダイナミック双方向 NATを設定する例を示します。

```
switch# configure terminal
Enter configuration commands, one per line. End with CNTL/Z.
switch(config)# ip nat inside source static 7.7.7.7 5.5.5.5 group 30 dynamic
switch(config)# ip nat outside source list acl_2 pool pool_2 group 30 dynamic
switch(config)# ip nat pool pool_2 4.4.4.4 4.4.4.10 prefix-length 24
switch(config)# interface Ethernet1/6
switch(config-if)# ip nat outside
switch(config-if)# exit
switch(config)# interface Ethernet1/11
switch(config-if)# ip nat inside
```
# ダイナミック **NAT** 変換のクリア

ダイナミック変換をクリアするには、次の作業を実行します。

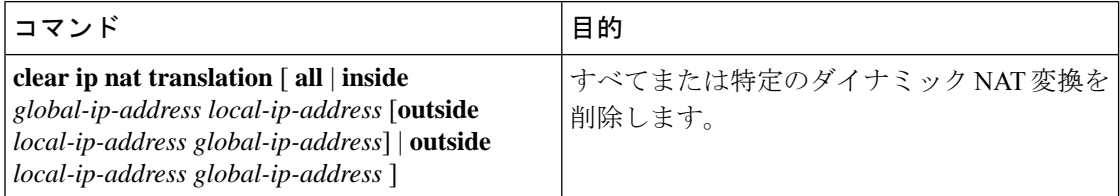

### 例

次に、すべてのダイナミック変換をクリアする例を示します。

switch# **clear ip nat translation all**

次に、内部アドレスと外部アドレスのダイナミック変換をクリアする例を示します。 switch# **clear ip nat translation inside 2.2.2.2 4.4.4.4 outside 5.5.5.5 7.7.7.7**

# <span id="page-145-0"></span>ダイナミック **NAT** の設定の確認

ダイナミック NAT の設定を表示するには、次の作業を行います。

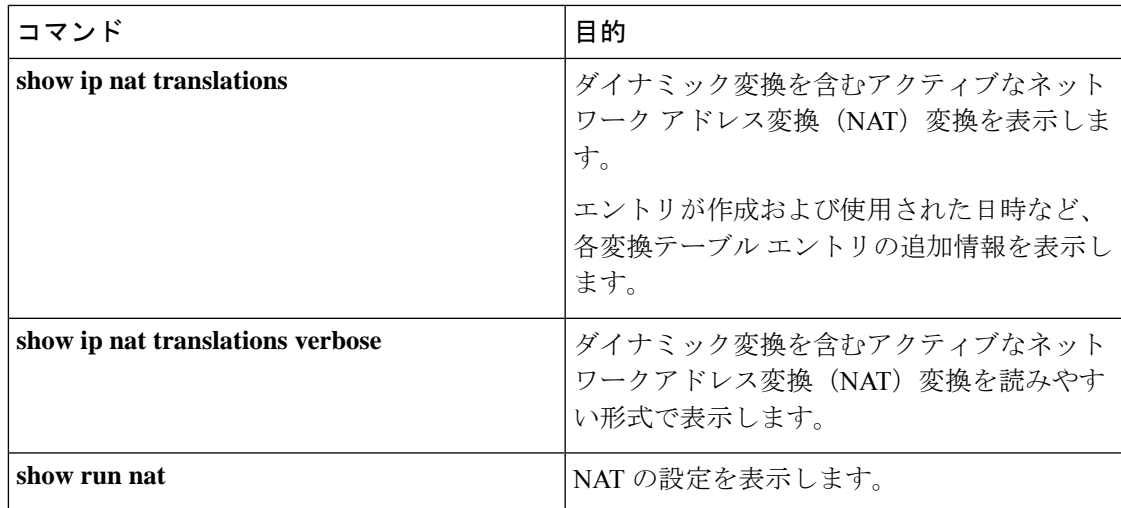

## 例

次に、NAT の実行コンフィギュレーションを表示する例を示します。

```
switch# show run nat
```

```
!Command: show running-config nat
!Time: Wed Apr 23 11:17:43 2014
```
version 6.0(2)A3(1) feature nat

```
ip nat inside source list list1 pool pool1
ip nat inside source list list2 pool pool2 overload
ip nat inside source list list7 pool pool7 overload
ip nat outside source list list3 pool pool3
ip nat pool pool1 30.1.1.1 30.1.1.2 prefix-length 24
ip nat pool pool2 10.1.1.1 10.1.1.2 netmask 255.0.255.0
ip nat pool pool3 30.1.1.1 30.1.1.8 prefix-length 24
ip nat pool pool5 20.1.1.1 20.1.1.5 netmask 255.0.255.0
ip nat pool pool7 netmask 255.255.0.0
  address 40.1.1.1 40.1.1.5
```
次に、アクティブな NAT 変換を表示する例を示します。

オーバーロードのある内部プール

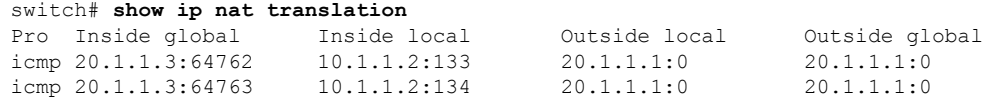

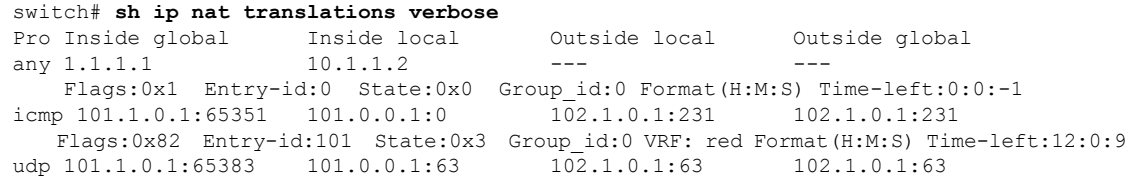

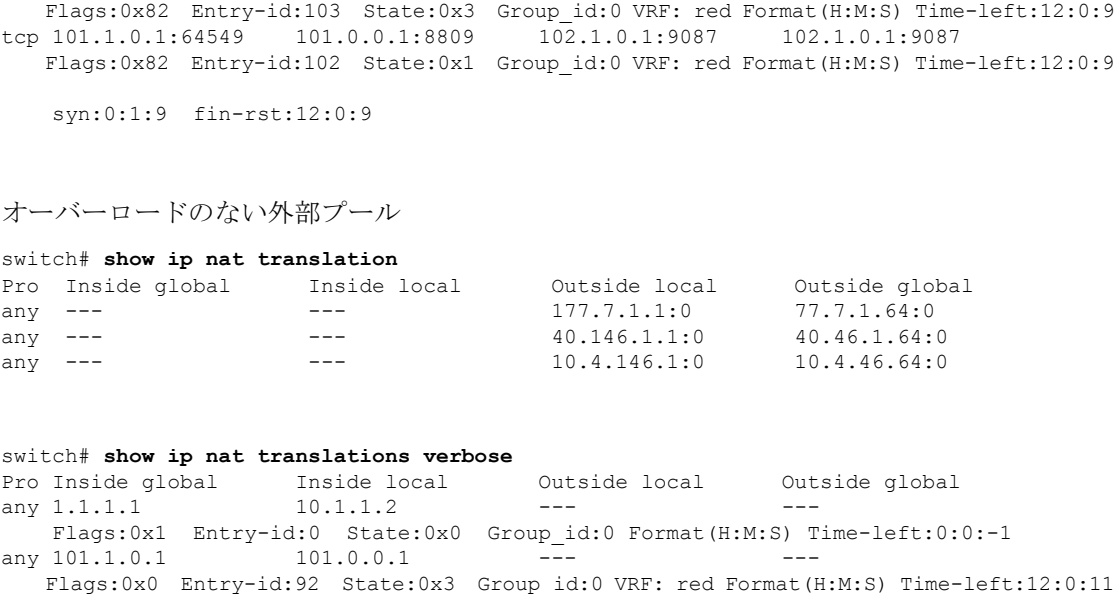

# **NAT** 統計情報の確認

ネットワークアドレス変換 (NAT)統計情報を表示するには、次の作業を実行します。

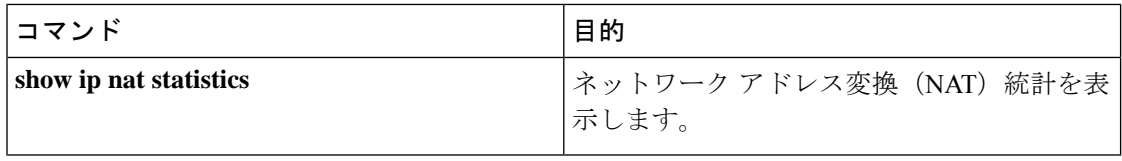

## 例

次に、**show ip nat statistics** コマンドのサンプル出力例を示します。

# **NAT** 統計情報のクリア

ネットワーク アドレス変換 (NAT) 統計情報をクリアするには、次のタスクを実行します。

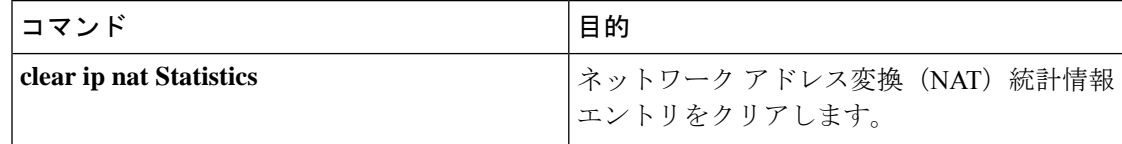

### 例

**clear ip nat statistics** コマンドは、ネットワーク アドレス変換(NAT)統計エントリを クリアします。

switch# **clear ip nat statistics** ---------------------------------------------------- Total expired Translations: 0 SYN timer expired: FIN-RST timer expired: Inactive timer expired: ---------------------------------------------------- Total Hits: 0 In-Out Hits: 0 Out-In Hits: 0 ---------------------------------------------------- Total Misses: 0 In-Out Misses: 0 Out-In Misses: 0 ---------------------------------------------------- Total SW Translated Packets: 0 In-Out SW Translated: 0 Out-In SW Translated: 0 ---------------------------------------------------- Total SW Dropped Packets: 0

In-Out SW Dropped: 0 ---------------------------------------------------- Address alloc. failure drop: 0 Port alloc. failure drop: 0 Dyn. Translation max limit drop: 0 ICMP max limit drop: 0 Allhost max limit drop: 0 ---------------------------------------------------- Inside / Outside source list: Missed: 0 ----------------------------------------------------

# 例:ダイナミック変換および変換タイムアウトの設定

次に、アクセス リストを指定してダイナミック オーバーロードのネットワーク アド レス変換(NAT)を設定する例を示します。

```
Switch> enable
Switch# configure terminal
Switch(config)# ip access-list acl1
Switch(config-acl)# permit ip 10.111.11.0/24 any
Switch(config-acl)# deny udp 10.111.11.100/32 any
Switch(config-acl)# exit
Switch(config)# ip nat inside source list acl1 interface ethernet 1/1 overload
Switch(config)# interface ethernet 1/4
Switch(config-if)# ip address 10.111.11.39 255.255.255.0
Switch(config-if)# ip nat inside
Switch(config-if)# exit
Switch(config)# interface ethernet 1/1
```

```
Switch(config-if)# ip address 172.16.232.182 255.255.255.240
Switch(config-if)# ip nat outside
Switch(config-if)# exit
Switch(config)# ip nat translation tcp-timeout 50000
Switch(config)# ip nat translation max-entries 300
Switch(config)# ip nat translation udp-timeout 45000
Switch(config)# ip nat translation timeout 13000
Switch(config)# end
```
# **VRF** 対応 **NAT** に関する情報

VRF 対応 NAT は、スタティックおよびダイナミック NAT 設定でサポートされます。トラ フィックが、デフォルト以外の VRF(内部)から同じデフォルト以外の VRF(外部)に流れ るように設定されている場合、IP NAT コマンドの match-in-vrf オプションを指定する必要があ ります。

トラフィックが、デフォルト以外の VRF(内部)からデフォルトの VRF(外部)に流れるよ うに設定されている場合、IP NAT コマンドの match-in-vrf オプションを指定することはできま せん。NAT の内部設定がデフォルトの VRF インターフェイスで設定されている場合、NAT の 外部設定はデフォルト以外の VRF インターフェイスではサポートされません。

NAT 内部インターフェイスの異なる VRF 間で重複したアドレスが設定されている場合、NAT 外部インターフェイスをデフォルトの VRF インターフェイスにすることはできませんたとえ ば、vrfA と vrfB が同じ送信元サブネットを持つ NAT 内部インターフェイスとして設定され、 NAT 外部インターフェイスはデフォルト VRF として設定されていたとします。このような設 定では、NAT 外部インターフェイスから NAT 内部インターフェイスへのパケットのルーティ ングがあいまいであるため、NAT はサポートされません。

# **VRF** 対応 **NAT** の設定

#### 始める前に

スイッチで NAT がイネーブルになっていることを確認します。

### 手順の概要

- **1.** switch# **configure terminal**
- **2.** switch(config)# **[no] ip nat** *inside* | *outside* **source list** *ACL\_NAME* [*interface INTERFACE NAME* **overload** ][*pool POOL NAME* **overload** ] [**group** *group-id*] [**dynamic**] [ **vrf** <*vrf-name*> [**match-in-vrf**] ]
- **3.** switch(config)# **[no] ip nat** *inside* | *outside* **source static** *LOCAL IP GLOBAL IP* | [*tcp* | *udp LOCAL IP LOCAL PORT GLOBAL IP GLOBAL PORT* ] [**group** *group-id*] [**dynamic**] [ **vrf** <*vrf-name*> [**match-in-vrf**] ]
- **4.** switch(config)# **interface** *type slot/port* [ **vrf** <*vrf-name* **ip nat** *inside* | *outside*

### 手順の詳細

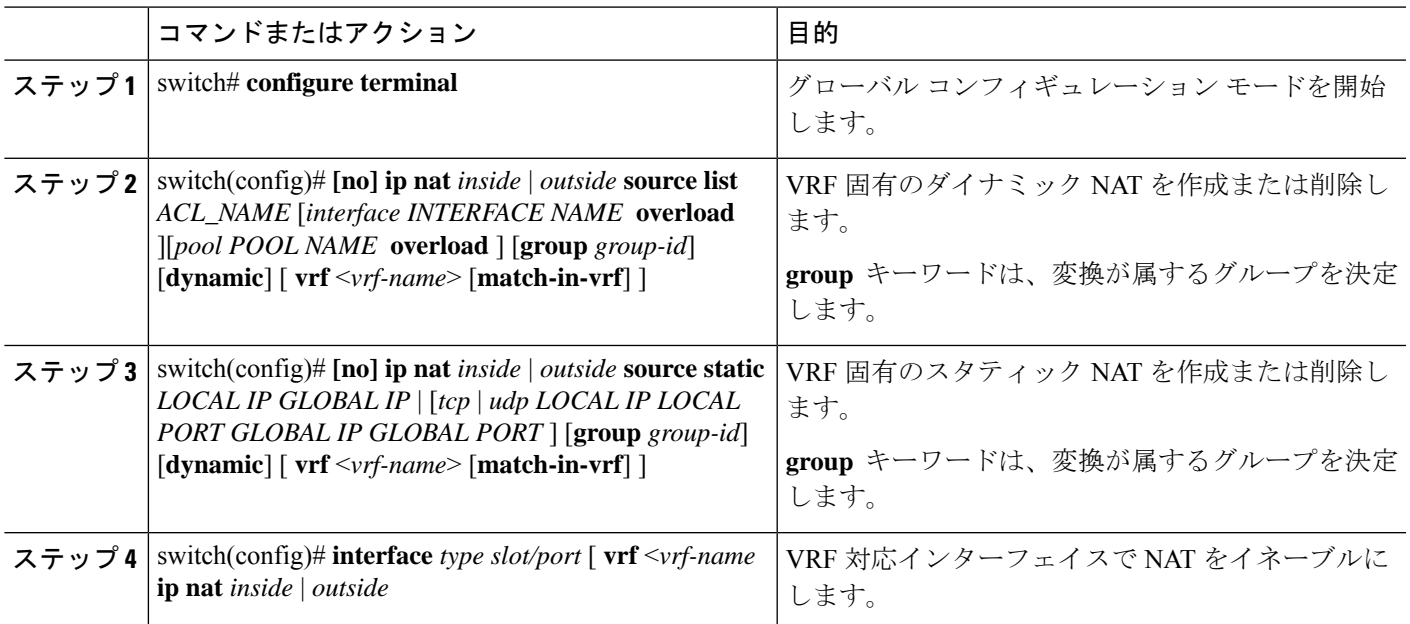

**show run nat** コマンドの出力を参照してください。

```
#show run nat
```

```
….
feature nat
ip nat inside source static 1.1.1.1 1.1.1.100 vrf red match-in-vrf
ip nat outside source static 2.2.2.200 2.2.2.2 vrf red match-in-vrf add-route
ip nat inside source list nat-acl-in1 pool pool-in1 vrf red match-in-vrf overload
ip nat outside source list nat-acl-out1 pool pool-out1 vrf red match-in-vrf add-route
interface Ethernet1/3
 ip nat outside
interface Ethernet1/5
  ip nat inside
```
N3548#**show ip nat translation verbose**

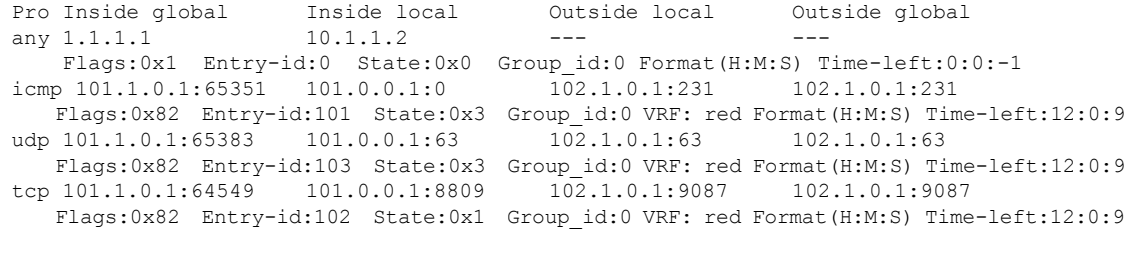

syn:0:1:9 fin-rst:12:0:9

**VRF** 対応 **NAT** の設定

I

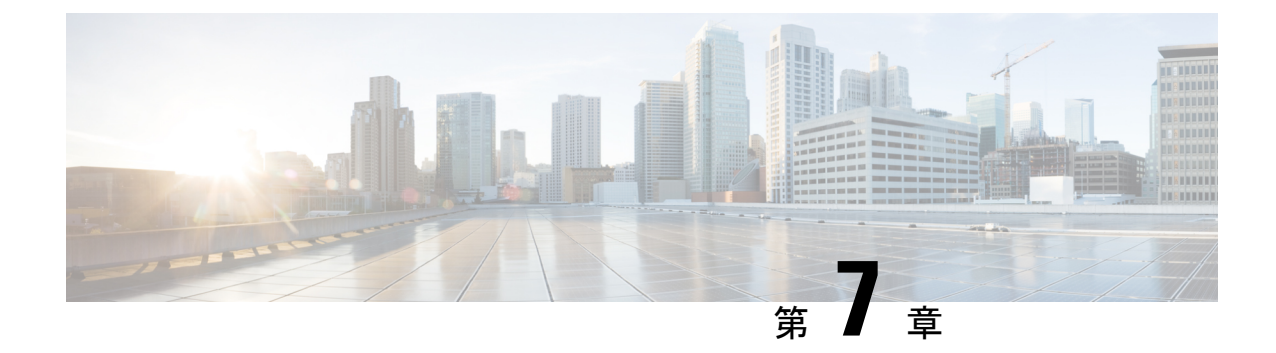

# **IP** イベント減衰の設定

• IP [イベント減衰](#page-152-0) (139 ページ)

# <span id="page-152-0"></span>**IP** イベント減衰

IPイベント減衰機能は、設定可能な指数関数的減少メカニズムを導入し、過剰なインターフェ イス フラッピング イベントによるネットワーク内のルーティング プロトコルおよびルーティ ング テーブルに対する影響を抑制します。ネットワーク オペレータはこの機能を使用し、フ ラップが発生しているローカルインターフェイスをルータが自動的に特定して、選択的に減衰 するように設定できます。

### 注意事項と制約事項

IPイベントダンプニング機能を設定する前に、次の注意事項と制約事項を参照してください。

- netstack-IP コンポーネントの変更により、すべての IP クライアントはダンプニング(抑 制)つまりインターフェイスの影響を観察します。
- インターフェイスのフラップごとに、一定のペナルティが追加されます。パラメータが設 定されているペナルティは指数関数的に減衰します。
- ペナルティが特定の高レベルを超えると、インターフェイスは減衰されます。ペナルティ が低レベルを下回っている間は、抑制されません。
- インターフェイスがダンプニングされると、IPアドレスとスタティックルートがインター フェイスから削除されます。IP のすべてのクライアントが IP 削除通知を受信します。
- インターフェイスの抑制が解除されると、IPアドレスと関連するルートが再び追加されま す。IP のすべてのクライアントは、インターフェイスのすべての IP アドレスの IP アドレ ス追加通知を取得します。
- イーサネットインターフェイスに設定されたすべてのレイヤ3インターフェイス、ポート の変更、および SVI がこの機能をサポートしています。

# **IP** イベント減衰の概要

インターフェイス状態変化は、インターフェイスが管理上アップまたはダウンした場合や、イ ンターフェイスで状態が変化した場合に発生します。インターフェイスで状態が変化したりフ ラップが発生すると、状態の変化に影響されるルートの状態がルーティングプロトコルに通知 されます。インターフェイスの状態が変化するたびに、ネットワーク内のすべての影響を受け るデバイスで、最良パスを再計算し、ルーティングテーブルでルートをインストールまたは削 除し、有効なルートをピアルータにアドバタイズする必要があります。過剰なフラップが発生 する不安定なインターフェイスは、ネットワークの他のデバイスに大量のシステム処理リソー スを消費させ、ルーティングプロトコルでフラップが発生しているインターフェイスとの同期 が失われる原因になる可能性があります。

IPイベント減衰機能は、設定可能な指数関数的減少メカニズムを導入し、過剰なインターフェ イス フラッピング イベントによるネットワーク内のルーティング プロトコルおよびルーティ ング テーブルに対する影響を抑制します。ネットワーク オペレータはこの機能を使用し、フ ラップが発生しているローカルインターフェイスをルータが自動的に特定して、選択的に減衰 するように設定できます。インターフェイスの減衰により、インターフェイスでフラップが発 生せず安定するまで、ネットワークからインターフェイスが除外されます。IPイベント減衰機 能は、悪影響が広がらないように障害を分離することで、コンバージェンス時間とネットワー ク全体の安定性を向上します。これにより、ネットワークの他のデバイスのシステム処理リ ソースの使用率が減少し、ネットワーク全体の安定性が向上します。

# インターフェイス状態変化イベント

この項では、IPイベント減衰機能のインターフェイス状態変化イベントについて説明します。 この機能は、過剰なインターフェイスのフラップや状態変化の影響を抑制するために使用され る、設定可能な指数関数的減少メカニズムを採用しています。IPイベント減衰機能がイネーブ ルになっている場合、過剰なルート更新情報をフィルタリングすることによって、フラップが 発生しているインターフェイスは、ルーティングプロトコルの観点から減衰されます。フラッ プが発生しているインターフェイスが特定され、ペナルティを割り当てられ、必要に応じて抑 制され、インターフェイスが安定すればネットワークで利用可能になります。図 1 は、ルー ティング プロトコルによってインターフェイス状態イベントが認識された場合を示していま す。

## 抑制しきい値

抑制しきい値は、フラップが発生しているインターフェイスをルータが減衰するトリガーとな る、累積ペナルティの値です。フラップが発生しているインターフェイスはルータによって特 定され、アップおよびダウン状態変化ごとにペナルティを割り当てられますが、インターフェ イスは自動的には減衰されません。ルータは、フラップが発生しているインターフェイスの累 積ペナルティをトラッキングします。累積ペナルティがデフォルトまたは設定済みの抑制しき い値に到達すると、インターフェイスが減衰状態になります。

### 半減期

半減期は、累積ペナルティの指数関数的な減少の速さを指定します。インターフェイスが減衰 状態になると、ルータは、インターフェイスの以後のアップおよびダウン状態変化をモニタし ます。インターフェイスでペナルティの累積が続き、抑制しきい値の範囲内に留まっている間 は、インターフェイスは減衰されたままです。インターフェイスが安定しフラップが発生しな くなると、半減期が終了するごとに、ペナルティが半分に減らされます。ペナルティが再使用 しきい値に低下するまで、累積ペナルティが減らされていきます。半減期タイマーの設定可能 な範囲は 1 ~ 30 秒です。デフォルトの半減期タイマーは 5 秒です。

## 再使用しきい値

累積ペナルティが減らされて再使用しきい値まで低下すると、ルートの抑制がなくなり、ネッ トワーク上の他のデバイスに対して使用可能になります。再使用値の範囲は 1 ~ 20000 ペナル ティです。デフォルト値は 1000 ペナルティです。

### 最大抑制時間

最大抑制時間は、インターフェイスにペナルティが割り当てられている場合に、インターフェ イスの抑制状態を維持できる時間の上限を表します。最大抑制時間は 1 ~ 255 秒で設定できま す。最大ペナルティは、最大20000単位に切り捨てられます。累積ペナルティの最大値は、最 大抑制時間、再使用しきい値、および半減期に基づいて算出されます。

# 関連コンポーネント

インターフェイスで減衰が設定されていない場合や、減衰が設定されていても抑制されていな い場合、インターフェイス状態が移行しても IP イベント減衰機能によってルーティング プロ トコルの動作が変更されることはありません。ただし、インターフェイスが抑制されている場 合、インターフェイスの抑制がなくなるまで、ルーティング プロトコルとルーティング テー ブルは、インターフェイスの状態移行の以降の影響を受けません。

# ルート タイプ

次のインターフェイスは、この機能の設定の影響を受けます。

• 接続ルート:

- 減衰されたインターフェイスの接続ルートは、ルーティングテーブルにインストール されません。
- 減衰されたインターフェイスの抑制がなくなり、インターフェイスがアップしていれ ば、接続ルートはルーティング テーブルにインストールされます。
- スタティック ルート:
	- 減衰されたインターフェイスに割り当てられているスタティックルートは、ルーティ ング テーブルにインストールされません。
	- 減衰されたインターフェイスが抑制されておらず、インターフェイスがアップであれ ば、スタティック ルートはルーティング テーブルにインストールされます。

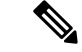

この機能を設定できるのはプライマリ インターフェイスのみです。また、すべてのサブイン ターフェイスには、プライマリ インターフェイスと同じ減衰設定が適用されます。IP イベン ト減衰は、インターフェイス上の個々のサブインターフェイスのフラップはトラッキングしま せん。 (注)

# サポートされるプロトコル

使用されるすべてのプロトコルは、IP イベント減衰機能の影響を受けます。IP イベント減衰 機能は、Border Gateway Protocol (BGP)、Enhanced Interior Gateway Routing Protocol (EIGRP)、 Hot Standby Routing Protocol (HSRP)、Open Shortest Path First (OSPF)、Routing Information Protocol(RIP)、および VRRP をサポートします。該当するインターフェイス IP アドレスへ の ping および SSH は機能しません。

IPイベント減衰機能がイネーブルになっていない場合や、インターフェイスが減衰されていな い場合は、ルーティング プロトコルへの影響はありません。 (注)

# **IP** イベント減衰の設定方法

# **IP** イベント減衰のイネーブル化

IP イベント減衰機能をイネーブルにするには、インターフェイス設定モードで **dampening** コ マンドを入力します。すでに減衰が設定されているインターフェイスに対してこのコマンドを 適用すると、減衰状態はすべてリセットされ、累積ペナルティが0に設定されます。インター フェイスが減衰されている場合、累積ペナルティは再使用しきい値まで低下し、減衰している インターフェイスはネットワークに対して使用可能になります。ただし、フラップカウントは 保持されます。

#### 手順の概要

- **1. configure terminal**
- **2. interface** *type number*
- **3. dampening** [*half-life-period reuse-threshold*] [*suppress-threshold max-suppress* [*restart-penalty*]]
- **4. end**

#### 手順の詳細

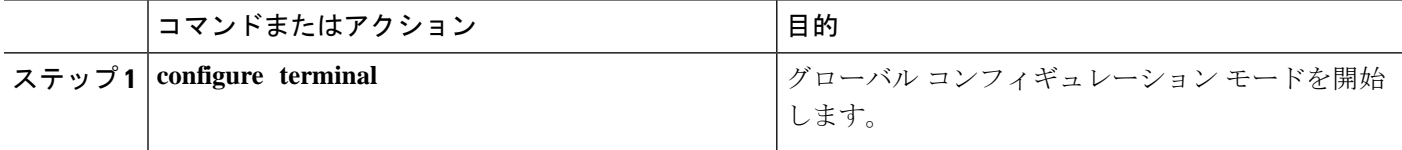

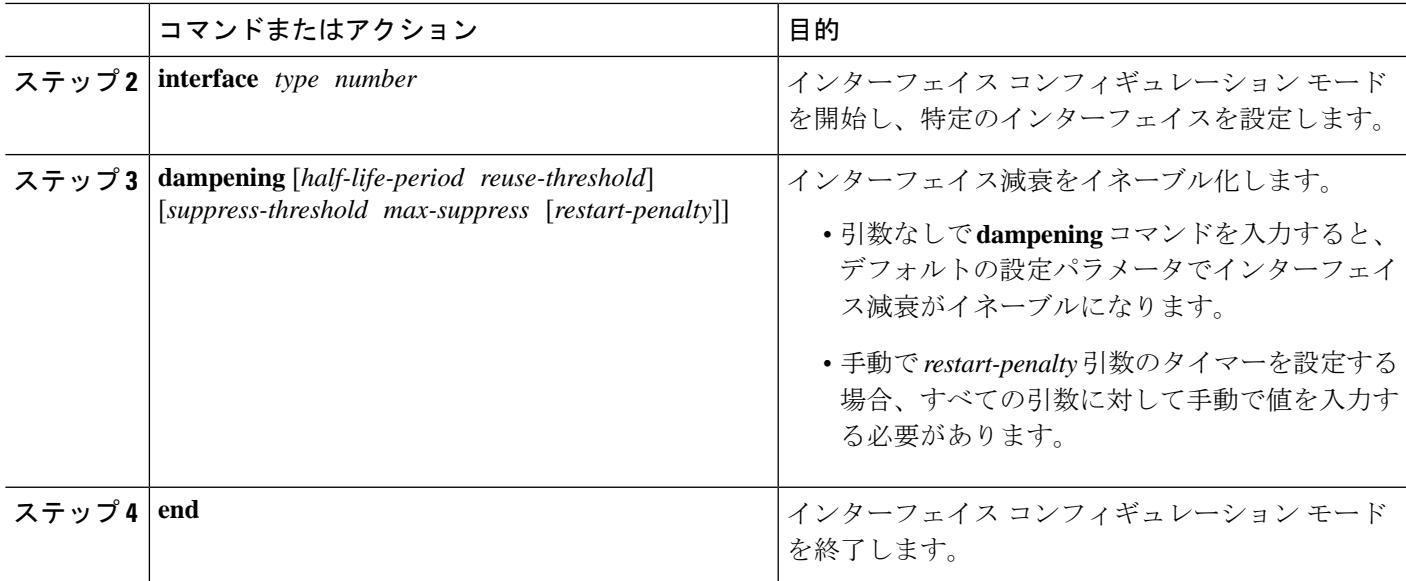

# **IP** イベント減衰の確認

**show dampening interface** または **show interface dampening** コマンドを使用して、IP イベント 衰退機能の設定を確認します。

### 手順の概要

- **1. show dampening interface**
- **2. show interface dampening**

### 手順の詳細

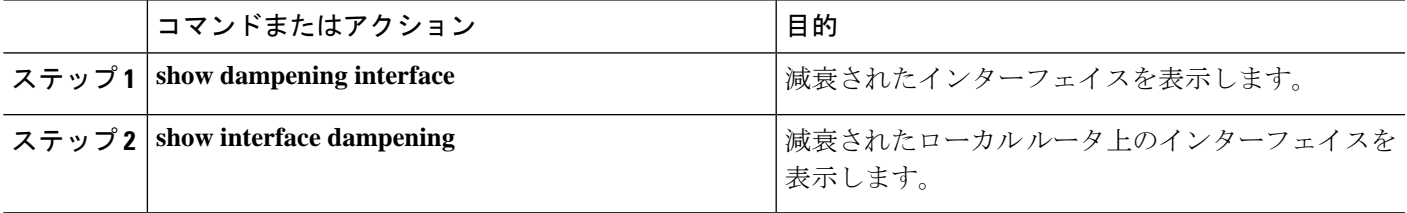

I

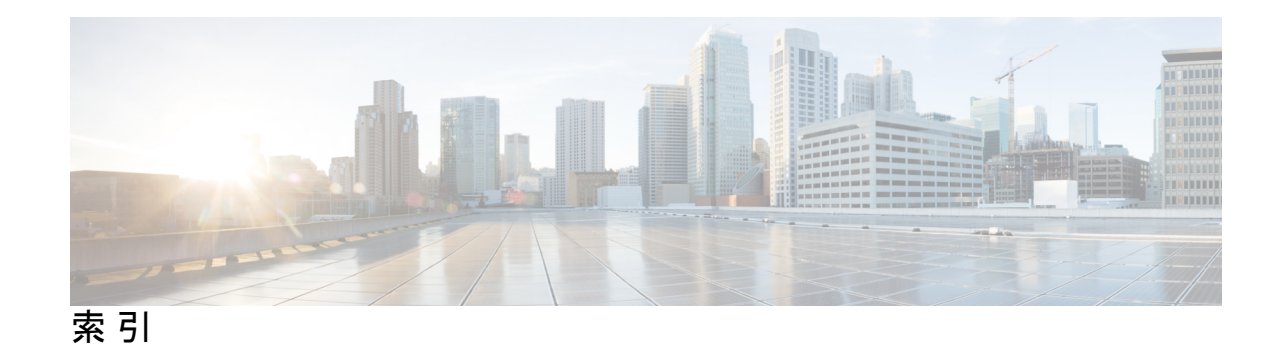

# **L**

```
LACP 45, 50, 52–53, 57, 59
  システム ID 50
   設定 57
   ポート チャネル 50
   ポート チャネル、MinLink 53, 59
   マーカー レスポンダ 52
LACP がイネーブルとスタティック 53
   ポート チャネル 53
LACP 高速タイマー レート 60
   設定 60
LACP の設定 57
LACP ポート プライオリティ 62
   設定 62
Link Aggregation Control Protocol 45
```
# **M**

MIB **[28](#page-41-0), [43](#page-56-0)** レイヤ 2 インターフェイス **[28](#page-41-0)** レイヤ 3 インターフェイス **[43](#page-56-0)**

# **N**

NAT **[122](#page-135-0)** 確認 **[122](#page-135-0)**

## **P**

PAT **[121](#page-134-0)** 設定例 **[121](#page-134-0)**

# **S**

```
STP 45
  ポート チャネル 45
SVI 自動ステート 6
  レイヤ 2 6
SVI 自動ステート、ディセーブル化 15
  レイヤ 2 15
```
# **U**

```
UDLD 4, 6
  アグレッシブモード 6
  定義 4
  非アグレッシブ モード 6
UDLD モード A 10
  設定 10
```
# **V**

```
VLAN 31
  インターフェイス 31
VLAN インターフェイス 36
  設定 36
vPC 98
  ポート チャネルの移行 98
vPC の用語 68
VRF 38
  インターフェイスの割り当て 38
```
## い

```
イーサネット インターフェイス 23
  デバウンス タイマー、設定 23
インターフェイス 3–4, 29, 31–32, 35–38, 41–42
  UDLD 4
  VLAN 31, 36
     設定 36
  VRF への割り当て 38
  オプション 3
  シャーシ ID 3
  帯域幅の設定 35
  ルーテッド 29
  loopback 32, 37
   レイヤ 3 29, 41–42
     設定例 42
     モニタリング 41
インターフェイス情報、表示 25
  レイヤ 2 25
```
インターフェイス、設定 **[115](#page-128-0)** スタティック NAT **[115](#page-128-0)** インターフェイスの速度 **[11](#page-24-0)** 設定 **[11](#page-24-0)**

## か

外部アドレス **[117](#page-130-0)** スタティック NAT、設定 **[117](#page-130-0)** 確認 **[39](#page-52-0)** レイヤ 3 インターフェイス設定 **[39](#page-52-0)** 関連資料 **[43](#page-56-1)** レイヤ 3 インターフェイス **[43](#page-56-1)**

## さ

再起動 **[22](#page-35-0)** イーサネット インターフェイス **[22](#page-35-0)** サブインターフェイス **[30,](#page-43-0) [34–35](#page-47-0)** 設定 **[34](#page-47-0)** 帯域幅の設定 **[35](#page-48-0)**

## す

スタティック NAT **[106,](#page-119-0) [114–115](#page-127-0), [121–122](#page-134-0)** インターフェイス、設定 **[115](#page-128-0)** 確認 **[122](#page-135-0)** セキュリティ **[106](#page-119-0)** 設定例 **[121](#page-134-0)** イネーブル化 **[114](#page-127-0)** スタティック NAT、設定 **[116–117](#page-129-0)** 外部アドレス **[117](#page-130-0)** 内部送信元アドレス **[116](#page-129-0)** スタティック PAT **[121](#page-134-0)** 設定例 **[121](#page-134-0)** スタティック PAT、設定 **[118](#page-131-0)** ポート **[118](#page-131-1)**

## せ

セキュリティ **[106](#page-119-0)** スタティック NAT **[106](#page-119-0)** 設定 **[21,](#page-34-0) [33–37](#page-46-0), [39](#page-52-0), [60](#page-73-0), [62](#page-75-0)** error-disabled ステート回復間隔 **[21](#page-34-1)** LACP 高速タイマー レート **[60](#page-73-0)** LACP ポート プライオリティ **[62](#page-75-0)** VLAN インターフェイス **[36](#page-49-0)** インターフェイス帯域幅 **[35](#page-48-0)** サブインターフェイス **[34](#page-47-0)** 説明パラメータ **[21](#page-34-0)**

設定 *(*続き*)* ルーテッド インターフェイス **[33](#page-46-0)** ループバック インターフェイス **[37](#page-50-0)** レイヤ 3 インターフェイス **[39](#page-52-0)** 確認 **[39](#page-52-0)** 設定例 **[42,](#page-55-0) [121](#page-134-0)** スタティック NAT **[121](#page-134-0)** レイヤ 3 インターフェイス **[42](#page-55-0)**

## た

bandwidth **[35](#page-48-0)** 設定 **[35](#page-48-0)** ダイナミック NAT の設定の確認 **[132](#page-145-0)** ダイナミックプールの設定 **[126](#page-139-0)** 単方向リンク検出 **[4](#page-17-0)**

# ち

チャネル モード **[51](#page-64-0), [57](#page-70-1)** ポート チャネル **[51](#page-64-0), [57](#page-70-1)**

# て

ディセーブル化 **[18,](#page-31-0) [22,](#page-35-0) [87](#page-100-0)** CDP **[18](#page-31-0)** vPC **[87](#page-100-0)** イーサネット インターフェイス **[22](#page-35-0)** デバウンスタイマー **[9](#page-22-0)** パラメータ **[9](#page-22-0)** デバウンス タイマー、設定 **[23](#page-36-0)** イーサネット インターフェイス **[23](#page-36-0)** デフォルト設定 **[32](#page-45-1)** レイヤ 3 インターフェイス **[32](#page-45-1)**

## な

内部送信元アドレス **[116](#page-129-0)** スタティック NAT、設定 **[116](#page-129-0)**

## は

パラメータ、概要 **[9](#page-22-0)** デバウンスタイマー **[9](#page-22-0)**

### ひ

規格 **[43](#page-56-2)** レイヤ 3 インターフェイス **[43](#page-56-2)**

# ふ

物理イーサネットの設定 **[27](#page-40-0)**

# ほ

ポート **[118](#page-131-0)** スタティック PAT、設定 **[118](#page-131-1)** ポート チャネリング **[45](#page-58-0)** ポート チャネル **[35,](#page-48-0) [45–46](#page-58-1), [48](#page-61-0), [50](#page-63-1), [53–54,](#page-66-1) [56–57](#page-69-0), [63](#page-76-0), [98](#page-111-0)** LACP **[50](#page-63-1)** LACP がイネーブルとスタティック **[53](#page-66-1)** STP **[45](#page-58-1)** vPC への移行 **[98](#page-111-0)** 互換性要件 **[46](#page-59-0)** 作成 **[53](#page-66-2)** 設定の確認 **[63](#page-76-0)** 帯域幅の設定 **[35](#page-48-0)** チャネル モード **[57](#page-70-1)** ポートの追加 **[54](#page-67-0)** ロード バランシング **[48,](#page-61-0) [56](#page-69-0)** ポート チャネル **[48](#page-61-0)** ポート チャネル、MinLink **[53,](#page-66-0) [59](#page-72-0)** LACP **[53](#page-66-0), [59](#page-72-0)** ポートの追加 **[54](#page-67-0)** ポート チャネル **[54](#page-67-0)**

# も

モニタリング **[41](#page-54-0)** レイヤ 3 インターフェイス **[41](#page-54-0)**

# ゆ

イネーブル化 **[18](#page-31-1), [20](#page-33-0)** CDP **[18](#page-31-0)** error-disabled の検出 **[18](#page-31-1)** イネーブル化 *(*続き*)* error-disabled リカバリ **[20](#page-33-0)**

# る

ルーテッド インターフェイス **[29](#page-42-1), [33](#page-46-0), [35](#page-48-0)** 設定 **[33](#page-46-0)** 帯域幅の設定 **[35](#page-48-0)** ループバック インターフェイス **[32](#page-45-0), [37](#page-50-0)** 設定 **[37](#page-50-0)**

# れ

```
レイヤ 2 6, 15, 25
  SVI 自動ステート 6
  SVI 自動ステート、ディセーブル化 15
  インターフェイス情報、表示 25
レイヤ 3 インターフェイス 29, 32–33, 39, 41–43
  MIB 43
  インターフェイス 43
     レイヤ 3 43
       MIB 43
       関連資料 43
       規格 43
  確認 39
  関連資料 43
  設定例 42
  デフォルト設定 32
  規格 43
  モニタリング 41
  ルーテッド インターフェイスの設定 33
```
# ろ

ロード バランシング **[56](#page-69-0)** ポート チャネル **[56](#page-69-0)** 設定 **[56](#page-69-0)**

索引

I

I